# OPERATOR'S MANUAI

# CR1000 Measurement and Control System

Revision: 5/05

# Warranty and Assistance

The CR1000 MEASUREMENT AND CONTROL SYSTEM is warranted by CAMPBELL SCIENTIFIC, INC. to be free from defects in materials and workmanship under normal use and service for thirty-six (36) months from date of shipment unless specified otherwise. Batteries have no warranty. CAMPBELL SCIENTIFIC, INC.'s obligation under this warranty is limited to repairing or replacing (at CAMPBELL SCIENTIFIC, INC.'s option) defective products. The customer shall assume all costs of removing, reinstalling, and shipping defective products to CAMPBELL SCIENTIFIC, INC. CAMPBELL SCIENTIFIC, INC. will return such products by surface carrier prepaid. This warranty shall not apply to any CAMPBELL SCIENTIFIC, INC. products which have been subjected to modification, misuse, neglect, accidents of nature, or shipping damage. This warranty is in lieu of all other warranties, expressed or implied, including warranties of merchantability or fitness for a particular purpose. CAMPBELL SCIENTIFIC, INC. is not liable for special, indirect, incidental, or consequential damages.

Products may not be returned without prior authorization. The following contact information is for US and International customers residing in countries served by Campbell Scientific, Inc. directly. Affiliate companies handle repairs for customers within their territories. Please visit www.campbellsci.com to determine which Campbell Scientific company serves your country. To obtain a Returned Materials Authorization (RMA), contact CAMPBELL SCIENTIFIC, INC., phone (435) 753-2342. After an applications engineer determines the nature of the problem, an RMA number will be issued. Please write this number clearly on the outside of the shipping container. CAMPBELL SCIENTIFIC's shipping address is:

CAMPBELL SCIENTIFIC, INC.

RMA#\_\_\_\_ 815 West 1800 North Logan, Utah 84321-1784

CAMPBELL SCIENTIFIC, INC. does not accept collect calls.

# **CR1000 Table of Contents**

PDF viewers note: These page numbers refer to the printed version of this document. Use the Adobe Acrobat® bookmarks tab for links to specific sections.

| CR1000 Overview                                                        | OV-1     |
|------------------------------------------------------------------------|----------|
| OV1. Physical Description                                              | OV-1     |
| OV1.1 Measurement Inputs                                               |          |
| OV1.1.1 Analog Inputs                                                  |          |
| OV1.1.2 Signal Grounds                                                 |          |
| OV1.1.3 Power Ground                                                   |          |
| OV1.1.4 Ground Lug #                                                   |          |
| OV1.1.5 Power In                                                       |          |
| OV1.1.6 Switched 12 Volts SW-12                                        |          |
| OV1.1.7 Switched Voltage Excitation (EX)                               |          |
| OV1.1.8 Digital I/O                                                    |          |
| OV1.1.9 Pulse Inputs                                                   |          |
| OV1.2 Communication and Data Storage                                   |          |
| OV1.2.1 Peripheral Port                                                |          |
| OV1.2.2 CS I/O                                                         |          |
| OV1.2.3 Computer RS-232                                                |          |
| OV1.3 Power Supply and AC Adapter                                      |          |
| OV2. Memory and Programming Concepts                                   |          |
| OV2.1 Memory                                                           |          |
| OV2.2 Programming                                                      |          |
| OV2.3 Measurements, Processing, Data Storage                           |          |
| OV2.4 Data Tables                                                      |          |
| OV2.5 PakBus Communication with the CR1000                             |          |
| OV2.6 Set up: Device Configuration Utility or Keyboard Di              |          |
| OV3. Device Configurator                                               |          |
| OV3.1 Main DevConfig Screen                                            |          |
| OV3.2 Deployment Tab                                                   |          |
| OV3.2.1 Datalogger                                                     |          |
| OV3.2.2 Ports Settings                                                 |          |
| OV3.2.3 Advanced                                                       |          |
| OV3.2 Logger Control Tab                                               |          |
| OV3.4 Send OS Tab - Downloading an Operating System                    |          |
| OV3.5 Settings Editor Tab                                              |          |
| OV3.5 Settings Editor Fab                                              |          |
| OV4. Quick Start Tutorial                                              |          |
| OV4. Quick Start Futorial                                              |          |
| OV4.1.1 Options for Creating CR1000 Programs                           |          |
| OV4.1.1 Options for Cleaning CK1000 Frograms                           |          |
| OV4.2 Connections to the CK1000OV4.3 Setting the CR1000 PakBus Address |          |
| OV4.5 Setting the CK1000 FakBus Address                                |          |
| OV4.4 1 Creating a CR1000 Program using Short Cut                      |          |
| OV4.4.2 Configuring the Setup Tab                                      |          |
| OV4.4.2 Configuring the Setup 1abOV4.4.3 Synchronize the Clocks        |          |
| OV4.4.4 Send the Program                                               |          |
| OV4.4.5 Monitor Data Tables                                            |          |
| OV4.4.6 Collect Data Tables                                            |          |
| OV4.4.7 View Data                                                      |          |
| V V 4.4. / V IEW 12818                                                 | V V - ZD |

|    | OV4.5 Programming using the CRBasic Program Editor                                           | OV-27 |
|----|----------------------------------------------------------------------------------------------|-------|
|    | OV5. Keyboard Display                                                                        | OV-28 |
|    | OV5.1 Data Display                                                                           | OV-30 |
|    | OV5.1.1 Real Time Tables                                                                     | OV-31 |
|    | OV5.1.2 Real Time Custom                                                                     | OV-32 |
|    | OV5.1.3 Final Storage Tables                                                                 | OV-33 |
|    | OV5.2 Run/Stop Program                                                                       |       |
|    | OV5.3 File Display                                                                           |       |
|    | OV5.3.1 File: Edit                                                                           |       |
|    | OV5.4 PCCard Display                                                                         |       |
|    | OV5.5 Ports and Status                                                                       |       |
|    | OV5.6 Settings                                                                               |       |
|    | OV5.6.1 PakBus Settings                                                                      |       |
|    | OV5.6.2 Configure Display                                                                    |       |
|    | OV6. Specifications                                                                          |       |
| 1. | Installation and Maintenance                                                                 | 1-1   |
|    |                                                                                              |       |
|    | 1.1 Protection from the Environment                                                          |       |
|    | 1.2 Power Requirements                                                                       |       |
|    | 1.3 CR1000 Power Supplies                                                                    |       |
|    | 1.3.1 BPALK Alkaline Power Supply                                                            |       |
|    | 1.3.2 PS100 Lead Acid Power Supply                                                           |       |
|    | 1.3.3 A100 Null Modem Adapter                                                                |       |
|    | 1.4 Solar Panels                                                                             |       |
|    | 1.5 Direct Battery Connection to the CR1000 Wiring Panel                                     |       |
|    | 1.6 Vehicle Power Supply Connections                                                         |       |
|    | 1.7 CR1000 Grounding                                                                         |       |
|    | 1.7.1 ESD Protection                                                                         |       |
|    | 1.7.2 Effect of Grounding on Measurements: Common Mode Range                                 |       |
|    | 1.7.3 Effect of Grounding on Single-Ended Measurements                                       |       |
|    | 1.7.3 Effect of Grounding on Single-Ended Weastrements  1.8 Powering Sensors and Peripherals |       |
|    | 1.9 Controlling Power to Sensors and Peripherals                                             |       |
|    |                                                                                              |       |
|    | 1.9.1 Use of Digital I/O Ports for Switching Relays                                          |       |
|    | 1.10.1 Desiccant                                                                             |       |
|    |                                                                                              |       |
|    | 1.10.2 Replacing the Internal Battery                                                        |       |
| 2. | Data Storage and Retrieval                                                                   | 2-1   |
|    | 2.1 Data Storage in CR1000                                                                   | 2-1   |
|    | 2.1.1 Internal SRAM                                                                          |       |
|    | 2.1.2 CFM100                                                                                 |       |
|    | 2.2 Internal Data Format                                                                     |       |
|    | 2.3 Data Collection                                                                          |       |
|    | 2.3.1 Via a Communications Link                                                              |       |
|    | 2.3.2 Via CF Card                                                                            |       |
|    | 2.4 Data Format on Computer                                                                  |       |
|    | 2.4.1 Header Information                                                                     |       |
|    | 2.4.2 TOA5 ASCII File Format                                                                 |       |
|    | 2.4.2 TOAS ASCIT File Format                                                                 |       |
|    | 2.4.4 TOB3 Binary File Format                                                                |       |
|    | 4.7.7 IVD./ DIHALY LIG FUHIAL                                                                |       |

| 3. | CR1000  | Measurement Details                                         | 3-1  |
|----|---------|-------------------------------------------------------------|------|
|    | 3.1     | Analog Voltage Measurement Sequence                         | 3-1  |
|    |         | 3.1.1 Voltage Range                                         |      |
|    |         | 3.1.2 Reversing Excitation or the Differential Input        |      |
|    |         | 3.1.3 Measuring Single-Ended Offset                         |      |
|    |         | 3.1.4 SettlingTime                                          |      |
|    | 2.2     | 3.1.5 Integration                                           |      |
|    |         | Single Ended and Differential Voltage Measurements          |      |
|    | 3.3     | Signal Settling Time                                        |      |
|    |         | 3.3.1 Minimizing Settling Errors                            |      |
|    | 2.4     | Thermocouple Measurements                                   |      |
|    | 3.4     | 3.4.1 Error Analysis                                        |      |
|    |         | 3.4.2 Use of External Reference Junction or Junction Box    |      |
|    | 3.5     | Bridge Resistance Measurements                              |      |
|    |         | Measurements Requiring AC Excitation                        |      |
|    |         | Pulse Count Measurements                                    |      |
|    |         | Self Calibration                                            |      |
|    | 3.0     | Son Cultoration                                             | 5 21 |
| 4. | CRBAS   | IC - Native Language Programming                            | 4-1  |
|    | 4.1     | Format Introduction                                         | 4-1  |
|    |         | 4.1.1 Mathematical Operations                               | 4-1  |
|    |         | 4.1.2 Measurement and Output Processing Instructions        |      |
|    |         | 4.1.3 Inserting Comments Into Program                       | 4-2  |
|    | 4.2     | Programming Sequence                                        | 4-2  |
|    | 4.3     | Example Program                                             | 4-4  |
|    |         | 4.3.1 Data Tables                                           |      |
|    |         | 4.3.2 The Scan Measurement Timing and Processing            |      |
|    | 4.4     | Variable Data Types                                         |      |
|    |         | 4.4.1 FLOAT                                                 |      |
|    |         | 4.4.2 LONG                                                  | 4-7  |
|    |         | 4.4.3 BOOLEAN                                               |      |
|    |         | 4.4.4 STRING                                                |      |
|    |         | 4.4.5 Numerical Expressions with Floats, Longs and Booleans |      |
|    |         | Numerical Entries                                           |      |
|    | 4.6     | Logical Expression Evaluation                               |      |
|    |         | 4.6.1 What is True?                                         |      |
|    |         | 4.6.2 Expression Evaluation                                 |      |
|    |         | 4.6.3 Numeric Results of Expression Evaluation              |      |
|    |         | Flags                                                       |      |
|    | 4.8     | Parameter Types                                             |      |
|    |         | 4.8.1 Expressions in Parameters                             |      |
|    |         | 4.8.2 Arrays of Multipliers Offsets for Sensor Calibration  |      |
|    | 4.9     | Program Access to Data Tables                               | 4-13 |
| 5. | Progran | n Declarations                                              | 5-1  |

| 6.  | <b>Data Table Declarations and Output Processing</b>                       |       |
|-----|----------------------------------------------------------------------------|-------|
| Ins | structions                                                                 | . 6-1 |
|     | 6.1 Data Table Declaration                                                 | 6-1   |
|     | 6.2 Trigger Modifiers                                                      |       |
|     | 6.3 Export Data Instructions                                               |       |
|     | 6.4 Output Processing Instructions                                         | 6-12  |
| 7.  | Measurement Instructions                                                   | . 7-1 |
|     | 7.1 Voltage Measurements                                                   | 7-3   |
|     | 7.2 Thermocouple Measurements                                              | 7-3   |
|     | 7.3 Half Bridges                                                           |       |
|     | 7.4 Full Bridges                                                           |       |
|     | 7.5 Excitation                                                             |       |
|     | 7.6 Self Measurements                                                      |       |
|     | 7.8 Specific Sensors                                                       |       |
|     | 7.9 Peripheral Devices                                                     |       |
| _   |                                                                            |       |
| 8.  | Processing and Math Instructions                                           | . 8-1 |
| 10  | . Custom Keyboard Display                                                  | 10-1  |
| 11  | . String Functions                                                         | 11-1  |
|     | 11.1 Expressions with Strings                                              |       |
|     | 11.1.1 Constant Strings                                                    |       |
|     | 11.1.2 Add Strings                                                         |       |
|     | 11.1.3 Subtraction of Strings                                              | 11-1  |
|     | 11.1.4 String Conversion to/from Numeric                                   |       |
|     | 11.1.5 String Comparison Operators                                         |       |
|     | 11.1.6 Sample () Type Conversions and Other Output Processing Instructions |       |
|     | 11.2 String Manipulation Functions                                         |       |
|     |                                                                            |       |
| 12  | . Serial Input and Output Functions                                        | 12-1  |
| 13  | . PakBus Communication Instructions                                        | 13-1  |
| Αŗ  | ppendix                                                                    |       |
| _   | OD4000 OL-L - T-LL                                                         | Α.    |
| Α.  | CR1000 Status Table                                                        | . A-1 |

# Figures

Tables

| OV1-1. CR1000 Measurement and Control System                   |      |
|----------------------------------------------------------------|------|
| OV1-2. CR1000 Wiring Panel and Associated Instructions         | OV-2 |
| OV2-1. Typical Data Table                                      | OV-7 |
| 1.3-1. BPALK Power Supply                                      |      |
| 1.3-2. PS100                                                   |      |
| 1.7-1. Schematic of CR1000 Grounds                             |      |
| 1.9-1. Relay Driver Circuit with Relay                         |      |
| 1.9-2. Power Switching without Relay                           |      |
| 1.10-1. CR1000 with wiring panel                               |      |
| 1.10-2. Loosen thumbscrew to remove CR1000 canister from       | 1 13 |
| wiring panel                                                   | 1-16 |
| 1.10-3. Pull edge with thumbscrew away from wiring panel       |      |
| 1.10-4. Remove nuts to disassemble canister                    |      |
| 1.10-5. Remove and replace battery                             |      |
| 3.3-1. Settling Time for Pressure Transducer                   |      |
|                                                                |      |
| 3.4-1. Panel Temperature Errors.                               |      |
| 3.4-2. Panel Temperature Gradients during -55 to 80 °C Change  |      |
| 3.4-3. Panel Temperature Gradients during 80 to 25 °C Change   |      |
| 3.4-4. Diagram of Junction Box                                 |      |
| 3.5-1. Circuits Used with Bridge Measurement Instructions      |      |
| 6.4-1. Example Crossing Data                                   |      |
| 6.4-2. Crossing Data with Second Dimension Value               |      |
| 6.4-3. Input Sample Vectors                                    | 6-32 |
| 6.4-4. Mean Wind Vector                                        | 6-33 |
| 6.4-5. Standard Deviation of Direction                         | 6-34 |
| 7.7-1. Input conditioning circuit for low-level and high level |      |
| period averaging                                               | 7-17 |
| 7.7-2. Conditioning Large Voltage Pulses                       |      |
| 8-1. Dew Point Temperature over the RH Range for Selected      |      |
| Air Temperatures                                               | 8-10 |
| 8.2 Effect of RH Errors on Calculated Dew Point                |      |
|                                                                |      |
|                                                                |      |
|                                                                |      |
| 1.3-1. Typical Alkaline Battery Service and Temperature        | 1-3  |
| 1.3-2. PS100, Battery, and AC Transformer Specifications       |      |
| 1.8-1. Current Sourcing Limits                                 |      |
| 1.8-2. Typical Current Drain for Some CR1000 Peripherals       |      |
| 1.10-1. CR1000 Lithium Battery Specifications                  |      |
| 2.2-1. CR1000 Data Types                                       | 2-2  |
| 2.2-2. Resolution and Range Limits of FP2 Data                 | 2-2  |
| 2.2-3. FP2 Decimal Location                                    |      |
| 3.3-1. First Six Values of Settling Time Data                  |      |
| 3.4-1. Limits of Error for Thermocouple Wire                   |      |
| 3.4-2. Voltage Range for Maximum Thermocouple Resolution       |      |
| 3.4-3. Limits of Error on CR1000 Thermocouple Polynomials      |      |
|                                                                | 3-14 |
| 3.4-4. Reference Temperature Compensation Range and Polynomial | 2 15 |
| Error Relative to NIST Standards                               |      |
| 3.4-5. Example of Errors in Thermocouple Temperature           |      |
| 4.5-1. Formats for Entering Numbers in CRBasic                 |      |
| 4.6-1. Synonyms for True and False                             |      |
| 4.8-1. Rules for Names                                         |      |
| 7.7-1. Calibrate Return Value Decode                           | 7-13 |

# CR1000 Overview

The CR1000 provides precision measurement capabilities in a rugged, battery-operated package. The CR1000 includes CPU and analog and digital inputs and outputs. The onboard, BASIC-like programming language includes data processing and analysis routines. PC200 3.0, PC400 1.2, or LoggerNet 3.0 software provides program generation and editing, data retrieval, and realtime monitoring.

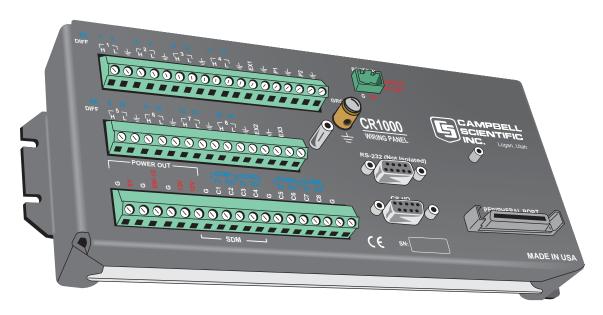

FIGURE OV1-1. CR1000 Measurement and Control System

# **OV1. Physical Description**

Figure OV1-2 shows the CR1000 panel and the associated program instructions. The details of the measurement instructions can be found in Section 7.

# **OV1.1 Measurement Inputs**

# **OV1.1.1 Analog Inputs**

There are 8 differential or 16 single-ended inputs for measuring voltages up to  $\pm 5~V$ . A thermistor installed in the wiring panel can be used to measure the reference temperature for thermocouple measurements, and a heavy copper grounding bar and connectors combine with the case design to reduce temperature gradients for accurate thermocouple measurements. Resolution on the most sensitive range is 0.67  $\mu V$ 

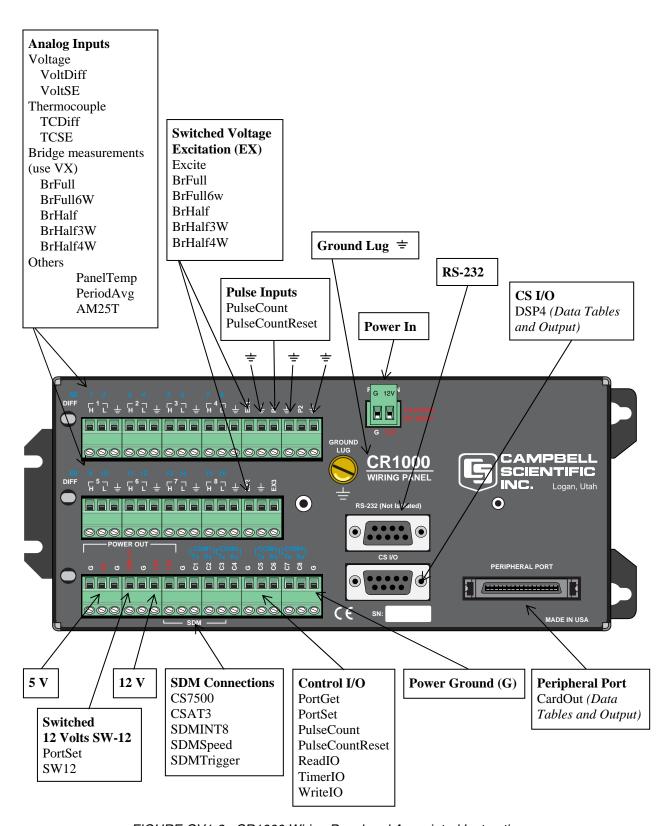

FIGURE OV1-2. CR1000 Wiring Panel and Associated Instructions

# 

The terminals marked with  $\Rightarrow$  are used to connect the ground reference for measurements and shield wires.

# OV1.1.3 Power Ground (G)

The G terminals (power grounds) are intended to carry return currents from the 5V, SW-12, 12V, and C1-C8.

# OV1.1.4 Ground Lug =

The large ground lug is used to connect a heavy gage wire to earth ground. A good earth connection is necessary fix the ground potential of the datalogger and to send to earth transients that come in on either the G or  $\stackrel{\perp}{=}$  terminals or are shunted to ground via the spark gaps protecting other inputs.

# OV1.1.5 Power In

The G and 12V terminals on the Power In connector plug are for connecting power from an external battery to the CR1000. These are the only terminals that can be used to input battery power; the other 12V and SW-12V terminals are output only.

## OV1.1.6 Switched 12 Volts SW-12

The SW-12 terminals provide an unregulated 12 volts that can be switched on and off under program control.

# **OV1.1.7 Switched Voltage Excitation (EX)**

Three switched excitation channels provide precision programmable voltages within the  $\pm 2.5$  Volt range for bridge measurements. Each analog output will provide up to 25 mA between  $\pm 2.5$  V.

# OV1.1.8 Digital I/O

There are 8 digital Input/Output channels (0 V low, 5 V high) for frequency measurement, pulse counting, digital control, and triggering. In addition to the individual channel digital I/O functions, there are several groups of channels that can be used for other functions.

The Synchronous Device for Measurement (SDM) connections C1,C2, and C3 along with the adjacent 12 volts and ground terminals are used to connect SDM sensors and peripherals.

The COM groupings can be used for serial I/O communication and Intelligent Sensor input.

# **OV1.1.9 Pulse Inputs**

Two Pulse input channels can count pulses from high-level (5 V square wave), switch closure, or low-level A/C signals.

# **OV1.2 Communication and Data Storage**

# **OV1.2.1 Peripheral Port**

The peripheral port is for attaching data storage or communication peripherals. The CFM100 is a module that plugs onto the peripheral port and has a slot for a Type I or Type II compact flash card (Section 2.1.2).

#### **CAUTION**

Removing a card from the CFM100 while the card is active can cause garbled data and can actually damage the card. Always press the button to disable the card for removal before switching off the CR1000 power.

# OV1.2.2 CS I/O

A 9-pin serial I/O port supports CSI peripherals.

# OV1.2.3 Computer RS-232

RS-232 port that allows direct connection to most PCs. The RS-232 port is not isolated.

# **OV1.3 Power Supply and AC Adapter**

The CR1000 requires a separate 12 V power supply. The PS100 power supply has a 7 amp hour battery with built in charging regulator. Optional adapters for AC power are available. Charging power can also come from a 17-28 VDC input such as a solar panel.

# **OV2. Memory and Operating Concepts**

# **OV2.1 Memory**

The CR1000 has two MB Flash EEPROM that is used to store the Operating System. Another 128 K of Flash is used to store configuration settings. A minimum of 2 MB SRAM (4 MB optional) is available for program storage (16K), operating system use, and data storage. The size of available memory may be seen in the status file. Additional data storage is available by using a compact flash card in the optional CFM100 Compact Flash Module.

# **OV2.2 Programming**

The CR1000 program directs how and when the sensors are measured and data are stored. The program is created on a computer and sent to the CR1000. The CR1000 can store a number of programs in memory. Campbell Scientific has two software applications that create CR1000 programs: ShortCut and the CRBasic Editor.

For many applications ShortCut is a good place to start. With ShortCut you select the sensors to measure, the units to report the measurements in, and the

data to output. ShortCut supports most of the sensors sold by Campbell Scientific as well as generic measurements. The CR1000 programs created by ShortCut are generally clear and provide a good example of CRBasic code for those who wish to write CR1000 programs themselves.

For those that have the need or inclination to tackle more complex programs, the CRBasic Editor is used to create and edit the CRBasic programs that the CR1000 runs. Section 4 provides an introduction to CRBasic Programming. The CRBasic Editor has syntax highlighting and online help for the CR1000 instruction set described in Sections 5-12.

ShortCut is included with PC200, PC400 and LoggerNet and is available for free from the Campbell Scientific web site. The CRBasic Editor is included in PC400 and LoggerNet.

# OV2.3 Measurements, Processing, Data Storage

A CR1000 program consists of **measurement/control**, **SDM communications**, and **processing**. **Measurement/control** actions are mainly through the wiring panel interface to the world. For example, voltages are measured, pulses are counted and control ports are set high or low. **Processing** includes converting the raw hardware results into numbers representing engineering units, performing calculations, and storing data. The CR1000 can execute its measurement and processing tasks in either a sequential or pipelined mode.

Pipelined execution has more precise timing of the measurements, and may be more efficient with processing and power consumption. However, because multiple tasks are taking place at the same time, the sequence in which certain tasks are executed may not be in the exact order that they are programmed. Sequential execution follows the exact sequence of the program but may be a little slower because it does only one step of the program at one time.

The CR1000 compiler can automatically decide which mode to compile in, using the more efficient pipelined mode when possible and switching to sequential mode where there might be any chance that the sequence could affect the program operation.

In **sequential** execution the instructions in the program are executed exactly in the sequence that they exist in the program. After a measurement is made the result is converted to a value determined by the processing included in the instruction. Before the next measurement is made, any processing instructions between the measurement instructions are completed. Conditional measurements and conditional processing are allowed. Because the time required for the processing may change with the numbers or code processed and the processing can be interrupted for servicing communications, the time between measurements can vary. The declaration "SequentialMode" in the CR1000 program forces the program to be executed sequentially

**Pipelined** execution splits measurement, SDM communications, and processing into separate tasks. The **measurement task** manipulates the measurement and control hardware on a rigidly timed sequence. The **SDM task** gets data from and sends data to SDM peripherals. The **processing task** 

processes and stores the resulting measurements, does serial I/O communications, and makes the decisions to actuate controls.

The measurement task stores raw Analog to Digital Converter (ADC) data directly into memory. The SDM task stores its results into another section of memory. As soon as the data from a scan is in memory, the processing task starts. There are at least two buffers each allocated for the raw measurement and SDM data, thus the buffers from one scan can be processed while the measurement and SDM tasks are filling others.

The Scan instruction that sets the scan interval has a buffer option parameter that allows the programmer to set the buffer size in terms of the number of scans that can be buffered. (This option is ignored in sequential mode.) This is a powerful tool that allows the processing task to lag behind the measurement and SDM tasks without skipping any scans. For example, at a 10 Hz measurement rate the normal processing that scales the measurements may keep up with the scan easily. However, periodic output processing every 30 minutes may require 3 scans (0.3 seconds) to complete. With a buffer size greater than 3, the CR1000 can keep up with the measurements and data storage and never skip a measurement.

When a program is compiled in pipelined mode, the tasks are separated. When the program runs, the measurement tasks are performed at a precise rate, ensuring that the measurement timing is exact and invariant. Because evaluating expressions is part of the processing task, conditional measurements are not possible in the pipelined mode.

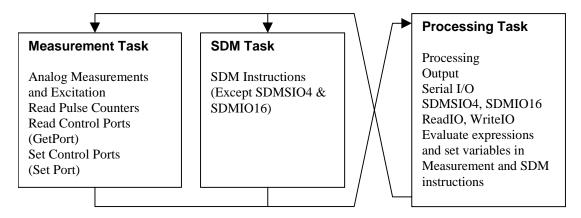

# **OV2.4 Data Tables**

The CR1000 can store individual measurements or it may use its extensive processing capabilities to calculate averages, maxima, minima, histograms, FFTs, etc., on periodic or conditional intervals. Data are stored in tables such as listed in Table OV2-1. The values to output are selected when running ShortCut or when writing a datalogger program directly.

| Table OV2-1. Typical Data Table |        |          |           |                |                |           |           |           |
|---------------------------------|--------|----------|-----------|----------------|----------------|-----------|-----------|-----------|
| TOA5                            | Fritz  | CR1000   | 1079      | CR1000.Std.1.0 | CPU:TCTemp.CR1 | 51399     | Temp      |           |
| TIMESTAMP                       | RECORD | RefT_Avg | TC_Avg(1) | TC_Avg(2)      | TC_Avg(3)      | TC_Avg(4) | TC_Avg(5) | TC_Avg(6) |
| TS                              | RN     | degC     | DegC      | DegC           | DegC           | DegC      | DegC      | DegC      |
|                                 |        | Avg      | Avg       | Avg            | Avg            | Avg       | Avg       | Avg       |
| 10/28/2004 12:10                | 119    | 23.52    | 23.49     | 23.49          | 23.5           | 23.49     | 23.5      | 23.5      |
| 10/28/2004 12:20                | 120    | 23.55    | 23.51     | 23.51          | 23.51          | 23.51     | 23.51     | 23.52     |
| 10/28/2004 12:30                | 121    | 23.58    | 23.52     | 23.53          | 23.53          | 23.53     | 23.53     | 23.53     |
| 10/28/2004 12:40                | 122    | 23.58    | 23.53     | 23.54          | 23.54          | 23.54     | 23.54     | 23.54     |

# OV2.5 PakBus Communication with the CR1000

The CR1000 uses PakBus network communications protocol. PakBus increases the number of communications and networking options available to the datalogger. In addition to communicating via its RS-232 and/or CS I/O ports, the CR1000 can also communicate via the digital I/O COM ports.

Some of the advantages of PakBus are:

- Routing the CR1000 can act as a router, passing on messages intended for another logger. PakBus supports automatic route detection and selection.
- Short distance networks with no extra hardware A CR1000 can talk to another CR1000 over distances up to 30 feet by connecting 3 wires between the dataloggers: transmit, receive, and ground. A PC communicating with one of these loggers (e.g. via a phone modem or RF to the CS I/O port) can be routed through that datalogger to the other datalogger.
- Datalogger to datalogger communications Special PakBus instructions simplify transferring data between dataloggers for distributed decision making or control.

All devices that send or receive messages in a PakBus network must have a unique PakBus Address. The CR1000 default PakBus address is 1. In a PakBus Network each datalogger must be set to a unique address before it is installed in the network. To communicate with the CR1000, the PC software (e.g., LoggerNet) must know the CR1000's PakBus address.

# OV2.6 Set up: Device Configuration Utility or Keyboard Display

When you receive a new CR1000 from Campbell Scientific it should be set to the default PakBus address, 1. If you only have one PakBus datalogger, or will only communicate with the CR1000 with a direct RS-232 or telephone modem connection, there may be no need to change the address.

However, if a CR1000 has been in use or someone has borrowed it, you may need to check what the address is or to set it or some other setting. While there are a number of ways to do this, the two most basic are to use the Device Configuration Utility or the Keyboard display.

# **OV3. Device Configurator**

The Device Configuration Utility (DevConfig) sets up dataloggers and intelligent peripherals before those devices are deployed in the field and before these devices are added to networks in Campbell Scientific datalogger support software such as LoggerNet or PC400. Some key features of DevConfig include:

- DevConfig only supports direct serial connections between the PC and devices.
- DevConfig can not only send operating systems to supported device types, but can also set datalogger clocks and send program files to dataloggers.
- DevConfig allows you to determine operating system types and versions
- DevConfig provides a reporting facility where a summary of the current configuration of a device can be shown on the screen and printed. This configuration can also be saved to a file and used to restore the settings in the same or a replacement device.
- Some devices may not support the configuration protocol in DevConfig, but do allow configurations to be edited through the terminal emulation screen.
- Help for DevConfig is shown as prompts and explanations on its main screen. Help for the appropriate settings for a particular device can also be found in the user's manual for that device.
- Updates to DevConfig are available from Campbell Scientific's web site.
   These may be installed over top of older versions.

# OV3.1 Main DevConfig Screen

The DevConfig window is divided into two main sections: the device selection panel on the left side and tabs on the right side. After choosing a device on the left, you will then have a list of the serial ports (COM1, COM2, etc.) installed on your PC. You'll be offered a choice of baud rates only if the device supports more than one baud rate in its configuration protocol. The page for each device presents instructions about how to set up the device to communicate with DevConfig. Different device types will offer one or more tabs on the right.

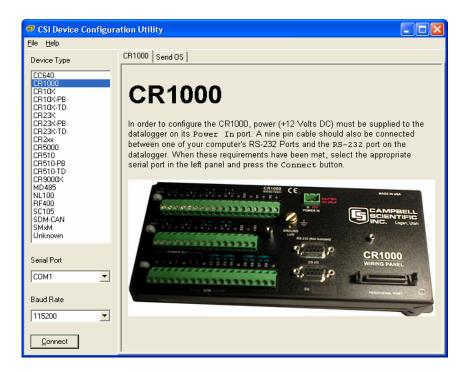

When the user presses the Connect button, the device type, serial port, and baud rate selector controls become disabled and, if DevConfig is able to connect to the CR1000, the button will change from "Connect" to "Disconnect". The Display will change to:

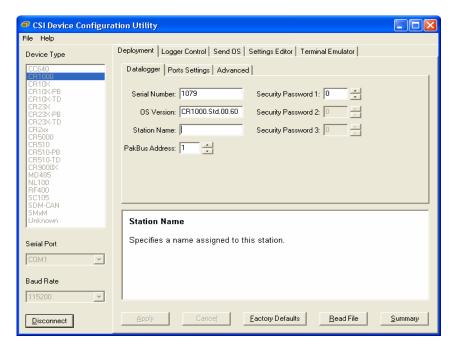

# **OV3.2 Deployment Tab**

The Deployment Tab allows the user to configure the datalogger prior to deploying it.

# OV3.2.1 Datalogger

**Serial Number** displays the CR1000 serial number. This setting is set at the factory and cannot be edited.

**OS Version** displays the operating system version that is in the CR1000.

**Station Name** displays the name that is set for this station.

**PakBus Address** allows you to set the PakBus address of the datalogger. The allowable range is between 1 and 4094. Each PakBus device should have a unique PakBus address. Addresses >3999 force other PakBus devices to respond regardless of their respective PakBus settings. See the <u>PakBus Networking Guide</u> for more information.

#### **Security:**

Up to three levels of security can be set in the datalogger. Level 1 must be set before Level 2 can be set, and Level 2 must be set before Level 3 can be set. If a level is set to 0, any level greater than it will also be set to 0 (e.g., if Level 2 is 0, Level 3 is 0). Valid security codes are 1 through 65535 (0 is no security). Each level must have a unique code. Functions affected by each level of security are:

**Security Password 1** When this level is set, collecting data, setting the clock, and setting variables in the Public table are unrestricted, requiring no security code. If the user enters the Security1 code, the datalogger program can be changed or retrieved or variables can be set in the Status table.

**Security Password 2** When this level is set, data collection is unrestricted, requiring no security code. If the user enters the Security2 code, the datalogger clock can be changed and variables in the public table can be changed. If the user enters the Security1 code, non-read-only values in the status table can be changed and the datalogger program can be changed or retrieved.

**Security Password 3** When this level is set, all communication with the datalogger is prohibited if no security code is entered. If the user enters the Security3 code, data can be collected from the datalogger. If the user enters the Security2 code, data can be collected, public variables can be set, and the clock can be set. If the user enters the Security 1 code, all functions are unrestricted.

# **OV3.2.2 Ports Settings**

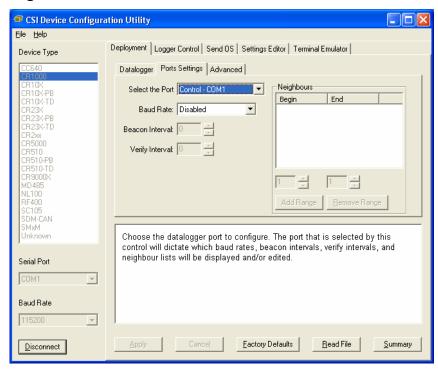

**Selected Port** specifies the datalogger serial port to which the beacon interval and hello setting values will be applied.

**Beacon Interval** sets the interval (in seconds) on which the datalogger will broadcast beacon messages on the port specified by Selected Port.

**Verify Interval** specifies the interval (in seconds) at which the datalogger will expect to have received packets from neighbors on the port specified by Selected Port. A value of zero (default) indicates that the datalogger has no neighbor list for this port.

**Neighbors List**, or perhaps more appropriately thought of as the "expected neighbors list", displays the list of addresses that this datalogger expects to find as neighbors on the port specified by Selected Port. As you select items in this list, the values of the **Begin** and **End** range controls will change to reflect the selected range. You can add multiple lists of neighbors on the same port.

**Begin and End Range** are used to enter a range of addresses that can either be added to or removed from the neighbors list for the port specified by Selected Port. As you manipulate these controls, the Add range and Remove Range buttons will be enabled or disabled depending on the relative values in the controls and whether the range is present in or overlaps with the list of address ranges already set up. These controls will be disabled if the **Verify Interval** value is set to zero.

**Add Range** will cause the range specified in the **Begin** and **End** range to be added to the list of neighbors to the datalogger on the port specified by Selected Port. This control will be disabled if the value of the **Verify Interval** is zero or if the end range value is less than the begin range value.

**Remove Range** will remove the range specified by the values of the **Begin** and **End** controls from the list of neighbors to the datalogger on the port specified by Selected Port. This control will be disabled if the range specified is not present in the list or if the value of **Verify Interval** is set to zero.

Help is displayed at the bottom of the Deployment tab. When you're finished, you must **Apply** to send the settings to the datalogger. The Summary window will appear and you can **Save** or **Print** the settings for your records or to use them as a template for another datalogger.

**Cancel** causes the datalogger to ignore the changes. **Read File** gives you the opportunity to load settings saved previously from this or another similar datalogger. If you load settings from a file, the changes will not actually be written to the datalogger until you click **Apply**.

## OV3.2.3 Advanced

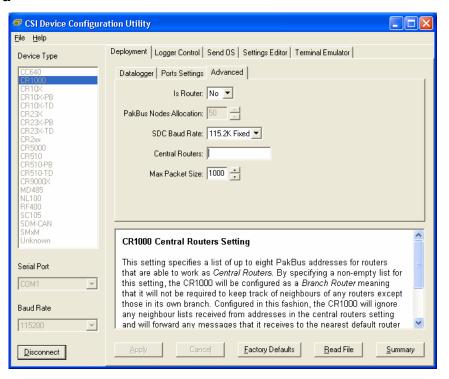

**Is Router** allows you to control whether the datalogger will act as a PakBus router.

**PakBus Nodes Allocation** Specifies the amount of memory that the CR1000 Allocates for maintaining PakBus Routing information. This value represents roughly the maximum number of PakBus Nodes that the CR1000 will be able to track in its routing tables.

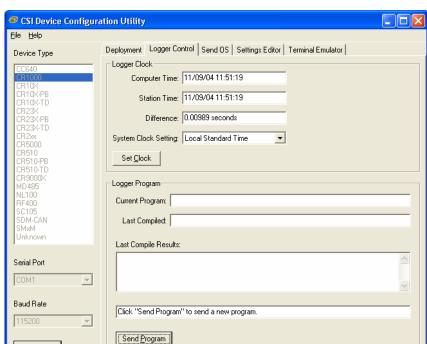

# **OV3.3 Logger Control Tab**

Disconnect

The clock in the PC and the datalogger will be checked every second and the difference displayed. The **System Clock Setting** allows you to configure what offset, if any, should be used with respect to standard time (Local Daylight Time or UTC, Greenwich mean time). The value selected for this control will be remembered between sessions. Clicking the **Set Clock Button** will synchronize the station clock to the current computer system time.

**Current Program** displays the current program known to be running in the datalogger. This value will be empty if there is no current program.

The **Last Compiled** field displays the time when the currently running program was last compiled by the datalogger. As with the Current Program field, this value will be read from the datalogger if it is available.

**Last Compile Results** shows the compile results string as reported by the datalogger.

The **Send Program** button presents an open file dialogue from which you can select a program file to be sent to the datalogger. The field above the button will be updated as the send operation progresses. When the program has been sent the Current Program, Last Compiled, and Last Compile Results fields will be filled in.

# OV3.4 Send OS Tab - Downloading an Operating System

DevConfig can send operating systems to all Campbell Scientific devices with flash replaceable operating systems. An example for the CR1000 is shown below:

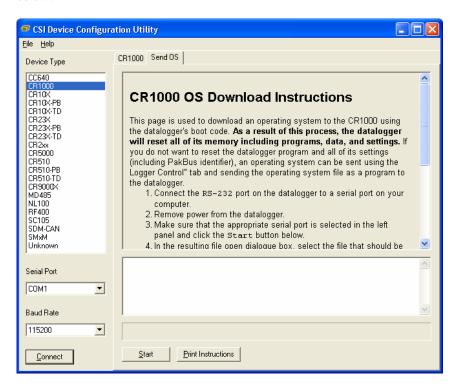

The text at right gives the instructions for downloading the OS. Follow these instructions.

When you click the **Start** button, DevConfig offers a file open dialog box to prompt you for the operating system file (\*.obj file). When the CR1000 is then powered-up, DevConfig starts to send the operating system:

When the operating system has been sent, a message dialog will appear similar to the one shown below:

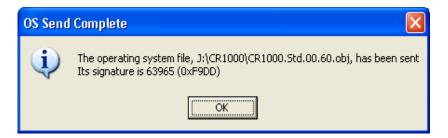

The information in the dialog helps to corroborate the signature of the operating system sent. For devices such as the CR10X (especially those with extended memory) that can take a long time to reset following an OS download, text warns you against interrupting the memory test.

# **OV3.5 Settings Editor Tab**

The CR1000 has a number of properties, referred to as "settings", some of which are specific to the PakBus protocol. PakBus is discussed in more detail in the <u>PakBus Networking Guide</u> available from the Campbell Scientific website (www.campbellsci.com).

The **Settings Editor** tab provides access to most of the PakBus settings, however, the **Deployment** tab makes configuring some of these settings a bit easier.

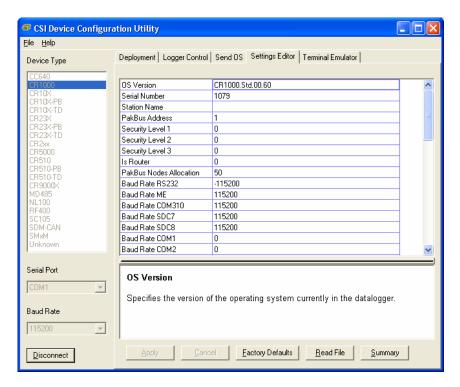

The top of the Settings Editor is a grid that allows the user to view and edit the settings for the device. The grid is divided into two columns with the setting name appearing in the left hand column and the setting value appearing in the right hand column. You can change the currently selected cell with the mouse or by using the up arrow and down arrow keys as well as the Page Up and Page Down keys. If you click in the setting names column, the value cell associated with that name will automatically be made active. You can edit a setting by selecting the value, pressing the F2 key or by double clicking on a value cell with the mouse. The grid will not allow read-only settings to be edited.

The bottom of the Settings Editor displays help for the setting that has focus on the top of the screen.

Once you have changed a setting, you can **Apply** them to the device or **Cancel**. These buttons will only become enabled after a setting has been changed. If the device accepts the settings, a configuration summary dialogue will be shown that will give the user a chance to save and/or print the settings for the device:

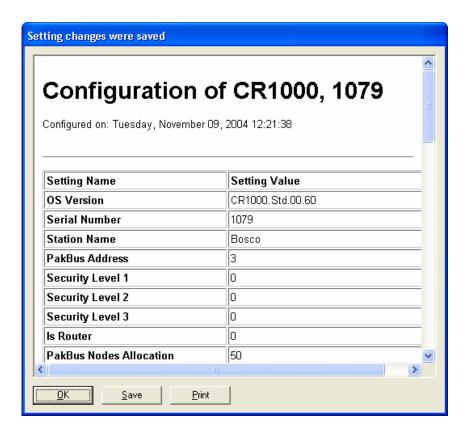

Clicking the **Revert to Defaults** button on the Settings Editor will send a command to the device to revert to its factory default settings. The reverted values will not take effect until the final changes have been applied. This button will remain disabled if the device does not support the DevConfig protocol messages.

If, after changing a setting or clicking the **Summary** button, you clicked **Save** on the summary screen to save the configuration, you can use the **Read File** button to load those settings. The settings from the saved file are immediately sent to the device and, if they're accepted, you can then **Apply** them.

# **OV3.6 Terminal Tab**

The Terminal tab offers a terminal emulator that can be used to access the CR1000 Terminal Mode. Press "Enter" several times until the CR1000 terminal mode prompt: "CR1000>" is returned. Terminal mode commands consist of a single character and "Enter". For example, sending an "H" and "Enter" will return a list of the terminal commands.

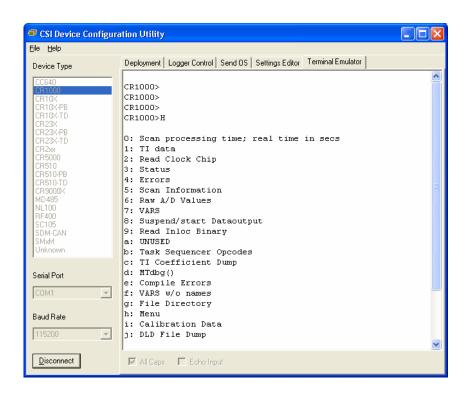

# **OV4. Quick Start Tutorial**

# **OV4.1 Software Products for the CR1000**

PC200W Starter Software supports a direct connection between the PC and the CR1000, and includes Short Cut for Windows (Short Cut) for creating CR1000 programs. PC200W provides basic tools for setting the datalogger's clock, sending a program, monitoring sensors, and manually collecting and viewing data. CR1000 support was added to PC200W in Version 3.0. PC200W is available at no charge from the Campbell Scientific website.

PC400 Datalogger Support Software (mid-level software) supports a variety of telecommunication options, manual data collection, and data display. PC400 includes Short Cut and the CRBasic Program Editor for creating CR1000 programs. PC400 does not support combined communication options (e.g., phone-to-RF), PakBus® routing, or scheduled data collection.

LoggerNet Datalogger Support Software (full-featured software) supports combined telecommunication options, data display, and scheduled data collection. The software includes Short Cut and CRBasic for creating CR1000 programs, and tools for configuring, trouble-shooting, and managing datalogger networks.

# **OV4.1.1 Options for Creating CR1000 Programs**

1. Short Cut is a program generator that creates a datalogger program in four easy steps, and a wiring diagram for the sensors. Short Cut supports the majority of sensors sold by Campbell Scientific, and is recommended for creating straightforward programs that measure the sensors and store data.

 The CRBasic Editor is a program editor used to create more complex CR1000 programs. Short Cut generated programs can be imported into the CRBasic Editor for adding instructions, or for functionality not supported by Short Cut.

For those users of CR10X dataloggers who are switching to CR1000 dataloggers, the Transformer Utility can be used to convert a CR10X program to a CR1000 program, which can be imported into the CRBasic Editor. Because of differences in program code, not all CR10X programs can be fully converted by the Transformer. The Transformer Utility is included with PC400 and LoggerNet software.

# OV4.2 Connections to the CR1000

Campbell Scientific Power Supplies are described in Section 1.3. When connecting power to the CR1000, first remove the green power connector from the CR1000 front panel. Insert the positive 12V lead into the terminal labeled "12V", and the ground lead into the terminal labeled "G". Double-check the polarity before plugging the green connector into the panel.

Connect the white serial cable (PN 10873, provided) between the port labeled "RS232" on the CR1000 and the serial port on the computer. For computers that have only a USB port, a USB Serial Adaptor (PN 17394 or equivalent) is required.

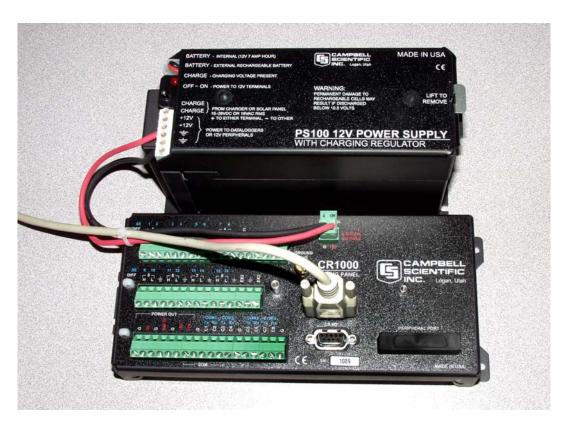

FIGURE OV4-1. Power and RS232 Connections

# OV4.3 Setting the CR1000 PakBus Address

The CR1000 default PakBus address is 1 (Section OV2.5). Unless the CR1000 is used in a network, there is no need to change the Pakbus address, or any of the other default settings. To change settings, the Device Configuration Utility (DevConfig) is used, as described in Section 0V3.

# **OV4.4 PC200W Software**

This Quick-Start tutorial prompts the user through the process of programming the CR1000, monitoring sensor measurements, collecting data, and viewing data using the PC200W software.

When PC200W is first started, the EZSetup Wizard is launched. Click the **Next** button and follow the prompts to select the **CR1000**, the **COM** port on the computer that will be used for communications, **115200** baud, and **Pakbus Address 1**. When prompted with the option to **Test Communications** click the **Finish** button.

To change a setting in the datalogger setup, select that datalogger from the main window, and click the **Edit** button. If a datalogger was not added with the Wizard, click the **Add** button to invoke the Wizard.

After exiting the EZSetup wizard, the **Setup/Connect** window appears, as shown below. The Current Datalogger Profile, Datalogger Clock, and Datalogger Program features of PC200W are integrated into this window. Tabs to the right are used to select the **Monitor Values** and **Collect Data** windows. Buttons to the right of the tabs are used to run the **Split**, **View**, and **Short Cut** applications.

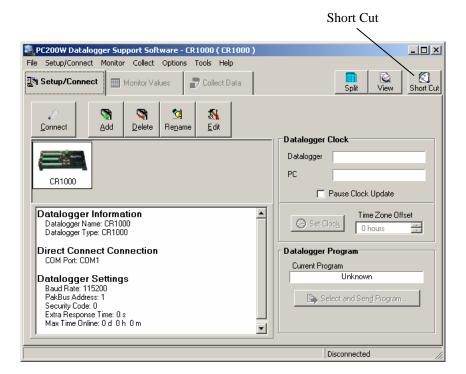

**OV-19** 

# OV4.4.1 Creating a CR1000 Program using Short Cut

Objective: Every one second, measure air temperature in degrees C with a Type T thermocouple, and store one-minute average Battery Voltage, Panel Temperature, and Thermocouple temperature.

#### NOTE

A Type T Thermocouple is included with CR1000, packaged with the screwdriver. The thermocouple consists of a pair of 5-inch wires with blue/red insulation, soldered together at one end.

Click on the **Short Cut** button to display the **Home** screen, as shown below.

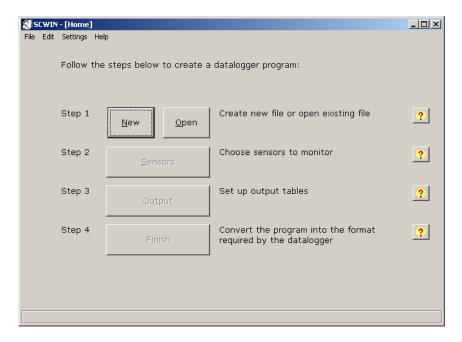

Each of the four steps has a button with a ? for accessing Help. Use the Help in conjunction with the steps outlined below:

#### Step 1: Create a New File

Step 1 is to open a new or existing file. From the **Home** page, click the **New** button. Use the drop-down list box to select the **CR1000**. Enter a 1 second Scan Interval and click **OK** to complete Step 1.

#### Step 2: Select the Sensors

A Type T thermocouple consists of two wires of dissimilar metals (copper and constantan) soldered together at one end. The soldered end is the measurement junction; the junction that is created when the thermocouple is wired to the CR1000 is the reference junction.

When the two junctions are at different temperatures, a voltage proportional to the temperature difference is induced into the wires. The thermocouple measurement requires the reference junction temperature to calculate the measurement junction temperature.

Step 2 is to select the sensors to be measured. From the Home page, click the **Sensors** button. The Sensors worksheet is divided into two sections: the Available sensors tree and the Selected sensors table, as shown below. The sensors you want to measure are chosen from the Available sensors tree.

Double click on the **Temperature** application group to display the available sensors. Double click on the **Wiring Panel Temperature** sensor to add it the selected sensors table. Click **OK** on the next screen to accept the PTemp\_C label.

Double click on the **Type T thermocouple**, change the number to 1 and click **OK**. On the next screen, make sure Ptemp\_C is selected for the Reference Temperature Measurement, and click **OK** to accept the Temp\_C label.

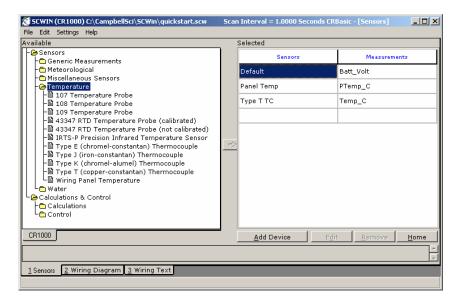

Click on the **Wiring Diagram** tab to view the sensor wiring diagram, as shown below. Wire the Type T Thermocouple (provided) to the CR1000 as shown on the diagram. Click the **Sensors** tab and the **Home** button to return to the Home page to continue with Step 3.

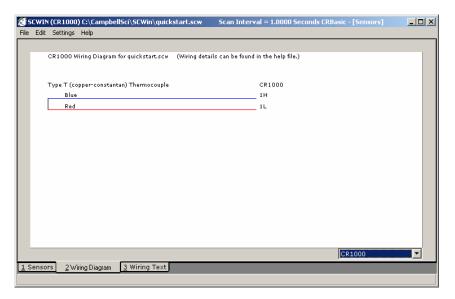

Step 3: Output Processing

Step 3 is to define the output processing for the sensor measurements. From the Home page, click the **Output** button.

The Output screen has a list of Selected Sensors on the left, and Output Tables on the right. The default is for two Tables, Table1 and Table2. Both Tables have a **Store Every** field and the drop-down list box that are used to set the interval at which data will be stored.

The objective for this exercise calls for a one-minute output processing. To remove Table2, Click on the **Table2** tab to activate it, and click the **Delete Table** button.

The **Table Name** field is the name that will be used for the Table in which the output will be stored. Change the default Name of Table 1 to OneMin, and change the interval to 1 minute.

The Selected Sensors list is provided on the left side of the screen. To add a sensor measurement to the Output Table, highlight a measurement and click one of the output buttons; e.g., Average. Select the Default, Panel Temp, and Type T TC sensors and click the **Average** button to add them to the OneMin Table.

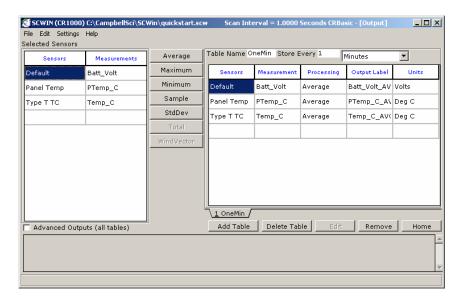

Click the **Home** button to continue with Step 4 to complete the program.

Step 4: Finish

Step 4 is to finish the program. From the Home page, click the **Finish** button. Type in QuickStart for the file name. Any errors the compiler may have detected are displayed, along with the names of the files that were created. The file QuickStart.CR1 is the program file that will be sent to the CR1000, QuickStart.def is a summary of the sensor wiring and measurement labels (click the **Summary** or **Print** buttons to view or print the file). Click the **OK** button and close Short Cut.

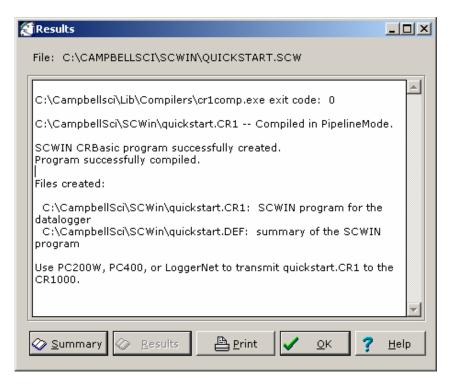

# **OV4.4.2 Configuring the Setup Tab**

From the **Setup/Connect** screen, click on the **Connect** button to establish communications with the CR1000. When communications have been established, the text on the button will change to **Disconnect**.

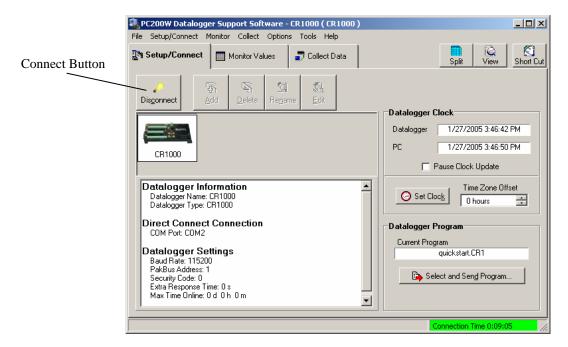

# **OV4.4.3 Synchronize the Clocks**

Click the **Set Clock** button to synchronize the datalogger's clock with the computer's clock.

# **OV4.4.4 Send the Program**

Click the **Select and Send Program** button. Navigate to the C:\CampbellSci\SCWin folder and select the file QuickStart.CR1 and click the **Open** button. A progress bar is displayed, followed by a message that the program was successfully sent.

## **OV4.4.5 Monitor Data Tables**

The Monitor Values window is used to display the current sensor measurement values from the Public Table, and the most recent data from the OneMin Table.

Click on the **Monitor Values** tab. The Public Table is automatically selected and displayed. To view the OneMin Table, click the **Add** button, select the **OneMin** Table, and click the **Paste** button.

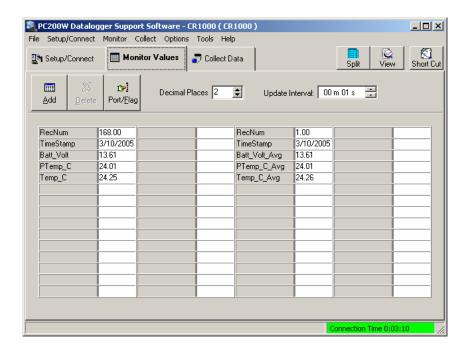

## **OV4.4.6 Collect Data**

Click on the **Collect Data** tab. From the Collect Data window you can choose what data to collect, and where to store the retrieved data.

Click on the **OneMin** Table, with the Option **New data from datalogger** selected. Click the **Collect** button and a dialog box appears, prompting for a file name. Click the **Save** button to use the default file name CR1000\_OneMin.dat. A progress bar, followed by the message **Collection Complete** is displayed.

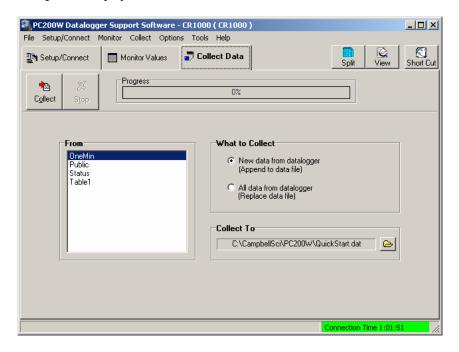

## OV4.4.7 View Data

To view the collected data, click on the **View** button (located in the upper right hand corner of the main screen). Options are accessed by using the menus or by selecting the toolbar icons. If you move and hold the mouse over a toolbar icon for a few seconds, a brief description of that icon's function will appear.

To open a data file, click the **Open file** icon, and double click on the file CR1000\_OneMin.dat in the PC200W folder. Click the **Expand Tabs** icon to display the data in columns with column headings. To graph thermocouple temperature, click on the data column with the heading Temp\_C, then click the **Show Graph**, 1 Y axis icon on the toolbar.

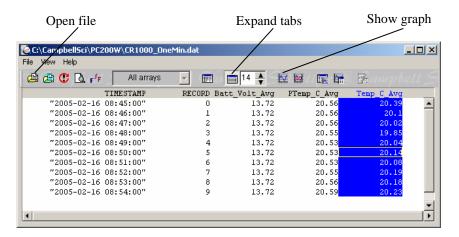

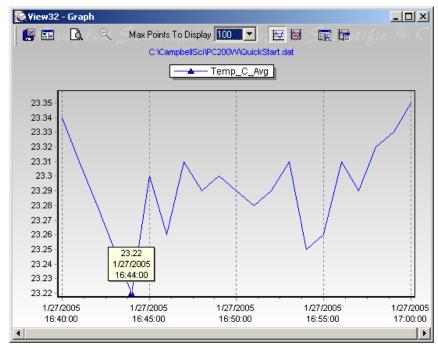

Close the graph and view screens, and close PC200W.

# OV4.5 Programming using the CRBasic Program Editor

Those users who are moving from the Edlog Program Editor to the CRBasic Program Editor may find Short Cut to be an excellent way to learn CRBasic. First create a program using Short Cut, then open the file with CRBasic to see how Short Cut created the program. The program file listed below is the Short Cut file QuickStart.CR1 from the tutorial after being imported into the CRBasic editor.

See Section 4 for information on the CRBasic programming.

```
'CR1000
'Declare Variables and Units
Public Batt_Volt
Public PTemp C
Public Temp_C
Units Batt Volt=Volts
Units PTemp_C=Deg C
Units Temp_C=Deg C
'Define Data Tables
DataTable(OneMin,True,-1)
   DataInterval(0,1,Min,0)
    Average(1,Batt_Volt,FP2,False)
    Average(1,PTemp_C,FP2,False)
    Average(1,Temp C,FP2,False)
EndTable
DataTable(Table1,True,-1)
   DataInterval(0,1440,Min,0)
   Minimum(1,Batt_Volt,FP2,False,False)
EndTable
'Main Program
BeginProg
   Scan(5,Sec,1,0)
        'Default Datalogger Battery Voltage measurement Batt Volt:
        Battery(Batt_Volt)
        'Wiring Panel Temperature measurement PTemp_C:
        PanelTemp(PTemp_C,_60Hz)
        'Type T (copper-constantan) Thermocouple measurements Temp C:
        TCDiff(Temp C,1,mV2 5C,1,TypeT,PTemp C,True,0, 60Hz,1,0)
        'Call Data Tables and Store Data
        CallTable(OneMin)
        CallTable(Table1)
   NextScan
EndProg
```

# **OV5. Keyboard Display**

The CR1000 has an optional keyboard display. This section illustrates the use of the CR1000KD.

The CR1000KD has a few keys that have special functions which are listed below.

| Key         | Usage                                                               |
|-------------|---------------------------------------------------------------------|
| [2] and [8] | To navigate up and down through the menu list one line at a time    |
| [Enter]     | Selects the line or toggles the option of the line the cursor is on |
| [Esc]       | Backs up one level in the menu                                      |
| [Home]      | Moves cursor to top of the list                                     |
| [End]       | Moves cursor to bottom of the list                                  |
| [Pg Up]     | Moves cursor up one screen                                          |
| [Pg Dn]     | Moves cursor down one screen                                        |
| [BkSpc]     | Delete character to the left                                        |
| [Shift]     | Change alpha character selected                                     |
| [Num Lock]  | Change to numeric entry                                             |
| [Del]       | Delete                                                              |
| [Ins]       | Insert/change graph setup                                           |
| [Graph]     | Graph                                                               |

#### Toggle backlight with ^ **CAMPBELL** Adjust contrast with < > **SCIENTIFIC** < lighter darker > CR1000 Datalogger Real Time Tables 06/18/2000, 18:24:35 Real Time Custom CPU: TRIG.CR1 Final Storage Data Running. Reset Data Tables Graph Setup Press any key Options depend on for Main Menu program state (except <, >, ^. or [Esc]) New Edit Сору Data Delete Run/Stop Program **Run Options** File Directory PCCard -Format Ports and Status -Configure, Settings Active Tables Format Card PCCard is only in the menu if a CFM100 is attached, and it has a card in it. OSVersion XXXX **OSDate** XXXX OSSignature XXXX SerialNumber XXXX RevBoard XXXX StationName XXXXPakBusAddress: XXXX ProgName XXXX PakBus Configure Display Set Time

**CR1000 Display** 

**Power Up Screen** 

### **OV5.1 Data Display**

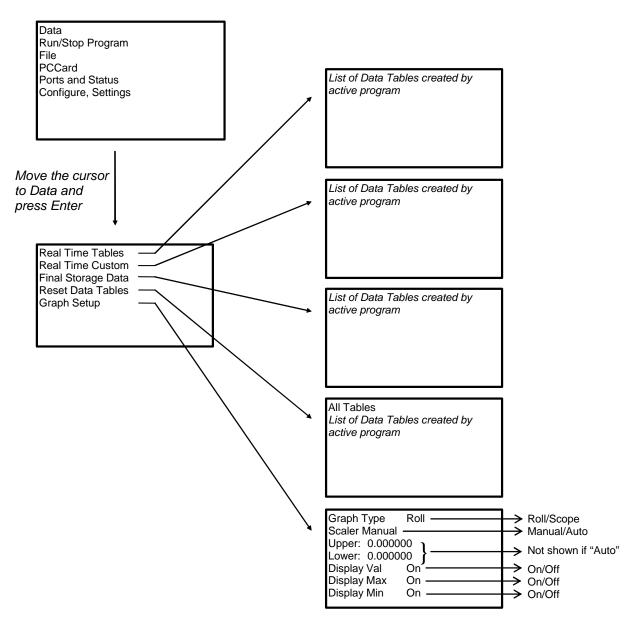

Scope requires manual scalar

#### **OV5.1.1 Real Time Tables**

List of Data Tables created by active program. For Example,

are stored.

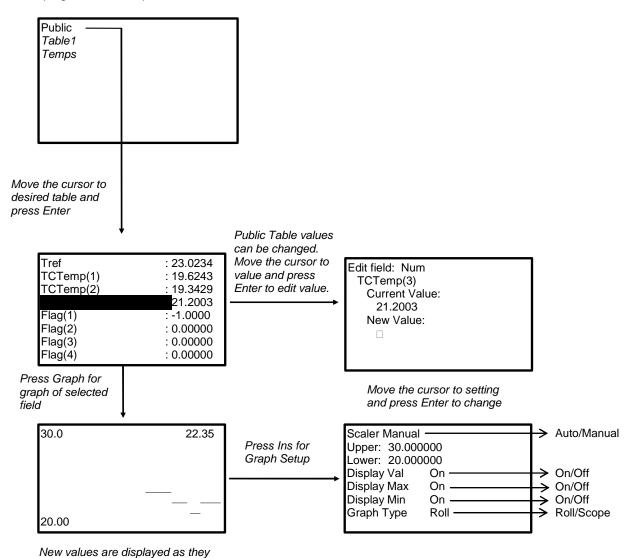

### **OV5.1.2 Real Time Custom**

The first time you navigate to Real Time Custom you will need to set up the display. The CR1000 will keep the setup as long as the same program is running.

List of Data Tables created by active program. For Example,

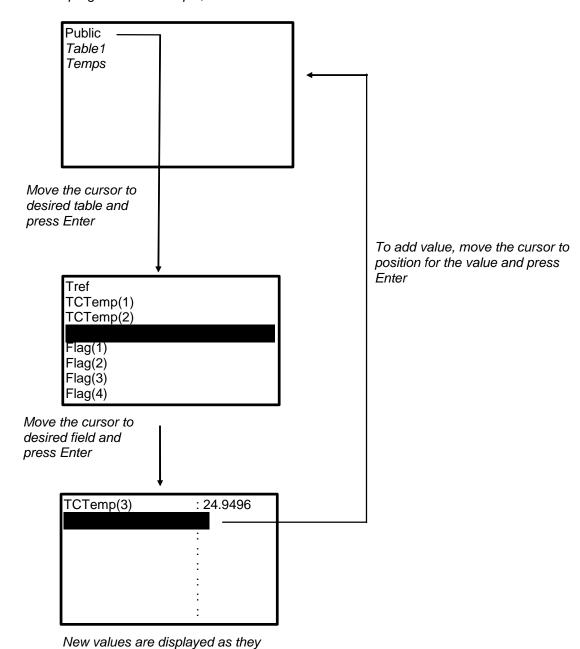

To delete a field, move the cursor to that field and press Del

are stored.

### **OV5.1.3 Final Storage Tables**

List of Data Tables created by active program. For Example:

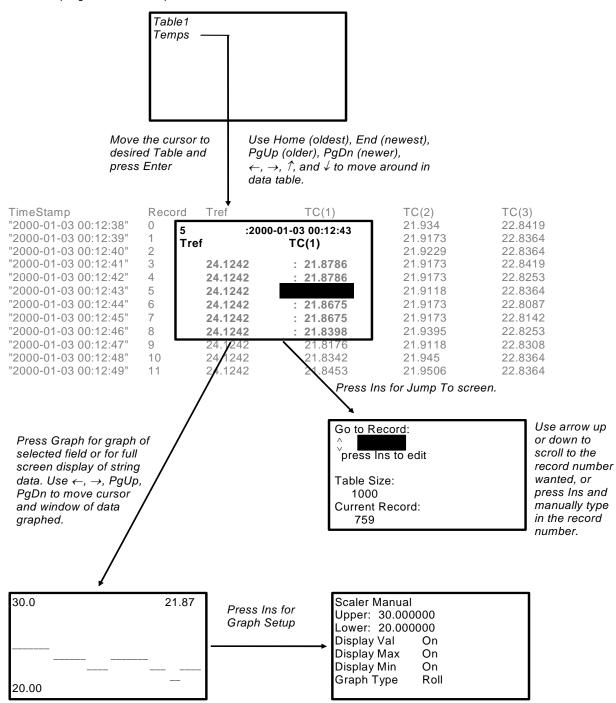

### **OV5.2 Run/Stop Program**

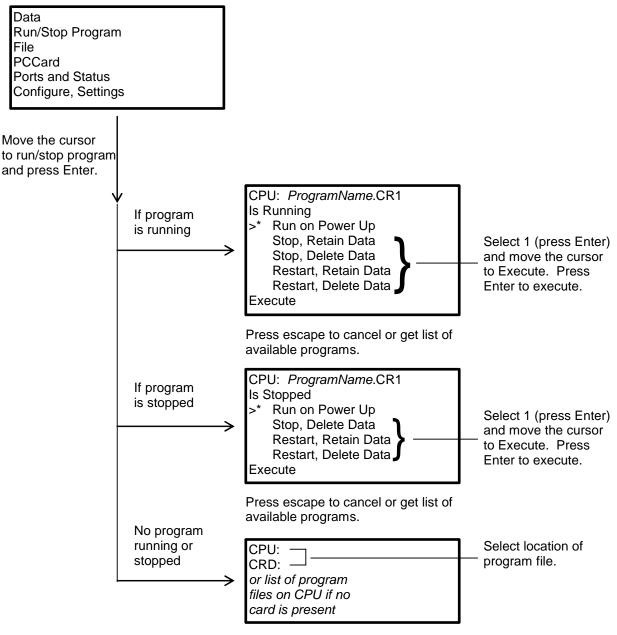

Press escape to cancel.

## **OV5.3 File Display**

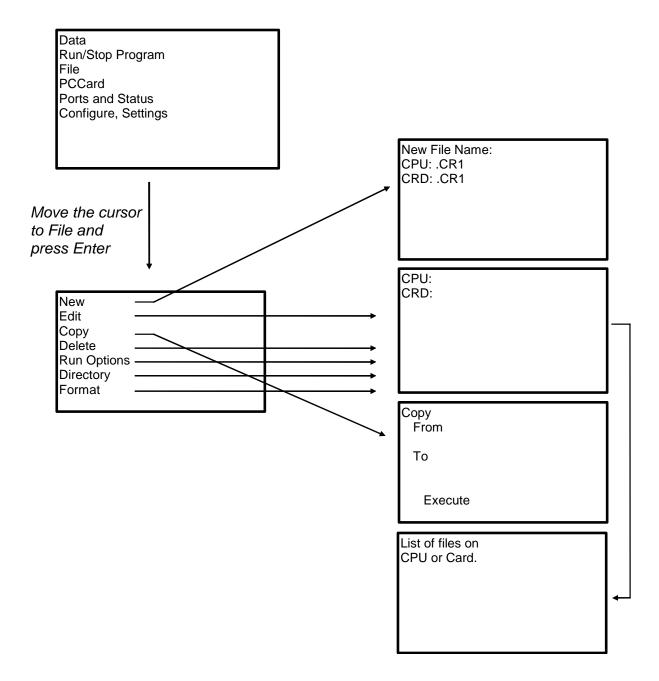

#### OV5.3.1 File: Edit

The CRBasic Program Editor is recommended for writing and editing datalogger programs. Changes in the field can be made with the keyboard display.

List of Program files on CPU: or CRD: For Example:

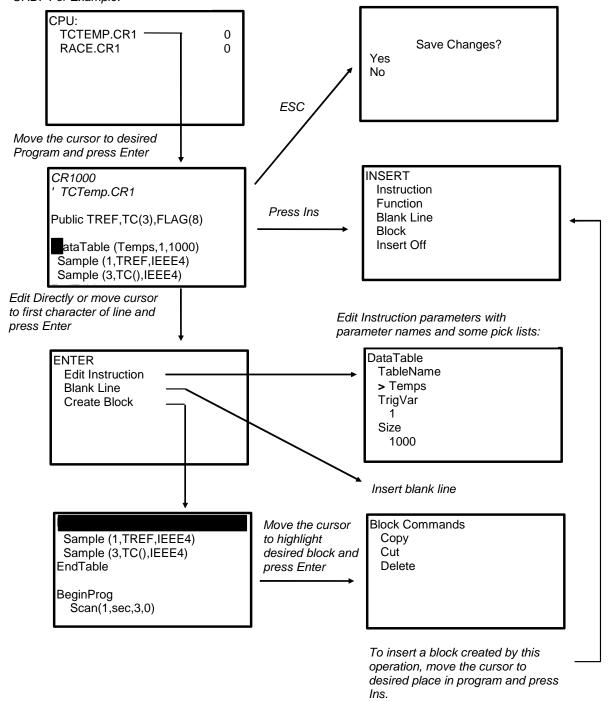

### **OV5.4 PCCard Display**

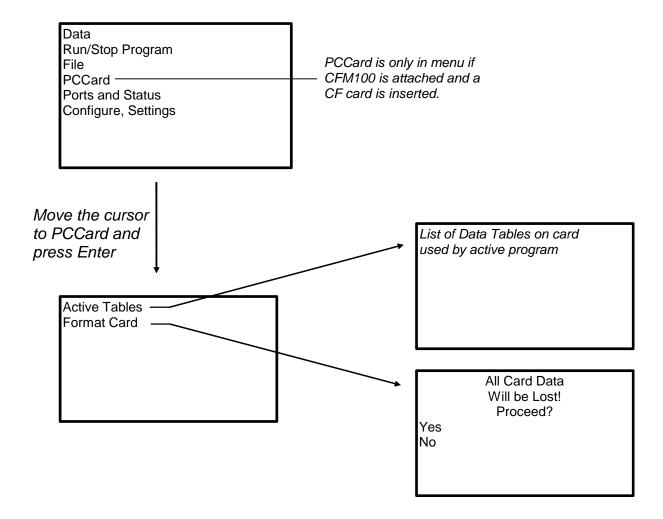

### **OV5.5 Ports and Status**

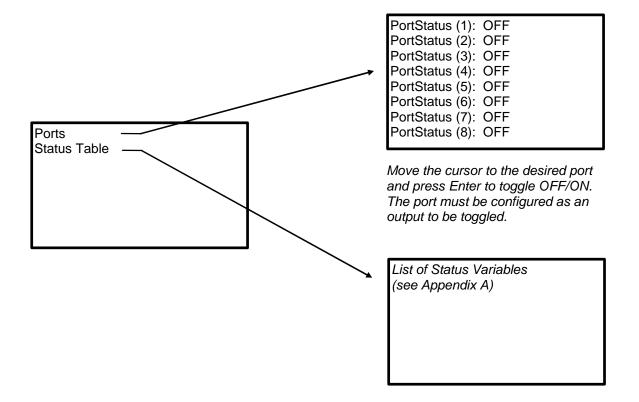

### **OV5.6 Settings**

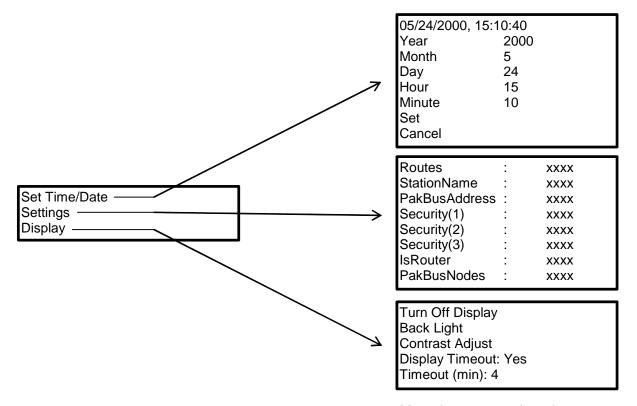

Move the cursor to time element and press Enter to change

### **OV5.6.1 PakBus Settings**

### **OV5.6.2 Configure Display**

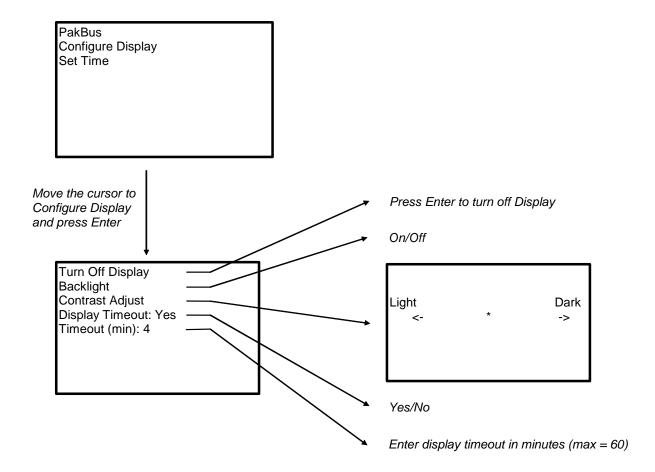

## **OV6.** Specifications

Electrical specifications are valid over a -25° to +50°C range unless otherwise specified; non-condensing environment required.

#### PROGRAM EXECUTION RATE

10 ms to 30 min. @ 10 ms increments

#### ANALOG INPUTS

DESCRIPTION: 8 differential (DF) measurements or 16 single-ended (SE) measurements, individually configured. Channel expansion provided through AM16/32 and AM25T Multiplexers.

RANGES, RESOLUTION AND TYPICAL INPUT NOISE: Basic resolution (Basic Res) is the A/D resolution of a single conversion. Resolution of DF measurements with input reversal is half the Basic Res. Noise values are for DF measurements with input reversal; noise is greater with SE measurements.

| Input      | Basic    | 250 μs Int. | 50/60 Hz Int |
|------------|----------|-------------|--------------|
| Range (mV) | Res (µV) | (μV RMS)    | (μV RMS)     |
| ±5000      | 1330     | 385         | 192          |
| ±2500      | 667      | 192         | 95.9         |
| ±250       | 66.7     | 19.2        | 19.2         |
| ±25        | 6.7      | 2.3         | 1.9          |
| ±7.5       | 2        | 0.62        | 0.58         |
| ±2.5       | 0.67     | 0.34        | 0.19         |

ACCURACY1: ±(0.1% of reading + offset), 0° to 40°C ±(0.2% of reading + offset), -25° to 50°C  $\pm$ (0.4% of reading + offset), -55° to 85°C (-XT only)

Offset for DF measurement w/input reversal = (Basic Res + 1.0  $\mu$ V)/2

Offset for DF measurement w/o input reversal = Basic Res + 1.0  $\mu$ V

Offset for SE measurement = Basic Res + 2 μV

MINIMUM TIME BETWEEN VOLTAGE MEASUREMENTS: Includes the measurement time and conversion to engineering units. For voltage measurements, the CR1000 integrates the input signal for 0.25 ms or a full 16.66 ms or 20 ms line cycle for 50/60 Hz noise rejection. DF measurements with input reversal incorporate two integrations with reversed input polarities to reduce thermal offset and common mode errors and therefore take twice as

250  $\mu$ s Analog Integration: ~1 ms SE 1/60 Hz Analog Integration: ~20 ms SE 1/50 Hz Analog Integration: ~25 ms SE

COMMON MODE RANGE: ±5 V

DC COMMON MODE REJECTION: >100 dB

NORMAL MODE REJECTION: 70 dB @ 60 Hz when using 60 Hz rejection

SUSTAINED INPUT VOLTAGE W/O DAMAGE: ±16 Vdc max.

INPUT CURRENT: ±1 nA typical, ±6 nA max. @ 50°C, ±90 nA max. @ 85°C

INPUT RESISTANCE: 20 Gohms typical

ACCURACY OF BUILT-IN REFERENCE JUNCTION THERMISTOR

(for thermocouple measurements):

±0.3°C, -25° to 50°C ±0.8°C, -55° to 85°C

DESCRIPTION: 3 switched voltage, active only during measurement, one at a

RANGE AND RESOLUTION: Voltage outputs programmable between  $\pm 2.5~\text{V}$ with 0.67 mV resolution.

ACCURACY: ±(0.08% of setting + 8.0 mV), 0° to 40°C ±(0.15% of setting + 8.0 mV), -25° to 50°C ±(0.25% of setting + 8.0 mV), -55° to 85°C (-XT only)

CURRENT SOURCING/SINKING: +25 mA

#### RESISTANCE MEASUREMENTS

MEASUREMENT TYPES: The CR1000 provides ratio metric measurements of 4- and 6-wire full bridges, and 2-, 3-, and 4-wire half bridges. Precise, dual polarity excitation using any of the 3 switched voltage excitations eliminates dc errors

RATIO ACCURACY1: Assuming excitation voltage of at least 1000 mV, not including bridge resistor error

±(0.04% of reading + Offset/Vex)

Offset values are reduced by a factor of 2 when excitation reversal is

Offset for DF measurement w/input reversal = (Basic Res + 1.0  $\mu$ V)/2 Offset for DF measurement w/o input reversal = Basic Res + 1.0  $\mu$ V Offset for SE measurement = Basic Res + 2 uV

### PERIOD AVERAGING MEASUREMENTS

DESCRIPTION: The average period for a single cycle is determined by measuring the average duration of a specified number of cycles. The period resolution is 192 ns divided by the specified number of cycles to be measured; the period accuracy is  $\pm (0.01\%$  of the reading + resolution)<sup>1</sup>. Any of the 16 SE analog inputs can be used for period averaging. Signal limiting is typically required for the SE analog channel.

#### INPUT FREQUENCY RANGE & SPECIFICATION:

| Input      | Input Signal | Input Signal | Pulse  | Frequency |
|------------|--------------|--------------|--------|-----------|
| Range (mV) | (Min) ့      | (Max)        | Width  | (Max) 3   |
|            | Peak to Peak | Peak to Peak | (Min)  |           |
| ±2500 mV   | 500 mV       | 10 V         | 2.5 μs | 200 kHz   |
| ±250 mV    | 10 mV        | 2 V          | 10 μs  | 50 kHz    |
| ±25 mV     | 5 mV         | 2 V          | 62 μs  | 8 kHz     |
| ±2.5 mV    | 2 mV         | 2 V          | 100 μs | 5 kHz     |

2-Maximum signal must be centered at datalogger ground.

3-Maximum frequency equals 1/(Twice Minimum Pulse Width) for 50 % duty cycle signals.

DESCRIPTION: Two 24-bit inputs selectable for switch closure, high frequency pulse, or low-level ac.

MAXIMUM COUNTS PER SCAN: 16.7x106

SWITCH CLOSURE MODE:

Minimum Switch Closed Time: 5 ms Minimum Switch Open Time: 6 ms

Maximum Bounce Time: 1 ms open without being counted

HIGH FREQUENCY PULSE MODE:

Maximum Input Frequency: 250 kHz

Maximum Input Voltage: ±20 V

Voltage Thresholds: Count upon transition from below 0.9 V to above 2.2 V after input filter with 1.2 µs time constant

LOW LEVEL AC MODE:

Internal ac coupling removes dc offsets up to ±0.5 V.

Input Hysteresis: 16 mV @ 1 Hz Maximum ac Input Voltage: ±20 V

Minimum ac Input Voltage:

(Sine wave mV RMS) Range (Hz) 1.0 to 20 20 200 0.5 to 200 2000 0.3 to 10,000 5000 0.3 to 20,000

#### **DIGITAL I/O PORTS**

DESCRIPTION: 8 ports selectable, under program control, as binary inputs or control outputs. C1-C8 also have multiple function capability, which include edge timing, subroutine interrupts/wake up, switch closure pulse counting, high frequency pulse counting, asynchronous communication port (UART), SDI-12 communication port, and SDM communication port.

HIGH FREQUENCY MAX: 400 kHz

SWITCH CLOSURE FREQUENCY MAX: 150 Hz

OUTPUT VOLTAGES (no load): high 5.0 V ±0.1 V; low <0.1

**OUTPUT RESISTANCE: 330 ohms** 

INPUT STATE: high 3.8 to 5.3 V: low -0.3 to 1.2 V

INPUT HYSTERESIS: 1.4 V INPUT RESISTANCE: 100 kohms

1 Sensor and measurement noise not included

Electrical specifications are valid over a -25° to +50°C range unless otherwise specified; non-condensing environment required.

#### **SDI-12 INTERFACE SUPPORT**

DESCRIPTION: Control Ports 1, 3, 5, and 7 may be configured for SDI-12 asynchronous communication. Up to ten SDI-12 sensors are supported per port. It meets SDI-12 Standard version 1.3 for datalogger mode.

#### **CE COMPLIANCE**

STANDARD(S) TO WHICH CONFORMITY IS DECLARED: BS EN61326:2002

#### **CPU AND INTERFACE**

PROCESSOR: Hitachi H8S 2322 (16-bit CPU with 32 bit internal core)
MEMORY: Battery backed SRAM; 2 Mbytes, 16 Kbytes for program storage;

4 Mbytes optional
SERIAL INTERFACES: COM1 (CS I/O, used to interface with Campbell
Scientific peripherals), COM2 (Standard RS-232 communication port)

PARALLEL INTERFACE: 40-pin interface for attaching data storage or communication peripherals such as the CFM100 module

BAUD RATES: Selectable from 300 to 115.2 kbps. ASCII protocol is one start bit, one stop bit, eight data bits, and no parity.

CLOCK ACCURACY: ±3 minute per year (-30° to 85°C) ±15 minute per year (-55° to 85°C, -XT only)

#### SYSTEM POWER REQUIREMENTS

VOLTAGE: 9.6 to 16 Vdc

TYPICAL CURRENT DRAIN:

EXTERNAL BATTERIES: 12 Vdc nominal; reverse polarity protected

#### PHYSICAL SPECIFICATIONS

SIZE:  $8.5^{\circ}$  x  $3.9^{\circ}$  x  $0.85^{\circ}$  (21.6 x 9.9 x 2.2 cm) – Measurement & Control Module;  $9.4^{\circ}$  x  $4^{\circ}$  x  $2.4^{\circ}$  (23.9 x 10.2 x 6.1 cm) – CR1000WP Wiring Panel. Additional clearance required for serial cable and sensor leads.

WEIGHT: 2.1 lbs (1 kg)

#### WARRANTY

Three years against defects in materials and workmanship.

# Section 1. Installation and Maintenance

### 1.1 Protection from the Environment

The normal environmental variables of concern are temperature and moisture. The standard CR1000 is designed to operate reliably from -25 to +50°C (-40°C to +85°C, optional) in noncondensing humidity. When humidity tolerances are exceeded, damage to IC chips, microprocessor failure, and/or measurement inaccuracies due to condensation on the PC board may result. Effective humidity control is the responsibility of the user.

Internal moisture is eliminated by sealing the module at the factory with a packet of silica gel inside. The desiccant is replaced whenever the CR1000 is repaired at Campbell Scientific. The module should not be opened by the user except to replace the lithium coin cell providing back up power to the clock and SRAM. Repeated disassembly/assembly of the CR1000 will degrade the seal, leading to potential moisture problems. Extra desiccant should also be placed in the enclosure to prevent corrosion on the Wiring Panel terminals and CR1000/Wiring Panel connections.

Campbell Scientific offers environmental enclosures for housing a CR1000 and peripherals. The fiberglass enclosures are classified as NEMA 4X (watertight, dust-tight, corrosion-resistant, indoor and outdoor use). A 1.25" diameter entry/exit port is located at the bottom of the enclosure for routing cables and wires. The enclosure door can be fastened with the hasp for easy access, or with the two supplied screws for more permanent applications. The white plastic inserts at the corners of the enclosure must be removed to insert the screws. The enclosures are white for reflecting solar radiation, thus reducing the internal enclosure temperature.

# 1.2 Power Requirements

The CR1000 operates at a nominal 12 VDC. Below 9.6 V or above 16 volts the CR1000 does not operate properly.

The CR1000 is diode protected against accidental reversal of the positive and ground leads from the battery. Input voltages in excess of 18 V may damage the CR1000 and/or power supply. A transzorb provides transient protection by limiting voltage at approximately 20 V.

System operating time for the batteries can be determined by dividing the battery capacity (amp-hours) by the average system current drain. The CR1000 typically draws 0.5 mA in the sleep state (with display off), 0.6 mA with a 1 Hz sample rate, and >10 mA with a 100 Hz sample rate.

#### **CAUTION**

The 12 V and switched 12 V terminals on the wiring panel are not regulated by the CR1000; they obtain power directly from the Power In terminal. If you use the CR1000 wiring panel to source power to other 12 V devices, be sure the power supply regulates the voltage within the range acceptable to the connected device. The maximum voltage output by a Campbell Scientific power supply is approximately 16 V (the charging voltage at -40°C).

## 1.3 Campbell Scientific Power Supplies

CR1000 Power Supplies are available from Campbell Scientific with either alkaline or lead acid batteries, the BPALK and PS100, respectively.

The CH100 contains the same circuitry as the PS100. It is used to float charge an external 12 VDC Yuasa battery using AC or solar power. No internal batteries are contained in the CH100. Other power supply options are connecting a 12-volt battery directly to the CR1000, Section 1.5, or supplying power from a vehicle, Section 1.6.

Each of the power supplies has a thermal fuse in the power circuit that limits source current. If excessive current is drawn, the fuse gets hot, increases in resistance, and limits current. When the problem is fixed, the fuse cools and the resistance decreases, eventually allowing current to pass. When excessive current is drawn due to shorting the power leads to the Wiring Panel, allow 10 to 15 seconds for the fuse to cool before connecting power.

### 1.3.1 BPALK Alkaline Power Supply

The BPALK uses 8 alkaline D cells and comes with an AA cell battery pack to supply power while replacing the D cells. The 4 AA batteries are not included.

To replace the batteries without stopping the datalogger program, 1) connect the external battery to the port labeled temporary, 2) remove the old batteries, 3) replace with new alkaline D cell batteries, and 4) remove the external battery.

A fresh set of eight alkaline D cells has 12.4 volts and a nominal rating of 7.5 amp-hours at  $20^{\circ}\text{C}$ . The amp-hour rating decreases with temperature as shown in Table 1.3-1. The datalogger Battery instruction can be used to monitor battery voltage. Replace the alkaline cells before the CR1000 battery voltage drops below 9.6~V.

| TABLE 1.3-1. Typical Alkaline Battery<br>Service and Temperature |                   |  |
|------------------------------------------------------------------|-------------------|--|
| Temperature (°C)                                                 | % of 20°C Service |  |
| 20 - 50                                                          | 100               |  |
| 15                                                               | 98                |  |
| 10                                                               | 94                |  |
| 5                                                                | 90                |  |
| 0                                                                | 86                |  |
| -10                                                              | 70                |  |
| -20                                                              | 50                |  |
| -30                                                              | 30                |  |

### **NOTE**

This data is based on one "D" cell under conditions of 50 mA current drain with a 30 ohm load. As the current drain decreases, the percent service improves for a given temperature.

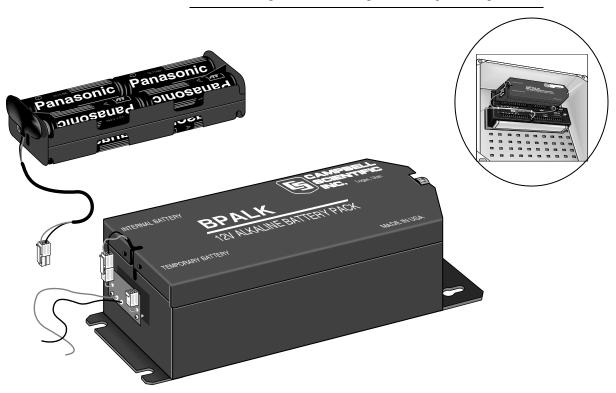

FIGURE 1.3-1. BPALK Power Supply

### 1.3.2 PS100 Lead Acid Power Supply

The PS100 power supply includes a 12 V, 7.0 amp-hour lead acid battery, an AC transformer (18 V), and a temperature compensated charging circuit with a charge indicating diode. An AC transformer or solar panel should be connected to the PS100 at all times. The charging source powers the CR1000 while float charging the lead acid batteries. The internal lead acid battery powers the datalogger if the charging source is interrupted. The PS100 specifications are given in Table 1.3-2.

The two leads from the charging source can be inserted into either of the CHG ports, polarity doesn't matter. A transzorb provides transient protection to the charging circuit. A sustained input voltage in excess of 40 V will cause the transzorb to limit voltage.

The red light (LED) on the PS100 is on when a charging source is connected to the PS100 CHG ports. The switch turns power on and off to the 12 V ports, battery charging still occurs when the switch is off.

#### **CAUTION**

Switch the power to "off" before disconnecting or connecting the power leads to the Wiring Panel. The Wiring Panel and PS100 are at power ground. If 12 V is shorted to either of these, excessive current will be drawn until the thermal fuse opens.

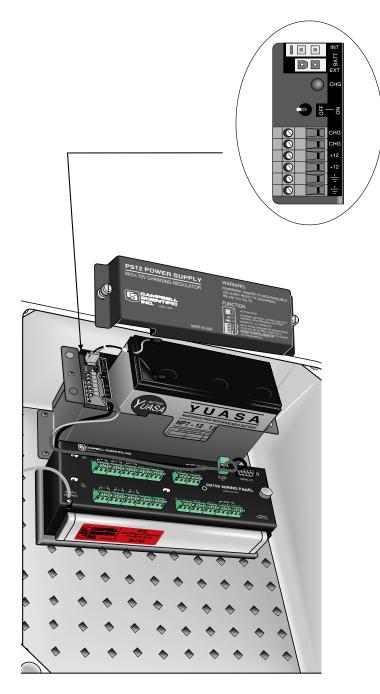

FIGURE 1.3-2. PS100

Monitor the power supply voltage using the datalogger Battery instruction. Incorporate this instruction into your data acquisition programs to keep track of the state of the power supply. If the system voltage level consistently decreases through time, some element(s) of the charging system has failed. The Battery instruction measures the voltage at the Power In terminals, not the voltage of the lead acid battery. External power sources must be disconnected from the CR1000 and charging circuit in order to measure the actual lead acid battery voltage.

TABLE 1.3-2. PS100, Battery, and AC Transformer Specifications

**Input Voltage (CHG terminals)** 15 to 28 VDC or 18 VAC RMS

**Battery Connections** 

Charging Output Voltage: Temperature compensated float

charge for 12 V Battery

Temperature Compensation Range: -40 to +60°C Charging Current Limit: 1.2 Amps typical

**Power Out (+12 terminals)** 

Voltage: Unregulated 12 V from Battery

Current Limited w / 3 A Thermal Fuse: > 3 A @ < 20°C

3 A @ 20°C 2.1A @ 50°C 1.8 A @ 60°C

**Batteries** 

Operating Temperature Range: -40 to +60°C

Capacity:

PS12LA 7 Amp hours BP12 12 Amp hours BP24 24 Amp hours

AC Transformer: CSI Model No. 9591

Input Voltage: 120 VAC
Output Voltage: 18 VAC RMS
Output Current (max): 1.2 Amps RMS

Protection (automatic reset): 85°C thermal reset breaker

UL Approval: UL-1950

AC Transformer: CSI Model No. 14014

Input Voltage: 90 - 264 VAC; 47 - 63 Hz

Output Voltage: 18 VDC
Output Current (max): 1.3 Amps
UL Approved, File No.: E137895

There are inherent hazards associated with the use of sealed lead acid batteries. Under normal operation, lead acid batteries generate a small amount of hydrogen gas. This gaseous by-product is generally insignificant because the hydrogen dissipates naturally before build-up to an explosive level (4%) occurs. However, if the batteries are shorted or overcharging takes place, hydrogen gas may be generated at a rate sufficient to create a hazard. Campbell Scientific makes the following recommendations:

- 1. A CR1000 equipped with standard lead acid batteries should NEVER be used in applications requiring intrinsically safe equipment.
- 2. A lead acid battery should not be housed in a gas-tight enclosure.

### 1.3.3 A100 Null Modem Adapter

The A100 Null Modem Adapter is used when 5 volts is needed to power external modems with the PS100 or CH100. The A100 supplies 5 volts to pin 1 of the 9 pin null modem ports. A common use for the A100 is in radiotelemetry networks.

The maximum current drain on the 5-volt supply of the A100 is 150 milliamps.

### 1.4 Solar Panels

Auxiliary photovoltaic power sources may be used to maintain charge on lead acid batteries.

When selecting a solar panel, a rule-of-thumb is that on a stormy overcast day the panel should provide enough charge to meet the system current drain (assume 10% of average annual global radiation, kW/m²). Specific site information, if available, could strongly influence the solar panel selection. For example, local effects such as mountain shadows, fog from valley inversion, snow, ice, leaves, birds, etc. shading the panel should be considered.

# 1.5 Direct Battery Connection to the CR1000 Wiring Panel

Any clean, battery backed 11 to 16 VDC supply may be connected to the Power In terminals on the front panel. When connecting external power to the CR1000, first, remove the green power connector from the CR1000 front panel. Insert the positive 12 V lead into the right-most terminal of the green connector. Insert the ground lead in the left terminal. Double check polarity before plugging the green connector into the panel.

# 1.6 Vehicle Power Supply Connections

If a CR1000 is powered from the 12 Volts of a motor vehicle, a second 12 V supply is required. When the starting motor of a vehicle with a 12 V electrical system is engaged, the voltage drops considerably below 11 V, which would cause the CR1000 to stop measurement every time the vehicle is started. The second 12 V supply prevents this malfunction. Figure 1.6-3 shows connecting the two supplies to a CR1000. The diodes allows the vehicle to power the CR1000 without the second supply attempting to power the vehicle.

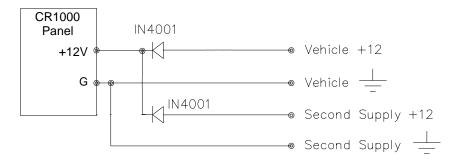

FIGURE 1.6-3. Connecting CR1000 to Vehicle Power Supply

## 1.7 CR1000 Grounding

Grounding the CR1000 and its peripheral devices and sensors is critical in all applications. Proper grounding will ensure the maximum ESD (electrostatic discharge) protection and higher measurement accuracy.

#### 1.7.1 ESD Protection

An ESD (electrostatic discharge) can originate from several sources. However, the most common, and by far potentially the most destructive, are primary and secondary lightning strikes. Primary lightning strikes hit the datalogger or sensors directly. Secondary strikes induce a voltage in power lines or sensor wires.

The primary devices for protection against ESD are gas-discharge tubes (GDT). All critical inputs and outputs on the CR1000 are protected with GDTs or transient voltage suppression diodes. The GDTs fire at 150 V to allow current to be diverted to the earth ground lug. To be effective, the earth ground lug must be properly connected to earth (chassis) ground. As shown in Figure 1.7-1, the power ground and signal ground are independent lines until joined inside the CR1000.

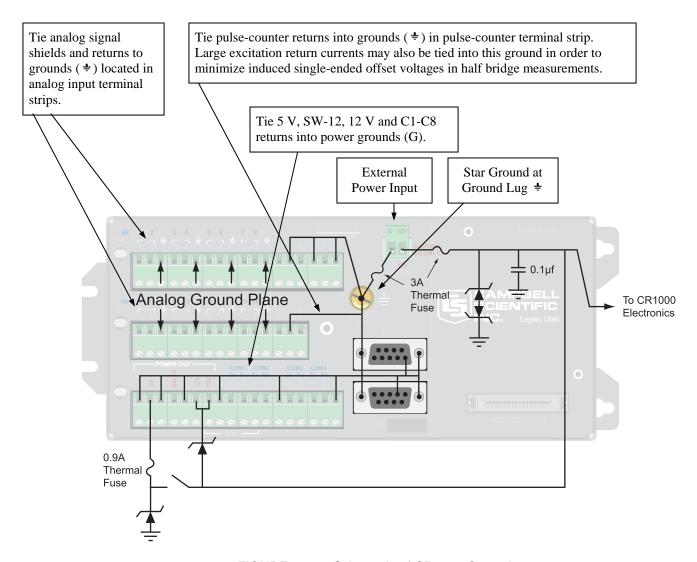

FIGURE 1.7-1. Schematic of CR1000 Grounds

The 9-pin serial I/O ports on the CR1000 are another path for transients to enter and damage the CR1000. Communications devices such a telephone or short-haul modem lines should have spark gap protection. Spark gap protection is often an option with these products, so it should always be requested when ordering. The spark gaps for these devices must be connected to either the CR1000 earth ground lug, the enclosure ground, or to the earth (chassis) ground.

A good earth (chassis) ground will minimize damage to the datalogger and sensors by providing a low resistance path around the system to a point of low potential. Campbell Scientific recommends that all dataloggers be earth (chassis) grounded. All components of the system (dataloggers, sensors, external power supplies, mounts, housings, etc.) should be referenced to one common earth (chassis) ground.

In the field, at a minimum, a proper earth ground will consist of a 6 to 8 foot copper sheathed grounding rod driven into the earth and connected to the CR1000 Ground Lug with a 12 AWG wire. In low conductive substrates, such as sand, very dry soil, ice, or rock, a single ground rod will probably not provide an adequate earth ground. For these situations, consult the literature on lightning protection or contact a qualified lightning protection consultant. An excellent source of information on lightning protection can be located via the web at http://www.polyphaser.com.

In vehicle applications, the earth ground lug should be firmly attached to the vehicle chassis with 12 AWG wire or larger.

In laboratory applications, locating a stable earth ground is not always obvious. In older buildings, new cover plates on old AC sockets may indicate that a safety ground exists when in fact the socket is not grounded. If a safety ground does exist, it is good practice to verify that it carries no current. If the integrity of the AC power ground is in doubt, also ground the system through the buildings, plumbing or another connection to earth ground.

# 1.7.2 Effect of Grounding on Measurements: Common Mode Range

The common mode range is the voltage range, relative to the CR1000 ground, within which both inputs of a differential measurement must lie in order for the differential measurement to be made correctly. Common mode range for the CR1000 is  $\pm 5.0$  V. For example, if the high side of a differential input is at 2 V and the low side is at 0.5 V relative to CR1000 ground, a measurement made on the  $\pm 5.0$  V range would indicate a signal of 1.5 V. However, if the high input changed to 6 V, the common mode range is exceeded and the measurement may be in error.

Common mode range may be exceeded when the CR1000 is measuring the output from a sensor which has its own grounded power supply and the low side of the signal is referenced to the sensors power supply ground. If the CR1000 ground and the sensor ground are at sufficiently different potentials, the signal will exceed the common mode range. To solve this problem, the sensor power ground and the CR1000 ground should be connected, creating one ground for the system.

In a laboratory application, where more than one AC socket may be used to power various sensors, it is not safe to assume that the power grounds are at the same potential. To be safe, the ground of all the AC sockets in use should be tied together with a 12 AWG wire.

### 1.7.3 Effect of Grounding on Single-Ended Measurements

Low-level single-ended voltage measurements can be problematic because of ground potential fluctuations. The grounding scheme in the CR1000 has been

designed to eliminate ground potential fluctuations due to changing return currents from 12 V, SW-12, 5 V, and the control ports. This is accomplished by utilizing separate signal grounds ( \div ) and power grounds (G). To take advantage of this design, observe the following grounding rule:

#### NOTE

Always connect a device's ground next to the active terminal associated with that ground. Several ground wires can be connected to the same ground terminal.

#### Examples:

- 1. Connect 5 Volt, 12 Volt, and control grounds to G terminals.
- 2. Connect excitation grounds to the closest \(\frac{1}{2}\) terminal on the excitation terminal block.
- 3. Connect the low side of single-ended sensors to the nearest \(\displaystyle=\) terminal on the analog input terminal blocks.
- 4. Connect shield wires to the nearest \(\frac{1}{2}\) terminal on the analog input terminal blocks.

If offset problems occur because of shield or ground leads with large current flow, tying the problem leads into the terminals next to the excitation and pulse-counter channels should help. Problem leads can also be tied directly to the ground lug to minimize induced single-ended offset voltages.

## 1.8 Powering Sensors and Peripherals

The CR1000 is a convenient source of power for sensors and peripherals requiring a continuous or semi-continuous 5 VDC or 12 VDC source. The CR1000 has two continuous 12-Volt (12V) supply terminals, one switched 12 Volt (SW-12) supply terminals, and one continuous 5 Volt (5V) supply terminals. Voltage on the 12V and SW-12 terminals will change with the CR1000 supply voltage. The 5V terminal is regulated and will always remain near 5 Volts (±4%)so long as the CR1000 supply voltage remains above 9.6 Volts. The 5V terminal is not suitable for resistive bridge sensor excitation. Table 1.8-1 shows the current limits of the 12-Volt and 5 Volt ports. Table 1.8-2 shows current requirements for several CSI peripherals. Other devices normally have current requirements listed in their specifications. Current drain of all peripherals and sensors combined should not exceed current sourcing limits of the CR1000.

| Table 1.8-1 Current Sourcing Limits |                                                                                             |  |  |
|-------------------------------------|---------------------------------------------------------------------------------------------|--|--|
| <u>Terminals</u>                    | Current Source Limit                                                                        |  |  |
| SW12                                | < 900 mA @ 20°C<br>< 729 mA @ 40°C<br>< 630 mA @ 50°C<br>< 567 mA @ 60°C<br>< 400 mA @ 80°C |  |  |
| 12V + SW12                          | < 1.85 A @ 20°C<br>< 1.50 A @ 40°C<br>< 1.30 A @ 50°C<br>< 1.17 A @ 60°C<br>< 0.85 A @ 80°C |  |  |
| 5V + CSI/O                          | < 200 mA                                                                                    |  |  |

Make certain that the primary source of power for the CR1000 can sustain the current drain for the period of time required. Contact a CSI applications engineer for help in determining a power budget for applications that approach the limits of a given power supply's capabilities. Be particularly cautious about any application using solar panels and cellular telephone or radio, applications requiring long periods of time between site visits, or applications at extreme temperatures.

| TABLE 1.8-2. Typical Current Drain for Some CR1000 Peripherals |        |     |  |
|----------------------------------------------------------------|--------|-----|--|
| Typical Current Drain (mA) Peripheral Quiescent Active         |        |     |  |
| AM25T                                                          | .5     | 1   |  |
| COM210 Phone Modem                                             | 0.0012 | 140 |  |
| SDM-INT8                                                       | 0.4    | 6.5 |  |

## 1.9 Controlling Power to Sensors and Peripherals

Controlling power to an external device is a common function of the CR1000.

Many devices can conveniently be controlled with the SW-12 (Switched 12 Volt) terminals on the CR1000. Table 1.8-1 shows the current available from SW-12 port.

Applications requiring more control channels or greater power sourcing capacity can usually be satisfied with the use of Campbell Scientific's A21REL-12 Four Channel Relay Driver, A6REL-12 Six Channel Relay Driver, SDM-CD16AC 16 Channel AC/DC Relay Module, or by using the control (C1-C8) ports as described in Section 1.9.1

### 1.9.1 Use of Digital I/O Ports for Switching Relays

Each of the eight digital I/O ports (C1 - C8) can be configured as an output port and set low or high (0 V low, 5 V high) using the PortSet or WriteIO

instructions. A digital output port is normally used to operate an external relay driver circuit because the port itself has a limited drive capability (2.0 mA) minimum at 3.5 V.

Figure 1.9-1 shows a typical relay driver circuit in conjunction with a coil driven relay which may be used to switch external power to some device. In this example, when the control port is set high, 12 V from the datalogger passes through the relay coil, closing the relay which completes the power circuit to a fan, turning the fan on.

In other applications it may be desirable to simply switch power to a device without going through a relay. Figure 1.9-2 illustrates a circuit for switching external power to a device without going through a relay. If the peripheral to be powered draws in excess of 75 mA at room temperature (limit of the 2N2907A medium power transistor), the use of a relay (Figure 1.9-1) would be required.

Other control port activated circuits are possible for applications with greater current/voltage demands than shown in Figures 1.9-1 and 2. For more information contact a Campbell Scientific applications engineer.

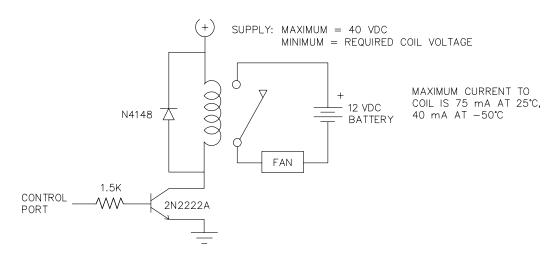

FIGURE 1.9-1. Relay Driver Circuit with Relay

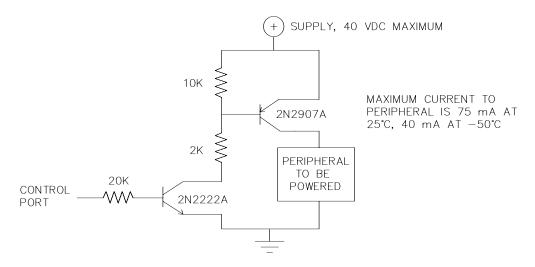

FIGURE 1.9-2. Power Switching without Relay

### 1.10 Maintenance

The CR1000 power supplies require a minimum of routine maintenance.

When not in use, the rechargeable supply should be stored in a cool, dry environment with the AC charger active.

### 1.10.1 Desiccant

The CR1000 is shipped with desiccant to reduce humidity. Desiccant should be changed periodically. To prevent corrosion in uncontrolled or condensing atmospheres, the CR1000 must be placed inside a weather tight instrument enclosure with desiccant. Do not completely seal the enclosure if lead acid batteries are present. Hydrogen gas generated by the batteries may build up to an explosive concentration.

### 1.10.2 Replacing the Internal Battery

#### **CAUTION**

Misuse of the lithium battery or installing it improperly can cause severe injury. Fire, explosion, and severe burn hazard! Do not recharge, disassemble, heat above 100°C (212°F), solder directly to the cell, incinerate, nor expose contents to water.

The CR1000 contains a lithium battery that operates the clock and SRAM when the CR1000 is not powered. The CR1000 does not draw any power from the lithium battery while it is powered by a 12 VDC supply. In a CR1000 stored at room temperature, the lithium battery should last approximately 10 years (less at temperature extremes). Where the CR1000 is powered most or all of the time the lithium cell should last much longer.

While powered from an external source, the CR1000 measures the voltage of the lithium battery daily. This voltage is displayed in the status table (Section

1.6) A new battery will have approximately 3.6 volts. The CR1000 Status Table has a "Lithium Battery" field. This field is either "True" (battery is good) or "False" (replace battery). If the lithium cell is removed or allowed to discharge below the safe level, the CR1000 will still operate correctly while powered. Without the lithium battery, the clock will reset and data will be lost when power is removed.

A replacement lithium battery can be purchased from Campbell (part number 13519). Table 1.10-1 lists the specifications of the battery.

| Table 1.10-1 CR1000 Lithium Battery Specifications |         |                  |  |
|----------------------------------------------------|---------|------------------|--|
| Model                                              | Tadiran | TL-59025 (3.6 V) |  |
| Capacity                                           |         | 1.2 Ah           |  |
| self discharge rate 1%/year @ 20°C                 |         | 1%/year @ 20°C   |  |
| Operating temperature range -55°C                  |         | -55°C to 85°C    |  |

The CR1000 must be partially disassembled to replace the lithium cell.

Figures 1.10-1 to 1.10-5 illustrate how to disassemble the CR1000. Reverse these steps to reassemble the CR1000.

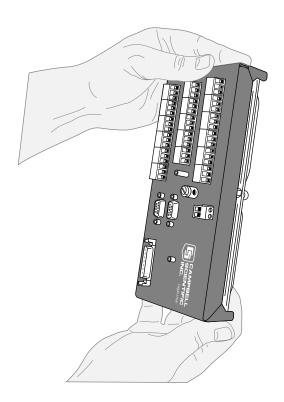

FIGURE 1.10-1. CR1000 with wiring panel.

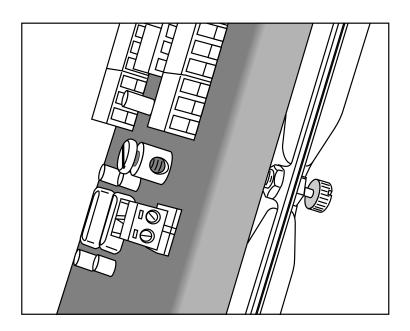

FIGURE 1.10-2. Loosen thumbscrew to remove CR1000 canister from wiring panel.

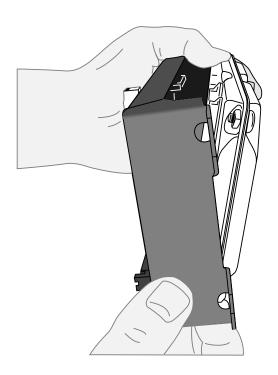

FIGURE 1.10-3. Pull edge with thumbscrew away from wiring panel.

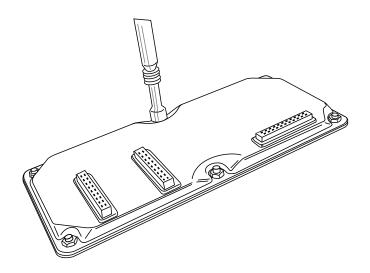

FIGURE 1.10-4. Remove nuts to disassemble canister.

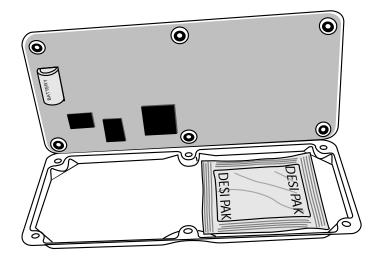

FIGURE 1.10-5. Remove and replace battery.

# Section 2. Data Storage and Retrieval

The CR1000 can store individual measurements or it may use its extensive processing capabilities to calculate averages, maxima, minima, histograms, FFTs, etc., on periodic or conditional intervals. Data are stored in tables. The number of tables and the values to output in each table are selected when running Short Cut (Overview) or when writing a datalogger program directly (Sections 4-9).

### 2.1 Data Storage in CR1000

There are two possible areas for data storage on the CR1000:

Internal SRAM

The optional CFM100 Compact Flash Module allows storing data in a compact flash card.

Internal SRAM is used as either the sole storage area for a data table or as a buffer area when data are sent to compact flash (CF) card.

When the CR1000 gets a request for data that is stored on a CF card, the CR1000 only looks for the data in the CF card when the oldest data are requested or if the data are not available in internal RAM.

In the CRBASIC program, the DataTable instruction sets the size of the data table or buffer area. A data table can be stored in a CF card by including the **CardOut** instruction within the data table declaration.

#### 2.1.1 Internal SRAM

Internal SRAM is used as either the sole storage area for a data table or as a buffer area when data are sent to a CF card. The maximum number of data tables that can be created is 30. Internal SRAM is battery backed. Data remain in memory when the CR1000 is powered down. Data in SRAM are erased when a different program is loaded and run.

There is 1 Mbyte of SRAM. Some of this is used by the operating system and for program storage. The rest is available for data storage. When a new program is compiled, the CR1000 checks that there is adequate space in SRAM for the data tables; a program that requests more space than is available will not run.

#### 2.1.2 CFM100

The CFM100 is an optional module that plugs onto the CR1000 peripheral port and has a slot for a Type I or Type II CF card. CF cards allow expanding the CR1000's storage capacity. A program can send a maximum of 30 data tables to a CF card.

#### **NOTE**

To install or remove the CFM100 module, turn the CR1000 power off.  $\,$ 

When a data table is sent to a CF card, the data table in SRAM is used as a buffer for transferring data to the card. When the card is present, the status table will show the size of the table on the card for the table size. If the card is removed, the size of the table in SRAM will be shown.

When a new program is compiled that sends data to the CF card, the CR1000 checks if a card is present and if the card has adequate space for the data tables. If the card has adequate space, the tables will be allocated and the CR1000 will start storing data to them. If there is no card or if there is not enough space, the CR1000 will warn that the card is not being used and will run the program, storing the data in SRAM only. When a card with enough available memory is inserted the CR1000 will create the data tables on the card and store the data that is accumulated in SRAM.

Data stored on cards can be retrieved through a communication link to the CR1000 or by removing the card and carrying it to a computer. Because of the popularity of compact flash cards for digital photography, there are many varieties of compact flash adapters for computers. There are also passive adapters that allow a compact flash card to be plugged into the PCMCIA card slot available on many laptops. The PCMCIA interface is much faster than the communication link. With large files transferring the CF card to the computer may be faster than collecting the data over the link.

The CR1000 uses either the FAT or the FAT 32 format for the CF cards. Cards can be formatted in a PC or in the CR1000.

### 2.2 Internal Data Format

| TABLE 2.2-1 CR1000 DATA TYPES |                           |                                  |                          |
|-------------------------------|---------------------------|----------------------------------|--------------------------|
| Data Type                     | Size                      | Range                            | Resolution               |
| LONG                          | 4 bytes                   | -2,147,483,648 to +2,147,483,647 | 1 bit (1)                |
| IEEE4                         | 4 bytes                   | 1.8 E -38 to 1.7 E 38            | 24 bits (about 7 digits) |
| FP2                           | 2 bytes                   | -7999 to +7999                   | 13 bits (about 4 digits) |
| Boolean                       | 4 bytes                   | True/False                       | _                        |
| String                        | 1 byte per character      | _                                | _                        |
|                               | + 1 byte, 16 byte minimum |                                  |                          |

Data are stored internally in a binary format. Variables and calculations are performed internally in IEEE 4 byte floating point with some operations calculated in double precision. There are six data types used to store data. The data format is selected in the instruction that outputs the data. Within the CR1000, time is stored as integer seconds and nanoseconds into the second since midnight, the start of 1990. While IEEE 4 byte floating point is used for variables and internal calculations, FP2 is adequate for most stored data. Campbell Scientific 2 byte floating point provides 3 or 4 significant digits of resolution, and requires half the memory space as IEEE 4 byte floating point (2 bytes per value vs 4).

| TABLE 2.2-2. Resolution and Range Limits of FP2 Data |                   |                   |  |  |  |
|------------------------------------------------------|-------------------|-------------------|--|--|--|
| Zero                                                 | Minimum Magnitude | Maximum Magnitude |  |  |  |
| 0.000                                                | ±0.001            | ±7999.            |  |  |  |

The resolution of FP2 is reduced to 3 significant digits when the first (left most) digit is 8 or greater (Table 2.2-2). Thus, it may be necessary to use IEEE4 output or an offset to maintain the desired resolution of a measurement. For example, if water level is to be measured and output to the nearest 0.01 foot, the level must be less than 80 feet for low-resolution output to display the 0.01-foot increment. If the water level is expected to range from 50 to 90 feet the data could either be output in high resolution or could be offset by 20 feet (transforming the range to 30 to 70 feet).

| TABLE 2.2-3 FP2 Decimal Location |       |  |  |  |  |
|----------------------------------|-------|--|--|--|--|
| Absolute Value Decimal Location  |       |  |  |  |  |
| 0 - 7.999                        | X.XXX |  |  |  |  |
| 8 - 79.99                        | XX.XX |  |  |  |  |
| 80 - 799.9                       | XXX.X |  |  |  |  |
| 800 - 7999.                      | XXXX. |  |  |  |  |

## 2.3 Data Collection

Data can be transferred into a computer via a communications link using one of Campbell Scientific's datalogger support software packages (e.g., PC200, PC400, LoggerNet) or by transferring a CF card from the CR1000 to the computer.

When the CR1000 is used without a computer in the field, or large data files are collected on a CF card, the CF card can be transported to the computer with the data on it.

The format of the data files on the CF card is different than the data file formats created when data are collected via a communications link. Data files read directly from the CF card generally need to be converted into another format to be used.

#### 2.3.1 Via a Communications Link

See the manual and help for the software package you are using.

#### 2.3.2 Via CF Card

When the CR1000 is used without a communication link in the field, or large data files are collected on a CF card, the card can be transported to the computer with the data on it. See the CFM100 manual for additional information.

#### 2.3.2.1 Inserting a CF Card

A card inserted in the CF slot of the CFM100 when no program is running or when a program is running that does not use the CF card does not cause a response from the CR1000. When a new program is compiled that sends data to the CF card, the CR1000 checks if a card is present and if the card has adequate space for the data tables. If the card has adequate space, the tables will be allocated and the CR1000 will start storing data to them.

When a card is inserted into a CR1000 that is programmed to send data to a card, the CR1000 will detect the card.

If the card has no data tables files with the same names as those created by the program, the CR1000 checks if the card has adequate space for the data tables. If the card has adequate space, the tables will be allocated and the CR1000 will start storing data to them.

If the card has existing data table files whose names match those created by the program, and the program has already run with a card, the CR1000 checks if the data table headers match the program exactly and if the time that the CR1000 last stored data to a card matches a time stored on the card, the CR1000 starts appending to the data table on the card. This option allows removing the card to read it and then returning it to the CR1000 and having the new data appended to the data already on the card. If you choose to use this option be aware that if the CR1000 overwrites its buffer while the card is out, there will be a gap in the data on the card.

If there is not enough space on the card or the data tables do not match, the CR1000 will turn the LED yellow indicating that the card is not being used.

## 2.3.2.2 Removing Card from CR1000

To remove a card, press the button on the CFM100. The CR1000 will store any buffered data to the card and then power if off. The Status LED will turn green when it is OK remove the card. Remove the card. The card will be reactivated after 20 seconds if it is not removed.

The CF card Status LED just above the CF card door is red when the card is being written to.

#### **CAUTION**

Removing a card or removing power from the card while it is active can cause garbled data and can actually damage the card. Before switching off the CR1000 power, press the CFM100 button and wait for the green LED.

When the CF card is inserted in a computer, the data files can be copied to another drive or used directly from the CF card just as one would from any other disk. In most cases, however, it will be necessary to convert the file format before using the data.

#### 2.3.2.3 Converting File Format

The CR1000 stores data on the CF card in TOB3 Format. TOB3 is a binary format that incorporates features to improve reliability of the CF cards. TOB3 allows the accurate determination of each record's time without the space required for individual time stamps.

When TOB3 files are converted to another format, the number of records may be greater or less than the number requested in the data table declaration. There are always at least two additional frames of data allocated. When the file is converted these will result in additional records if no lapses occurred. If more lapses occur than were anticipated, there may be fewer records in the file than were allocated.

CardConvert software included in PC200, PC400, and LoggerNet will convert the data on the card to another format.

## 2.4 Data Format on Computer

The format of the file stored on disk can be either ASCII or Binary depending on the file type selected in the computer software used to collect the data (PC200, PC400, LoggerNet).

#### 2.4.1 Header Information

Every data file stored on disk has an ASCII header at the beginning. The header gives information on the format, datalogger and program used to collect the data. Figure 2.4.1 is a sample header where the text in the header is a generic name for the information contained in the header. The entries are described following the figure.

```
"File Format", "Station", "Logger", "Serial No.", "OS Ver", "DLD File", "DLD Sig", "Table Name" "TIMESTAMP", "RECORD", "Field Name", "Field Name", "Field Name" "TS", "RN", "Field Units", "Field Units", "Field Units" "", "", "Processing", "Processing" "Field Data Type", "Field Data Type", "Field Data Type", "Field Data Type", "Field Data Type" timestamp, record number, field data, field data, field data,
```

FIGURE 2.4.1 Header Information

#### **File Format**

The format of the file on disk. TOA5 is an ASCII format. TOB1 is a Binary format.

#### **Station Name**

The station name set in the logger that the data was collected from.

#### Logger Model

The datalogger model that the data was collected from.

#### **Logger Serial Number**

The serial number of the logger that the data was collected from. This is the serial number of the CR1000 CPU.

#### **Operating System Version**

The version of the operating system in the logger that the data was collected from.

#### **DLD File**

The name of the program that was running when the data were created.

#### **DLD Signature**

The signature of the program file that created the data.

#### **Table Name**

The data table name.

#### **Field Name**

The name of the field in the data table. This name is created by the CR1000 by appending underscore ( \_ ) and a three character mnemonic for the output processing (e.g., \_AVG, \_TOT, etc.).

#### **Field Units**

The units for the field in the data table. Units are assigned in the program with the units declaration.

#### **Field Processing**

The output processing that was used when the field was stored.

Smp = Sample

Max = Maximum

Min = Minimum

Avg = Average

#### Field Data Type

This header line is only in TOB1 binary format and identifies the data type for each of the fields in the data table.

UINT4 = Unsigned 4 byte integer

IEEE4 = 4 byte floating point

#### Time Stamp

This field is the date and time stamp for this record. It indicates the time, according to the logger clock, that each record was stored.

#### Record Number

This field is the record number of this record. The number will increase up to 2E32 and then start over with zero. The record number will also start over at zero if the table is reset.

#### Field Data

This is the data for each of the fields in the record.

#### 2.4.2 TOA5 ASCII File Format

The following is a sample of a file collected as TOA5.

```
"TOA5", "Fritz", "CR1000", "1079", "CR1000.Std.1.0", "CPU:TCTemp.CR1", "51399", "Temp" "TIMESTAMP", "RECORD", "RefTemp_Avg", "TC_Avg(1)", "TC_Avg(2)", "TC_Avg(3)", "TC_Avg(4)" "TS", "RN", "degC", "DegC", "DegC", "DegC" "DegC", "DegC" "", "Avg", "Avg", "Avg", "Avg", "Avg" "2004-10-27 16:20:00", 0,24.1,24.03,24.04,24.05,24.04 "2004-10-27 16:30:00", 1,24.01,24.01,24.01,24.399,
```

The following is an example of how the above data might look when imported into a spreadsheet.

| TOA5             | Fritz  | CR1000   | 1079      | CR1000.Std1.0 | CPU:TCTemp.CR1 | 51399     | Temp |
|------------------|--------|----------|-----------|---------------|----------------|-----------|------|
| TIMESTAMP        | RECORD | RefT_Avg | TC_Avg(1) | TC_Avg(2)     | TC_Avg(3)      | TC_Avg(4) |      |
| TS               | RN     | degC     | DegC      | DegC          | DegC           | DegC      |      |
|                  |        | Avg      | Avg       | Avg           | Avg            | Avg       |      |
| 10/27/2004 16:20 | 0      | 24.1     | 24.03     | 24.04         | 24.05          | 24.04     |      |
| 10/27/2004 16:30 | 1      | 24.01    | 24.01     | 24.01         | 24             | 23.99     |      |

## 2.4.3 TOB1 Binary File Format

This is a sample of the TOB1 Binary file header

```
"TOB1", "Fritz", "CR1000", "1079", "CR1000.Std.1.0", "CPU:TCTemp.CR1", "51399", "Temp"
"SECONDS", "NANOSECONDS", "RECORD", "RefTemp_Avg", "TC_Avg(1)", "TC_Avg(2)", "TC_Avg(3)", "TC_Avg(4)"
"SECONDS", "NANOSECONDS", "RN", "degC", "DegC", "DegC", "DegC", "DegC"
"", "", "Avg", "Avg", "Avg", "Avg", "Avg"
"ULONG", "ULONG", "ILONG", "FP2", "FP2", "FP2", "FP2"
(Data are binary and not directly readable)
```

## 2.4.4 TOB3 Binary File Format

The TOB3 binary format has a header similar to the other formats. TOB3 data is stored in fixed size "frames" that generally contain a number of records. The size of the frames is a function of the record size. The frames are time stamped, allowing the calculation of time stamps for their records. If there is a lapse in periodic interval records that does not occur on a frame boundary, an additional time stamp is written within the frame and its occurrence noted in the frame boundary. This additional time stamp takes up space that would otherwise hold data.

When TOB3 files are converted to another format, the number of records may be greater or less than the number requested in the data table declaration. There are always at least two additional frames of data allocated. When the file is converted these will result in additional records if no lapses occurred. If more lapses occur than were anticipated, there may be fewer records in the file than were allocated.

## Section 3. CR1000 Measurement Details

## 3.1 Analog Voltage Measurement Sequence

The CR1000 measures analog voltages with either an integrate and hold or analog to digital (A/D) conversion. The A/D conversion is made with a 13-bit successive approximation technique which resolves the signal voltage to approximately one part in 7500 of the full scale range. Using the fastest possible measurements at the minimum scan rate of 10  $\mu s$  (100 Hz) the CR1000 can make and store measurements from all 8 differential or 13 single-ended channels. The maximum conversion rate is 2700 per second for measurements made on a single channel.

The timing of CR1000 measurements is precisely controlled. The measurement schedule is determined at compile time and loaded into memory. This schedule sets interrupts that drive the measurement task.

Using two different voltage measurement instructions with the same voltage range takes the same measurement time as using one instruction with two repetitions. (This is not the case in the CR10X, 21X, CR23X and CR7 dataloggers where there is always a setup time for each instruction.)

There are four parameters in the measurement instructions that may vary the sequence and timing of the measurement. These are options to measure and correct the ground offset on single-ended measurements each time measurements are made (**MeasOfs**), to reverse the high and low differential inputs (**RevDiff**), to set the time to allow the signal to settle between switching to a channel and making a measurement (**SettlingTime**), to set the length of time to integrate a measurement (**Integ**), and to reverse the polarity of excitation voltage (**RevEx**).

## 3.1.1 Voltage Range

#### Fixed Voltage Ranges

The CR1000 has 6 fixed voltage ranges and autorange. The 13 bit A/D has a resolution of 1 part in  $2^{13}$  (8,192). To allow for some overrange capabilities the A/D is applied to a range approximately 9% greater than the Full Scale Range resulting in the 1 part in 7500 resolution over the FSR. For example, on the  $\pm 2500$  mV range the full scale range is 5000 mV [2500 - (-2500)] and the resolution is two thirds of a millivolt; 5000/.667 = 7500. The smaller the voltage range, the better the absolute resolution. In general, a measurement should use the smallest fixed voltage range that will accommodate the full scale output of the sensor being measured. If the voltage exceeds the range, the CR1000 indicates the overrange by returning Not-A-Number (NAN) for the measurement.

#### AutoRange

For signals that do not fluctuate too rapidly, AutoRange allows the CR1000 to automatically choose the voltage range to use. The CR1000 AutoRange makes

two measurements. The first measurement determines the range to use. It is made with the 250  $\mu$ s integration on the  $\pm 2500$  mV range. The second measurement is made on the appropriate range using the integration specified in the instruction. Both measurements use the settling time programmed in the instruction. AutoRange optimizes resolution but takes longer than a measurement on a fixed range, because of the two measurements required.

An AutoRange measurement will return Not-A-Number if the voltage exceeds the range picked by the first measurement. To avoid problems with a signal on the edge of a range, AutoRange selects the next larger range when the signal exceeds 90% of a range.

AutoRange is very good for a signal that occasionally exceeds a particular range, for example, a Type J thermocouple that most of the time will be less than 476 °C ( $\pm 25$  mV range) but will occasionally see temperatures as high as 500 °C ( $\pm 250$  mV range, Table 3.4-2). AutoRange should not be used for rapidly fluctuating signals, particularly those whose signal traverses several voltage ranges rapidly because of the possibility that the signal could change ranges between the range check and the actual measurement.

#### Open Circuit Detect / Pull into Common Mode

Another option selected with the voltage range code is to check for an open circuit and at the same time pull the signal into common mode range. The range codes for this option end in C. For example, the range code for the  $\pm 25$  mV range is "mV25", the code for this range with open circuit detect is "mV25C"

The open circuit detect works by briefly (50 microseconds) connecting the voltage input to 300 mV within the CR1000. A differential voltage input has the high side connected to 300 mV and the low side connected to ground. After disconnecting, the input is allowed to settle, and the voltage measurement is made. If the sensor is open (inputs not connected and "floating") the inputs will remain floating near the voltage they were connected to; a measurement on the  $\pm 2.5$  mV,  $\pm 7.5$  mV,  $\pm 25$  mV, or the  $\pm 250$  mV voltage range will overrange and return Not-A-Number (NAN). If the sensor is good, the signal from the sensor will drive the inputs to the correct value.

The autorange open circuit detect range (AutorangeC) will only autorange up to the  $\pm 250$  mV range and cannot be used for higher voltages. If AutorangeC was allowed to switch to the  $\pm 2500$  mV range it would not be able to detect open circuits.

Briefly connecting the inputs to the internal CR1000 voltages also serves to pull a floating differential voltage into the CR1000 common mode (Section 3.2). This voltage range option should be used for making differential voltage measurements of thermocouples (TCDiff) and for other sensors with floating differential outputs (e.g., Solar radiation sensors).

The open circuit detect does not work on the  $\pm 2500$  mV or  $\pm 5000$  mV ranges. However, the mV2500C and mV5000C ranges can be used to pull a floating differential signal within common mode range. There is no reason to use these ranges for single-ended measurements.

#### 3.1.2 Reversing Excitation or the Differential Input

Reversing the excitation polarity or the differential input are techniques to cancel voltage offsets that are not part of the signal. For example, if there is a  $+5~\mu V$  offset in the measurement circuitry, a 5 mV signal will be measured as 5.005 mV. When the input is reversed, the measurement will be -4.995~mV. Subtracting the second measurement from the first and dividing by 2 gives the correct answer: 5.005-(-4.995)=10, 10/2=5. Most offsets are thermocouple effects caused by temperature gradients in the measurement circuitry or wiring.

Reversing the excitation polarity cancels voltage offsets in the sensor, wiring, and measurement circuitry. One measurement is made with the excitation voltage with the polarity programmed and a second measurement is made with the polarity reversed. The excitation "on time" for each polarity is exactly the same to ensure that ionic sensors do not polarize with repetitive measurements.

Reversing the inputs of a differential measurement cancels offsets in the CR1000 measurement circuitry and improves common-mode rejection. One measurement is made with the high input referenced to the low input and a second with the low referenced to the high.

## 3.1.3 Measuring Single-Ended Offset

The single-ended offset is a voltage offset on a single-ended input. It is measured by internally switching the input to ground and measuring the voltage. When a single-ended measurement is made this offset is corrected for in the calibration. The offset can either be measured automatically as part of the background calibration or as part of the measurement sequence each time the measurement is made (adding to the time to make the measurement). When the offset is measured in the measurement sequence, the offset is measured once prior to completing all of the instruction reps.

The **MeasOfs** parameter in instructions that make single-ended voltage measurements is used to force the offset measurement. In most cases the background calibration is adequate. Additional accuracy can be gained by making the offset measurement with each measurement instruction when the offset is changing rapidly as it would during when the CR1000 is undergoing rapid temperature swings.

## 3.1.4 SettlingTime

When the CR1000 switches to a new channel or switches on the excitation for a bridge measurement, there is a finite amount of time required for the signal to reach its true value. Delaying between setting up a measurement (switching to the channel, setting the excitation) and making the measurement allows the signal to settle to the correct value. The default settling times are the minimum required for the CR1000 to settle to within its accuracy specifications. Additional time is necessary when working with high sensor resistances or long lead lengths (higher capacitance). Using a longer settling time increases the time required for each measurement. Section 3.3 goes into more detail on determining an adequate settling time.

When the CR1000 reverses the differential input or the excitation polarity it delays the same settling time after the reversal as it does before the first measurement. Thus there are two delays per channel when either **RevDiff** or **RevEx** is used. If both **RevDiff** and **RevEx** are selected, there are four measurement segments, positive and negative excitations with the inputs one way and positive and negative excitations with the inputs reversed. The CR1000 switches to the channel:

sets the excitation, delays, **measures**, reverses the excitation, delays, **measures**, reverses the excitation, reverses the inputs, delays, **measures**, reverses the excitation, delays, **measures**.

Thus there are four delays per channel measured. The CR1000 processes the measurement segments into the single value it returns for the measurement.

## 3.1.5 Integration

Integration is used to reduce the noise included in a measurement. The CR1000 may use a combination of analog and digital integration.

With analog integration, the input signal is integrated for a precise period of time. The integrated value is held for the A/D conversion. There are three possible analog integration times 20 ms, 16.67 ms and 250  $\mu$ s. The 20 ms (1/50 second) and 16.667 ms (1/60 second) are available to integrate out the effects of noise from 50 or 60 Hz AC power sources.

An integration time is specified as part of the measurement instruction. An integration time of 250 selects the 250  $\mu$ s integration, "\_60 Hz" selects the 60 Hz rejection (16.667 ms), and "\_50 Hz" selects 50 Hz rejection (20 ms).

The  $\pm 2500$  and  $\pm 5000$  mV ranges do not have the 16.667 and 20 ms integrations. On these ranges the "\_50 Hz" and "\_60 Hz" integrations reject 50 or 60 Hz noise by averaging two of the 250  $\mu$ s integration measurements that are spaced exactly one half of a 50 or 60 Hz cycle apart. The average of these measurements is stored as the result of the measurement.

The integration specified in the measurement instruction is used for each segment of the measurement. Thus, if reversing the differential input or reversing the excitation is specified, there will be two integrations per channel; if both reversals are specified, there will be four integrations.

## 3.2 Single Ended and Differential Voltage Measurements

A single-ended voltage measurement is made on a single input which is measured relative to ground. A differential measurement measures the difference in voltage between two inputs.

#### **NOTE**

There are two sets of channel numbers on the analog channels. Differential channels (1-8) have two inputs: high (H) and low (L). Either the high or low side of a differential channel can be used for a single ended measurement. The single-ended channels are numbered 1-16.

Because a single ended measurement is referenced to CR1000 ground, any difference in ground potential between the sensor and the CR1000 will result in an error in the measurement. For example, if the measuring junction of a copper-constantan thermocouple, being used to measure soil temperature, is not insulated and the potential of earth ground is 1 mV greater at the sensor than at the point where the CR1000 is grounded, the measured voltage would be 1 mV greater than the thermocouple output, or approximately 25 °C high. Another instance where a ground potential difference creates a problem is where external signal conditioning circuitry is powered from the same source as the CR1000. Despite being tied to the same ground, differences in current drain and lead resistance result in different ground potential at the two instruments. For this reason, a differential measurement should be made on an analog output from the external signal conditioner. Differential measurements MUST be used when the inputs are known to be different from ground, such as the output from a full bridge.

#### Common mode range

In order to make a differential measurement, the inputs must be within the CR1000 common mode range of  $\pm 5$  V. The common mode range is the voltage range, relative to CR1000 ground, within which both inputs of a differential measurement must lie, in order for the differential measurement to be made. For example, if the high side of a differential input is at 4 V and the low side is at 3 V relative to CR1000 ground, there is no problem. A measurement made on the  $\pm 5000$  mV range will return 1000 mV. However, if the high input is at 5.8 V and the low input is at 4.8 V, the measurement can not be made because the high input is outside of the  $\pm 5$  V common mode range (the CR1000 will indicate the overrange by returning not-a-number (NAN)).

Sensors that have a floating output or are not referenced to ground through a separate connection may need to use the voltage range option to pull into common mode range (Section 3.1.1) or to have one side of the differential input connected to ground to ensure the signal remains within the common mode range.

Problems with exceeding common mode range may be encountered when the CR1000 is used to read the output of external signal conditioning circuitry if a good ground connection does not exist between the external circuitry and the CR1000. When operating where AC power is available, it is not always safe to assume that a good ground connection exists through the AC wiring. If a CR1000 is used to measure the output from a laboratory instrument (both plugged into AC power and referencing ground to outlet ground), it is best to run a ground wire between the CR1000 and the external circuitry. Even with this ground connection, the ground potential of the two instruments may not be at exactly the same level, which is why a differential measurement is desired.

A differential measurement has the option of reversing the inputs to cancel offsets as described above.

#### NOTE

Sustained voltages in excess of  $\pm 16~V$  will damage the CR1000 circuitry.

## 3.3 Signal Settling Time

Whenever an analog input is switched into the CR1000 measurement circuitry prior to making a measurement, a finite amount of time is required for the signal to stabilize at it's correct value. The rate at which the signal settles is determined by the input settling time constant which is a function of both the source resistance and input capacitance.

The CR1000 delays after switching to a channel to allow the input to settle before initiating the measurement. The default delays used by the CR1000 depend on the integration used and the voltage range. The default delay is 450  $\mu s$  for 250  $\mu s$  integrations and 3 ms for 50 Hz or 60 Hz rejection integrations. This settling time is the minimum required to allow the input to settle to the resolution specification.

Additional wire capacitance associated with long sensor leads can increase the settling time constant to the point that measurement errors may occur. There are three potential sources of error which must settle before the measurement is made:

- 1. The signal must rise to its correct value.
- A small transient caused by switching the analog input into the measurement circuitry must settle.
- When a resistive bridge measurement is made using a switched excitation channel, a larger transient caused when the excitation is switched must settle.

## 3.3.1 Minimizing Settling Errors

When long lead lengths are mandatory, the following general practices can be used to minimize or measure settling errors:

- 1. DO NOT USE WIRE WITH PVC INSULATED CONDUCTORS. PVC has a high dielectric which extends input settling time.
- Where possible run excitation leads and signal leads in separate shields to minimize transients.
- 3. When measurement speed is not a prime consideration, additional time can be used to ensure ample settling time. The settling time required can be measured with the CR1000.

#### 3.3.2 Measuring the Necessary Settling Time

The CR1000 can measure the time required for a particular sensor/cable configuration to settle. This is done by making a number of measurements with different settling times. Looking at the series of measurements it is possible to see the settling of the sensor signal.

The following example demonstrates measuring the settling time for a differential voltage measurement. If you are not yet familiar with CR1000 programming, you may want to read Section 4 before trying to follow the example.

The series of measurements on the sensor is made with separate measurements for each settling time.

Before the program to measure the settling time is run, the sensor with the cable that will be used in the installation needs to be connected and the sensor needs to be stabilized. If the sensed value is changing rapidly it will be difficult to separate the settling time from true changes in the value measured. The following program measures the settling time on a full bridge pressure transducer.

```
'CR1000 Series Datalogger
'Program to measure the settling time of a sensor
'measured with a differential voltage measurement
Public PT(20)
                               'Variable to hold the measurements
DataTable (Settle, True, 100)
    Sample (20,PT(),IEEE4)
EndTable
BeginProg
    Scan (1, Sec, 3, 0)
         BrFull (PT(1),1,mV7 5,1,Vx1,1,2500,True ,True ,100,250,1.0,0)
         BrFull (PT(2),1,mV7 5,1,Vx1,1,2500,True,True,200,250,1.0,0)
         BrFull (PT(3),1,mV7_5,1,Vx1,1,2500,True ,True ,300,250,1.0,0)
         BrFull (PT(4),1,mV7 5,1,Vx1,1,2500,True ,True ,400,250,1.0,0)
         BrFull (PT(5),1,mV7 5,1,Vx1,1,2500,True ,True ,500,250,1.0,0)
         BrFull (PT(6),1,mV7 5,1,Vx1,1,2500,True ,True ,600,250,1.0,0)
         BrFull (PT(7),1,mV7_5,1,Vx1,1,2500,True ,True ,700,250,1.0,0)
         BrFull (PT(8),1,mV7_5,1,Vx1,1,2500,True ,True ,800,250,1.0,0)
         BrFull (PT(9),1,mV7_5,1,Vx1,1,2500,True ,True ,900,250,1.0,0)
         BrFull (PT(10),1,mV7_5,1,Vx1,1,2500,True,True,1000,250,1.0,0)
         BrFull (PT(11),1,mV7 5,1,Vx1,1,2500,True ,True ,1100,250,1.0,0)
         BrFull (PT(12),1,mV7 5,1,Vx1,1,2500,True ,True ,1200,250,1.0,0)
         BrFull (PT(13),1,mV7_5,1,Vx1,1,2500,True,True,1300,250,1.0,0)
         BrFull (PT(14),1,mV7_5,1,Vx1,1,2500,True ,True ,1400,250,1.0,0)
         BrFull (PT(15),1,mV7_5,1,Vx1,1,2500,True,True,1500,250,1.0,0)
         BrFull (PT(16),1,mV7 5,1,Vx1,1,2500,True ,True ,1600,250,1.0,0)
         BrFull (PT(17),1,mV7 5,1,Vx1,1,2500,True ,True ,1700,250,1.0,0)
         BrFull (PT(18),1,mV7_5,1,Vx1,1,2500,True,True,1800,250,1.0,0)
         BrFull (PT(19),1,mV7_5,1,Vx1,1,2500,True ,True ,1900,250,1.0,0)
         BrFull (PT(20),1,mV7_5,1,Vx1,1,2500,True ,True ,2000,250,1.0,0)
         CallTable Settle
    NextScan
EndProg
```

The program was run on a Druck water level pressure transducer with 200 feet of cable. The first six measurements are shown in Table 3.3-1. All 20 values are plotted in Figure 3.3-1. The reading has settled by the fourteenth measurement, PT(14), thus a settling time of 1400  $\mu$ s is adequate.

Table 3.3-1. First Six Values of Settling Time Data

| TOA5           | Pepe'  | CR1000     | 1079       | CR1000.Std.01.00 | CPU:Settlebridge.CR1 | 1455       | Settle     |
|----------------|--------|------------|------------|------------------|----------------------|------------|------------|
| TIMESTAMP      | RECORD | PT(1)      | PT(2)      | PT(3)            | PT(4)                | PT(5)      | PT(6)      |
| TS             | RN     |            |            |                  |                      |            |            |
|                |        | Smp        | Smp        | Smp              | Smp                  | Smp        | Smp        |
| 1/3/2000 23:34 | 0      | 0.03638599 | 0.03901386 | 0.04022673       | 0.04042887           | 0.04103531 | 0.04123745 |
| 1/3/2000 23:34 | 1      | 0.03658813 | 0.03921601 | 0.04002459       | 0.04042887           | 0.04103531 | 0.0414396  |
| 1/3/2000 23:34 | 2      | 0.03638599 | 0.03941815 | 0.04002459       | 0.04063102           | 0.04042887 | 0.04123745 |
| 1/3/2000 23:34 | 3      | 0.03658813 | 0.03941815 | 0.03982244       | 0.04042887           | 0.04103531 | 0.04103531 |
| 1/3/2000 23:34 | 4      | 0.03679027 | 0.03921601 | 0.04022673       | 0.04063102           | 0.04063102 | 0.04083316 |

#### **Settling Time**

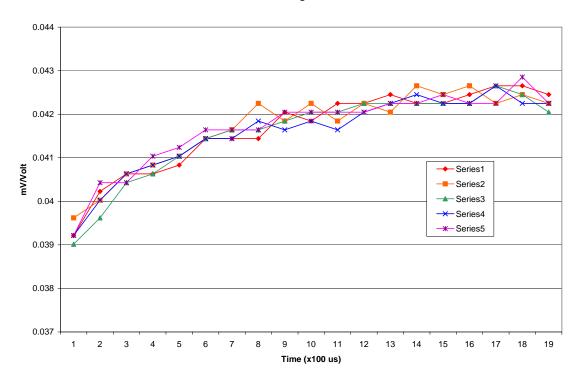

FIGURE 3.3-1. Settling Time for Pressure Transducer

## 3.4 Thermocouple Measurements

A thermocouple consists of two wires, each of a different metal or alloy, which are joined together at each end. If the two junctions are at different temperatures, a voltage proportional to the difference in temperatures is induced in the wires. If the junctions are at the same temperature, there is no voltage. When a thermocouple is used for temperature measurement, the wires are soldered or welded together at the measuring junction. The second

junction, which becomes the reference junction, is formed where the other ends of the wires are connected to the measuring device. (With the connectors at the same temperature, the chemical dissimilarity between the thermocouple wire and the connector does not induce any voltage.) When the temperature of the reference junction is known, the temperature of the measuring junction can be determined by measuring the thermocouple voltage and adding the corresponding temperature difference to the reference temperature.

The CR1000 determines thermocouple temperatures using the following sequence. First the temperature of the reference junction is measured and stored in °C. If the reference junction is the CR1000 analog input terminals, the temperature is measured with the built in thermistor (PanelTemp instruction). The thermocouple measurement instruction measures the thermocouple voltage (TCDiff or TCSE). The thermocouple instruction calculates the voltage that a thermocouple of the type specified would output at the reference junction temperature if its reference junction were at 0 °C, and adds this voltage to the thermocouple voltage. The temperature of the measuring junction is then calculated from a polynomial approximation of the NIST TC calibrations

#### 3.4.1 Error Analysis

The error in the measurement of a thermocouple temperature is the sum of the errors in the reference junction temperature, the thermocouple output (deviation from standards published in NIST Monograph 175), the thermocouple voltage measurement, and the linearization error (difference between NIST standard and CR1000 polynomial approximations). The discussion of errors which follows is limited to these errors in calibration and measurement and does not include errors in installation or matching the sensor to the environment being measured.

#### **Panel Temperature**

The panel temperature thermistor is just under the panel in the center of the two rows of analog input terminals.

The thermistor (Betatherm 10K3A1A) has an interchangeability specification of 0.1 °C for temperatures between 0 and 70 °C. Below freezing and at higher temperatures this specification is degraded. Combined with possible errors in the completion resistor measurement, and the Steinhart and Hart equation used to calculate the temperature from resistance, the accuracy of panel temperature is  $\pm .0.3$ °C-25 to 50°C and  $\pm .0.8$ °C-55 to 85°C.

The error in the reference temperature measurement is a combination of the error in the thermistor temperature and the difference in temperature between the panel thermistor and the terminals the thermocouple is connected to. The terminal strip cover should always be used when making thermocouple measurements. It insulates the terminals from drafts and rapid fluctuations in temperature as well as conducting heat to reduce temperature gradients. In a typical installation where the CR1000 is in a weather proof enclosure not subject to violent swings in temperature or lopsided solar radiation loading, the temperature difference between the terminals and the thermistor is likely to be less than 0.2 °C.

#### Panel Temperature error summary

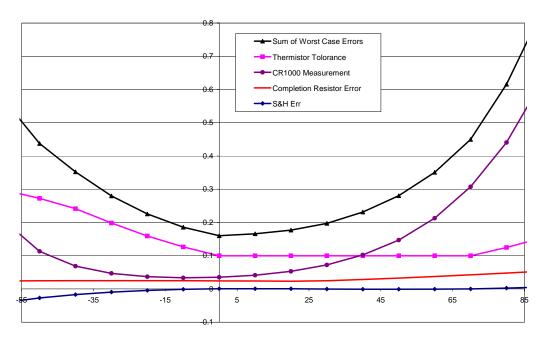

FIGURE 3.4-1. Panel Temperature Errors

With an external driving gradient, the temperature gradients on the input panel can be much worse. For example, the CR1000 was placed in a controlled temperature chamber. Thermocouples in channels at the ends and middle of each analog terminal strip measured the temperature of an insulated aluminum bar outside the chamber. The temperature of this bar was also measured by another datalogger. Differences between the temperature measured by one of the thermocouples and the actual temperature of the bar are due to the temperature difference between the terminals the thermocouple is connected to and the thermistor reference (the figures have been corrected for thermistor errors). Figure 3.4-2 shows the errors when the chamber was changed from -55 to 85°C in approximately 15 minutes. Figure 3.4-3 shows the results when going from 85 to 25°C. During these rapid changes in temperature, the temperature of panel thermistor will tend to lag behind the terminals because it is buried a bit deeper in the CR1000.

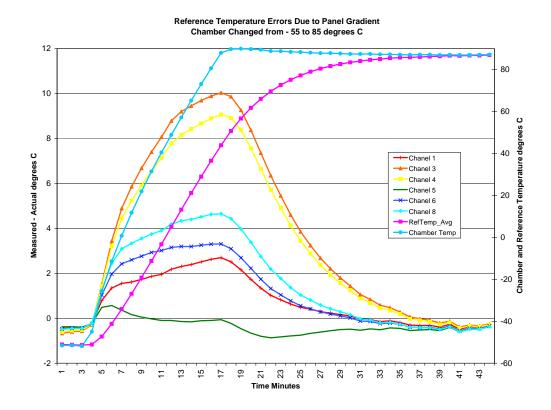

FIGURE 3.4-2. Panel Temperature Gradients during -55 to 80 °C Change

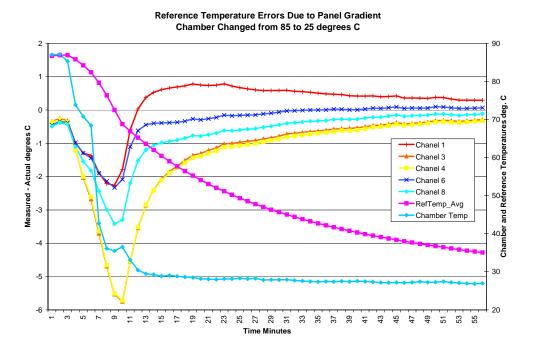

FIGURE 3.4-3. Panel Temperature Gradients during 80 to 25 °C Change

#### **Thermocouple Limits of Error**

The standard reference which lists thermocouple output voltage as a function of temperature (reference junction at 0°C) is the National Institute of Standards and Technology Monograph 175 (1993). The American National Standards Institute has established limits of error on thermocouple wire which is accepted as an industry standard (ANSI MC 96.1, 1975). Table 3.4-1 gives the ANSI limits of error for standard and special grade thermocouple wire of the types accommodated by the CR1000.

| TABLE 3.4-1. | TABLE 3.4-1. Limits of Error for Thermocouple Wire (Reference Junction at 0°C) |                                           |                 |  |  |  |  |
|--------------|--------------------------------------------------------------------------------|-------------------------------------------|-----------------|--|--|--|--|
| Thermocouple | Temperature                                                                    | Limits of Error<br>(Whichever is greater) |                 |  |  |  |  |
| Type         | Range <sup>o</sup> C                                                           | Standard                                  | Special         |  |  |  |  |
| Т            | -200 to 0<br>0 to 350                                                          | ± 1.0°C or 1.5%<br>± 1.0°C or 0.75%       | ± 0.5°C or 0.4% |  |  |  |  |
| J            | 0 to 750                                                                       | ± 2.2°C or 0.75%                          | ± 1.1°C or 0.4% |  |  |  |  |
| Е            | -200 to 0<br>0 to 900                                                          | ± 1.7°C or 1.0%<br>± 1.7°C or 0.5%        | ± 1.0°C or 0.4% |  |  |  |  |
| K            | -200 to 0<br>0 to 1250                                                         | ± 2.2°C or 2.0%<br>± 2.2°C or 0.75%       | ± 1.1°C or 0.4% |  |  |  |  |
| R or S       | 0 to 1450                                                                      | ± 1.5°C or 0.25%                          | ± 0.6°C or 0.1% |  |  |  |  |
| В            | 800 to 1700                                                                    | ± 0.5%                                    | Not Estab.      |  |  |  |  |

When both junctions of a thermocouple are at the same temperature there is no voltage produced (law of intermediate metals). A consequence of this is that a thermocouple can not have an offset error; any deviation from a standard (assuming the wires are each homogeneous and no secondary junctions exist) is due to a deviation in slope. In light of this, the fixed temperature limits of error (e.g.,  $\pm 1.0~^{\circ}$ C for type T as opposed to the slope error of 0.75% of the temperature) in the table above are probably greater than one would experience when considering temperatures in the environmental range (i.e., the reference junction, at 0  $^{\circ}$ C, is relatively close to the temperature being measured, so the absolute error - the product of the temperature difference and the slope error - should be closer to the percentage error than the fixed error). Likewise, because thermocouple calibration error is a slope error, accuracy can be increased when the reference junction temperature is close to the measurement temperature. For the same reason differential temperature measurements, over a small temperature gradient, can be extremely accurate.

In order to quantitatively evaluate thermocouple error when the reference junction is not fixed at 0 °C, one needs limits of error for the Seebeck coefficient (slope of thermocouple voltage vs. temperature curve) for the various thermocouples. Lacking this information, a reasonable approach is to apply the percentage errors, with perhaps 0.25% added on, to the difference in temperature being measured by the thermocouple.

#### **Accuracy of the Thermocouple Voltage Measurement**

The -25 to 50 °C accuracy of a CR1000 differential voltage measurement is specified as  $\pm$  (0.075% of the measured voltage plus the input offset error of 2 times the basic resolution of the range being used to make the measurement plus 2  $\mu V$ ). The input offset error reduces to the basic resolution if the differential measurement is made utilizing the option to reverse the differential input.

For optimum resolution, the  $\pm 20$  mV range is used for all but high temperature measurements (Table 3.4-2). The input offset error dominates the voltage measurement error for environmental measurements. A temperature difference of 45 to 65 °C between the measurement and reference junctions is required for a thermocouple to output 2.67 mV, the voltage at which 0.075% of the reading is equal to 2  $\mu V$ . For example, assume that a type T thermocouple is used to measure a temperature of 45 °C and that the reference temperature is 25 °C. The voltage output by the thermocouple is 830.7  $\mu V$ . At 45 degrees a type T thermocouple outputs 42.4  $\mu V$  per °C. The possible slope error in the voltage measurement is 0.00075x830.7  $\mu V=0.62~\mu V$  or 0.014 °C (0.62/42.4). The basic resolution on the  $\pm 20~mV$  range is 0.67  $\mu V$  or 0.01 °C. The 2  $\mu V$  offset is an error of 0.047 °C. Thus, the possible error due to the voltage measurement is 0.081 °C on a non-reversing differential, or 0.024 °C with a reversing differential measurement. The value of using a differential measurement with reversing input to improve accuracy is readily apparent.

The error in the temperature due to inaccuracy in the measurement of the thermocouple voltage is worst at temperature extremes, particularly when the temperature and thermocouple type require using the 200 mV range. For example, assume type K (chromel-alumel) thermocouples are used to measure temperatures around 1300 °C. The TC output is on the order of 52 mV, requiring the  $\pm 200$  mV input range. At 1300 °C, a K thermocouple outputs 34.9  $\mu$ V per °C. The possible slope error in the voltage measurement is 0.00075x52 mV = 39  $\mu$ V or 1.12 °C (39/34.9). The basic resolution on the 200 mV range is 6.67  $\mu$ V or 0.19 °C. Thus, the possible error due to the voltage measurement is 1.56 °C on a non-reversing differential, or 1.31 °C with a reversing differential measurement.

| TABLE 3.4-2. Voltage Range for Maximum Thermocouple Resolution |                               |                               |                              |                               |  |  |  |
|----------------------------------------------------------------|-------------------------------|-------------------------------|------------------------------|-------------------------------|--|--|--|
| TC Type and temp. range °C                                     | Temp. range for ±2.5 mV range | Temp. range for ±7.5 mV range | Temp. range for ±25 mV range | Temp. range for ±250 mV range |  |  |  |
| T -270 to 400                                                  | -45 to 75                     | -270 to 180                   | -270 to 400                  | not used                      |  |  |  |
| E -270 to 1000<br>K270 to 1372                                 | -20 to 60<br>-40 to 80        | -120 to 130<br>-270 to 200    | -270 to 365<br>-270 to 620   | >365<br>>620                  |  |  |  |
| J -210 to 1200                                                 | -30 to 65                     | -145 to 155                   | -210 to 475                  | >475                          |  |  |  |
| B 0 to 1820                                                    | 0 to 710                      | 0 to 1265                     | 0 to 1820                    | not used                      |  |  |  |
| R -50 to 1768<br>S -50 to 1768                                 | -50 to 320<br>-50 to 330      | -50 to 770<br>-50 to 820      | -50 to 1768<br>-50 to 1768   | not used<br>not used          |  |  |  |
| N -270 to 1300                                                 | -80 to 105                    | -270 to 260                   | -270 to 725                  | >725                          |  |  |  |

When the thermocouple measurement junction is in electrical contact with the object being measured (or has the possibility of making contact) a differential measurement should be made.

#### **Noise on Voltage Measurement**

The typical input noise on the  $\pm 25$  mV range for a differential measurement with 250  $\mu s$  integration and input reversal is 1.2  $\mu V$  RMS. On a type T thermocouple (approximately 40  $\mu V/^{o}C$ ) this is 0.03  $^{o}C$ . Note that this is an RMS value, some individual readings will vary by greater than this. By integrating for 16.67  $\mu s$  the noise level is reduced to .33  $\mu V$  RMS.

#### Thermocouple Polynomial: Voltage to Temperature

NIST Monograph 175 gives high order polynomials for computing the output voltage of a given thermocouple type over a broad range of temperatures. In order to speed processing and accommodate the CR1000's math and storage capabilities, 4 separate 6th order polynomials are used to convert from volts to temperature over the range covered by each thermocouple type. Table 3.4-3 gives error limits for the thermocouple polynomials.

| TABLE      | 3.4-3. L |      |                      | on CR1000 Thermocouple Polynomials<br>o NIST Standards) |
|------------|----------|------|----------------------|---------------------------------------------------------|
| TC<br>Type | R        | ange | $^{\circ}\mathbf{C}$ | Limits of Error °C                                      |
| T          | -270     | to   | 400                  |                                                         |
|            | -270     | to   | -200                 | + 18 @ -270                                             |
|            | -200     | to   | -100                 | ± 0.08                                                  |
|            | -100     | to   | 100                  | ± 0.001                                                 |
|            | 100      | to   | 400                  | ± 0.015                                                 |
| J          | -150     | to   | 760                  | ± 0.008                                                 |
|            | -100     | to   | 300                  | ± 0.002                                                 |
| Е          | -240     | to   | 1000                 |                                                         |
|            | -240     | to   | -130                 | ± 0.4                                                   |
|            | -130     | to   | 200                  | ± 0.005                                                 |
|            | 200      | to   | 1000                 | ± 0.02                                                  |
| K          | -50      | to   | 1372                 |                                                         |
|            | -50      | to   | 950                  | ± 0.01                                                  |
|            | 950      | to   | 1372                 | ± 0.04                                                  |

## Reference Junction Compensation: Temperature to Voltage

The polynomials used for reference junction compensation (converting reference temperature to equivalent TC output voltage) do not cover the entire thermocouple range. Substantial errors will result if the reference junction temperature is outside of the linearization range. The ranges covered by these linearizations include the CR1000 environmental operating range, so there is no problem when the CR1000 is used as the reference junction. External reference junction boxes however, must also be within these temperature ranges. Temperature difference measurements made outside of the reference temperature range should be made by obtaining the actual temperatures referenced to a junction within the reference temperature range and subtracting

one temperature from the other. Table 3.4-3 gives the reference temperature ranges covered and the limits of error in the linearizations within these ranges.

Two sources of error arise when the reference temperature is out of range. The most significant error is in the calculated compensation voltage, however error is also created in the temperature difference calculated from the thermocouple output. For example, suppose the reference temperature for a measurement on a type T thermocouple is 300 °C. The compensation voltage calculated by the CR1000 corresponds to a temperature of 272.6 °C, a -27.4 °C error. The type T thermocouple with the measuring junction at 290 °C and reference at 300 °C would output -578.7  $\mu V$ ; using the reference temperature of 272.6 °C, the CR1000 calculates a temperature difference of -10.2 °C, a -0.2 °C error. The temperature calculated by the CR1000 would be 262.4 °C, 27.6 °C low.

| TABLE 3.4-4. Reference Temperature Compensation Range and Polynomial Error Relative to NIST Standards |             |               |  |  |  |  |
|----------------------------------------------------------------------------------------------------|-------------|---------------|--|--|--|--|
| TC Type Range °C Limits of Error °C                                                                   |             |               |  |  |  |  |
| Т                                                                                                    | -100 to 100 | ± 0.001       |  |  |  |  |
| J                                                                                                    | -150 to 296 | $\pm \ 0.005$ |  |  |  |  |
| E                                                                                                    | -150 to 206 | $\pm \ 0.005$ |  |  |  |  |
| K                                                                                                    | -50 to 100  | $\pm 0.01$    |  |  |  |  |

#### **Error Summary**

The magnitude of the errors described in the previous sections illustrate that the greatest sources of error in a thermocouple temperature measurement with the CR1000 are likely to be due to the limits of error on the thermocouple wire and in the reference temperature. Errors in the thermocouple and reference temperature linearizations are extremely small, and error in the voltage measurement is negligible.

To illustrate the relative magnitude of these errors in the environmental range, we will take a worst case situation where all errors are maximum and additive. A temperature of 45 °C is measured with a type T (copper-constantan) thermocouple, using the  $\pm 2.5$  mV range. The nominal accuracy on this range is 1  $\mu V$  (0.01% of 10 mV) which at 45 °C changes the temperature by 0.012 °C. The RTD is 20 °C but is indicating 20 °C, and the terminal that the thermocouple is connected to is 0.05 °C cooler than the RTD.

| Source          | Error: °C : % of Total Error |                      |                                                       |                      |  |  |  |
|-----------------|------------------------------|----------------------|-------------------------------------------------------|----------------------|--|--|--|
|                 | Single Di<br>250 µs In       |                      | Reversing Differential 50/60 Hz Rejection Integration |                      |  |  |  |
|                 | ANSI TC Error (1°C)          | TC Error 1%<br>Slope | ANSI TC<br>Error (1°C)                                | TC Error 1%<br>Slope |  |  |  |
| Reference Temp. | 0.15°:11.7%                  | 0.15°:31.1%          | 0.15°:12.4%                                           | 0.15°:36.4%          |  |  |  |
| TC Output       | 1.0°:78%                     | 0.2°:41.5%           | 1.0°:82.5%                                            | 0.2°:48.6%           |  |  |  |
| Voltage         | 0.10°:7.8%                   | 0.10°:20.8%          | 0.05° <b>:</b> 4.1%                                   | 0.05°:12.1%          |  |  |  |
| Measurement     |                              |                      |                                                       |                      |  |  |  |
| Noise           | 0.03°:2.3%                   | 0.03°:6.2%           | 0.01°:0.8%                                            | 0.01°:2.4%           |  |  |  |
| Reference       | 0.001°:0.1%                  | 0.001°:0.2%          | 0.001°:0.1%                                           | 0.001°:0.25%         |  |  |  |
| Linearization   |                              |                      |                                                       |                      |  |  |  |
| Output          | 0.001°:0.1%                  | 0.001°:0.2%          | 0.001°:0.1%                                           | 0.001°:0.25%         |  |  |  |
| Linearization   |                              |                      |                                                       |                      |  |  |  |
| Total Error     | 1.282°:100%                  | 0.482°:100%          | 1.212°:100%                                           | 0.412°:100%          |  |  |  |

#### 3.4.2 Use of External Reference Junction or Junction Box

An external junction box is often used to facilitate connections and to reduce the expense of thermocouple wire when the temperature measurements are to be made at a distance from the CR1000. In most situations it is preferable to make the box the reference junction in which case its temperature is measured and used as the reference for the thermocouples and copper wires are run from the box to the CR1000. Alternatively, the junction box can be used to couple extension grade thermocouple wire to the thermocouples, and the CR1000 panel temperature used as the reference. Extension grade thermocouple wire has a smaller temperature range than standard thermocouple wire, but meets the same limits of error within that range. The only situation where it would be necessary to use extension grade wire instead of a external measuring junction is where the junction box temperature is outside the range of reference junction compensation provided by the CR1000. This is only a factor when using type K thermocouples, where the upper limit of the reference compensation linearization is 100 °C and the upper limit of the extension grade wire is 200 °C. With the other types of thermocouples the reference compensation range equals or is greater than the extension wire range. In any case, errors can arise if temperature gradients exist within the junction box.

Figure 3.4-4 illustrates a typical junction box. Terminal strips will be a different metal than the thermocouple wire. Thus, if a temperature gradient exists between A and A' or B and B', the junction box will act as another thermocouple in series, creating an error in the voltage measured by the CR1000. This thermoelectric offset voltage is a factor whether or not the junction box is used for the reference. This offset can be minimized by making the thermal conduction between the two points large and the distance small. The best solution in the case where extension grade wire is being connected to thermocouple wire would be to use connectors which clamped the two wires in contact with each other.

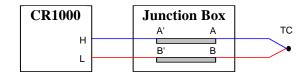

FIGURE 3.4-4. Diagram of Junction Box

An external reference junction box must be constructed so that the entire terminal area is very close to the same temperature. This is necessary so that a valid reference temperature can be measured and to avoid a thermoelectric offset voltage which will be induced if the terminals at which the thermocouple leads are connected (points A and B in Figure 3.4-3) are at different temperatures. The box should contain elements of high thermal conductivity, which will act to rapidly equilibrate any thermal gradients to which the box is subjected. It is not necessary to design a constant temperature box, it is desirable that the box respond slowly to external temperature fluctuations.

Radiation shielding must be provided when a junction box is installed in the field. Care must also be taken that a thermal gradient is not induced by conduction through the incoming wires. The CR1000 can be used to measure the temperature gradients within the junction box.

## 3.5 Bridge Resistance Measurements

There are six bridge measurement instructions included in the standard CR1000 software. Figure 3.5-1 shows the circuits that would typically be measured with these instructions. In the diagrams, the resistors labeled  $R_{\rm s}$  would normally be the sensors and those labeled  $R_{\rm f}$  would normally be fixed resistors. Circuits other than those diagrammed could be measured, provided the excitation and type of measurements were appropriate.

All of the bridge measurements have the option (**RevEx**) to make one set of measurements with the excitation as programmed and another set of measurements with the excitation polarity reversed. The offset error in the two measurements due to thermal emfs can then be accounted for in the processing of the measurement instruction. The excitation channel maintains the excitation voltage or current until the hold for the analog to digital conversion is completed. When more than one measurement per sensor is necessary (four wire half bridge, three wire half bridge, six wire full bridge), excitation is applied separately for each measurement. For example, in the four wire half bridge when the excitation is reversed, the differential measurement of the voltage drop across the sensor is made with the excitation at both polarities and then excitation is again applied and reversed for the measurement of the voltage drop across the fixed resistor.

Calculating the actual resistance of a sensor which is one of the legs of a resistive bridge usually requires additional processing following the bridge measurement instruction. In addition to the schematics of the typical bridge configurations, Figure 3.5-1 lists the calculations necessary to compute the resistance of any single resistor, provided the values of the other resistors in the bridge circuit are known.

#### **BrHalf**

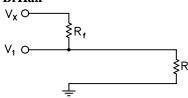

X = result w/mult = 1, offset = 0

$$R_s = R_f \frac{X}{1 - X}$$

$$X = \frac{V_1}{V_x} = \frac{R_s}{R_s + R_f}$$

$$R_f = \frac{R_s \big(1 - X\big)}{X}$$

#### **BrHalf3W**

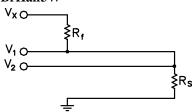

X = result w/mult = 1, offset = 0

$$R_s = R_f X$$

$$R_f = R_s / X$$

$$X = \frac{2V_2 - V_1}{V_X - V_1} = \frac{R_s}{R_f}$$

 $X = \frac{V_2}{V_1} = \frac{R_s}{R_f}$ 

#### **BrHalf4W**

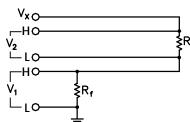

X = result w/mult = 1, offset = 0

$$R_s = R_f X$$

$$R_f = R_s / X$$

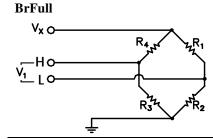

X = result w/mult = 1, offset = 0

$$X_1 = -X/1000 + R_3/(R_3 + R_4)$$

$$R_3(1 - X_1)$$

$$x = 1000 \frac{\text{V}_1}{\text{V}_x} = 1000 \left( \frac{\text{R}_3}{\text{R}_3 + \text{R}_4} - \frac{\text{R}_2}{\text{R}_1 + \text{R}_2} \right) \qquad \quad R_1 = \frac{R_2 \left( 1 - X_1 \right)}{X_1}$$

$$R_1 = \frac{R_2(1 - X_1)}{X_1}$$

$$R_2 = \frac{R_1 X_1}{1 - X_1}$$

#### **BrFull6W**

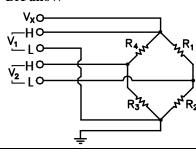

X = result w/mult = 1, offset = 0

$$X = 1000 \frac{V_2}{V_1} = 1000 \left( \frac{R_3}{R_3 + R_4} - \frac{R_2}{R_1 + R_2} \right) \qquad R_3 = \frac{R_4 X_2}{1 - X_2}$$
 
$$R_4 = \frac{R_3 (1 - X_2)}{X_2}$$

$$X_2 = X/1000 + R_2/(R_1 + R_2)$$

$$R_3 = \frac{R_4 X_2}{1 - X_2}$$

$$R_4 = \frac{R_3 (1 - X_2)}{X_2}$$

#### Resistance

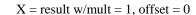

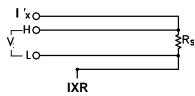

$$X = \frac{V}{I_x} = R_s$$

#### Resistance

used to measure full bridge

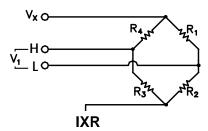

$$X = \text{result w/mult} = 1, \text{ offset} = 0$$

$$X = \frac{V_1}{I_x} = R_{bridge} \left( \frac{R_3}{R_3 + R_4} - \frac{R_2}{R_1 + R_2} \right)$$

$$= \frac{R_3(R_1 + R_2) - R_2(R_3 + R_4)}{R_1 + R_2 + R_3 + R_4}$$

$$R_2 = \frac{R_1R_3 - X(R_1 + R_3 + R_4)}{X + R_4}$$

$$R_3 = \frac{-R_2R_4 - X(R_1 + R_3 + R_4)}{X - R_1}$$

$$R_4 = \frac{R_1R_3 - X(R_1 + R_2 + R_3)}{X + R_2}$$

FIGURE 3.5-1. Circuits Used with Bridge Measurement Instructions

## 3.6 Measurements Requiring AC Excitation

Some resistive sensors require AC excitation. These include electrolytic tilt sensors, soil moisture blocks, water conductivity sensors and wetness sensing grids. The use of DC excitation with these sensors can result in polarization, which will cause an erroneous measurement, and may shift the calibration of the sensor and/or lead to its rapid decay.

Other sensors like LVDTs (without built in electronics) require an AC excitation because they rely on inductive coupling to provide a signal. DC excitation would provide no output.

Any of the bridge measurements can reverse excitation polarity to provide AC excitation and avoid ion polarization. The frequency of the excitation can be determined by the delay and integration time used with the measurement. The highest frequency possible is 5 kHz, the excitation is switched on and then reversed  $100~\mu s$  later when the first measurement is held and then is switched off after another  $100~\mu s$  when the second measurement is held (i.e., reverse the excitation,  $100~\mu s$  delay, no integration).

#### Influence of Ground Loop on Measurements

When measuring soil moisture blocks or water conductivity the potential exists for a ground loop which can adversely affect the measurement. This ground loop arises because the soil and water provide an alternate path for the excitation to return to CR1000 ground, and can be represented by the model diagrammed in Figure 3.6-1.

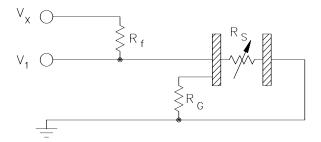

FIGURE 3.6-1. Model of Resistive Sensor with Ground Loop

In Figure 3.6-1,  $V_x$  is the excitation voltage,  $R_f$  is a fixed resistor,  $R_s$  is the sensor resistance, and  $R_G$  is the resistance between the excited electrode and CR1000 earth ground. With  $R_G$  in the network, the measured signal is:

$$V_1 = V_x \frac{R_s}{(R_s + R_f) + R_s R_f / R_G}$$
 [3.6-1]

 $R_s R_f / R_G$  is the source of error due to the ground loop. When  $R_G$  is large the equation reduces to the ideal. The geometry of the electrodes has a great effect on the magnitude of this error. The Delmhorst gypsum block used in the 227 probe has two concentric cylindrical electrodes. The center electrode is used for excitation; because it is encircled by the ground electrode, the path for a ground loop through the soil is greatly reduced. Moisture blocks which consist of two parallel plate electrodes are particularly susceptible to ground loop problems. Similar considerations apply to the geometry of the electrodes in water conductivity sensors.

The ground electrode of the conductivity or soil moisture probe and the CR1000 earth ground form a galvanic cell, with the water/soil solution acting as the electrolyte. If current was allowed to flow, the resulting oxidation or reduction would soon damage the electrode, just as if DC excitation was used to make the measurement. Campbell Scientific probes are built with series capacitors in the leads to block this DC current. In addition to preventing sensor deterioration, the capacitors block any DC component from affecting the measurement.

## 3.7 Pulse Count Measurements

Many pulse output type sensors (e.g., anemometers and flow-meters) are calibrated in terms of frequency (counts/second). For these measurements the accuracy is related directly to the accuracy of the time interval over which the pulses are accumulated. Frequency dependent measurements should have the PulseCount instruction programmed to return frequency. If the number of counts is primary interest, PulseCount should be programmed to return counts (i.e., the number of times a door opens, the number of tips of a tipping bucket rain gage).

The interval of the scan loop that PulseCount is in is not the sole determining factor in the calculation of frequency. While normally the counters will be read on the scan interval, if execution is delayed, for example by lengthy output processing, the pulse counters are not read until the scan is

synchronized with real time and restarted. The CR1000 actually measures the elapsed time since the last time the counters were read when determining frequency so in the case of an overrun, the correct frequency will still be output.

The resolution of the pulse counters is one count. The resolution of the calculated frequency depends on the scan interval: frequency resolution = 1/scan interval (e.g., a pulse count in a 1 second scan has a frequency resolution of 1 Hz, a 0.5 second scan gives a resolution of 2 Hz, and a 10 ms scan gives a resolution of 100 Hz). The resultant measurement will bounce around by the resolution. For example, if you are scanning a 2.5 Hz input once a second, in some intervals there will be 2 counts and in some 3 as shown in figure 3.7-1. If the pulse measurement is averaged, the correct value will be the result.

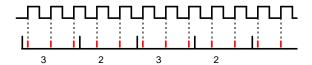

FIGURE 3.7-1. Varying counts within Pulse interval.

The resolution gets much worse with the shorter intervals used with higher speed measurements. As an example, assume that engine RPM is being measured from a signal that outputs 30 pulses per revolution. At 2000 RPM, the signal has a frequency of 1000 Hz (2000 RPMx(1 min/60 s)x30=1000). The multiplier to convert from frequency to RPM is 2 RPM/Hz (1 RPM/(30 pulses/60s) = 2). At a 1 second scan interval, the resolution is 2 RPM. However, if the scan interval were 10 ms, the resolution would be 200 RPM. At the 10 ms scan, if every thing was perfect, each interval there would be 10 counts. However, a slight variation in the frequency might cause 9 counts within one interval and 11 in the next, causing the result to vary between 1800 and 2200 RPM!

## 3.8 Self Calibration

The CR1000 performs a self-calibration of the analog voltage measurements and excitation voltages. The range gains and offsets and the excitation voltage output will vary with temperature. The self calibration allows the CR1000 to maintain its specifications over the temperature range.

Rather than make all of the measurements required to calibrate all range/integration type combinations possible in the CR1000, the calibration only measures the range/integration type combinations that occur in the running CR1000 program. The calibration may occur in three different modes.

 Compile time calibration. This occurs prior to running the program and calibrates all integration/range combinations needed. For the 250 usc integration multiple measurements are made and averaged to come up with gain values to use in the measurement. Five measurements for the

- 250 usec integrations. When this calibration is performed the values in the calibration table are completely replaced (i.e., no filtering is used).
- 2. System background calibration. This automatically takes place in the background while the user program is running. Multiple measurements are not averaged, but a filter is applied to the new gain/offset values obtained. The filter is used so that the calibration values change slowly. The filter combines the newly measured value multiplied by 0.1 with the previous calibration value by 0.9 to arrive at the new calibration value. A piece of the background calibration is added to each fast scan in the user program. The background calibration measurements will be repeated every 4 seconds or the time it takes to complete them, whichever is longer. If there is not enough time to do the background calibration, the CR1000 will display: "Warning when Fast Scan X is running background calibration will be disabled." (X is the number of the fast scan where the first scan entered in the program is 1, the next scan is 2, etc.)
- 3. Calibration under program control. When the calibrate instruction is included in a program, the calibration is identical to the compile time calibration. The calibration table values are replaced with those calculated. The fast integrations have averaging as in the compile calibrate. When a calibrate instruction is found in any scan the background calibration will be disabled (even if the scan is not executed). The calibrate instruction is described in Section 7.

The self calibration does not take place if there is not enough time to run it or if the calibrate instruction is in the CR1000 program and never executed. Without the self calibration the drift in accuracy with temperature is about a factor of 10 worse. For example, over the extended temperature range (-40 to 85°C) the accuracy specification is approximately 0.1% of reading. If the self calibration is disabled, the accuracy over the range is approximately 1% of reading. Temperature is the main factor causing a calibration shift and the need for the self calibration. If the temperature of the CR1000 remains the same there will be little calibration drift with the self calibration disabled.

The time constant for the background calibration (at the 4 second rate) is approximately 36 seconds. This allows the CR1000 to remain calibrated during fairly rapid temperature changes. In cases of extreme temperature change, such as bringing a vehicle from equilibrium in a chamber at -30°C out into a hot Arizona day, it may be worthwhile to override the background calibration by running the calibration instruction in the scan with the measurements.

Another case where using the calibration instruction makes sense is where there is not time for the background calibration in the normal scan but the program can periodically stop making measurements and run the calibration instruction in a separate scan.

# Section 4. CRBasic - Native Language Programming

The CR1000 is programmed in a language that has some similarities to a structured basic. There are special instructions for making measurements and for creating tables of output data. The results of all measurements are assigned variables (given names). Mathematical operations are written out much as they would be algebraically. This section describes a program, its syntax, structure, and sequence.

#### 4.1 Format Introduction

## 4.1.1 Mathematical Operations

Mathematical operations are written out much as they would be algebraically. For example, to convert a temperature in Celsius to Fahrenheit one might write:

TempF = TempC \* 1.8 + 32

With the CR1000 there may be 2 or 20 temperature (or other) measurements. Rather than have 20 different names, a *variable array* with one name and 20 elements may be used. A thermocouple temperature might be called TCTemp. With an array of 20 elements the names of the individual temperatures are TCTemp(1), TCTemp(2), TCTemp(3), ... TCTemp(20). The array notation allows compact code to perform operations on all the variables. For example, to convert ten temperatures in a variable array from C to F:

For I=1 to 10
TCTemp(I)=TCTemp(I)\*1.8+32
Next I

## 4.1.2 Measurement and Output Processing Instructions

Measurement instructions are procedures that set up the measurement hardware to make a measurement and place the results in a variable or a variable array. Output processing instructions are procedures that store the results of measurements or calculated values. Output processing includes averaging, saving maximum or minimum, standard deviation, FFT, etc.

The instructions for making measurements and outputting data are not found in a standard basic language. The instructions Campbell Scientific has created for these operations are in the form of procedures. The procedure has a keyword name and a series of parameters that contain the information needed to complete the procedure. For example, the instruction for measuring the temperature of the CR1000 input panel is:

PanelTemp (Dest, Integ)

PanelTemp is the keyword name of the instruction. The two parameters associated with PanelTemp are: *Dest*ination, the name of the variable in which to put the temperature; and *Integ*ration, the length of time to integrate the measurement. To place the panel temperature in the variable RefTemp (using a 250 microsecond measurement integration time) the code is:

PanelTemp(RefTemp, 250)

The use of these instructions should become clearer as we go through an introductory example.

## 4.1.3 Inserting Comments Into Program

Comments can be inserted into a program by preceding the comment with a single quote ('). Comments can be entered either as independent lines or following CR1000 code. When the CR1000 compiler sees the 'it ignores the rest of the line.

'The declaration of variables starts here.

Public Start(6) 'Declare the start time array

## 4.2 Programming Sequence

The following table describes the structure of a typical CR1000 program:

| Declarations                  | Make a list of what to measure and calculate.                                                                                                    |  |  |
|-------------------------------|----------------------------------------------------------------------------------------------------|--|--|
| Declare constants             | Within this list, include the fixed constants used,                                                                                                    |  |  |
| Declare Public variables      | indicate the values that the user is able to view while the program is running,                                                                                                    |  |  |
| Dimension variables           | the number of each measurement that will be made,                                                                                                    |  |  |
| Define Aliases                | and specific names for any of the measurements.                                                                                                    |  |  |
| Define data tables.           | Describe, in detail, tables of data that will be saved from the experiment.                                                                                                    |  |  |
| Process/store trigger         | Set when the data should be stored. Are they stored when some condition is met? Are data stored on a fixed interval? Are they stored on a fixed interval only while some condition is met? |  |  |
| Table size                    | Set the size of the table in CR1000 RAM                                                                                                    |  |  |
| Other on-line storage devices | Should the data also be sent to the PC card?                                                                                                    |  |  |
| Processing of Data            | What data are to be output (current value, average, maximum, minimum, etc.)                                                                                                    |  |  |

| Define Subroutines | If there is a process or series of calculations that need to be repeated several times in the program, it can be packaged in a subroutine and called when needed rather than repeating all the code each time. |
|--------------------|----------------------------------------------------------------------------------------------------|
| Program            | The program section defines the action of datalogging                                                                                                    |
| Set scan interval  | The scan sets the interval for a series of measurements                                                                                                    |
| Measurements       | Enter the measurements to make                                                                                                    |
| Processing         | Enter any additional processing with the measurements                                                                                                    |
| Call Data Table(s) | The Data Table must be called to process output data                                                                                                    |
| Initiate controls  | Check measurements and Initiate controls if necessary                                                                                                    |
| NextScan           | Loop back (and wait if necessary) for the next scan                                                                                                    |
| End Program        |                                                                                                    |

## 4.3 Example Program

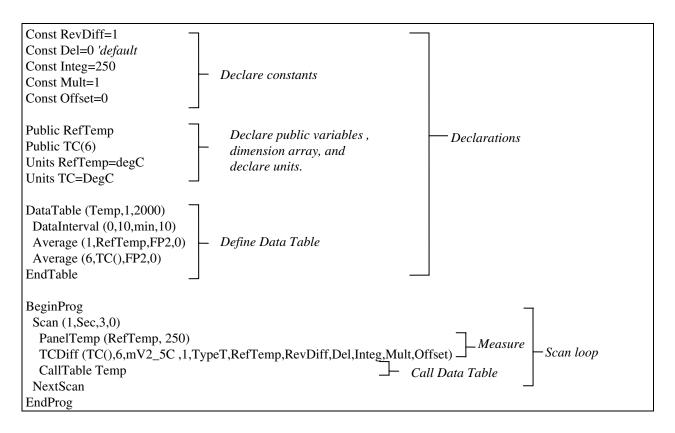

#### 4.3.1 Data Tables

Data storage follows a fixed structure in the CR1000 in order to optimize the time and space required. Data are stored in tables such as:

| TOA5             | Fritz  | CR1000   | 1079      | CR1000.Std.1.0 | CPU:TCTemp.CR1 | 51399     | Temp      |           |
|------------------|--------|----------|-----------|----------------|----------------|-----------|-----------|-----------|
| TIMESTAMP        | RECORD | RefT_Avg | TC_Avg(1) | TC_Avg(2)      | TC_Avg(3)      | TC_Avg(4) | TC_Avg(5) | TC_Avg(6) |
| TS               | RN     | degC     | DegC      | DegC           | DegC           | DegC      | DegC      | DegC      |
|                  |        | Avg      | Avg       | Avg            | Avg            | Avg       | Avg       | Avg       |
| 10/28/2004 12:10 | 119    | 23.52    | 23.49     | 23.49          | 23.5           | 23.49     | 23.5      | 23.5      |
| 10/28/2004 12:20 | 120    | 23.55    | 23.51     | 23.51          | 23.51          | 23.51     | 23.51     | 23.52     |
| 10/28/2004 12:30 | 121    | 23.58    | 23.52     | 23.53          | 23.53          | 23.53     | 23.53     | 23.53     |
| 10/28/2004 12:40 | 122    | 23.58    | 23.53     | 23.54          | 23.54          | 23.54     | 23.54     | 23.54     |

The user's program determines the values that are output and their sequence. The CR1000 automatically assigns names to each field in the data table. In the above table, TIMESTAMP, RECORD, RefTemp\_Avg, and TC\_Avg(1) are fieldnames. The fieldnames are a combination of the variable name (or alias if one exists) and a three letter mnemonic for the processing instruction that outputs the data. Alternatively, the FieldNames instruction can be used to override the default names.

The data table header also has a row that lists units for the output values. The units must be declared for the CR1000 to fill this row out (e.g., Units RefTemp

= degC). The units are strictly for the user's documentation; the CR1000 makes no checks on their accuracy.

The above table is the result of the data table description in the example program:

```
DataTable (Temp,1,2000)
DataInterval(0,10,min,10)
Average(1,RefTemp,fp2,0)
Average(6,TC(),fp2,0)
EndTable
```

All data table descriptions begin with **DataTable** and end with **EndTable**. Within the description are instructions that tell what to output and that can modify the conditions under which output occurs.

```
'DataTable(Name, Trigger, Size)
DataTable (Temp,1,2000)
```

The DataTable instruction has three parameters: a user specified name for the table, a trigger condition, and the size to make the table in CR1000 RAM. The trigger condition may be a variable, expression, or constant. The trigger is true if it is not equal to 0. Data are output if the trigger is true and there are no other conditions to be met. No output occurs if the trigger is false (=0). The example creates a table name Temp, outputs any time other conditions are met, and retains 2000 records in RAM.

```
' DataInterval(TintoInt, Interval, Units, Lapses)
DataInterval(0,10,min,10)
```

DataInterval is an instruction that modifies the conditions under which data are stored. The four parameters are the time into the interval, the interval on which data are stored, the units for time, and the number of lapses or gaps in the interval to keep track of. The example outputs at 0 time into (on) the interval relative to real time, the interval is 10 minutes, and the table will keep track of 10 lapses. The DataInterval instruction reduces the memory required for the data table because the time of each record can be calculated from the interval and the time of the most recent record stored. Other output condition modifiers are: WorstCase and FillandStop.

The output processing instructions included in a data table declaration determine the values output in the table. The table must be called by the program in order for the output processing to take place. That is, each time a new measurement is made, the data table is called. When the table is called, the output processing instructions within the table process the current inputs. If the trigger conditions for the are true, the processed values are output to the data table. In the example, several averages are output.

```
'Average(Reps, Source, DataType, DisableVar)
Average(1,RefTemp,fp2,0)
Average(6,TC(1),fp2,0)
```

Average is an output processing instruction that will output the average of a variable over the output interval. The parameters are repetitions - the number

of elements in an array to calculate averages for, the *Source* variable or array to average, the data format to store the result in (Table 4.3-1), and a disable variable that allows excluding readings from the average if conditions are not met. A reading will not be included in the average if the disable variable is not equal to 0; the example has 0 entered for the disable variable so all readings are included in the average.

| TABLE 4.3-1 Formats for Output Data |                                    |                   |                                     |                          |
|-------------------------------------|------------------------------------|-------------------|-------------------------------------|--------------------------|
| Code                                | Data Format                        | Size              | Range                               | Resolution               |
| FP2                                 | Campbell Scientific floating point | 2 bytes           | ±7999                               | 13 bits (about 4 digits) |
| IEEE4                               | IEEE four byte floating point      | 4 bytes           | 1.8 E -38 to 1.7 E<br>38            | 24 bits (about 7 digits) |
| LONG                                | 4 byte Signed Integer              | 4 bytes           | -2,147,483,648 to<br>+2,147,483,647 | 1 bit (1)                |
| BOOLEAN                             | 4 byte Signed Integer              | 4 bytes           | 0, -1                               | True or False (-1 or 0)  |
| STRING                              | ASCII String                       | Set by programmer |                                     |                          |

#### 4.3.2 The Scan -- Measurement Timing and Processing

Once you know what you want, the measurements and calculations have been listed and the output tables defined, the program itself may be relatively short. The executable program begins with BeginProg and ends with EndProg. The measurements, processing, and calls to output tables bracketed by the Scan and NextScan instructions determine the sequence and timing of the datalogging.

```
BeginProg
Scan(1,Sec,3,0)

ModuleTemp(RefTemp, 250)

TCDiff(TC(),6,mV2_5C,4,1,TypeT,RefTemp,RevDiff,Del,Integ,Mult,Offset)
CallTable Temp

NextScan
EndProg
```

The Scan instruction determines how frequently the measurements within the scan are made:

```
'Scan(Interval, Units, BufferSize, Count)
Scan(1,Sec,3,0)
```

The Scan instruction has four parameters. The *Interval* is the interval between scans. *Units* are the time units for the interval. The minimum interval is 10 milliseconds. The maximum scan interval is 30 minutes. The *BufferSize* is the size (in the number of scans) of a buffer in RAM that holds the raw results of measurements. Using a buffer allows the processing in the scan to at times lag behind the measurements without affecting the measurement timing (see the scan instruction in Section 9 for more details). *Count* is the number of scans to make before proceeding to the instruction following NextScan. A count of 0 means to continue looping forever (or until ExitScan). In the example the scan

is 1 second, three scans are buffered, and the measurements and output continue indefinitely.

## 4.4 Variable Data Types

The declaration of variables (via the DIM or the PUBLIC statement) allow an optional type descriptor AS that specifies the data type. The default data type, without a descriptor, is IEEE4 floating point (FLOAT). The data types are FLOAT, LONG, BOOLEAN, and STRING.

#### **4.4.1 FLOAT**

"AS FLOAT" specifies the default IEEE4 data type. If no data type is explicitly specified with the AS statement, then FLOAT is assumed.

Public Z, RefTemp, TCTemp(3) Public X AS FLOAT

#### 4.4.2 LONG

"AS LONG" specifies the variable as a 32 bit long integer, ranging from – 2,147,483,648 to +2,147,483,647 (31 bits plus the sign bit). There are two possible reasons a user would do this: (1) speed, since the OS can do math on integers faster that with floats, and (2) resolution, since the LONG has 31 bits compared to the 24 bits in the IEEE4. Examples:

Dim I AS LONG Public LongCounter AS LONG

#### 4.4.3 BOOLEAN

"AS BOOLEAN" specifies the variable as a 4 byte Boolean. Boolean variables are typically used for flags and to represent conditions or hardware that have only 2 states (e.g., On/Off, Ports). A Boolean variable uses the same 32 bit long integer format as a LONG but can set to only one of two values: True, which is represented as –1, and false, which is represented with 0. The Boolean data type allows application software to display it as an ON/OFF, TRUE/FALSE, RED/BLUE, etc.

Public Switches(8) AS Boolean, FLAGS(16) AS Boolean

#### **4.4.4 STRING**

"AS STRING \* size" specifies the variable as a string of ASCII characters, NULL terminated, with size specifying the maximum number of characters in the string. A string is convenient in handling serial sensors, dial strings, text messages, etc.

Strings can be dimensioned only up to 2 dimensions instead of the 3 allowed for other data types. (This is because the least significant dimension is actually used as the size of the string.)

```
Public FirstName AS STRING * 20
Public LastName AS STRING * 20
```

#### 4.4.5 Numerical Expressions with Floats, Longs and Booleans

## Floats, Longs and Booleans are converted automatically into each other Boolean from Float or Long

When a float or long integer is converted to a boolean, zero is False (0), Any non-zero value will set the Boolean to True (-1)

```
Public X, Y
Public I AS Long, B AS Boolean
BeginProg

X = 0
Y = 0.125
I = 126
B = X
This will set B = False (0)
B = Y
This will Set B = True (-1)
This will Set B = True (-1)
This will Set B = True (-1)
This will Set B = True (-1)
```

#### Float from Long or Boolean

When a Long or Boolean is converted to a float, the integer value is loaded into the Float. Booleans will be converted as –1 or 0 depending on if the value is true or false. Note that integers greater than 24 bits (16,777,215; the size of the mantissa for a Float) will lose resolution when converted to a float.

#### Long from Float or Boolean

Booleans will be converted as -1 or 0 depending on if the value is true or false. When a Float is converted to a Long integer it is truncated. This conversion is the same as the INT function (Section 8). Note that the integer conversion is to the integer equal to or less than the value of the float. This may not be intuitive for negative numbers, for example:

```
Dim I as Float
BeginProg
I = 4.6 	 'This will set I to 4.
I = -4.6 	 'This will set I to -5.
EndProg
```

If the Float is greater than maximum long integer, the integer will be set to the maximum (+2,147,483,647). If the float is less than the minimum long integer, the integer is set to the minimum (-2,147,483,648).

# Expressions are evaluated as long as possible as integers

```
Public X, I AS Long
BeginProg

I = 126

X = (I+3) * 3.4

'I+3 is evaluated as an integer,
'then converted to FLOAT before
'it is multiplied by 3.4

EndProg
```

# Constants will be converted to Longs and/or Floats at compilation

If a constant (either entered as a number or declared with CONST) can be expressed correctly as an integer, the compiler will use the type that is most efficient in each expression. The integer version will be used if possible, i.e., if the expression has not yet confronted a float.

# 4.5 Numerical Entries

In addition to entering regular base 10 numbers there are 3 additional ways to represent numbers in a program: scientific notation, binary, and hexadecimal (Table 4.5-1).

| TABLE 4.5-1 Formats for Entering Numbers in CRBasic |         |                       |
|-----------------------------------------------------|---------|-----------------------|
| Format                                              | Example | Value                 |
| Standard                                            | 6.832   | 6.832                 |
| Scientific notation                                 | 5.67E-8 | 5.67X10 <sup>-8</sup> |
| Binary:                                             | &B1101  | 13                    |
| Hexadecimal                                         | &HFF    | 255                   |

The binary format makes it easy to visualize operations where the ones and zeros translate into specific commands. For example, a block of ports can be set with a number, the binary form of which represents the status of the ports (1= high, 0=low). To set ports 1, 3, 4, and 6 high and 2, 5, 7, and 8 low; the number is &B00101101. The least significant bit is on the right and represents

port 1. This is much easier to visualize than entering 72, the decimal equivalent.

# 4.6 Logical Expression Evaluation

# 4.6.1 What is True?

Several different words get used to describe a condition or the result of a test. The expression, X>5, is either **true** or **false**. However, when describing the state of a port or flag, **on** or **off** or **high** or **low** sounds better. In CRBasic there are a number of conditional tests or instruction parameters the result of which may be described with one of the words in Table 4.6-1. The CR1000 evaluates the test or parameter as a number; 0 is false, not equal to 0 is true.

| TABLE 4.6-1. Synonyms for True and False |           |                |  |
|------------------------------------------|-----------|----------------|--|
| Predefined Constant                      | True (-1) | False (0)      |  |
| Synonym                                  | High      | Low            |  |
| Synonym                                  | On        | Off            |  |
| Synonym                                  | Yes       | No             |  |
| Synonym                                  | Trigger   | Do Not Trigger |  |
| Number                                   | ≠0        | 0              |  |
| Digital port                             | 5 Volts   | 0 Volts        |  |

# 4.6.2 Expression Evaluation

Conditional tests require the CR1000 to evaluate an expression and take one path if the expression is true and another if the expression is false. For example:

# If X>=5 then Y=0

will set the variable Y to 0 if X is greater than or equal to 5.

The CR1000 will also evaluate multiple expressions linked with **and** or **or**. For example:

# If X>=5 and Z=2 then Y=0

will only set Y=0 if both X>=5 and Z=2 are true.

#### If X>=5 or Z=2 then Y=0

will set Y=0 if either X>=5 or Z=2 is true (see And and Or in Section 9). A condition can include multiple **and** and **or** links.

# 4.6.3 Numeric Results of Expression Evaluation

The CR1000 evaluates an expression and returns a number. A conditional statement uses the number to decide which way to branch. The conditional statement is false if the number is 0 and true if the number is not 0. For example:

#### If 6 then Y=0,

is always true, Y will be set to 0 any time the conditional statement is executed.

#### If 0 then Y=0

is always false, Y will never be set to 0 by this conditional statement.

The CR1000 expression evaluator evaluates the expression, X>=5, and returns -1, if the expression is true, and 0, if the expression is false. W=(X>Y)

will set W equal to -1 if X>Y or will set W equal to 0 if X<=Y.

The CR1000 uses -1 rather than some other non-zero number because the **and** and **or** operators are the same for logical statements and binary bitwise comparisons (see **and** and **or** in Section 8). The number -1 is expressed in binary with all bits equal to 1, the number 0 has all bits equal to 0. When -1 is anded with any other number the result is the other number, ensuring that if the other number is non-zero (true), the result will be non-zero

# 4.7 Flags

While any variable can be used as a flag as far as logical tests in CRBasic are concerned, it is best to use Boolean variables. If the value of the variable is non-zero the flag is high. If the value of the variable is 0 the flag is low (Section 4.6). Boolean variables can only have one of two values, true (-1) or false (0).

# 4.8 Parameter Types

Instruction parameters allow different types of inputs. These types are listed below and specifically identified in the description of the parameter in the following sections or in CRBasic help.

Constant

Variable

Variable or Array

Constant, Variable, or Expression

Constant, Variable, Array, or Expression

Name

Name or list of Names

Variable, or Expression

Variable, Array, or Expression

Table 4.8-1 lists the maximum length and allowed characters for the names for Variables, Arrays, Constants, etc.

| TABLE 4.8-1. Rules for Names |                                       |                                 |  |
|------------------------------|---------------------------------------|---------------------------------|--|
| Name for                     | Maximum Length (number of characters) | Allowed characters              |  |
| Variable or Array            | 16                                    | Letters A-Z, upper or lower.    |  |
| Constant                     | 16                                    | case, underscore "_", and       |  |
| Alias                        | 16                                    | numbers 0-9. The name must      |  |
| Data Table Name              | 8                                     | start with a letter. CRBasic is |  |
| Field name                   | 16                                    | not case sensitive              |  |

# 4.8.1 Expressions in Parameters

Many parameters allow the entry of expressions. If an expression is a comparison, it will return -1 if the comparison is true and 0 if it is false (Section 4.6.3). An example of the use of this is in the DataTable instruction where the trigger condition can be entered as an expression. Suppose the variable TC(1) is a thermocouple temperature:

'DataTable(Name, TrigVar, Size)
DataTable(Temp, TC(1)>100, 5000)

Entering the trigger as the expression, TC(1)>100, will cause the trigger to be true and data to be stored whenever the temperature TC(1) is greater than 100.

# 4.8.2 Arrays of Multipliers Offsets for Sensor Calibration

If variable arrays are used as the multiplier and offset parameters in measurements that use repetitions, the instruction will automatically step through the multiplier and offset arrays as it steps through the channels. This allows a single measurement instruction to measure a series of individually calibrated sensors, applying the correct calibration to each sensor. If the multiplier and offset are not arrays, the same multiplier and offset are used for each repetition.

```
Public Pressure(3), Mult(3), Offset(3)
DataTable (AvgPress,1,-1)
    DataInterval (0,60,Min,10)
    Average (3,Pressure(),IEEE4,0)
EndTable
BeginProg
     'Calibration Factors:
    Mult(1)=0.123 : Offset(1)=0.23
    Mult(1)=0.115: Offset(1)=0.234
    Mult(1)=0.114: Offset(1)=0.224
    Scan (1,Sec,10,0)
         'VoltSe instruction using array of multipliers and offsets:
         VoltSe (Pressure(),3,mV5000,1,True,0,_60Hz,Mult(),Offset())
         CallTable AvgPress
    NextScan
EndProg
```

# 4.9 Program Access to Data Tables

Data stored in a table can be accessed from within the program. The format used is:

Tablename.Fieldname(fieldname index,records back)

Where *Tablename* is the name of the table in which the desired value is stored. *Fieldname* is the name of the field in the table. The fieldname is always an array even if it consists of only one variable; the *fieldname index* must always be specified. *Records back* is the number of records back in the data table from the current time (1 is the most recent record stored, 2 is the record stored prior to the most recent). For example, the expression:

```
Tdiff=Temp.TC\_Avg(1,1)-Temp.TC\_Avg(1,101)
```

could be used in the example program (Section 4.3) to calculate the change in the 10 ms average temperature of the first thermocouple between the most recent average and the one that occurred a second ( $100 \times 10 \text{ ms}$ ) earlier.

In addition to accessing the data actually output in a table, there is additional information about the data table that can be retrieved using the same Tablename.fieldname syntax.

Tablename.record(1,n) = the record number of the record output n records ago.

Tablename.output(1,1) = -1 if data were output to the table the last time the table was called, = 0 if data were not output.

Tablename.timestamp(m,n) = element m of the timestamp output n records ago where:

timestamp(1,n) = microseconds since 1990 timestamp(2,n) = microseconds into the current year timestamp(3,n) = microseconds into the current month timestamp(4,n) = microseconds into the current day timestamp(5,n) = microseconds into the current hour timestamp(6,n) = microseconds into the current minute timestamp(7,n) = microseconds into the current second

Tablename.tablesize(1,1) = the size of the table in number of records.

Tablename.tablefull(1,1) = / or 0 to indicate if a fill and stop table is full or if a ring memory table has begun overwriting its oldest data. (0 indicates the table is not full.)

Tablename.eventend(1,1) is only valid for a data table using the DataEvent instruction, Tablename.eventend(1,1) = -1 if the last record of an event occurred the last time the table was called, = 0 if the data table did not store a record or if it is in the middle of an event.

Tablename.eventcount(1,1) = the number of data storage events that have occurred in a data table using the DataEvent instruction.

# **NOTE**

The values of Tablename.output(1,1) and Tablename.eventend (1,1) are only updated when the tables are called.

The WorstCase example in Section 6.2 illustrates the use of this syntax.

# Section 5. Program Declarations

# **Alias**

Used to assign a second name to a variable.

# **Syntax**

Alias Variable A = Alias Name

#### Remarks

Alias allows assigning a second name to a variable. Within the datalogger program, either name can be used. Only the alias is available for Public variables. The alias is also used as the root name for data table fieldnames.

With aliases the program can have the efficiency of arrays for measurement and processing yet still have individually named measurements.

# **Alias Declaration Example**

The example shows how to use the Alias declaration.

Dim TCTemp(4)

Alias TCTemp(1) = CoolantT

Alias TCTemp(2) = ManifoldT

Alias TCTemp(3) = ExhaustT

Alias TCTemp(4) = CatConvT

# **AngleDegrees**

The AngleDegrees declaration is used to set math functions in the program to return, or to expect as the source, degrees instead of radians.

#### **Syntax**

AngleDegrees

#### Remarks

The AngleDegrees instruction is placed in the declarations section of the program, before the code enclosed in the BeginProg/EndProg instructions.

AngleDegrees affects the following instructions that return an angle in radians: ATN, ATN2, ACOS, ASIN, RectPolar.

Angle Degrees affects the following instructions that expect an angle in radians as the source: COS, COSH, TAN, TANH, SIN, SINH.

Negative radians will convert to negative degrees.

# **AS** type

The declaration of variables (via the DIM or the PUBLIC statement) allow an optional type descriptor AS that specifies the data type. The default data type,

without a descriptor, is IEEE4 floating point (FLOAT). The data types are FLOAT, LONG, BOOLEAN, and STRING.

**AS FLOAT** specifies the default IEEE4 data type. If no data type is explicitly specified with the AS statement, then FLOAT is assumed.

Public Z, RefTemp, TCTemp(3) Public X AS FLOAT

**AS LONG** specifies the variable as a 32 bit long integer, ranging from – 2,147,483,648 to +2,147,483,647 (31 bits plus the sign bit). There are two possible reasons a user would do this: (1) speed, since the OS can do math on integers faster that with floats, and (2) resolution, since the LONG has 31 bits compared to the 24 bits in the IEEE4. Examples:

Dim I AS LONG Public LongCounter AS LONG

AS BOOLEAN specifies the variable as a 4 byte Boolean. Boolean variables are typically used for flags and to represent conditions or hardware that have only 2 states (e.g., On/Off, Ports). A Boolean variable uses the same 32 bit long integer format as a LONG but can set to only one of two values: True, which is represented as –1, and false, which is represented with 0. The Boolean data type allows application software to display it as an ON/OFF, TRUE/FALSE, RED/BLUE, etc.

Public Switches(8) AS BOOLEAN, FLAGS(16) AS BOOLEAN

**AS STRING** \* *size* specifies the variable as a string of ASCII characters, NULL terminated, with *size* specifying the maximum number of characters in the string. A string is convenient for handling serial sensors, dial strings, text messages, etc.

String arrays can only have up to 2 dimensions instead of the 3 allowed for other data types. (This is because the least significant dimension is actually used as the size of the string.)

Public FirstName AS STRING \* 20 Public LastName AS STRING \* 20

# Const

Declares symbolic constants for use in place of numeric entries.

# **Syntax**

 $\textbf{Const}\ constant name = expression$ 

#### Remarks

The **Const** statement has these parts:

Part Description

constantname Name of the constant.

expression Expression assigned to the constant. It can consist of

literals (such as 1.0), other constants, or any of the

arithmetic or logical operators.

**Tip** Constants can make your programs easier to modify. Unlike

variables, constants can't be changed while your program is

running.

**Caution** Constants must be defined before referring to them.

# **Const Declaration Example**

The example uses Const to define PI.

Const PI = 3.141592654 'Define constant.

Dim Area, Circum, Radius

Radius = Volt(1) 'Declare variables.

'Get measurement.

Circum = 2 \* PI \* Radius 'Calculate circumference.

Area =  $PI * (Radius ^ 2)$  'Calculate area.

# Dim

Declares variables and allocates memory for the variables. In CRBasic, **ALL** variables **MUST** be declared.

# **Syntax**

**Dim** varname[([subscripts]) [, varname[([subscripts])]]

#### Remarks

The **Dim** statement has these parts:

Part Description

varnamesubscriptsName of a variable.You can declare multiple

dimensions.

The argument subscripts has the following syntax:

size [size, size]

In CRBasic the lowest number in a dimension is 1 not 0.

' Create the variable array A with 8 elements **Dim** A(8)

The maximum number of array dimensions allowed in a **Dim** statement is 3. If a program uses a subscript that is greater than the dimensioned value, a subscript out of bounds error is recorded.

When variables are initialized, they are set to 0.

**Tip** Put **Dim** statements at the beginning of the program.

# **PipelineMode**

The PipelineMode instruction is used to configure the datalogger to perform all instructions sequentially as they occur in the program.

#### **Syntax**

PipelineMode

# Remarks

The datalogger has two processing modes: sequential mode and pipeline mode. In sequential mode, instructions are executed by the datalogger sequentially as they occur in the program. In pipeline mode, measurement tasks and processing tasks are handled separately and executed concurrently.

The default mode of operation is pipeline mode. However, when the datalogger program is compiled, the datalogger analyzes the program instructions and automatically switches to sequential mode if the code requires it. The datalogger can be forced to run in the pipeline or sequential mode by placing the appropriate instruction at the beginning of the program before the BeginProg instruction.

See OV2.3 for more description of the Pipeline and Sequential mode.

# **Public**

Dimensions a variable as public and available in the Public table of the CR1000.

# **Syntax**

Public(list of [dimensioned] variables that make up the Public Table)

#### Remarks

More than one Public statement can be made.

# **Public Declaration Example**

The example shows the use of the Public declaration.

```
Dim x(3), y, z(2, 3, 4)

Public x, y, z

Public Dim x(3), y, z(2, 3, 4)

Public x(3), y, z(2, 3, 4)

Public w
```

# SequentialMode

The SequentialMode instruction is used to configure the datalogger to perform all instructions sequentially as they occur in the program.

# **Syntax**

SequentialMode

#### Remarks

The datalogger has two processing modes: sequential mode and pipeline mode. In sequential mode, instructions are executed by the datalogger sequentially as they occur in the program. In pipeline mode, measurement tasks and processing tasks are handled separately and executed concurrently.

The default mode of operation is pipeline mode. However, when the datalogger program is compiled, the datalogger analyzes the program instructions and automatically switches to sequential mode if the code requires it. The datalogger can be forced to run in the pipeline or sequential mode by placing the appropriate instruction at the beginning of the program before the BeginProg instruction.

See OV2.3 for more description of the Pipeline and Sequential mode.

# **Station Name**

Sets the station name.

#### **Syntax**

StationName StaName

#### Remarks

StationName is used to set the datalogger station name with the program. The station name is displayed by PC9000 and stored in the data table headers (Section 2.4).

# Sub, Exit Sub, End Sub

Declares the name, variables, and code that form a Subroutine.

```
Syntax
Sub SubName [(VariableList)]
        [ statementblock ]
        [ Exit Sub ]
        [ statementblock ]
```

**End Sub** 

**Exit Sub** 

The Sub statement has these parts:

| The Sub statement has these parts: |                                                                                                    |  |
|------------------------------------|----------------------------------------------------------------------------------------------------|--|
| Part                               | Description                                                                                                    |  |
| Sub                                | Marks the beginning of a Subroutine.                                                                                                    |  |
| SubName                            | Name of the Subroutine. <i>Subname</i> cannot be the same as any other globally recognized name in the program.                                                                                                    |  |
| VariableList                       | List of variables that are passed to the Subroutine when it is called. The list of Subroutine variables to pass is optional. Subroutines can operate on the global program variables declared by the Public or Dim statements. The advantage of passing variables is that the subroutine can be used to operate on whatever program variable is passed (see example).                                                                                                    |  |
|                                    | If the Subroutine variable list is used, the variable names used in this list should not be the same names as variables, aliases, or constants declared elsewhere. Multiple variables are separated by commas. When the Subroutine is called, the call statement must list the program variables or values to pass into the subroutine variable. The number and sequence of the program variables/values in the call statement must match the number and sequence of the variable list in the sub declaration. Changing the value of one of the variables in this list inside the Subroutine changes the value of the variable passed into it in the calling procedure. |  |
|                                    | The call may pass constants or expressions that evaluate to constants (i.e., do not contain a variable) into some of the variables. If a constant is passed, the "variable" it is passed to becomes a constant and cannot be changed by the subroutine. If constants will be passed, the subroutine should be written to not try to change the value of the "variables" they will be passed into.                                                                                                    |  |
| statementblock                     | Any group of statements that are executed within the body                                                                                                    |  |

of the Subroutine.

Causes an immediate exit from a Subroutine. Program execution continues with the statement following the

statement that called the Subroutine. Any number of **Exit Sub** statements can appear anywhere in a Subroutine.

#### **End Sub** Marks the end of a Subroutine.

A Subroutine is a procedure that can take variables, perform a series of statements, and change the value of the variables. However, a Subroutine can't be used in an expression. You can call a Subroutine using the name followed by the variable list. See the Call statement for specific information on how to call Subroutines.

# Caution

Subroutines can be recursive; that is, they can call themselves to perform a given task. However, recursion can lead to strange results.

#### **Subroutine Example**

```
'CR1000
'Declare Variables used in Program:
Public RefT, TC_C(4), TC_F(4), I
'Data output in deg C:
DataTable (TempsC,1,-1)
  DataInterval (0,5,Min,10)
  Average (1,RefT,FP2,0)
  Average (4,TC_C(),FP2,0)
EndTable
'Same Data output in F:
DataTable (TempsF,1,-1)
  DataInterval (0,5,Min,10)
  Average (1,RefT,FP2,0)
  Average (4,TC_F(),FP2,0)
EndTable
'Subroutine to convert temperature in degrees C to degrees F
Sub ConvertCtoF (TmpC, TmpF)
  TmpF = TmpC*1.8 +32
EndSub
BeginProg
  Scan (1,Sec,3,0)
    'Measure Temperatures (panel and 4 thermocouples) in deg C
    PanelTemp (RefT,250)
    TCDiff (TC_C(),4,mV2_5C,1,TypeT,RefT,True ,0,250,1.0,0)
    'Call Output Table for C
    CallTable TempsC
    'Convert Temperatures to F using Subroutine:
```

```
'Subroutine call using Call statement,

'RefT is used for both source and destination.

Call ConvertCtoF(RefT, RefT)

For I = 1 to 4

'Subroutine call without Call statement:

ConvertCtoF(TC_C(I),TC_F(I))

Next I

CallTable TempsF

NextScan

EndProg
```

# **Units**

Used to assign a unit name to a field associated with a variable.

# **Syntax**

**Units** *Variable* = UnitName

#### Remarks

Units allows assigning a unit name to a field. The unit name appears in the header of the output files. The unit name is a text field that allows the user to label data. When the user modifies the units, the text entered is not checked by the CRBasic editor or the CR1000.

# Example

```
Dim TCTemp( 1 )
Units TCTemp( 1 ) = Deg_C
```

# Section 6. Data Table Declarations and Output Processing Instructions

# 6.1 Data Table Declaration

DataTable (Name, TrigVar, Size)

output trigger modifier
export data destinations
output processing instructions

# **EndTable**

DataTable is used to declare/define a data table. The name of the table, output trigger and size of the table in RAM are set with DataTable. The Table declaration must be at the beginning of the code prior to BeginProg. The table declaration starts with DataTable and ends with EndTable. Within the declaration are output trigger modifiers (optional, e.g., DataInterval, DataEvent or WorstCase), the on-line storage devices to send the data to (optional, e.g., CardOut, DSP4), and the output processing instructions describing the data set in the table.

| Parameter    | Enter                       |                                                                                 |
|--------------|-----------------------------|---------------------------------------------------------------------------------|
| & Data Type  |                             |                                                                                 |
| Name         | The name for t              | the data table. The table name is limited to eight characters.                  |
| Name         |                             |                                                                                 |
| TrigVar      | The name of the conditions. | ne variable to test for the trigger. Trigger modifiers add additional           |
| Constant     | Value                       | Result                                                                          |
| Variable, or | 0                           | Do not trigger                                                                  |
| Expression   | <b>≠</b> 0                  | Trigger                                                                         |
| Size         | The size to ma              | ke the data table. The number of data sets (records) to allocate memory for     |
| Constant     |                             | Each time a variable or interval trigger occurs, a line (or row) of data is     |
|              |                             | e number of values determined by the output Instructions within the table.      |
|              |                             | lled a record. The total number of records stored equals the size               |
|              | Note Ent                    | er a negative number and all remaining memory (after creating fixed size        |
|              |                             | a tables) will be allocated to the table or partitioned between all tables with |
|              | a no                        | egative value for size. The partitioning algorithm attempts to have the         |
|              | tab                         | les fill at the same time.                                                      |

DataTable Example - see Section 4.3.

# **EndTable**

Used to mark the end of a data table.

See DataTable

# **6.2 Trigger Modifiers**

# DataInterval (TintoInt, Interval, Units, Lapses)

Used to set the time interval for an output table. DataInterval is inserted into a data table declaration following the DataTable instruction to establish a fixed interval table. The fixed interval table requires less memory than a conditional table because time is not stored with each record. The time of each record is calculated by knowing the time of the most recent output and the interval of the data. DataInterval does not override the Trigger in the DataTable instruction. If the trigger is not set always true by entering a constant, it is a condition that must be met in addition to the time interval before data will be stored.

The **Interval** determines how frequently data are stored to the table. The interval is synchronized with the real time clock. Time is kept internally as the elapsed time since the start of 1990 (01-01-1990 00:00:00). When the interval divides evenly into this elapsed time it is time to output (elapsed time MOD interval = 0). Entering 0 for the Interval sets it equal to the scan Interval.

**TintoInt** allows the user to set the time into the Interval, or offset relative to real time, at which the output occurs([elapsed time + TintoInt] MOD interval = 0). For example, 360 (TintoInt) minutes into a 720 (Interval) minute (Units) interval specifies that output should occur at 6:00 (6 AM, 360 minutes from midnight) and 18:00 (6 PM, 360 minutes from noon) where the 720 minute (12 hour) interval is set relative to midnight 00:00. Enter 0 to keep output on the even interval.

Interval driven data allows a more efficient use of memory because it is not necessary to store time with each record. The CR1000 still stores time but on a fixed spacing, only about once per 1 K of memory used for the table. As each new record is stored, time is checked to ensure that the interval is correct. The datalogger keeps track of lapses or discontinuities in the data. If a lapse has occurred, the CR1000 inserts a time stamp into the data. When the data are retrieved a time stamp can be calculated and stored with each record.

This lapse time stamp takes up some memory that would otherwise be used for data. While the CR1000 allocates some extra memory for the table, if there are a lot of lapses, it is not possible to store as many records as requested in the DataTable declaration. The **Lapses** parameter allows the programmer to allocate additional space for the number of lapses entered. This is used in particular when the program is written in a way that will create lapses. For example, if the data output is controlled by a trigger (e.g., a user flag) in the DataTable instruction in addition to the DataInterval, lapses would occur each time the trigger was false for a period of time longer than the interval.

To take advantage of the more efficient memory use, always enter 1 or greater for the lapses parameter even if no lapses are expected. Entering 0 causes every record to be time stamped.

Entering a negative number tells the CR1000 not to keep track of lapses. Only the periodic time stamps (approximately once per K of data) are inserted.

| Parameter   | Enter         |                                                                                     |
|-------------|---------------|-------------------------------------------------------------------------------------|
| & Data Type |               |                                                                                     |
| TintoInt    |               | to the interval (offset to the interval) at which the table is to be output. The    |
| Constant    | units for tin | ne are the same as for the interval.                                                |
| Interval    | Enter the ti  | me interval on which the data in the table is to be recorded. The interval may      |
| Constant    |               | s, s, or minutes, whichever is selected with the <b>Units</b> parameter. Enter 0 to |
|             | make the da   | ata interval the same as the scan interval.                                         |
| Units       | The units for | or the time parameters, PowerOff is the only instruction that uses hours or         |
|             | days.         |                                                                                     |
| Constant    | Code          | Units                                                                               |
|             | USEC          | microseconds                                                                        |
|             | MSEC          | milliseconds                                                                        |
|             | SEC           | seconds                                                                             |
|             | MIN           | minutes                                                                             |
| Lapses      | As each ne    | w record is stored, time is checked to ensure that the interval is correct. The     |
| Constant    | datalogger    | keeps track of lapses or discontinuities in the data.                               |

# **OpenInterval**

When the DataInterval instruction is included in a data table, the CR1000 uses only values from within an interval for time series processing (e.g., average, maximum, minimum, etc.). When data are output every interval, the output processing instructions reset each time output occurs. To ensure that data from previous intervals is not included in a processed output, processing is reset any time an output interval is skipped. (An interval could be skipped because the table was not called or another trigger condition was not met.) The CR1000 resets the processing the next time that the table is called after an output interval is skipped. If this next call to the table is on a scheduled interval, it will not output. Output will resume on the next interval. (If Sample is the *only* output processing instruction in the table, data will be output any time the table is called on the interval because sampling uses only the current value and involves no processing.)

**OpenInterval** is used to modify an interval driven table so that time series processing in the table will include all values input since the last time the table output data. Data will be output whenever the table is called on the output interval (provided the other trigger conditions are met), regardless of whether or not output occurred on the previous interval.

# **OpenInterval Example:**

In the following example, 5 thermocouples are measured every 500 milliseconds. Every 10 seconds, while Flag(1) is true, the averages of the reference and thermocouple temperatures are output. The user can toggle Flag(1) to enable or disable the output. Without the OpenInterval Instruction, the first averages output after Flag(1) is set high would include only the measurements within the previous 10-second interval. This is the default and is what most users desire. With OpenInterval in the program (remove the initial single quote (') to uncomment the instruction) all the measurements made while the flag was low will be included in the first averages output after the flag is set high.

```
Const RevDiff 1
                     'Reverse input to cancel offsets
Const Del 0
                     'Use default delay
Const Integ 250
                     'Use 250 µs integration
Public RefTemp
                     'Declare the variable used for reference temperature
Public TC(5)
                     'Declare the variable used for thermocouple measurements
Public Flag(8)
Units RefTemp=degC
Units TC=degC
                                     'Output when Flag(1)=true
DataTable (AvgTemp,Flag(1),1000)
                                     'Output every 10 seconds(while Flag(1)=true)
        DataInterval(0,10,sec,10)
                          When Not Commented, include data while Flag(1)=false in next average
        'OpenInterval
        Average(1,RefTemp,IEEE4,0)
        Average(5,TC,IEEE4,0)
EndTable
BeginProg
        Scan(500,mSec,0,0)
                PanelTemp (RefTemp,250)
                TCDiff (TC(),5,mV2_5C,9,TypeT,RefTemp,RevDiff,Del,Integ,1,0)
                CallTable AvgTemp
        NextScan
EndProg
```

# DataEvent (RecsBefore, StartTrig, StopTrig, RecsAfter)

Used to set a trigger to start storing records and another trigger to stop storing records within a table. The number of records before the start trigger and the number of records after the stop trigger can also be set. A filemark (Section 8) is automatically stored in the table between each event.

| Parameter     | Enter                                                                           |                                                                                 |  |
|---------------|---------------------------------------------------------------------------------|---------------------------------------------------------------------------------|--|
| & Data Type   |                                                                                 |                                                                                 |  |
| RecsBefore    | The nu                                                                          | mber of records to store before the Start Trigger.                              |  |
| Constant      |                                                                                 |                                                                                 |  |
| StartTrig     | The var                                                                         | riable or expression test to Trigger copying the pre trigger records into the   |  |
|               | data tab                                                                        | ele and start storing each new record                                           |  |
| Variable, or  | Value                                                                           | Result                                                                          |  |
| Expression    | 0                                                                               | Do not trigger                                                                  |  |
|               | <b>≠</b> 0                                                                      | Trigger                                                                         |  |
| StopTrig      | The var                                                                         | riable, expression or constant to test to stop storing to the data table. The   |  |
| Variable,     |                                                                                 | O does not start checking for the stop trigger until after the Start Trigger    |  |
| Expression or |                                                                                 | A non-zero (true) constant may be used to store a fixed number of               |  |
| Constant      | records when the start trigger occurs (total number of records = PreTrigRecs+ 1 |                                                                                 |  |
|               |                                                                                 | record for the trigger +PostTrigRecs.). Zero (false) could be entered if it was |  |
|               | desired                                                                         | to continuously store data once the start trigger occurred.                     |  |
|               | Value                                                                           | Result                                                                          |  |
|               | 0                                                                               | Do not trigger                                                                  |  |
|               | ≠ 0                                                                             | Trigger                                                                         |  |
| RecsAfter     | The nu                                                                          | mber of records to store after the Stop Trigger occurs.                         |  |
| Constant      |                                                                                 |                                                                                 |  |

# **DataEvent Example:**

In this example, 5 type T thermocouples are measured. The trigger for the start of an event is when TCTemp(1) exceeds 30 degrees C. The stop trigger is when TCTemp(1) less than 29 degrees C. The event consists of 20 records prior to the start trigger and continues to store data until 10 records following the stop trigger.

```
Const RevDiff 1
                         'Reverse input to cancel offsets
Const Del 0
                         'Use default delay
Const Integ 0
                         'Use no integration
Public RefTemp
                         'Declare the variable used for reference temperature
Public TC(5)
                         'Declare the variable used for thermocouple measurements
Public Flag(8)
Units RefTemp=degC
Units TC=degC
DataTable (Event, 1, 1000)
        DataInterval(0,00,msec,10)
                                                  'Set the sample interval equal to the scan
        DataEvent(20,TC(1)>30,TC(1)<29,10)
                                                  '20 records before TC(1)>30,
                                                  'after TC(1)<29 store 10 more records
                                                  'Sample the reference temperature
        Sample(1, RefTemp, IEEE4)
        Sample(5,TC,IEEE4)
                                                  'Sample the 5 thermocouple temperatures
EndTable
BeginProg
        Scan(500,mSec,0,0)
                PanelTemp (RefTemp,250)
                TCDiff (TC(),5,mV2 5C,1,TypeT,RefTemp,RevDiff,Del,Integ,1,0)
                CallTable Event
        NextScan
EndProg
```

# **FillStop**

Data Tables are by default ring memory where, once full, the newest data are written over the oldest. Entering **FillStop** into a data table declaration makes the table fill and stop. Once the table is filled, no more data are stored until the table has been reset. The table can be reset (all data erased) from within the program by executing the ResetTable instruction.

Example:

```
DataTable (Temp,1,2000)
DataInterval(0,100,msec,10)
FillStop 'the table will stop collecting data after 2000 records.
Average(1,RefTemp,fp2,0)
Average(6,TC(1),fp2,0)
EndTable
```

# WorstCase (TableName, NumCases, MaxMin, Change, RankVar)

Allows saving the most significant or "worst-case" events in separate data tables.

A data table is created that is sized to hold one event. This table acts as the event buffer. Each event that occurs is stored to this table. This table may use the DataEvent instruction or some other condition to determine when an event is stored. The significance of an event is determined by an algorithm in the program and a numerical ranking of the event is stored in a variable.

WorstCase creates as many clones of the specified table as the number of cases for which to keep data. When WorstCase is executed, it checks the ranking variable; if the value of the variable is a new worst case, the data in the event table replace the data in the cloned table that holds the least significant event currently stored.

An additional data table, *name*WC (e.g., EvntWC) is created that holds the values of the rank variables for each of the worst case tables and the time that that table was stored.

WorstCase must be used with data tables sent to the CR1000 SRAM. It will not work if the event table is sent to the CF card.

While WorstCase acts as Trigger Modifier and a data table declaration (creating the cloned data tables), it is entered within the program to call the worst case tables (see example).

| Parameter   | Enter                                                                              |                                                                                  |  |  |
|-------------|------------------------------------------------------------------------------------|----------------------------------------------------------------------------------|--|--|
|             | Enter                                                                              |                                                                                  |  |  |
| & Data Type | TPI                                                                                |                                                                                  |  |  |
| TableName   |                                                                                    | e of the data table to clone. The length of this name should be 6 characters or  |  |  |
| name        |                                                                                    | e complete names of the worst case tables are retained when collected (see       |  |  |
|             | NumCase                                                                            | ,                                                                                |  |  |
| NumCases    | The num                                                                            | ber of "worst" cases to store. This is the number of clones of the data table to |  |  |
|             | create. T                                                                          | The cloned tables use the name of the table being cloned (up to the first 6      |  |  |
|             | character                                                                          | s) plus a 2 digit number (e.g., Evnt01, Evnt02, Evnt03,). The numbers give       |  |  |
|             | the tables                                                                         | the tables unique names, they have no relationship to the ranking of the events. |  |  |
| MaxMin      | A code sp                                                                          | pecifying whether the maximum or minimum events should be saved.                 |  |  |
| Constant    | Value                                                                              | Result                                                                           |  |  |
|             | 0                                                                                  | Min, save the events associated with the minimum ranking; i.e.,                  |  |  |
|             |                                                                                    | Keep track of the RankVar associated with each event stored.                     |  |  |
|             |                                                                                    | If a new RankVar is less than previous maximum, copy the                         |  |  |
|             |                                                                                    | event over the event with previous maximum)                                      |  |  |
|             | 1                                                                                  | Max, save the events associated with the maximum ranking;                        |  |  |
|             |                                                                                    | i.e., copy if RankVar is greater than previous lowest (over event                |  |  |
|             |                                                                                    | with previous minimum)                                                           |  |  |
| Change      | The minimum change that must occur in the Rank Variable before a new worst case is |                                                                                  |  |  |
| Constant    | stored.                                                                            |                                                                                  |  |  |
|             |                                                                                    |                                                                                  |  |  |
| RankVar     | The Varia                                                                          | able to rank the events by.                                                      |  |  |
| Variable    |                                                                                    |                                                                                  |  |  |

# WorstCase Example

This program demonstrates the Worst Case Instruction. Five type T thermocouples are measured. The event is similar to that in the example for the DataEvent instruction; the trigger for the start of a data event is when TC(1) exceeds 30 degrees C. However in this example, the stop trigger is set immediately true. This is done to set a fixed size for the event which can be duplicated in the worst case tables. To use the worst case instruction with events of varying duration, the event table size must be selected to accommodate the maximum duration expected (or needed). The event consists of 20 records prior to the start trigger and continues until 100 records following the start trigger.

The ranking criteria is the number of readings following the trigger that TC(1) stays above 30 degrees C. The greater the number the "worse" the event.

```
'CR1000 Series Datalogger
Const NumCases = 5
                                 'Number of Worst Cases to save
Const Max = 1
                                 'A constant to indicate ranking maximum values in worst case
Public RefTemp
                                 'Declare the variable used for reference temperature
Public TC(5)
                                 'Declare the variable used for thermocouple measurements
Public I, NumAbove30
                                 'Declare index and the ranking variable
Units RefTemp = degC
Units TC = degC
DataTable (Evnt, 1, 125)
    DataInterval(0,00,msec,10)
                                         'Set the sample interval equal to the scan
    DataEvent(20,TC(1)>30,-1,100)
                                          '20 records before TC(1)>30,
                                         '100 records after TC(1)>30
    Sample(1,RefTemp,IEEE4)
                                         'Sample the reference temperature
    Sample(5,TC,IEEE4)
                                         'Sample the 5 thermocouple temperatures
EndTable
BeginProg
    Scan(500,mSec,10,0)
        PanelTemp (RefTemp,250)
        TCDiff(TC(),5,mV2_5C,1,TypeT,RefTemp,True,0,250,1,0)
        CallTable Evnt
        IF Evnt.EventEnd(1,1) then
                                                            'Check if an Event just Ended
            I=100
                                                            'Initialize Index
                                                            'Zero Ranking Variable
            NumAbove30=0
            Do 'Loop through the Event table
                NumAbove30=NumAbove30+1
                                                            'Counting the # of times TC(1)>30
                I=I-1
            Loop While I>0 and Evnt. TC(1,I) >= 30
                                                            'Quit looping when at end or TC(1) < 30
            WorstCase(Evnt,NumCases,Max,0,NumAbove30) 'Check for worst case
        EndIf
    NextScan
EndProg
```

# **6.3 Export Data Instructions**

# CardOut (StopRing, Size)

Used to send output data to the CFM100 Compact Flash Module card. This instruction creates a data table on the CF card. CardOut must be entered within each data table declaration that is to store data on a CF card.

| Parameter   | Enter                         |                                                                                          |  |
|-------------|-------------------------------|------------------------------------------------------------------------------------------|--|
| & Data Type |                               |                                                                                          |  |
| StopRing    | A code t                      | to specify if the Data Table on the CF card is fill and stop or ring (newest data        |  |
| Constant    | overwrit                      | tes oldest).                                                                             |  |
|             | Value                         | Result                                                                                   |  |
|             | 0                             | Ring                                                                                     |  |
|             | 1                             | Fill and Stop                                                                            |  |
| Size        |                               | to make the data table. The number of data sets (records) to allocate memory for         |  |
| Constant    |                               | F card. Each time a variable or interval trigger occurs, a line (or row) of data is      |  |
|             |                               | output with the number of values determined by the output Instructions within the table. |  |
|             | This data is called a record. |                                                                                          |  |
|             | Note                          | Enter a negative number and all remaining memory (after creating fixed size              |  |
|             |                               | data tables) will be allocated to the table or partitioned between all tables with a     |  |
|             |                               | negative value for size. The partitioning algorithm attempts to have the tables          |  |
|             |                               | fill at the same time.                                                                   |  |

# DSP4 (FlagVar, Rate)

Send data to the DSP4. If this instruction appears inside a DataTable, the DSP4 can display the fields of this Table, otherwise, the Public Variables are used by the DSP4. The Instruction can only be used once in a program; hence, only the public variables or a single data table can be viewed.

| Parameter   | Enter                                                                                              |
|-------------|----------------------------------------------------------------------------------------------------|
| & Data Type |                                                                                                    |
| FlagVar     | The variable array to use for the 8 flags that can be displayed and toggled by the DSP4.           |
| Array       | A value of $0 = low$ ; $\neq 0 = high$ . If the array is dimensioned to less than 8, the DSP4 will |
|             | only work with the flags up to the dimension. The array used for flags in the Real Time            |
|             | displays is Flag ().                                                                               |
| Rate        | How frequently to send new values to the DSP4 in milliseconds.                                     |
| Constant    |                                                                                                    |

# **Example**

| DSP4 (Flag( ), 200) |
|---------------------|
|---------------------|

Use Flag() to work with the buttons, update the DSP4 display every 200 msec. (5 times a second).

# GOESData (Dest, Table, TableOption, BufferControl, DataFormat)

The GOESData instruction is used to transmit data to the SAT HDR GOES satellite data transmitter. The GOESData instruction is not inserted within the Data Table declaration, it is inserted within the program, typically within the scan.

Data transfer to the transmitter can occur via the datalogger's CS I/O port only. The GOESData instruction has the following parameters:

# **NOTE**

When the datalogger sends a command, further processing tasks will be performed only after a response has been received from the HDR GOES Transmitter.

| Parameter         | Enter                                                                             |                                                                            |  |
|-------------------|-----------------------------------------------------------------------------------|----------------------------------------------------------------------------|--|
| & Data Type       | Line:                                                                             |                                                                            |  |
| Dest              | The variable that holds a result code for the transmission. The result codes are: |                                                                            |  |
| Variable or       | Result                                                                            |                                                                            |  |
| ,                 | Code                                                                              | Description                                                                |  |
| Array             | 0                                                                                 | Command executed successfully                                              |  |
|                   | 2                                                                                 | Timed out waiting for STX character from transmitter after SDC             |  |
|                   |                                                                                   | addressing                                                                 |  |
|                   | 3                                                                                 | Wrong character received after SDC addressing.                             |  |
|                   | 4                                                                                 | Something other than ACK returned when select data buffer command          |  |
|                   |                                                                                   | was executed                                                               |  |
|                   | 5                                                                                 | Timed out waiting for ACK                                                  |  |
|                   | 6                                                                                 | CS I/O port not available                                                  |  |
|                   | 7                                                                                 | Random message transmit failure (could be no data in buffer)               |  |
| Table             | The data                                                                          | table from which record(s) should be transmitted.                          |  |
| Table Name        |                                                                                   |                                                                            |  |
| TableOption       | The Tab                                                                           | leOption indicates which records should be sent from the data table.       |  |
| Constant          | Code                                                                              | Description                                                                |  |
|                   | 0                                                                                 | send all records since last execution                                      |  |
|                   | 1                                                                                 | send only the most recent record stored in the table                       |  |
| BufferControl     | The Buf                                                                           | ferControl parameter specifies which buffer should be used (random or      |  |
| Constant          |                                                                                   | ed) and whether data should be overwritten or appended to the existing     |  |
|                   |                                                                                   | ata stored in the self-timed buffer is transmitted only during a           |  |
|                   |                                                                                   | mined time frame. Data is erased from the transmitter's buffer after each  |  |
|                   | transmission. Data in the random buffer is transmitted immediately after a        |                                                                            |  |
|                   | threshold has been exceeded. The transmission is randomly repeated to insure it   |                                                                            |  |
|                   | is receiv                                                                         | i                                                                          |  |
|                   | Code                                                                              | Description                                                                |  |
|                   | 0                                                                                 | Append to self-timed buffer                                                |  |
|                   | 1                                                                                 | Overwrite self-timed buffer                                                |  |
|                   | 2                                                                                 | Append to random buffer                                                    |  |
|                   | 3 9                                                                               | Overwrite random buffer                                                    |  |
| DeteE             | -                                                                                 | Clear random buffer                                                        |  |
| <b>DataFormat</b> |                                                                                   | aFormat parameter specifies the format of the data sent to the transmitter |  |
| Constant          | Code<br>0                                                                         | Description CSI FP2 data; 3 bytes per data point                           |  |
|                   | 1                                                                                 | Floating point ASCII; 7 bytes per data point                               |  |
|                   | 2                                                                                 | 18-bit binary integer; 3 bytes per data point, numbers to the right of     |  |
|                   | 4                                                                                 | the decimal are truncated                                                  |  |
|                   | l                                                                                 | the decimal are truncated                                                  |  |

| Parameter   | Enter |                       |                                                          |
|-------------|-------|-----------------------|----------------------------------------------------------|
| & Data Type |       |                       |                                                          |
|             | 3     | RAWS7; 7 data points: |                                                          |
|             |       | Data Point            | Description                                              |
|             |       | 1                     | total rainfall in inches, format = xx.xxx                |
|             |       | 2                     | wind speed MPH, format = $xxx$                           |
|             |       | 3                     | vector average wind direction in degrees, format = $xxx$ |
|             |       | 4                     | air temperature in degrees F, format = $xxx$             |
|             |       | 5                     | RH percentage, format = $xxx$                            |
|             |       | 6                     | fuel stick temperature in degrees F, format = $xxx$      |
|             |       | 7                     | battery voltage in VDC, format = $xx.x$                  |
|             | 4     | Fixed decimal         | ASCII xxx.x                                              |
|             | 5     | Fixed decimal         | ASCII xx.xx                                              |
|             | 6     | Fixed decimal         | ASCII x.xxx                                              |
|             | 7     | Fixed decimal         | ASCII xxx                                                |
|             | 8     | Fixed decimal         | ASCII xxxxx                                              |

# GOESGPS (GoesArray1(6), GoesArray2(7))

The GOESGPS instruction is used to store GPS data from the satellite into two variable arrays.

# **Syntax**

GOESGPS (GoesArray1(6), GoesArray2(7))

#### Remarks

The GOESGPS instruction returns two arrays. The first array, which must be dimensioned to 6, holds a result code indicating the success of the instruction, followed by global positioning information.

The result codes are as follows:

| Code | Description                                                |
|------|------------------------------------------------------------|
| 0    | Command executed successfully                              |
| 2    | Timed out waiting for STX character from transmitter after |
|      | SDC addressing                                             |
| 3    | Wrong character received after SDC addressing              |
| 4    | Something other than ACK returned when select data buffer  |
|      | command was executed                                       |
| 5    | Timed out waiting for ACK                                  |
| 6    | CS I/O port not available; GOES not attached               |
| 7    | ACK not returned following data append or overwrite        |
|      | command                                                    |

The GPS data values are as follows:

| Value              | Description                                   |
|--------------------|-----------------------------------------------|
| Time               | Seconds since January 1, 2000                 |
| Latitude           | Fractional degrees; 100 nanodegree resolution |
| Longitude          | Fractional degrees; 100 nanodegree resolution |
| Elevation          | Signed 32-bit number, in centimeters          |
| Magnetic Variation | Fractional degrees; 1 millidegree resolution  |

The second array, which must be dimensioned to 7, holds the following time values: year, month, day hour (GMT), minute seconds, microseconds.

# GOESSetup (ResultCode, PlatformID, MsgWindow, STChannel, STBaud, RChannel, RBaud, STInterval, STOffset, RInterval)

The GOESSetup instruction is used to program the GOES transmitter for communication with the satellite.

#### **Syntax**

GOESSetup (ResultCode, PlatformID, MsgWindow, STChannel, STBaud, RChannel, RBaud, STInterval, STOffset, RInterval)

#### Remarks

Since the purpose of this instruction is to set up the transmitter for communication, it only has to be run once within the datalogger program. Information for all parameters in this instruction is supplied by NESDIS.

See the CRBasic Editor or the SATHDRGOES manual for more detailed information on the instruction

# **GOESStatus (Dest, StatusCommand)**

The GOESStatus instruction is used to request status and diagnostic information from the SAT HDR GOES satellite transmitter.

# NOTE

When the datalogger sends a command, further processing tasks will be performed only after a response has been received from the HDR GOES Transmitter.

| Parameter   | Enter                                                   |                                                                         |  |
|-------------|---------------------------------------------------------|-------------------------------------------------------------------------|--|
| & Data Type |                                                         |                                                                         |  |
| Dest        | An array                                                | that will hold the result codes returned from the transmitter. The size |  |
| Array       | of the ar                                               | ray is determined by the option chosen in the StatusCommand.            |  |
|             | Code                                                    | Description                                                             |  |
|             | 0                                                       | Command executed successfully                                           |  |
|             | 1                                                       | Checksum failure in response                                            |  |
|             | 2                                                       | 2 Timeout waiting for STX character after SDC addressing                |  |
|             | Wrong character (not STX) received after SDC addressing |                                                                         |  |
|             | 4 Received a NAK                                        |                                                                         |  |
|             | 5                                                       | Timed out waiting for ACK                                               |  |
|             | 6                                                       | CS I/O port not available                                               |  |
|             | 7                                                       | Transmit random message failure, could be no data                       |  |
|             | 9                                                       | Invalid command                                                         |  |

| Parameter     | Enter    |                                                                        |    |  |
|---------------|----------|------------------------------------------------------------------------|----|--|
| & Data Type   |          |                                                                        |    |  |
| StatusCommand | The Stat | The StatusCommand specifies the type of information requested from the |    |  |
| Constant      | transmit | ter.                                                                   | -  |  |
|               | Code     | Code Description Array Dim Required                                    |    |  |
|               | 0        | Read time                                                              | 4  |  |
|               | 1        | Status                                                                 | 13 |  |
|               | 2        | Last message status                                                    | 14 |  |
|               | 3        | Transmit random message                                                | 1  |  |
|               | 4        | Read error register                                                    | 10 |  |
|               | 5        | Reset error register                                                   | 1  |  |
|               | 6        | Return transmitter to online mode                                      | 1  |  |

# 6.4 Output Processing Instructions

# Average (Reps, Source, DataType, DisableVar)

This instruction stores the average value over the output interval for the source variable or each element of the array specified.

| Parameter    | Enter                                                                                         |                                                                                |  |
|--------------|-----------------------------------------------------------------------------------------------|--------------------------------------------------------------------------------|--|
| & Data Type  |                                                                                               |                                                                                |  |
| Reps         | The numb                                                                                      | er of averages to calculate. When Reps is greater than one, the source must be |  |
| Constant     | an array.                                                                                     |                                                                                |  |
| Source       | The name                                                                                      | of the Variable that is to be averaged.                                        |  |
| Variable     |                                                                                               |                                                                                |  |
| DataType     | A code to                                                                                     | select the data storage format.                                                |  |
| Constant     | Code                                                                                          | Data Format                                                                    |  |
|              | IEEE4                                                                                         | IEEE 4 byte floating point                                                     |  |
|              | FP2                                                                                           | Campbell Scientific 2 byte floating point                                      |  |
| DisableVar   | A non-zero value will disable intermediate processing. Normally 0 is entered so all inputs    |                                                                                |  |
| Constant,    | are processed. For example, in the Average instruction, when the disable variable is $\neq 0$ |                                                                                |  |
| Variable, or | the current input is not included in the average. The average that is eventually stored is    |                                                                                |  |
| Expression   | the average of the inputs that occurred while the disable variable was 0.                     |                                                                                |  |
|              | Value Result                                                                                  |                                                                                |  |
|              | 0                                                                                             | 0 Process current input                                                        |  |
|              | <b>≠</b> 0                                                                                    | $\neq 0$ Do not process current input                                          |  |

# Covariance (NumVals, Source, DataType, DisableVar, NumCov)

Calculates the covariance of values in an array over time. The Covariance of X and Y is calculated as:

$$Cov(X,Y) = \frac{\sum_{i=1}^{n} (X_i \cdot Y_i)}{n} - \frac{\sum_{i=1}^{n} X_i \cdot \sum_{i=1}^{n} Y_i}{n^2}$$

where n is the number of values processed over the output interval and  $X_i$  and  $Y_i$  are the individual values of X and Y.

| Parameter &  | Enter                                                                                                    |         |                                                                    |
|--------------|----------------------------------------------------------------------------------------------------|---------|--------------------------------------------------------------------|
| Data Type    |                                                                                                    |         |                                                                    |
| NumVals      | The num                                                                                                    | iber c  | of elements in the array to include in the covariance calculations |
| Constant     |                                                                                                    |         |                                                                    |
| Source       | The varia                                                                                                    | able a  | array that contains the values from which to calculate the         |
| Variable     | covarian                                                                                                    | ces.    | If the covariance calculations are to start at some element of the |
| Array        | array late                                                                                                    | er tha  | n the first, be sure to include the element number in the source   |
| J            | (e.g., X(                                                                                                    |         | ,                                                                  |
| DataType     | A code to                                                                                                    | selec   | t the data storage format.                                         |
| Constant     | Alpha Co                                                                                                    | ode     | Data Format                                                        |
|              | IEEE4                                                                                                    |         | IEEE 4 byte floating point                                         |
|              | FP2                                                                                                    |         | Campbell Scientific 2 byte floating point                          |
| DisableVar   | A non-zero value will disable intermediate processing. When the disable variable is $\neq 0$                                     |         |                                                                    |
| Constant,    | the currer                                                                                                    | nt inpu | at is not included in the Covariance.                              |
| Variable, or | Value                                                                                                    | Res     | ult                                                                |
| Expression   | 0                                                                                                    | Pro     | cess current input                                                 |
|              | <b>≠</b> 0                                                                                                    | Do      | not process current input                                          |
| NumCov       | The number of covariances to calculate. The maximum number of covariances                                                        |         |                                                                    |
| Constant     | is $\mathbb{Z}/2^*(\mathbb{Z}+1)$ . Where $\mathbb{Z}=$ <b>NumVals.</b> If $\mathbb{X}(1)$ is the first specified element of the |         |                                                                    |
|              | source array, the covariances are calculated and output in the following                                                         |         |                                                                    |
|              | sequence: X $Cov(1)X$ $Cov(Z/2*(Z+1)) = Cov[X(1),X(1)]$ , $Cov[X(1),X(2)]$ ,                                                     |         |                                                                    |
|              | Cov[X(1),X(3)], Cov[X(1),X(Z)], Cov[X(2),X(2)], Cov[X(2),X(3)],                                                                  |         |                                                                    |
|              | Cov[X(2),X(3)], Cov[X(1),X(2)], Cov[X(2),X(2)], $Cov[X(2),X(3)], Cov[X(3),X(3)]$ . The first "NumCov" of these possible          |         |                                                                    |
|              | - '                                                                                                    |         | re output.                                                         |
| <u> </u>     | Covarian                                                                                                    | ccs a   | ic output.                                                         |

# FFT (Source, DataType, N, Tau, Units, Option)

The FFT performs a Fast Fourier Transform on a time series of measurements stored in an array. It can also perform an inverse FFT, generating a time series from the results of an FFT. Depending on the output option chosen, the output can be: 0) The real and imaginary parts of the FFT; 1) Amplitude spectrum. 2) Amplitude and Phase Spectrum; 3) Power Spectrum; 4) Power Spectral Density (PSD); or 5) Inverse FFT.

| Parameter                 | Enter                                                                                                    |    |                                           |
|---------------------------|----------------------------------------------------------------------------------------------------|----|-------------------------------------------|
| & Data Type               |                                                                                                    |    |                                           |
| <b>Source</b><br>Variable | The name of the Variable array that contains the input data for the FFT.                                               |    |                                           |
| DataType                  | A code to select the data storage format.                                                                              |    |                                           |
| Constant                  | Alpha Code   Numeric Code   Data Format                                                                                |    | Data Format                               |
|                           | IEEE4                                                                                                    | 24 | IEEE 4 byte floating point                |
|                           | FP2                                                                                                    | 7  | Campbell Scientific 2 byte floating point |
| N<br>Constant             | Number of points in the original time series. The number of points must be a power of 2 (i.e., 512, 1024, 2048, etc.). |    |                                           |
| Tau                       | The sampling interval of the time series.                                                                              |    |                                           |
| Constant                  |                                                                                                    |    |                                           |

| Parameter   | Enter              |                                                                                                    |                                                                                                    |  |
|-------------|--------------------|----------------------------------------------------------------------------------------------------|----------------------------------------------------------------------------------------------------|--|
| & Data Type |                    |                                                                                                    |                                                                                                    |  |
| Units       | The units for Tau. |                                                                                                    |                                                                                                    |  |
| Constant    | Alpha C            | Code                                                                                                    | Units                                                                                                    |  |
|             | USEC               |                                                                                                    | microseconds                                                                                                    |  |
|             | MSEC               |                                                                                                    | milliseconds                                                                                                    |  |
|             | SEC                |                                                                                                    | seconds                                                                                                    |  |
|             | MIN                |                                                                                                    | minutes                                                                                                    |  |
| Options     | A code t           | o indi                                                                                                    | cate what values to calculate and output.                                                                                                    |  |
| Constant    | Code               | Resu                                                                                                    | ılt                                                                                                    |  |
|             | 0                  | imag<br>the N                                                                                                    | The output is N/2 complex data points, i.e., the real and inary parts of the FFT. The first pair is the DC component and liquist component. This first pair is an exception because the DC Niquist components have no imaginary part. |  |
|             | 1                  |                                                                                                    | Amplitude spectrum. The output is N/2 magnitudes. With Acos(wt); A is magnitude.                                                                                                    |  |
|             | 2                  | Amplitude and Phase Spectrum. The output is N/2 pairs of magnitude and phase; with Acos(wt - $\phi$ ); A is amplitude, $\phi$ is phase (- $\pi$ , $\pi$ ).                                                                                                    |                                                                                                    |  |
|             | 3                  | Power Spectrum. The output is N/2 values normalized to give a power spectrum. With Acos(wt - $\phi$ ), the power is A <sup>2</sup> / 2. The summation of the N/2 values yields the total power in the time series signal.                                                                                                    |                                                                                                    |  |
|             | 4                  | Power Spectral Density (PSD). The output is $N/2$ values normalized to give a power spectral density (power per herz). The Power Spectrum multiplied by $T = N*tau$ yields the PSD. The integral of the PSD over a given bandwidth yields the total power in that band. Note that the bandwidth of each value is $1/T$ hertz. |                                                                                                    |  |
|             | 5                  | outp<br>time                                                                                                    | Inverse FFT. The input is $N/2$ complex numbers, organized as in the output of option 0, which is assumed to be the transform of some real time series. The output is the time series whose FFT would result in the input array.      |  |

T = N\*tau: the length, in seconds, of the time series. Processing field: "FFT,N,tau,option". Tick marks on the x axis are 1/(N\*tau) Hertz. N/2 values, or pairs of values, are output, depending upon the option code.

# Normalization details:

```
Complex FFT result i, i = 1 .. N/2: ai*cos(wi*t) + bi*sin(wi*t). wi = 2\pi(i-1)/T. \phi i = atan2(bi,ai) (4 quadrant arctan) Power(1) = (a1^2 + b1^2)/N^2 (DC) Power(i) = 2*(ai^2 + bi^2)/N^2 (i = 2..N/2, AC) PSD(i) = Power(i) * T = Power(i) * N * tau A1 = sqrt(a1^2 + b1^2)/N (DC) Ai = 2*sqrt(ai^2 + bi^2)/N (AC)
```

# Notes:

- Power is independent of the sampling rate (1/tau) and of the number of samples (N).
- The PSD is proportional to the length of the sampling period (T=N\*tau), since the "width" of each bin is 1/T.
- The sum of the AC bins (excluding DC) of the Power Spectrum is the Variance (AC Power) of the time series.
- The factor of 2 in the Power(i) calculation is due to the power series being mirrored about the Niquist frequency N/(2\*T); only half the power is represented in the FFT bins below N/2, with the exception of DC. Hence, DC does not have the factor of 2.
- The Inverse FFT option assumes that the data array input is the transform of a real time series. Filtering is performed by taking an FFT on a data set, zeroing certain frequency bins, and then taking the Inverse FFT. Interpolation is performed by taking an FFT, zero padding the result, and then taking the Inverse FFT of the larger array. The resolution in the time domain is increased by the ratio of the size of the padded FFT to the size of the unpadded FFT. This can be used to increase the resolution of a maximum or minimum, as long as aliasing is avoided.

# **FFT Example**

```
Const SIZE FFT 16
CONST PI 3.141592654
Const CYCLESperT 2
Const AMPLITUDE 3
Const DC 7
Const OPT FFT 0
CONST PI 3.141592654
dim i
public x(SIZE_FFT),y(SIZE_FFT)
DataTable(Amp,1,1)
 fft(x,fp2,SIZE FFT,10 msec,1)
EndTable
DataTable(AmpPhase,1,1)
 fft(x,fp2,SIZE FFT,10 msec,2)
EndTable
DataTable(power,1,1)
 fft(x,fp2,SIZE FFT,10 msec,3)
EndTable
DataTable(PSD,1,1)
 fft(x,fp2,SIZE FFT,10 msec,4)
EndTable
DataTable(FFT,1,1)
 fft(x,IEEE4,SIZE FFT,10 msec,0)
EndTable
DataTable(IFFT,1,1)
                            'inverse FFT
```

```
fft(y,IEEE4,SIZE FFT,10 msec,5)
EndTable
BeginProg
Scan(10, msec,0,SIZE FFT)
 X(i) = DC + Sin(PI/8+2*PI*CYCLESperT*i/SIZE FFT) * AMPLITUDE + Sin(PI/2+PI*i)
Next Scan
CallTable(Amp)
CallTable(AmpPhase)
CallTable(Power)
CallTable(PSD)
CallTable(FFT)
for i = 1 to SIZE FFT
                          ' get result back into y()
 y(i) = FFT.x fft(i,1)
next
CallTable(IFFT)
                         'inverse, result is the same as x()
EndProg
```

# FieldNames( "Fieldname1:Description1,Fieldname2:Description2..." )

The FieldNames instruction must be placed inside the DataTable declaration immediately following the output instruction for which names are being created. The names are entered in the form of "Fieldname:Description". The fieldname and description must be separated by a colon, and the entire string must be enclosed in quotation marks.

The Fieldname element is the name to be used for the field; field names are limited to 19 characters. The Description element (which is optional) provides a way for the user to include further information about the field. In a collected data file, the Description is included in the header line below the Fieldname, along with the processing description. The maximum number of characters in the Description depends upon the description that is automatically generated for the processing type. The total maximum characters for the two is 65, including quotation marks, spaces, and other characters. As an example, the processing description and fieldname description for a Sample instruction might look like the following:

Smp,:This is a sample air temp"

Smp,: and the opening and closing quotation marks use 7 characters; therefore, there are 58 remaining for the fieldname description.

If an output instruction generates multiple fields, individual names may be entered for each or an array may be used. Individual names should be separated by commas. If an array is used, the array name and dimension must be specified (i.e., "Temp(4)" specifies an array of 4 field names; Temp(1) through Temp(4)). Note that an expression which evaluates as a constant can also be used to specify the array dimension. When the program is compiled, the datalogger will determine how many fields are created. If the list of names

is greater than the number of fields, the extra names are ignored. If the number of fields is greater than the number names in the list of field names, the default names are used for the remaining fields.

# **Examples**

```
Sample(4, Temp(1), IEEE4)
FieldNames "IntakeT, CoolerT, PlenumT, ExhaustT"
```

The 4 values from the variable array temp are stored in the output table with the names IntakeT, CoolerT, PlenumT, and ExhaustT.

```
Sample(4, Temp(1), IEEE4)
FieldNames "IntakeT, CoolerT"
```

The 4 values from the variable array Temp are stored in the output table with 2 individual names and the remainder of the default array Temp: IntakeT, CoolerT, Temp(3), and Temp(4),

```
Sample(4, Temp(1), IEEE4)
FieldNames "IntakeT(2)"
```

The 4 values from the variable array Temp are stored in the output table with IntakeT, an array of 2, and the remainder of the default array Temp: IntakeT(1), IntakeT(2), Temp(3), and Temp(4),

# Histogram (BinSelect, DataType, DisableVar, Bins, Form, WtVal, LoLim, UpLim)

Processes input data as either a standard histogram (frequency distribution) or a weighted value histogram.

The standard histogram counts the time that the bin select variable is within a particular sub-range of its specified range. The count in a bin is incremented whenever the bin select input falls within the sub-range associated with the bin. The value that is output to the data table for each bin can either be the accumulated total count for each bin or a relative fraction of time computed by dividing the accumulated total in each bin by the total number of scans. This form of output is also referred to as a frequency distribution.

The weighted value histogram does not add a constant to the bin but instead adds the current value of a variable. That variable name is entered as the weighted value. Each time the instruction is executed, the weighted value is added to a bin. The sub-range that the bin select value is in determines the bin to which the weighted value is added. When the histogram is output, the value accumulated in each bin can be output or the totals can be divided by the TOTAL number of input scans and then output. These values are the contributions of the sub-ranges to the overall weighted value. A common use of a closed form weighted value histogram is the wind speed rose. Wind speed values (the weighted value input) are accumulated into corresponding direction sectors (bin select input).

To obtain the average of the weighted values that occurred while the bin select value was within a particular sub-range, the weighted value output must be divided by the fraction of time that the bin select value was within that particular sub-range (i.e., a standard histogram of the bin select value must also be output; for each bin the weighted value output must be divided by the frequency distribution output).

The frequency distribution histogram is specified by entering a constant in the weighted value parameter. Enter 1 to have frequency output as the fraction of the total time that the bin select value was within the bin range. Enter 100 to have the frequency output as the percent of time. Enter a variable name for the weighted value histogram.

At the user's option, the histogram may be either closed or open. The open form includes all values below the lower range limit in the first bin and all values above the upper range limit in the last bin. The closed form excludes any values falling outside the histogram range.

The difference between the closed and open form is shown in the following example for temperature values:

| Lower range limit  | 10° C       |           |
|--------------------|-------------|-----------|
| Upper range limit  | 30° C       |           |
| Number of bins     | 10          |           |
|                    | Closed Form | Open Form |
| Range of first bin | 10 to <12°  | < 12°     |
| Range of last bin  | 28 to <30°  | > 28°     |

| Parameter    | Enter                                                                                   |                                                                                      |  |
|--------------|-----------------------------------------------------------------------------------------|--------------------------------------------------------------------------------------|--|
| & Data Type  |                                                                                         |                                                                                      |  |
| BinSelect    | The varia                                                                               | able that is tested to determine which bin is selected. The Histogram4D              |  |
| Variable or  | instruction                                                                             | on requires an array dimensioned with at least as many elements as                   |  |
| Array        | histogran                                                                               | m dimensions.                                                                        |  |
| DataType     | A code to                                                                               | select the data storage format.                                                      |  |
| Constant     | Alpha Co                                                                                | ode Data Format                                                                      |  |
|              | IEEE4                                                                                   | IEEE 4 byte floating point                                                           |  |
|              | FP2                                                                                     | Campbell Scientific 2 byte floating point                                            |  |
| DisableVar   | A non-zer                                                                               | ro value will disable intermediate processing. Normally 0 is entered so all inputs   |  |
| Constant,    |                                                                                         | are processed. For example, when the disable variable is ≠0 the current input is not |  |
| Variable, or |                                                                                         | in the histogram. The histogram that is eventually stored includes the inputs that   |  |
| Expression   | occurred while the disable variable was 0.                                              |                                                                                      |  |
|              | Value                                                                                   | Value Result                                                                         |  |
|              | 0                                                                                       | Process current input                                                                |  |
|              | <b>≠</b> 0                                                                              | Do not process current input                                                         |  |
| Bins         | The number of bins or subranges to include in the histogram bin select range. The width |                                                                                      |  |
| Constant     |                                                                                         | ubrange is equal to the bin select range (UpLim - LowLim) divided by the             |  |
|              | number of                                                                               | f bins.                                                                              |  |

| Parameter<br>& Data Type | Enter                                                                                     |                                               |  |
|--------------------------|-------------------------------------------------------------------------------------------|-----------------------------------------------|--|
| Form                     | The Form                                                                                  | m argument is 3 digits - ABC                  |  |
| Constant                 |                                                                                           |                                               |  |
|                          | Code                                                                                      | Form                                          |  |
|                          | A = 0                                                                                     | Reset histogram after each output.            |  |
|                          | A = 1                                                                                     | Do not reset histogram.                       |  |
|                          | B = 0                                                                                     | Divide bins by total count.                   |  |
|                          | B = 1                                                                                     | Output total in each bin.                     |  |
|                          | C = 0 Open form. Include outside range values in end bins.                                |                                               |  |
|                          | C = 1                                                                                     | Closed form. Exclude values outside range.    |  |
|                          | 101 means: Do not reset. Divide bins by total count. Closed form.                         |                                               |  |
| WtVal                    | The variable name of the weighted value. Enter a constant for a frequency distribution of |                                               |  |
| Constant or              | the BinSe                                                                                 | lect value.                                   |  |
| Variable                 |                                                                                           |                                               |  |
| LoLim                    | The lower limit of the range covered by the bin select value.                             |                                               |  |
| Constant                 |                                                                                           |                                               |  |
| UpLim                    | The upper                                                                                 | r limit of the range of the bin select value. |  |
| Constant                 |                                                                                           |                                               |  |

# Histogram4D (BinSelect, Source, DataType, DisableVar, Bins1, Bins2, Bins3, Bins4, Form, WtVal, LoLim1, UpLim1, LoLim2, UpLim2, LoLim3, UpLim3, LoLim4, UpLim4)

Processes input data as either a standard histogram (frequency distribution) or a weighted value histogram of up to 4 dimensions.

The description of the Histogram instruction also applies to the Histogram4D instruction. The difference is that the Histogram4D instruction allows up to four bin select inputs (dimensions). The bin select values are specified as variable array. Each of the bin select values has its own range and number of bins. The total number of bins is the product of the number of bins in each dimension (Bins1 x Bins2 x Bins3 x Bins4).

# **Histogram4D Output Example**

'The example program below is an example of using the Histogram4D 'instruction to calculate a 2 dimensional histogram of RPM distribution vs Gear

```
Public RPM, Gear, Port(4)
Dim Bin(2)
DataTable (RPMvsG,1,100)
   DataInterval(0,60,Min,100)
   Histogram4D(Bin(), FP2, 0,4,8, 0, 0,000,1,0.5, 4.5, 0,8000, 0, 0, 0, 0)
   '4 bins for gear, range 0.5 to 4.5; 8 bins for RPM range 0 to 8000
   'Open form so that RPM >8000 is included in 7000 to 8000 bin
EndTable
BeginProg
   Scan (100,mSec,3,0)
   PulseCount (RPM,1,1,1,1,0.4225,0)
                                     'RPM from pick up on 142 tooth fly wheel
                                    '60 \text{ rpm}/142 \text{ Hz} = 0.42253 \dots
   Portget (Port(1),1)
                                    There are digital inputs to ports 1 to 4
   Portget (Port(2),2)
                                    'If C1 is high then the care is in first gear
   Portget (Port(3),3)
                                    'C2 indicates 2nd gear etc.
   Portget (Port(4),4)
   IF Port(1) then Gear = 1
   If Port(2) Then Gear = 2
   If Port(3) Then Gear = 3
   If Port(4) Then Gear = 4
   Bin(1) = Gear
   Bin(2) = RPM
   CallTable RPMvsG
   Next Scan
EndProg
```

# LevelCrossing (Source, DataType, DisableVar, NumLevels, 2ndDim, CrossingArray, 2ndArray, Hysteresis, Option)

| Parameter<br>& Data Type | Enter                                                                                                    |                                                                              |  |  |  |  |  |
|--------------------------|----------------------------------------------------------------------------------------------------|------------------------------------------------------------------------------|--|--|--|--|--|
| Source Source            | The variable that is tested to determine if it crosses the specified levels. If a two                                                                                                    |                                                                              |  |  |  |  |  |
| Variable or              | dimensional level crossing is selected, the source must be an array. The second                                                                                                    |                                                                              |  |  |  |  |  |
| Array                    | element of the array (or the next element beyond the one specified for the                                                                                                    |                                                                              |  |  |  |  |  |
|                          | source) is the variable that is tested to determine the second dimension of the                                                                                                    |                                                                              |  |  |  |  |  |
|                          | histogram.                                                                                                    |                                                                              |  |  |  |  |  |
| DataType                 | A code to select the data storage format.                                                                                                    |                                                                              |  |  |  |  |  |
| Constant                 | Alpha Co                                                                                                    |                                                                              |  |  |  |  |  |
|                          | FP2                                                                                                    | IEEE 4 byte floating point Campbell Scientific 2 byte floating point         |  |  |  |  |  |
| DisableVar               | , , ,                                                                                                    |                                                                              |  |  |  |  |  |
| Constant,                | A non-zero value will disable intermediate processing. Normally 0 is entered so all inputs are processed. For example, when the disable variable is $\neq 0$ the current input is not                                              |                                                                              |  |  |  |  |  |
| Variable, or             | included in the histogram. The histogram that is eventually stored includes the inputs that                                                                                                    |                                                                              |  |  |  |  |  |
| Expression               | occurred while the disable variable was 0.                                                                                                    |                                                                              |  |  |  |  |  |
|                          | Value Result                                                                                                    |                                                                              |  |  |  |  |  |
|                          | 0                                                                                                    | Process current input                                                        |  |  |  |  |  |
|                          | $\neq 0$ Do not process current input                                                                                                    |                                                                              |  |  |  |  |  |
| NumLevels                | store the number of crossings for the associated level. The actual levels are input in the Crossing Array. A count is added to a bin when the Source goes from less than the                                                       |                                                                              |  |  |  |  |  |
| Constant                 |                                                                                                    |                                                                              |  |  |  |  |  |
|                          |                                                                                                    |                                                                              |  |  |  |  |  |
|                          | associated level to greater than the associated level (Rising edge or positive polarity). (if Falling edge or negative polarity is selected, a count occurs if the source goes from greater than the level to less than the level. |                                                                              |  |  |  |  |  |
|                          |                                                                                                    |                                                                              |  |  |  |  |  |
| 2ndDim                   | The second dimension of the histogram. The total number of bins output =                                                                                                    |                                                                              |  |  |  |  |  |
| Constant                 | NumLevels*2ndDim. Enter 1 for a one dimensional histogram consisting only of the                                                                                                    |                                                                              |  |  |  |  |  |
|                          | number of level crossings. If 2ndDim is greater than 1, the element of the source array                                                                                                    |                                                                              |  |  |  |  |  |
| Crossing                 | following the one tested for level crossing is used to determine the second dimension.  The name of the Array that contains the Crossing levels to check. Because it does not                                                      |                                                                              |  |  |  |  |  |
| Crossing<br>Array        | make sense to change the levels while the program is running, the program should be                                                                                                    |                                                                              |  |  |  |  |  |
| Array                    | written to load the values into the array once before entering the scan.                                                                                                    |                                                                              |  |  |  |  |  |
| 2ndArray                 | The name of the Array that contains the levels that determine the second dimension.                                                                                                    |                                                                              |  |  |  |  |  |
| Array                    | Because it does not make sense to change the levels while the program is running, the                                                                                                    |                                                                              |  |  |  |  |  |
|                          | program should be written to load the values into the array once before entering the scan.                                                                                                    |                                                                              |  |  |  |  |  |
| Hysteresis               | The minimum change in the source that must occur for a crossing to be counted.                                                                                                    |                                                                              |  |  |  |  |  |
| Constant                 |                                                                                                    |                                                                              |  |  |  |  |  |
| Option<br>Constant       | The Option code is 3 digits - <b>ABC</b>                                                                                                    |                                                                              |  |  |  |  |  |
| Constant                 | Code Form                                                                                                    |                                                                              |  |  |  |  |  |
|                          | A = 0                                                                                                    | Count on falling edge (source goes form > level to <level)< th=""></level)<> |  |  |  |  |  |
|                          | A = 0<br>A = 1                                                                                                    | Count on rising edge (source goes form > level to >level)                    |  |  |  |  |  |
|                          | B = 0                                                                                                    | Reset histogram counts to 0 after each output.                               |  |  |  |  |  |
|                          | B = 1                                                                                                    | Do not reset histogram; continue to accumulate counts.                       |  |  |  |  |  |
|                          | C = 0                                                                                                    | Divide count in each bin by total number of counts in all bins.              |  |  |  |  |  |
|                          | C = 1 Output total counts in each bin.                                                                                                    |                                                                              |  |  |  |  |  |
|                          | 101 means: Count on rising edge, reset count to 0 after each output, output                                                                                                    |                                                                              |  |  |  |  |  |
|                          | counts.                                                                                                    |                                                                              |  |  |  |  |  |

Processes data with the Level Crossing counting algorithm. The output is a two dimensional Level Crossing Histogram. One dimension is the levels crossed; the second dimension, if used, is the value of a second input at the time the crossings were detected. The total number of bins output =

NumLevels\*2ndDim. For a one dimensional level crossing histogram, enter 1 for 2ndDim.

The source value may be the result of a measurement or calculation. Each time the data table with the Level Crossing instruction is called, the source is checked to see if its value has changed from the previous value and if in any change it has crossed any of the specified crossing levels. The instruction can be programmed to count crossings on either the rising edge (source changes from less than the level to greater than the level) or on the falling edge (source changes from greater than the level to less than the level).

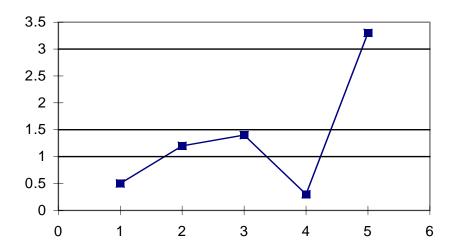

FIGURE 6.4-1. Example Crossing Data

As an example of the level crossing algorithm, assume we have a one dimension 3 bin level crossing histogram (the second dimension =1) and are counting crossings on the rising edge. The crossing levels are 1, 1.5, and 3. Figure 6.4-1 shows some example data. Going through the data point by point:

| Point | Source | Action                                                                           | Bin 1<br>(level=1 | Bin 2<br>(level=1.5) | Bin 3 (level=3) |
|-------|--------|----------------------------------------------------------------------------------|-------------------|----------------------|-----------------|
|       |        |                                                                                  | )                 |                      |                 |
| 1     | 0.5    | First value, no counts                                                           | 0                 | 0                    | 0               |
| 2     | 1.2    | Add one count to first bin, the signal crossed 1                                 | 1                 | 0                    | 0               |
| 3     | 1.4    | No levels crossed,                                                               | 1                 | 0                    | 0               |
| 4     | 0.3    | Crossed a level<br>but was falling<br>edge, no counts                            | 1                 | 0                    | 0               |
| 5     | 3.3    | Add one count to first, second, and third bins, the signal crossed 1, 1.5 and 3. | 2                 | 1                    | 1               |

The second dimension, when greater than 1, is determined by the value of the element in the source array following the element checked for the crossing. It is the value of this variable at the time the crossings are detected that determines the second dimension.

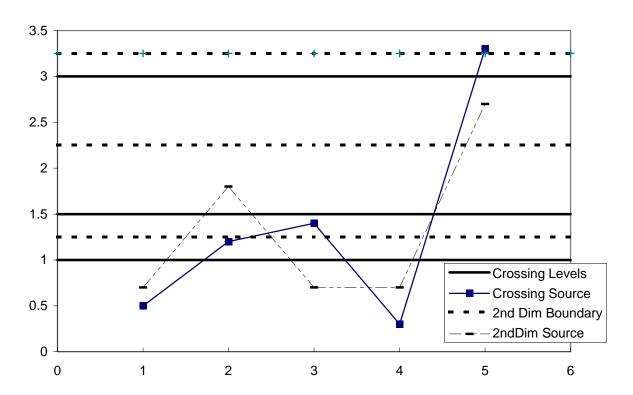

FIGURE 6.4-2. Crossing Data with Second Dimension Value

| Point | Crossing | 2nd Dim | Action                                                               |
|-------|----------|---------|----------------------------------------------------------------------|
|       | Source   | Source  |                                                                      |
| 1     | 0.5      | .7      | First value, no counts                                               |
| 2     | 1.2      | 1.8     | Add one count to first crossing, second 2D bin, the signal crossed 1 |

| Histo | gram: | _         |               |                           |
|-------|-------|-----------|---------------|---------------------------|
|       |       | 2D < 1.25 | 1.25<2D<2.25  | 2.25<2D<3.25              |
| Cros  | s 1   | 0         | 1             | 0                         |
| Cros  | s 1.5 | 0         | 0             | 0                         |
| Cros  | s 3   | 0         | 0             | 0                         |
|       |       |           |               |                           |
| 3     | 1.4   | .7        | No levels cr  | ossed, no counts          |
| 4     | 0.3   | .7        | Crossed a le  | vel but was falling       |
|       |       |           | edge, no cou  | ints                      |
| 5     | 3.3   | 2.7       | Add one cou   | ant to first, second, and |
|       |       |           | third crossin | g bins in the third 2D    |
|       |       |           | bin, the sign | al crossed 1, 1.5 and     |
|       |       |           | 3.            |                           |

#### Histogram:

|           | 2D < 1.25 | 1.25<2D<2.25 | 2.25<2D<3.25 |
|-----------|-----------|--------------|--------------|
| Cross 1   | 0         | 1            | 1            |
| Cross 1.5 | 0         | 0            | 1            |
| Cross 3   | 0         | 0            | 1            |

Note that the first bin of the second dimension is always "open". Any value less than the specified boundary is included in this bin. The last bin of the second dimension is always "closed". It only includes values that are less than its upper boundary and greater than or equal to the upper boundary of the previous bin. If you want the histogram to be "open" on both ends of the second dimension, enter an upper boundary for the last bin that is greater than any possible second dimension source value.

The crossing levels and the boundaries for the second dimension are not specified in the LevelCrossing instruction but are contained in variable arrays. This allows the levels to be spaced in any manner the programmer desires. The arrays need to be dimensioned to at least the same size as the dimensions of the histogram. If a one dimension level crossing histogram is selected (1 entered for the second dimension) the name of the Crossing Array can also be entered for the 2nd Array to avoid declaring an unused array. The program must load the values into these arrays.

The array specifying the boundaries of the second dimension is loaded with the upper limits for each bin. For example, assume the second dimension is 3, and the upper limits loaded into the array containing the second dimension boundaries are 1, 3, and 6.

The value of each element (bin) of the histogram can be either the actual number of times the signal crossed the level associated with that bin or it can be the fraction of the total number of crossings counted that were associated with that bin (i.e., number of counts in the bin divided by total number of counts in all bins).

The hysteresis determines the minimum change in the input that must occur before a crossing is counted. If the value is too small, "crossings" could be counted which are in reality just noise. For example, suppose 5 is a crossing level. If the input is not really changing but is varying from 4.999 to 5.001, a hysteresis of 0 would allow all these crossings to be counted. Setting the hysteresis to 0.1 would prevent this noise from causing counts.

## Maximum (Reps, Source, DataType, DisableVar, Time)

This instruction stores the MAXIMUM value that occurs in the specified Source variable over the output interval. Time of maximum value(s) is OPTIONAL output information, which is selected by entering the appropriate code in the time parameter.

| Parameter    | Enter                                                                                      |                                                                |                                                                      |
|--------------|--------------------------------------------------------------------------------------------|----------------------------------------------------------------|----------------------------------------------------------------------|
| & Data Type  |                                                                                            |                                                                |                                                                      |
| Reps         | The num                                                                                    | per of ma                                                      | aximum values to determine. When repetitions are greater than 1, the |
| Constant     | source m                                                                                   | ust be an                                                      | ı array.                                                             |
| Source       | The nam                                                                                    | of the V                                                       | Variable that is the input for the instruction.                      |
| Variable     |                                                                                            |                                                                |                                                                      |
| DataType     | A code to                                                                                  | select th                                                      | he data storage format.                                              |
| Constant     | Alpha C                                                                                    | ode [                                                          | Data Format                                                          |
|              | IEEE4                                                                                      | I                                                              | EEE 4 byte floating point                                            |
|              | FP2                                                                                        | C                                                              | Campbell Scientific 2 byte floating point                            |
| DisableVar   | A non-zero value will disable intermediate processing. Normally 0 is entered so all inputs |                                                                |                                                                      |
| Constant,    | are proce                                                                                  | ssed. Fo                                                       | or example, when the disable variable is ≠0 the current input is not |
| Variable, or | checked                                                                                    | or a new                                                       | maximum. The maximum that is eventually stored is the maximum        |
| Expression   | that occu                                                                                  | rred whil                                                      | le the disable variable was 0.                                       |
|              | Value                                                                                      | Result                                                         | t                                                                    |
|              | 0                                                                                          | Proces                                                         | ss current input                                                     |
|              | <b>≠</b> 0                                                                                 | Do not                                                         | t process current input                                              |
| Time         | Option to store time of Maximum. When time is output, the maximums for all reps are        |                                                                |                                                                      |
|              | output fi                                                                                  | first followed by the respective times at which they occurred. |                                                                      |
| Constant     | Value                                                                                      | Result                                                         |                                                                      |
|              | 0                                                                                          | Do not s                                                       | store time                                                           |
|              | 1                                                                                          | Store tir                                                      | me                                                                   |

# Minimum (Reps, Source, DataType, DisableVar, Time)

This instruction stores the MINIMUM value that occurs in the specified Source variable over the output interval. Time of minimum value(s) is OPTIONAL output information, which is selected by entering the appropriate code for

| Parameter<br>& Data Type | Enter                                                                                                    |         |                                                                        |
|--------------------------|----------------------------------------------------------------------------------------------------|---------|------------------------------------------------------------------------|
| Reps Constant            | The number of minimum values to determine. When repetitions are greater than 1, the source must be an array. |         |                                                                        |
| Source<br>Variable       | The nam                                                                                                    | e of th | e Variable that is the input for the instruction.                      |
| DataType                 | A code to                                                                                                    | o selec | et the data storage format.                                            |
| Constant                 | Alpha C                                                                                                    | ode     | Data Format                                                            |
|                          | IEEE4                                                                                                    |         | IEEE 4 byte floating point                                             |
|                          | FP2                                                                                                    |         | Campbell Scientific 2 byte floating point                              |
| DisableVar               | A non-zero value will disable intermediate processing. Normally 0 is entered so all inputs                   |         |                                                                        |
| Constant,                | are processed. For example, when the disable variable is $\neq 0$ the current input is not                   |         |                                                                        |
| Variable, or             | checked                                                                                                    | for a n | new minimum. The minimum that is eventually stored is the minimum that |
| Expression               | occurred                                                                                                    | while   | the disable variable was 0.                                            |
|                          | Value                                                                                                    | Res     | sult                                                                   |
|                          | 0                                                                                                    | Pro     | cess current input                                                     |
|                          | <b>≠</b> 0                                                                                                   | Do      | not process current input                                              |
| Time                     | Option to store time of Minimum. When time is output, the minimum values for all                             |         |                                                                        |
|                          | repetitions are output first followed by the times at which they occurred.                                   |         |                                                                        |
| Constant                 | Value                                                                                                    | Resu    | ılt                                                                    |
|                          | 0                                                                                                    | Do n    | ot store time                                                          |
|                          | 1                                                                                                    | Store   | time                                                                   |

# RainFlow (Source, DataType, DisableVar, MeanBins, AmpBins, Lowlimit, Highlimit, MinAmp, Form)

| Parameter    | Enter                                                                                                 |                                                                                    |  |  |
|--------------|----------------------------------------------------------------------------------------------------|------------------------------------------------------------------------------------|--|--|
| & Data Type  |                                                                                                    |                                                                                    |  |  |
| Source       | The variable that is tested to determine which bin is selected                                        |                                                                                    |  |  |
| Variable     | The variable that is tested to determine which our is selected                                        |                                                                                    |  |  |
| DataType     | A code to                                                                                             | select the data storage format.                                                    |  |  |
| Constant     | Alpha Co                                                                                              |                                                                                    |  |  |
|              | IEEE4                                                                                                 | IEEE 4 byte floating point                                                         |  |  |
|              | FP2                                                                                                   | Campbell Scientific 2 byte floating point                                          |  |  |
| DisableVar   | A non-ze                                                                                              | ro value will disable intermediate processing. Normally 0 is entered so all inputs |  |  |
| Constant,    | are proce                                                                                             | ssed. For example, when the disable variable is ≠0 the current input is not        |  |  |
| Variable, or |                                                                                                    | in the histogram. The histogram that is eventually stored includes the inputs that |  |  |
| Expression   |                                                                                                    | while the disable variable was 0.                                                  |  |  |
|              | Value                                                                                                 | Result                                                                             |  |  |
|              | 0                                                                                                    | Process current input                                                              |  |  |
|              | <b>≠</b> 0                                                                                            | Do not process current input                                                       |  |  |
| MeanBins     |                                                                                                    | meter allows sorting by the mean value of the signal during a stress strain cycle. |  |  |
| Constant     |                                                                                                    | per entered is the number of bins or subranges to sort the mean values into.       |  |  |
|              |                                                                                                    | o disregard the signal value and only sort by the amplitude of the signal. The     |  |  |
|              |                                                                                                    | each subrange is equal to the HiLimit - LowLimit divided by the number of bins.    |  |  |
|              | The lowest bin's minimum value is the low limit and the highest bin's maximum value is the High limit |                                                                                    |  |  |
| AmpBins      | The number of bins or subranges to sort the amplitude of a stress strain cycle into. The              |                                                                                    |  |  |
| Constant     | width of each subrange is equal to the HiLimit - LowLimit divided by the number of bins.              |                                                                                    |  |  |
| LowLim       | The lower limit of the input signal and the Mean Bins.                                                |                                                                                    |  |  |
| Constant     |                                                                                                    | I was 6 was a second                                                               |  |  |
| UpLim        | The upper limit of the input signal and the Mean Bins.                                                |                                                                                    |  |  |
| Constant     | **                                                                                                    |                                                                                    |  |  |
| MinAmp       | The mini                                                                                              | mum amplitude that a stress strain cycle must have to be counted.                  |  |  |
| Constant     |                                                                                                    |                                                                                    |  |  |
| Form         | The For                                                                                               | m code is 3 digits - <b>ABC</b>                                                    |  |  |
| Constant     |                                                                                                    |                                                                                    |  |  |
|              | Code                                                                                                  | Form                                                                               |  |  |
|              | A = 0                                                                                                 | Reset histogram after each output.                                                 |  |  |
|              | A = 1                                                                                                 | Do not reset histogram.                                                            |  |  |
|              | B = 0                                                                                                 | Divide bins by total count.                                                        |  |  |
|              | B = 1                                                                                                 | Output total in each bin.                                                          |  |  |
|              | C = 0                                                                                                 | Open form. Include outside range values in end                                     |  |  |
|              |                                                                                                    | bins.                                                                              |  |  |
|              | C = 1                                                                                                 | Closed form. Exclude values outside range.                                         |  |  |
|              | 101 mea                                                                                               | 101 means: Do not reset. Divide bins by total count. Closed form.                  |  |  |

Processes data with the rainflow counting algorithm, essential to estimating cumulative damage fatigue to components undergoing stress/strain cycles. Data can be provided by making measurements in either the standard or the burst mode. The Rainflow Instruction can process either a swath of data following the burst mode, or it can process "on line" similar to other processing instructions.

The output is a two dimensional Rainflow Histogram. One dimension is the amplitude of the closed loop cycle (i.e., the distance between peak and valley); the other dimension is the mean of the cycle (i.e., [peak value + valley value]/2). The value of each element (bin) of the histogram can be either the

actual number of closed loop cycles that had the amplitude and average value associated with that bin or the fraction of the total number of cycles counted that were associated with that bin (i.e., number of cycles in bin divided by total number of cycles counted).

The user enters the number of mean bins, the number of amplitude bins, and the upper and lower limits of the input data.

The values for the amplitude bins are determined by the difference between the upper and lower limits on the input data and by the number of bins. For example, if the lower limit is 100 and the upper limit is 150, and there are 5 amplitude bins, the maximum amplitude is 150 - 100 = 50. The amplitude change between bins and the upper limit of the smallest amplitude bin is 50/5 = 10. Cycles with an amplitude, A, less than 10 will be counted in the first bin. The second bin is for  $10 \le A < 20$ , the third for  $20 \le A < 30$ , etc.

In determining the ranges for mean bins, the actual values of the limits are used as well as the difference between them. The lower limit of the input data is also the lower limit of the first mean bin. Assume again that the lower limit is 100, the upper limit 150, and that there are 5 mean bins. In this case the first bin is for cycles which have a mean value M,  $100 \le M < 110$ , the second bin  $110 \le M < 120$ , etc.

If  $C_{m,a}$  is the count for mean range m and amplitude range a, and M and N are the number of mean and amplitude bins respectively, then the output of one repetition is arranged sequentially as  $(C_{1,1},\,C_{1,2},\,...\,\,C_{1,N},\,C_{2,1},\,C_{2,2},\,...\,\,C_{M,N})$ . Multiple repetitions are sequential in memory. Shown in two dimensions, the output is:

| $C_{1,1}$ | $C_{1,2}$ |  |   | $C_{1,N}$ |
|-----------|-----------|--|---|-----------|
| $C_{2,1}$ |           |  |   | $C_{2,N}$ |
|           | ٠         |  |   |           |
|           |           |  |   |           |
| •         |           |  | • | •         |
| $C_{M,1}$ | $C_{M2}$  |  |   | $C_{MN}$  |

The histogram can have either open or closed form. In the open form, a cycle that has an amplitude larger than the maximum bin is counted in the maximum bin; a cycle that has a mean value less than the lower limit or greater than the upper limit is counted in the minimum or maximum mean bin. In the closed form, a cycle that is beyond the amplitude or mean limits is not counted.

The minimum distance between peak and valley, MinAmp, determines the smallest amplitude cycle that will be counted. The distance should be less than the amplitude bin width ([high limit - low limit]/no. amplitude bins) or cycles with the amplitude of the first bin will not be counted. However, if the value is too small, processing time will be consumed counting "cycles" which are in reality just noise.

Outputs Generated: No. Mean Bins x No. Amplitude Bins x Reps

### Sample (Reps, Source, DataType)

This instruction stores the current value(s) at the time of output from the specified variable or array.

| Parameter   | Enter                                     |                                                                           |  |
|-------------|-------------------------------------------|---------------------------------------------------------------------------|--|
| & Data Type |                                           |                                                                           |  |
| Reps        | The number of                             | values to sample. When repetitions are greater than 1, the source must be |  |
| Constant    | an array.                                 |                                                                           |  |
| Source      | The name of the Variable to sample.       |                                                                           |  |
| Variable    |                                           |                                                                           |  |
| DataType    | A code to select the data storage format. |                                                                           |  |
| Constant    | Alpha Code                                | Data Format                                                               |  |
|             | IEEE4                                     | IEEE 4 byte floating point                                                |  |
|             | FP2                                       | Campbell Scientific 2 byte floating point                                 |  |

### SampleMaxMin (Reps, Source, DataType, DisableVar)

The SampleMaxMin instruction is used to sample one or more variable(s) when another variable (or any variable in an array of variables) reaches its maximum or minimum for the defined output period.

The SampleMaxMin instruction is placed inside a DataTable declaration, following the Maximum or Minimum instruction that will be used trigger the sample. SampleMaxMin samples whenever a new maximum or minimum is detected in the preceding instruction. When a new sample is taken, the previous value(s) are discarded. The sample(s) recorded in the data table will be those taken when the last maximum or minimum occurred.

The number of values output by SampleMaxMin is determined only by its source and destination parameters; not by repetitions in the preceding instruction. When the Repetitions parameter for the preceding Maximum or Minimum instruction is greater than 1, SampleMaxMin will sample whenever a new maximum or minimum occurs in any of the variables in the Maximum/Minimum source array. To ensure the sample is taken only when a new maximum or minimum occurs in a single specific variable, the preceding maximum or minimum instruction must have repetitions=1.

| Parameter   | Enter                                                              | Enter                                                                     |  |  |
|-------------|--------------------------------------------------------------------|---------------------------------------------------------------------------|--|--|
| & Data Type |                                                                    |                                                                           |  |  |
| Reps        | The num                                                            | aber of values to sample. When repetitions are greater than 1, the source |  |  |
| Constant    | must be                                                            | an array.                                                                 |  |  |
| Source      | The Sou                                                            | rce is the name of the variable or variable array that is sampled when a  |  |  |
| Variable    | new maximum or minimum occurs for the preceding Maximum or Minimum |                                                                           |  |  |
|             | instruction.                                                       |                                                                           |  |  |
| DataType    | Select the format in which to save the data                        |                                                                           |  |  |
| Constant    | Entry                                                              | Entry Description                                                         |  |  |
|             | IEEE4                                                              | IEEE four-byte floating point                                             |  |  |
|             | FP2                                                                | Campbell Scientific two-byte floating point                               |  |  |

| Parameter   | Enter      |                                                                             |  |  |
|-------------|------------|-----------------------------------------------------------------------------|--|--|
| & Data Type |            |                                                                             |  |  |
| DisableVar  | The Disa   | ableVar is a Constant, Variable, or Expression that is used to determine    |  |  |
| Constant,   | whether    | whether the current measurement is included in the values to evaluate for a |  |  |
| Variable or | maximu     | maximum or minimum                                                          |  |  |
| Expression  | Value      | Value Result                                                                |  |  |
|             | 0          | Process current input                                                       |  |  |
|             | <b>≠</b> 0 | Do not process current input                                                |  |  |

## StdDev (Reps, Source, DataType, DisableVar)

 $StdDev\ calculates\ the\ standard\ deviation\ of\ the\ Source(s)\ over\ the\ output\ interval.$ 

$$\delta(\mathbf{x}) = \left( \left( \sum_{i=1}^{i=N} x_i^2 - \left( \sum_{i=1}^{i=N} x_i \right)^2 / N \right) / N \right)^{\frac{1}{2}}$$

where  $\delta(x)$  is the standard deviation of x, and N is the number of samples

| Parameter    | Enter                                                                                       |        |                                                                            |
|--------------|---------------------------------------------------------------------------------------------|--------|----------------------------------------------------------------------------|
| & Data Type  |                                                                                             |        |                                                                            |
| Reps         | The numb                                                                                    | er of  | standard deviations to calculate. When repetitions are greater than 1, the |
| Constant     | source mu                                                                                   | ıst be | an array.                                                                  |
| Source       | The name                                                                                    | of th  | e Variable that is the input for the instruction.                          |
| Variable     |                                                                                             |        |                                                                            |
| DataType     | A code to                                                                                   | selec  | t the data storage format.                                                 |
| Constant     | Alpha Co                                                                                    | ode    | Data Format                                                                |
|              | IEEE4                                                                                       |        | IEEE 4 byte floating point                                                 |
|              | FP2                                                                                         |        | Campbell Scientific 2 byte floating point                                  |
| DisableVar   | A non-zero value will disable intermediate processing. Normally 0 is entered so all inputs  |        |                                                                            |
| Constant,    | are processed. For example, when the disable variable is $\neq 0$ the current input is not  |        |                                                                            |
| Variable, or | included in the standard deviation. The standard deviation that is eventually stored is the |        |                                                                            |
| Expression   | standard deviation of the inputs that occurred while the disable variable was 0.            |        |                                                                            |
|              | Value Result                                                                                |        |                                                                            |
|              | 0                                                                                           | Proc   | cess current input                                                         |
|              | <b>≠</b> 0                                                                                  | Do 1   | not process current input                                                  |

## Totalize (Reps, Source, DataType, DisableVar)

This instruction stores the total(s) of the values of the source(s) over the given output interval.

| Parameter   | Enter                                                                                      |
|-------------|--------------------------------------------------------------------------------------------|
| & Data Type |                                                                                            |
| Reps        | The number of totals to calculate. When repetitions are greater than 1, the source must be |
| Constant    | an array.                                                                                  |
| Source      | The name of the Variable that is the input for the instruction.                            |
| Variable    | ·                                                                                          |

| Parameter    | Enter                                                                                      |                                           |  |  |  |
|--------------|--------------------------------------------------------------------------------------------|-------------------------------------------|--|--|--|
| & Data Type  |                                                                                            |                                           |  |  |  |
| DataType     | A code to se                                                                               | elect the data storage format.            |  |  |  |
| Constant     | Alpha Code                                                                                 | e Data Format                             |  |  |  |
|              | IEEE4                                                                                      | IEEE 4 byte floating point                |  |  |  |
|              | FP2                                                                                        | Campbell Scientific 2 byte floating point |  |  |  |
| DisableVar   | A non-zero value will disable intermediate processing. Normally 0 is entered so all inputs |                                           |  |  |  |
| Constant,    | are processed. For example, when the disable variable is $\neq 0$ the current input is not |                                           |  |  |  |
| Variable, or | included in the total. The total that is eventually stored is the total of the inputs that |                                           |  |  |  |
| Expression   | occurred while the disable variable was 0.                                                 |                                           |  |  |  |
|              | Value Result                                                                               |                                           |  |  |  |
|              | 0 1                                                                                        | Process current input                     |  |  |  |
|              | ≠ 0 I                                                                                      | Do not process current input              |  |  |  |

# WindVector (Repetitions, Speed/East, Direction/North, DataType, DisableVar, Subinterval, SensorType, OutputOpt)

WindVector processes wind speed and direction from either polar (wind speed and direction) or orthogonal (fixed East and North propellers) sensors. It uses the raw data to generate the mean wind speed, the mean wind vector magnitude, and the mean wind vector direction over an output interval. Two different calculations of wind vector direction (and standard deviation of wind vector direction) are available, one of which is weighted for wind speed.

| Parameter    | Enter                                                                           |                  |                                                                       |  |  |  |
|--------------|---------------------------------------------------------------------------------|------------------|-----------------------------------------------------------------------|--|--|--|
| & Data Type  |                                                                                 |                  |                                                                       |  |  |  |
| Repetitions  | The numb                                                                        | per of           | wind sets (speed/direction or East/North) to calculate results for.   |  |  |  |
| Constant     |                                                                                 |                  |                                                                       |  |  |  |
| Speed/East   | The source                                                                      | e vari           | ables for wind speed and direction or, in the case of orthogonal      |  |  |  |
| Dir/North    | sensors, E                                                                      | East an          | d North wind speeds. If repetitions are greater than 1 the source     |  |  |  |
| Variables or | variables                                                                       | must 1           | be arrays containing elements for all repetitions.                    |  |  |  |
| Arrays       |                                                                                 |                  |                                                                       |  |  |  |
| DataType     | A code to                                                                       | selec            | t the data storage format.                                            |  |  |  |
| Constant     | Alpha Co                                                                        | ode              | Data Format                                                           |  |  |  |
|              | IEEE4                                                                           |                  | IEEE 4 byte floating point                                            |  |  |  |
|              | FP2                                                                             |                  | Campbell Scientific 2 byte floating point                             |  |  |  |
| DisableVar   | A non-zero value will disable intermediate processing. Normally 0 is entered so |                  |                                                                       |  |  |  |
| Constant,    |                                                                                 |                  | ocessed. For example, when the disable variable is $\neq 0$ the       |  |  |  |
| Variable, or |                                                                                 |                  | not included in the total. The total that is eventually stored is the |  |  |  |
| Expression   | 1                                                                               |                  | its that occurred while the disable variable was 0.                   |  |  |  |
|              | ,                                                                               | Value Result     |                                                                       |  |  |  |
|              | 0                                                                               |                  | ess current input                                                     |  |  |  |
|              | ≠ 0                                                                             |                  |                                                                       |  |  |  |
| Subinterval  | The number of samples per sub-interval calculation. Enter 0 for no sub-interval |                  |                                                                       |  |  |  |
| Constant     | calculations.                                                                   |                  |                                                                       |  |  |  |
| SensorType   | The type of wind sensors                                                        |                  |                                                                       |  |  |  |
| Constant     | Value                                                                           | ue   Sensor Type |                                                                       |  |  |  |
|              | 0                                                                               | Speed            | d and Direction                                                       |  |  |  |
|              | 1                                                                               | East a           | and North                                                             |  |  |  |

| Parameter   | Enter |                                                                                                    |
|-------------|-------|----------------------------------------------------------------------------------------------------|
| & Data Type |       |                                                                                                    |
| OutputOpt   | Value | Outputs (for each rep)                                                                                                    |
| Constant    | 0     | 1. Mean horizontal wind speed, S.                                                                                                    |
|             |       | 2. Unit vector mean wind direction, Θ1.                                                                                                    |
|             |       | 3. Standard deviation of wind direction, $\sigma(\Theta 1)$ .                                                                                                    |
|             |       | Standard deviation is calculated using the Yamartino algorithm.                                                                                                    |
|             |       | This option complies with EPA guidelines for use with straight-                                                                                                    |
|             |       | line Gaussian dispersion models to model plume transport.                                                                                                    |
|             | 1     | 1. Mean horizontal wind speed, S.                                                                                                    |
|             |       | 2. Unit vector mean wind direction, Θ1.                                                                                                    |
|             | 2     | 1. Mean horizontal wind speed, S.                                                                                                    |
|             |       | 2. Resultant mean wind speed, $\overline{U}$ .                                                                                                    |
|             |       | 3. Resultant mean wind direction, Θu.                                                                                                    |
|             |       | 4. Standard deviation of wind direction, $\sigma(\Theta u)$ .                                                                                                    |
|             |       | This standard deviation is calculated using Campbell Scientific's wind speed weighted algorithm.                                                                                                  |
|             |       | Use of the Resultant mean horizontal wind direction is not recommended for straight-line Gaussian dispersion models, but may be used to model transport direction in a variable-trajectory model. |

When a wind speed sample is 0, the instruction uses 0 to process scalar or resultant vector wind speed and standard deviation, but the sample is not used in the computation of wind direction. The user may not want a sample less than the sensor threshold used in the standard deviation. If this is the case, write the datalogger program to check wind speed, and if it is less than the threshold set the wind speed variable equal to 0 prior to calling the data table.

Standard deviation can be processed one of two ways: 1) using every sample taken during the output period (enter 0 for the **Subinterval** parameter), or 2) by averaging standard deviations processed from shorter sub-intervals of the output period. Averaging sub-interval standard deviations minimizes the effects of meander under light wind conditions, and it provides more complete information for periods of transition<sup>1</sup>.

Standard deviation of horizontal wind fluctuations from sub-intervals is calculated as follows:

$$\sigma(\Theta) = [((\sigma\Theta_1)^2 + (\sigma\Theta_2)^2 ... + (\sigma\Theta_M)^2)/M]^{1/2}$$

where  $\sigma(\Theta)$  is the standard deviation over the output interval, and  $\sigma\Theta_1$  ...  $\sigma\Theta_M$  are sub-interval standard deviations.

<sup>&</sup>lt;sup>1</sup> EPA On-site Meteorological Program Guidance for Regulatory Modeling Applications.

A sub-interval is specified as a number of scans. The number of scans for a sub-interval is given by:

Desired sub-interval (secs) / scan rate (secs)

For example if the scan rate is 1 second and the data interval is 60 minutes, the standard deviation is calculated from all 3600 scans when the sub-interval is 0. With a sub-interval of 900 scans (15 minutes) the standard deviation is the average of the four sub-interval standard deviations. The last sub-interval is weighted if it does not contain the specified number of scans.

#### Measured raw data:

 $S_i$  = horizontal wind speed

 $\Theta_i$  = horizontal wind direction

 $Ue_i = east-west component of wind$ 

 $Un_i = \text{north-south component of wind}$ 

N = number of samples

#### Calculations:

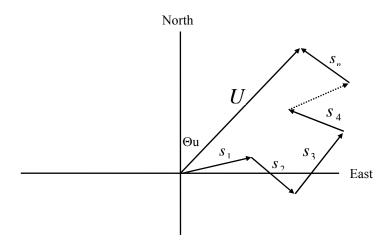

FIGURE 6.4-3. Input Sample Vectors

In Figure 6.4-3, the short, head-to-tail vectors are the input sample vectors described by  $S_i$  and  $\Theta_i$ , the sample speed and direction, or by  $\mathrm{Ue_i}$  and  $\mathrm{Un_i}$ , the east and north components of the sample vector. At the end of output interval T, the sum of the sample vectors is described by a vector of magnitude U and direction  $\Theta$ u. If the input sample interval is t, the number of samples in output interval T is N = T/t. The mean vector magnitude is  $\overline{U} = U/N$ .

#### Scalar mean horizontal wind speed, S:

$$S=(\Sigma s_i)/N$$

 $\Theta$ 1=Arctan (Ux/Uy)

where in the case of orthogonal sensors:  $S_i=(Ue_i^2+Un_i^2)^{1/2}$ 

Unit vector mean wind direction,  $\Theta$ 1:

,

where

Ux=(
$$\Sigma$$
sin  $\Theta_i$ )/N  
Uy=( $\Sigma$ cos  $\Theta_i$ )/N

or, in the case of orthogonal sensors

$$Ux=(\Sigma(Ue_i/U_i))/N$$

$$Uy=(\Sigma(Un_i/U_i))/N$$
where  $U_i=(Ue_i^2+Un_i^2)^{1/2}$ 

**Standard deviation of wind direction,**  $\sigma(\Theta 1)$ , using Yamartino algorithm:

$$\sigma(\Theta 1)$$
=arc sin( $\epsilon$ )[1+0.1547  $\epsilon^3$ ]

where,

$$\varepsilon = [1 - ((Ux)^2 + (Uy)^2)]^{1/2}$$

and Ux and Uy are as defined above.

#### Resultant mean horizontal wind speed, $\overline{U}$ :

$$\overline{U} = (Ue^2 + Un^2)^{1/2}$$

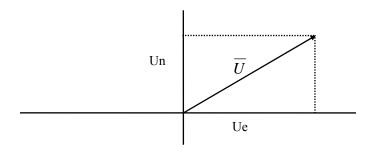

FIGURE 6.4-4. Mean Wind Vector

where for polar sensors:

Ue=
$$(\Sigma S_i Sin \Theta_i)/N$$

Un=
$$(\Sigma S_i \cos \Theta_i)/N$$

or, in the case of orthogonal sensors:

$$Ue=(\Sigma Ue_i)/N$$

 $Un=(\Sigma Un_i)/N$ 

#### Resultant mean wind direction, Ou:

Standard deviation of wind direction,  $\sigma(\Theta u)$ , using Campbell Scientific algorithm:

$$\sigma(\Theta u) = 81(1 - \overline{U}/S)^{1/2}$$

The algorithm for  $\sigma(\theta u)$  is developed by noting (Figure 6.4-4) that

Cos 
$$(\Theta_i') = U_i / s_i$$
; where  $\Theta_i' = \Theta_i - \Theta u$ 

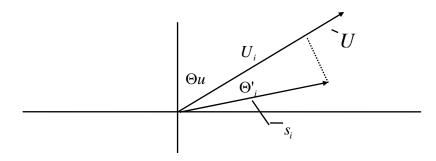

FIGURE 6.4-5. Standard Deviation of Direction

The Taylor Series for the Cosine function, truncated after 2 terms is:

$$\operatorname{Cos}\left(\Theta_{i}'\right) \cong 1 - \left(\Theta_{i}'\right)^{2} / 2$$

For deviations less than 40 degrees, the error in this approximation is less than 1%. At deviations of 60 degrees, the error is 10%.

The speed sample may be expressed as the deviation about the mean speed,

$$s_i = s_i' + S$$

Equating the two expressions for Cos ( $\theta$ ) and using the previous equation for  $S_i$ ;

$$1-(\Theta_i')^2/2=U_i/(s_i'+S)$$

Solving for  $(\Theta_i')^2$ , one obtains;

$$(\Theta_i')^2 = 2 - 2U_i / S - (\Theta_i')^2 s_i' / S + 2s_i' / S$$

Summing  $(\Theta_i')^2$  over N samples and dividing by N yields the variance of  $\Theta$ u. Note that the sum of the last term equals 0.

$$(\sigma(\Theta u))^2 = \sum_{i=1}^{N} (\Theta_i')^2 / N = 2(1 - \overline{U} / S) - \sum_{i=1}^{N} ((\Theta_i')^2 s_i') / NS$$

The term,  $\sum ((\Theta_i)^2 s_i)/NS$ , is 0 if the deviations in speed are not correlated with the deviation in direction. This assumption has been verified in tests on wind data by CSI; the Air Resources Laboratory, NOAA, Idaho Falls, ID; and MERDI, Butte, MT. In these tests, the maximum differences in

$$\sigma(\Theta u) = (\sum (\Theta_i')^2 / N)^{1/2}$$
 and  $\sigma(\Theta u) = (2(1 - \overline{U} / S))^{1/2}$ 

have never been greater tan a few degrees.

The final form is arrived at by converting from radians to degrees (57.296 degrees/radian).

$$\sigma(\Theta u) = (2(1 - \overline{U}/S))^{1/2} = 81(1 - \overline{U}/S)^{1/2}$$

# Section 7. Measurement Instructions

| 7.1 | Voltage Measurements                                                                                                    |
|-----|----------------------------------------------------------------------------------------------------|
|     | VoltDiff – Differential Voltage Measurement                                                                                                    |
| 7.2 | Thermocouple Measurements                                                                                                    |
|     | Measure the Output of Thermocouples and Convert to Temperature.  TCDiff – Differential Voltage Measurement of Thermocouple                                                                                                    |
| Res | sistance Bridge Measurements                                                                                                    |
|     | Bridge measurements combine an excitation with voltage measurements and are used to measure sensors that change resistance in response to the phenomenon being measured. These sensors include RTDS, thermistors, potentiometers, strain gages, and pressure and force transducers. |
| 7.3 | Half Bridges                                                                                                    |
|     | BrHalf – Half Bridge7-5BrHalf3W – Three Wire Half Bridge7-6BrHalf4W – Four Wire Half Bridge7-6                                                                                                    |
| 7.4 | Full Bridges                                                                                                    |
|     | BrFull – Four Wire Full Bridge                                                                                                    |
| 7.5 | Excitation                                                                                                    |
|     | ExciteV - Sets the specified switched voltage excitation channel to the voltage specified                                                                                                    |
| 7.6 | Self Measurements                                                                                                    |
|     | Battery – Measures battery voltage or current                                                                                                    |
|     | Calibrate – Adjusts the calibration for analog measurements                                                                                                    |
|     | PanelTemp – (Used as a reference for thermocouple measurements) 7-15                                                                                                    |
| 7.7 | Digital I/O                                                                                                    |
|     | CheckPort - Returns the status of a control port715                                                                                                    |
|     | PeriodAvg - Measures the period or the frequency of a signal on a single-ended channel                                                                                                    |
|     | PortsConfig - Used to configure one or more control ports as either                                                                                                    |
|     | input or output                                                                                                    |

|     | PortSet – Sets Digital Ports                                              | . 7-19 |
|-----|---------------------------------------------------------------------------|--------|
|     | PulseCount – Pulse/Frequency Measurement                                  |        |
|     | PulseCountReset - Resets Pulse Counters and Running Averages              |        |
|     | Used in Pulse Count Instruction                                           | . 7-21 |
|     | PulsePort                                                                 |        |
|     | ReadIO – Reads State of Digital I/O Ports                                 | . 7-22 |
|     | SDI12Record - Used to retrieve the results from an SDI-12 sensor          |        |
|     | Vibrating Wire                                                            | . 7-22 |
|     | WriteIO – Sets Digital Outputs                                            | . 7-23 |
| 7.8 | Specific Sensors                                                          |        |
|     | CS110                                                                     | . 7-24 |
|     | CS616                                                                     | . 7-24 |
|     | HydraProbe                                                                |        |
|     | SlowAntenna                                                               |        |
|     | Therm107, Therm108, Therm109                                              |        |
| 7.9 | Peripheral Devices                                                        |        |
|     | AM25T - Controls the AM25T multiplexer                                    | . 7-26 |
|     | CS7500 - Communicates with the CS7500 open path CO <sub>2</sub> sensor    |        |
|     | CSAT3 - Communicates with the CSAT3 sonic anemometer                      |        |
|     | SDMAO4 – Sets the voltage to an SDM-AO4 output device                     | . 7-30 |
|     | SDMCAN – Measures and controls the SDM-CAN interface                      |        |
|     | SDMCD16AC - Controls an SDM-CD16AC, SDMCD16, or                           |        |
|     | SDM-CD16D 16 channel relay/control port device                            | .7-36  |
|     | SDMINT8 – Allows the use of the SDM-INT8, 8 channel interval timer,       | ,      |
|     | with the CR1000                                                           |        |
|     | SDMIO16                                                                   | . 7-39 |
|     | SDMSIO4 – Controls and transmits/retrieves data from a CSI SIO4 interface | . 7-43 |
|     | SDMSpeed - Changes the rate that the CR1000 uses to clock the SDM         |        |
|     | data                                                                      | . 7-45 |
|     | SDMTrigger - Allows the CR1000 to synchronize when measurements are made  | 7 15   |
|     | SDMSW8A – Controls the SDM-SW8A 8-channel switch closure                  | . /-43 |
|     | module                                                                    | . 7-45 |
|     | SDMX50                                                                    | . 7-46 |
|     | TDR100                                                                    |        |

# 7.1 Voltage Measurements

# VoltDiff (Dest, Reps, Range, DiffChan, RevDiff, SettlingTime, Integ, Mult, Offset)

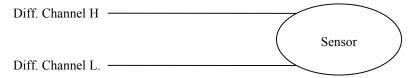

This instruction measures the voltage difference between the HI and Low inputs of a differential channel. Both the high and low inputs must be within  $\pm$  5V of the datalogger's ground (See Common Mode Range, Section 3.2). With a multiplier of one and an offset of 0, the result is in millivolts or volts depending on the range selected.

# VoltSE (Dest, Reps, Range, SEChan, MeasOfs, SettlingTime, Integ, Mult, Offset)

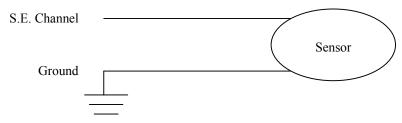

This instruction measures the voltage at a single ended input with respect to ground. With a multiplier of one and an offset of 0, the result is in millivolts or volts depending on the range selected.

# 7.2 Thermocouple Measurements

TCDiff (Dest, Reps, Range, DiffChan, TCType, TRef, RevDiff, SettlingTime, Integ, Mult, Offset)

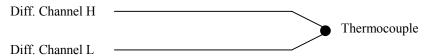

This instruction measures a thermocouple with a differential voltage measurement and calculates the thermocouple temperature (°C) for the thermocouple type selected. The instruction adds the measured voltage to the voltage calculated for the reference temperature relative to 0° C, and converts the combined voltage to temperature in °C. The ranges that are specified with a code ending in C (e.g., mV2\_5C) briefly (10  $\mu s$ ) connect the differential input to reference voltages prior to making the voltage measurement to insure that it is within the common mode range and to test for an open thermocouple.

# TCSE (Dest, Reps, Range, SEChan, TCType, TRef, MeasOfs, SettlingTime, Integ, Mult, Offset)

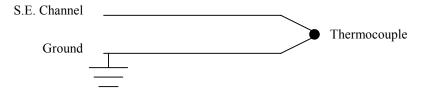

This instruction measures a thermocouple with a single-ended voltage measurement and calculates the thermocouple temperature (°C) for the thermocouple type selected. The instruction adds the measured voltage to the voltage calculated for the reference temperature relative to  $0^{\circ}$  C, and converts the combined voltage to temperature in °C.

#### **Voltage and Thermocouple Parameters**

| Parameter     | Enter                                                                                  |                                                                                |                                                       |  |  |  |  |  |
|---------------|----------------------------------------------------------------------------------------|--------------------------------------------------------------------------------|-------------------------------------------------------|--|--|--|--|--|
| & Data Type   |                                                                                        |                                                                                |                                                       |  |  |  |  |  |
| Dest Variable | The Variable in which to store the results of the instruction. When Reps are used the  |                                                                                |                                                       |  |  |  |  |  |
| or Array      | results are stored in an array with the variable name. An array must be dimensioned to |                                                                                |                                                       |  |  |  |  |  |
| ,             | have elements for all the Reps.                                                        |                                                                                |                                                       |  |  |  |  |  |
| Reps          |                                                                                        |                                                                                | easurement or instruction.                            |  |  |  |  |  |
| Constant      |                                                                                        | 1                                                                              |                                                       |  |  |  |  |  |
| Range         | Alpha Code                                                                             | Voltage Range                                                                  |                                                       |  |  |  |  |  |
| Constant      |                                                                                        |                                                                                |                                                       |  |  |  |  |  |
|               | mV5000                                                                                 | ± 5000 mV                                                                      |                                                       |  |  |  |  |  |
|               | mV2500                                                                                 | $\pm 2500 \text{ mV}$                                                          |                                                       |  |  |  |  |  |
|               | mV250                                                                                  | $\pm 250 \text{ mV}$                                                           |                                                       |  |  |  |  |  |
|               | mV25                                                                                   | $\pm 25 \text{ mV}$                                                            |                                                       |  |  |  |  |  |
|               | mV7 5                                                                                  | $\pm 7.5 \text{ mV}$                                                           |                                                       |  |  |  |  |  |
|               | mV2_5                                                                                  | $\pm 2.5 \text{ mV}$                                                           |                                                       |  |  |  |  |  |
|               | Autorange                                                                              | mV2_5-mV5000                                                                   | Selects range (Sect. 3.1)                             |  |  |  |  |  |
|               | mV250C                                                                                 | $\pm 250 \text{ mV}$                                                           | The mV250C, mV25C, mV7 5C, and                        |  |  |  |  |  |
|               | mV25C                                                                                  | $\pm 25 \text{ mV}$                                                            | mV2 5C ranges pull the channel into                   |  |  |  |  |  |
|               | mV7 5C                                                                                 | $\pm 7.5 \text{ mV}$                                                           | common mode range and check for open                  |  |  |  |  |  |
|               | mV2 <sup>-</sup> 5C                                                                    | $\pm 2.5 \text{ mV}$                                                           | input                                                 |  |  |  |  |  |
|               | AutorangeC                                                                             | mV2 5 - mV250                                                                  | Selects C range                                       |  |  |  |  |  |
| DiffChan      | The differentia                                                                        | al channel number on which to make the first measurement. When <b>Reps</b> are |                                                       |  |  |  |  |  |
| Constant      | used, subseque                                                                         | ent measurements will be automatically made on the following channels. If      |                                                       |  |  |  |  |  |
|               |                                                                                        | entered as a negative number, all reps occur on that channel.                  |                                                       |  |  |  |  |  |
| SEChan        | The single-end                                                                         | ed channel number o                                                            | n which to make the first measurement. When Reps      |  |  |  |  |  |
| Constant      | are used, subse                                                                        | equent measurements                                                            | will be automatically made on the following channels. |  |  |  |  |  |
|               | If the channel                                                                         | is entered as a negativ                                                        | ve number, all reps occur on that channel.            |  |  |  |  |  |
| TCType        | Alpha Code                                                                             | Thermocouple Typ                                                               | oe e                                                  |  |  |  |  |  |
| Constant      | ТуреТ                                                                                  | Copper Constantan                                                              |                                                       |  |  |  |  |  |
|               | TypeE                                                                                  | Chromel Constanta                                                              | n                                                     |  |  |  |  |  |
|               | TypeK                                                                                  | Chromel Alumel                                                                 |                                                       |  |  |  |  |  |
|               | TypeJ                                                                                  | Iron Constantan                                                                |                                                       |  |  |  |  |  |
|               | ТуреВ                                                                                  | Platinum Rhodium                                                               |                                                       |  |  |  |  |  |
|               | TypeR                                                                                  | Platinum Rhodium                                                               |                                                       |  |  |  |  |  |
|               | TypeS                                                                                  | Platinum Rhodium                                                               |                                                       |  |  |  |  |  |
| TRef          | The name of the                                                                        | ne variable that is the                                                        | reference temperature for the thermocouple            |  |  |  |  |  |
| Variable      | measurements.                                                                          |                                                                                | -                                                     |  |  |  |  |  |

| Parameter    | Enter                                                                                      |             |                                                                   |                     |                                           |  |
|--------------|--------------------------------------------------------------------------------------------|-------------|-------------------------------------------------------------------|---------------------|-------------------------------------------|--|
| & Data Type  |                                                                                            |             |                                                                   |                     |                                           |  |
| RevDiff      | Code                                                                                       | Value       | <b>Result</b> (Reversing requires twice as much time to complete) |                     |                                           |  |
| Constant     | False                                                                                      | 0           | Signal is                                                         | s measured with the | e high side referenced to the low         |  |
|              | True                                                                                       | ≠0          | A secon                                                           | d measurement is r  | nade after reversing the inputs to cancel |  |
|              |                                                                                            |             | offsets                                                           |                     |                                           |  |
| MeasOfs      | Code                                                                                       | Value       | Result t                                                          | he Ground offset v  | oltage is subtracted from single          |  |
| Constant     |                                                                                            |             | ended m                                                           | easurements.        |                                           |  |
|              | False                                                                                      | 0           | Offset v                                                          | oltage is corrected | from background calibration               |  |
|              | True                                                                                       | ≠0          | Offset v                                                          | oltage is measured  | each scan                                 |  |
| SettlingTime | The time in microseconds to delay between setting up a measurement (switching to the       |             |                                                                   |                     |                                           |  |
| Constant     | channel,                                                                                   | setting the | excitation                                                        | n) and making the r | neasurement. (1 microsecond resolution)   |  |
|              | Entry                                                                                      | Voltage F   | ge Range   Integration   Settling Time                            |                     |                                           |  |
|              | 0                                                                                          | All         |                                                                   | 250 μS              | 450 μS (default)                          |  |
|              | 0                                                                                          | All         |                                                                   | _50Hz, _60 Hz       | 3 mS (default)                            |  |
|              | >=100                                                                                      | All         |                                                                   | All                 | μS entered                                |  |
| Integ        | The time                                                                                   | spent on in | ntegration                                                        | in microseconds fe  | or each of the channels measured.         |  |
| Constant     | Entry                                                                                      |             | Integra                                                           | ation               |                                           |  |
|              | 250                                                                                        |             | 250 μS                                                            |                     |                                           |  |
|              | _60Hz c                                                                                    | or 16667    | 16,667                                                            | μS (reject 60 Hz n  | oise)                                     |  |
|              | _50 Hz                                                                                     | or 20000    | 20,000 μS (reject 50 Hz noise)                                    |                     |                                           |  |
| Mult, Offset | A multiplier and offset by which to scale the raw results of the measurement. See the      |             |                                                                   |                     |                                           |  |
| Constant,    | measurement description for the units of the raw result; a multiplier of one and an offset |             |                                                                   |                     |                                           |  |
| Variable,    | of 0 are necessary to output in the raw units. For example, the <b>TCDiff</b> instruction  |             |                                                                   |                     |                                           |  |
| Array, or    | measures a thermocouple and outputs temperature in degrees C. A multiplier of 1.8 and      |             |                                                                   |                     |                                           |  |
| Expression   | an offset                                                                                  | of 32 will  | convert th                                                        | e temperature to de | egrees F.                                 |  |

# 7.3 Half Bridges

BrHalf (Dest, Reps, Range, SEChan, ExChan, MeasPEx, ExmV, RevEx, SettlingTime, Integ, Mult, Offset)

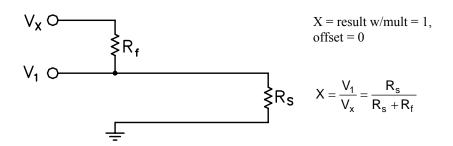

This Instruction applies an excitation voltage, delays a specified time and then makes a single ended voltage measurement. The result with a multiplier of 1 and an offset of 0 is the ratio of the measured voltage divided by the excitation voltage.

# BrHalf3W (Dest, Reps, Range, SEChan, ExChan, MeasPEx, ExmV, RevEx, SettlingTime, Integ, Mult, Offset)

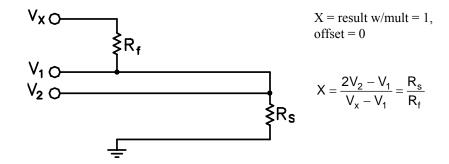

This Instruction is used to determine the ratio of the sensor resistance to a known resistance using a separate voltage sensing wire from the sensor to compensate for lead wire resistance.

The measurement sequence is to apply an excitation voltage and make two voltage measurements on two adjacent single-ended channels: the first on the reference resistor and the second on the voltage sensing wire from the sensor. The two measurements are used to calculate the resulting value (multiplier = 1, offset = 0) that is the ratio of the voltage across the sensor to the voltage across the reference resistor.

# BrHalf4W (Dest, Reps, Range1, Range2, DiffChan, ExChan, MeasPEx, ExmV, RevEx, RevDiff, SettlingTime, Integ, Mult, Offset)

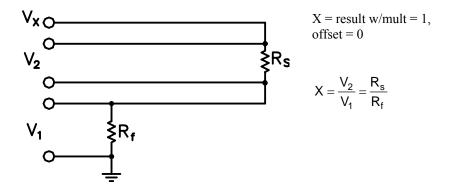

This Instruction applies an excitation voltage and makes two differential voltage measurements, then reverses the polarity of the excitation and repeats the measurements. The measurements are made on sequential channels. The result is the voltage measured on the second channel (V2) divided by the voltage measured on the first (V1). The connections are made so that V1 is the voltage drop across the fixed resistor (Rf), and V2 is the drop across the sensor (Rs). The result with a multiplier of 1 and an offset of 0 is V2 / V1 which equals  $R_{\rm S}$  /  $R_{\rm F}$ .

## **Half Bridge Parameters**

| Parameter         | Enter                                                                                                    |             |                                             |                                                                     |  |  |  |
|-------------------|----------------------------------------------------------------------------------------------------|-------------|---------------------------------------------|---------------------------------------------------------------------|--|--|--|
| & Data Type  Dest | The Varial                                                                                                    | hle in wh   | ich to store the                            | results of the instruction. When Reps are used the                  |  |  |  |
| Variable or       | The Variable in which to store the results of the instruction. When Reps are used the results are stored in an array with the variable name. An array must be dimensioned to |             |                                             |                                                                     |  |  |  |
| Array             | have elements for all the Reps.                                                                                                    |             |                                             |                                                                     |  |  |  |
| Reps              | The number of repetitions for the measurement or instruction.                                                                                                    |             |                                             |                                                                     |  |  |  |
| Constant          |                                                                                                    |             |                                             |                                                                     |  |  |  |
| Range             | Alpha Co                                                                                                    | de Vo       | ltage Range                                 |                                                                     |  |  |  |
| Constant          |                                                                                                    |             |                                             |                                                                     |  |  |  |
|                   | mV50                                                                                                    |             | $\pm 5000 \text{ mV}$                       |                                                                     |  |  |  |
|                   | mV25                                                                                                    | l l         | ± 2500 mV                                   |                                                                     |  |  |  |
|                   | mV2                                                                                                    |             | ± 250 mV                                    |                                                                     |  |  |  |
|                   | mV                                                                                                    |             | ± 25 mV                                     |                                                                     |  |  |  |
|                   | mV7                                                                                                    |             | $\pm 7.5 \text{ mV}$                        |                                                                     |  |  |  |
|                   | mV2                                                                                                    | _           | $\pm 2.5 \text{ mV}$                        | Salasta ranga (Saat 2.1)                                            |  |  |  |
|                   | Autorar<br>mV25                                                                                                    |             | $V2_5 - mV5000$<br>$\pm 250 \text{ mV}$     |                                                                     |  |  |  |
|                   | mV2                                                                                                    |             | $\pm 250 \text{ mV}$<br>$\pm 25 \text{ mV}$ |                                                                     |  |  |  |
|                   | mV7                                                                                                    |             | $\pm 7.5 \text{ mV}$                        |                                                                     |  |  |  |
|                   | mV2                                                                                                    |             | $\pm 2.5 \text{ mV}$                        | input                                                               |  |  |  |
|                   | Autorang                                                                                                    |             | V2 5 - mV250                                | *                                                                   |  |  |  |
| SEChan            |                                                                                                    |             |                                             | on which to make the first measurement. When Reps                   |  |  |  |
| Constant          | are used, s                                                                                                    | ubsequer    | nt measurements                             | s will be automatically made on the following single-               |  |  |  |
|                   | ended channels. If the channel is entered as a negative number, all reps occur on that                                                                                       |             |                                             |                                                                     |  |  |  |
|                   | channel.                                                                                                    |             |                                             |                                                                     |  |  |  |
| ExChan            | 1                                                                                                    |             | 1                                           | er to excite the first measurement.                                 |  |  |  |
| Constan           | Alpha                                                                                                    | Code/       | Result                                      |                                                                     |  |  |  |
|                   | Code<br>VX1                                                                                                    | Channe<br>1 |                                             | . 1 Marking day and a super-field and a subsequential               |  |  |  |
|                   | VAI                                                                                                    | 1           | voltage                                     | ed excitation channels, are switched to the excitation              |  |  |  |
|                   | VX2                                                                                                    | 2           | U                                           | measurement and switched off between measurements.                  |  |  |  |
|                   | VX3                                                                                                    | 3           | Tor the                                     | for the incusarement and switched off between incusarements.        |  |  |  |
| MeasPEx           |                                                                                                    | er of sens  | sors to excite wi                           | th the same excitation channel before automatically                 |  |  |  |
| Constant          |                                                                                                    |             |                                             | annel. To excite all the sensors with the same                      |  |  |  |
|                   |                                                                                                    |             |                                             | uld equal the number of Reps.                                       |  |  |  |
| ExmV              | The excita                                                                                                    | tion volta  | age in millivolts                           | Allowable range $\pm 2500 \text{ mV}$ . <b>RevEx</b> may be used to |  |  |  |
| Constant          | excite with                                                                                                    | n both a p  | ositive and neg                             | ative polarity to cancel offset voltages.                           |  |  |  |
| RevEx             | Code                                                                                                    | Value       | Result (Reve                                | rsing requires twice as much time to complete)                      |  |  |  |
| Constant          | False                                                                                                    | 0           |                                             | ith the excitation voltage entered                                  |  |  |  |
|                   | True                                                                                                    | ≠0          |                                             | surement is made with the voltage polarity                          |  |  |  |
|                   |                                                                                                    |             | reversed to ca                              |                                                                     |  |  |  |
| RevDiff           | Code                                                                                                    | Value       |                                             | rsing requires twice as much time to complete)                      |  |  |  |
| Constant          | False                                                                                                    | 0           |                                             | sured with the high side referenced to the low                      |  |  |  |
|                   | True                                                                                                    | ≠0          |                                             | surement is made after reversing the inputs to cancel               |  |  |  |
| <u>l</u>          |                                                                                                    |             | offsets                                     |                                                                     |  |  |  |

| Parameter<br>& Data Type | Enter                                                                                                    |             |           |                               |                                   |  |
|--------------------------|----------------------------------------------------------------------------------------------------|-------------|-----------|-------------------------------|-----------------------------------|--|
| SettlingTime<br>Constant | The time in microseconds to delay between setting up a measurement (switching to the channel, setting the excitation) and making the measurement. (1 microsecond resolution) |             |           |                               |                                   |  |
|                          | Entry                                                                                                    | Voltage R   | ange      | Integration                   | Settling Time                     |  |
|                          | 0                                                                                                    | All         |           | 250 μS                        | 450 μS (default)                  |  |
|                          | 0                                                                                                    | All         |           | _50Hz, _60 Hz                 | 3 mS (default)                    |  |
|                          | >=100                                                                                                    | All         |           | All                           | μS entered                        |  |
| Integ                    | The time                                                                                                    | spent on in | tegration | in microseconds for           | or each of the channels measured. |  |
| Constant                 | Entry Integra                                                                                                    |             |           | ntion                         |                                   |  |
|                          | 250                                                                                                    |             | 250 μS    | S                             |                                   |  |
|                          | _60Hz (                                                                                                    | or 16667    | 16,667    | 6,667 μS (reject 60 Hz noise) |                                   |  |
|                          | _50 Hz                                                                                                    | or 20000    | 20,000    | μS (reject 50 Hz n            | oise)                             |  |
| Mult, Offset             | A multiplier and offset by which to scale the raw results of the measurement.                                                                                                |             |           |                               |                                   |  |
| Constant,                |                                                                                                    |             |           |                               |                                   |  |
| Variable,                |                                                                                                    |             |           |                               |                                   |  |
| Array, or                |                                                                                                    |             |           |                               |                                   |  |
| Expression               |                                                                                                    |             |           |                               |                                   |  |

# 7.4 Full Bridges

BrFull (Dest, Reps, Range, DiffChan, ExChan, MeasPEx, ExmV, RevEx, RevDiff, SettlingTime, Integ, Mult, Offset)

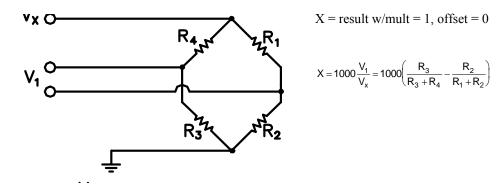

This Instruction applies an excitation voltage to a full bridge and makes a differential voltage measurement of the bridge output. The resulting value (multiplier = 1, offset = 0) is the measured voltage in millivolts divided by the excitation voltage in volts (i.e., millivolts per volt).

## BrFull6W (Dest, Reps, Range1, Range2, DiffChan, ExChan, MeasPEx, ExmV, RevEx, RevDiff, SettlingTime, Integ, Mult, Offset)

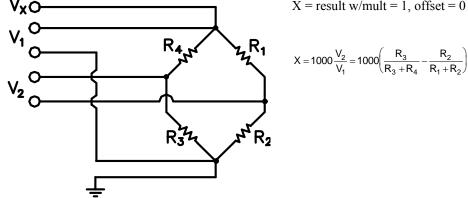

X = result w/mult = 1, offset = 0

$$X = 1000 \frac{V_2}{V_1} = 1000 \left( \frac{R_3}{R_3 + R_4} - \frac{R_2}{R_1 + R_2} \right)$$

This Instruction applies an excitation voltage and makes two differential voltage measurements. The measurements are made on sequential channels. The result is the voltage measured on the second channel (V<sub>2</sub>) divided by the voltage measured on the first  $(V_1)$ . The result is 1000 times  $V_2 / V_1$  or millivolts output per volt of excitation. The connections are made so that V<sub>1</sub> is the measurement of the voltage drop across the full bridge, and V2 is the measurement of the bridge output.

#### **Full Bridge Parameters**

| Parameter                     | Enter                                                                                                    |                       |                                                           |  |  |  |  |  |
|-------------------------------|----------------------------------------------------------------------------------------------------|-----------------------|-----------------------------------------------------------|--|--|--|--|--|
| & Data Type                   |                                                                                                    |                       |                                                           |  |  |  |  |  |
| <b>Dest</b> Variable or Array | The Variable in which to store the results of the instruction. When Reps are used the results are stored in an array with the variable name. An array must be dimensioned to have elements for all the Reps. |                       |                                                           |  |  |  |  |  |
| Reps                          | The number of                                                                                                    | repetitions for the m | easurement or instruction.                                |  |  |  |  |  |
| Constant                      |                                                                                                    |                       |                                                           |  |  |  |  |  |
| Range                         | Alpha Code                                                                                                    | Voltage Range         |                                                           |  |  |  |  |  |
| Constant                      |                                                                                                    |                       |                                                           |  |  |  |  |  |
|                               | mV5000                                                                                                    | $\pm 5000 \text{ mV}$ |                                                           |  |  |  |  |  |
|                               | mV2500                                                                                                    | $\pm 2500 \text{ mV}$ |                                                           |  |  |  |  |  |
|                               | mV250                                                                                                    | $\pm 250 \text{ mV}$  |                                                           |  |  |  |  |  |
|                               | mV25                                                                                                    | $\pm 25 \text{ mV}$   |                                                           |  |  |  |  |  |
|                               | mV7_5                                                                                                    | $\pm 7.5 \text{ mV}$  |                                                           |  |  |  |  |  |
|                               | mV2_5                                                                                                    | ± 2.5 mV              |                                                           |  |  |  |  |  |
|                               | Autorange                                                                                                    |                       |                                                           |  |  |  |  |  |
|                               | mV250C                                                                                                    | $\pm 250 \text{ mV}$  | The mV250C, mV25C, mV7_5C, and                            |  |  |  |  |  |
|                               | mV25C                                                                                                    | $\pm 25 \text{ mV}$   | mV2_5C ranges pull the channel into                       |  |  |  |  |  |
|                               | mV7_5C                                                                                                    | $\pm 7.5 \text{ mV}$  | common mode range and check for open                      |  |  |  |  |  |
|                               | mV2_5C                                                                                                    | $\pm 2.5 \text{ mV}$  | input                                                     |  |  |  |  |  |
|                               | AutorangeC                                                                                                    | $mV2_5 - mV250$       | Selects C range                                           |  |  |  |  |  |
| DiffChan                      | The differentia                                                                                                    | l channel number on   | which to make the first measurement. When <b>Reps</b> are |  |  |  |  |  |
| Constant                      |                                                                                                    |                       | be automatically made on the following differential       |  |  |  |  |  |
|                               | channels. If the channel is entered as a negative number, all reps occur on that channel.                                                                                                    |                       |                                                           |  |  |  |  |  |

| Parameter    | Enter                                                                |             |                                                                  |                      |                                                 |  |
|--------------|----------------------------------------------------------------------|-------------|------------------------------------------------------------------|----------------------|-------------------------------------------------|--|
| & Data Type  |                                                                      |             |                                                                  |                      |                                                 |  |
| ExChan       | Enter the excitation channel number to excite the first measurement. |             |                                                                  |                      |                                                 |  |
| Constan      | Alpha                                                                | Code/       | Result                                                           |                      |                                                 |  |
| Constant     | Code                                                                 | Channel     |                                                                  |                      |                                                 |  |
|              | VX1                                                                  | 1           | Switc                                                            | hed excitation char  | nnels, are switched to the excitation           |  |
|              |                                                                      |             | voltag                                                           | ge.                  |                                                 |  |
|              | VX2                                                                  | 2           | for the                                                          | e measurement and    | switched off between measurements.              |  |
|              | VX3                                                                  | 3           |                                                                  |                      |                                                 |  |
| MeasPEx      |                                                                      |             |                                                                  |                      | citation channel before automatically           |  |
| Constant     |                                                                      |             |                                                                  |                      | ite all the sensors with the same               |  |
|              |                                                                      |             |                                                                  | should equal the n   |                                                 |  |
| ExmV         |                                                                      |             |                                                                  |                      | ange $\pm 2500$ mV. <b>RevEx</b> may be used to |  |
| Constant     |                                                                      |             |                                                                  |                      | o cancel offset voltages.                       |  |
| RevEx        | Code                                                                 | Value       |                                                                  | _ ·                  | twice as much time to complete)                 |  |
| Constant     | False                                                                | 0           |                                                                  |                      | tion voltage entered                            |  |
|              | True                                                                 | ≠0          |                                                                  |                      | nade with the voltage polarity                  |  |
|              |                                                                      |             |                                                                  | to cancel offsets    |                                                 |  |
| RevDiff      | Code                                                                 | Value       |                                                                  |                      | twice as much time to complete)                 |  |
| Constant     | False                                                                | 0           | _                                                                |                      | e high side referenced to the low               |  |
|              | True                                                                 | ≠0          | A second measurement is made after reversing the inputs to       |                      |                                                 |  |
| G 4411 FF1   | mt .:                                                                |             | cancel o                                                         |                      |                                                 |  |
| SettlingTime |                                                                      |             |                                                                  |                      | g up a measurement (switching to the            |  |
| Constant     |                                                                      |             |                                                                  |                      | easurement. (1 microsecond resolution)          |  |
|              | Entry                                                                | Voltage R   | ange                                                             | Integration          | Settling Time                                   |  |
|              | 0                                                                    | All<br>All  |                                                                  | 250 μS               | 450 μS (default)                                |  |
|              | 0<br>>=100                                                           | All<br>All  |                                                                  | _50Hz, _60 Hz<br>All | 3 mS (default)<br>µS entered                    |  |
| Integ        |                                                                      |             | aaratian i                                                       |                      | r each of the channels measured.                |  |
| Constant     | Entry                                                                | spent on mo | Integration I                                                    |                      | each of the channels measured.                  |  |
| Constant     | 250                                                                  |             | 250 μS                                                           |                      |                                                 |  |
|              | 60Hz or                                                              | 16667       | •                                                                | S (reject 60 Hz no   | ise)                                            |  |
|              | 50 Hz o                                                              |             | 16,667 μS (reject 60 Hz noise)<br>20,000 μS (reject 50 Hz noise) |                      |                                                 |  |
| Mult, Offset |                                                                      |             |                                                                  |                      | results of the measurement.                     |  |
| Constant,    | 1 marapi                                                             | una ons     |                                                                  | on to bear one law   | Total of the measurement.                       |  |
| Variable,    |                                                                      |             |                                                                  |                      |                                                 |  |
| Array, or    |                                                                      |             |                                                                  |                      |                                                 |  |
| Expression   |                                                                      |             |                                                                  |                      |                                                 |  |
| -            |                                                                      |             |                                                                  |                      |                                                 |  |

# 7.5 Excitation

## ExciteV (ExChan, ExmV, XDelay)

This instruction sets the specified switched voltage excitation channel to the voltage specified. The XDelay parameter is used to specify the length of time the excitation channel is enabled, after which, the channel is set low and the datalogger moves on to the next instruction. If the XDelay is set to 0, the excitation channel will be enabled and the voltage will be held until the end of the program scan or until another instruction sets an excitation voltage.

| Parameter   | Enter                                                                               |                |                                                              |  |  |
|-------------|-------------------------------------------------------------------------------------|----------------|--------------------------------------------------------------|--|--|
| & Data Type |                                                                                     |                |                                                              |  |  |
| ExChan      | Enter the                                                                           | excitation cha | annel number to excite the first measurement.                |  |  |
| Constan     | Alpha                                                                               | Code/          | Result                                                       |  |  |
|             | Code                                                                                | Channel        |                                                              |  |  |
|             | VX1                                                                                 | 1              | Switched excitation channels, are switched to the excitation |  |  |
|             |                                                                                     |                | voltage.                                                     |  |  |
|             | VX2                                                                                 | 2              | for the measurement and switched off between measurements.   |  |  |
|             | VX3                                                                                 | 3              |                                                              |  |  |
| ExmV        | The excitation voltage in millivolts. Allowable range ± 2500 mV.                    |                |                                                              |  |  |
| Constant    |                                                                                     |                |                                                              |  |  |
| XDelay      | Specifies the length of time the excitation is enabled, after which, the channel is |                |                                                              |  |  |
|             | set low and the datalogger moves on to the next instruction. If XDelay is set to    |                |                                                              |  |  |
|             | 0, the excitation will be on until the end of the program scan or until another     |                |                                                              |  |  |
|             | · ·                                                                                 |                | citation voltage.                                            |  |  |

### SW12 (State)

The SW12 instruction is used to set a Switched 12-volt supply high or low.

The datalogger has a switched 12-volt output with two terminals. This switched 12 volts is used to provide a continuous 12-volt supply to external peripherals. At room temperature the switched 12-volt supply can source 900 mA between the SW-12 terminal and Ground. The State parameter indicates whether the switched 12 volts is High (non-zero) or low (0).

#### **NOTE**

The SW-12 supply is unregulated and can supply up to 900 mA at 20C and up to 630 mA at 50C. A resettable polymeric fuse protects against over-current. Reset is accomplished by removing the load or turning off the SW-12 for several seconds.

| Parameter   | Enter    |                                                        |
|-------------|----------|--------------------------------------------------------|
| & Data Type |          |                                                        |
| State       | The valu | e of this parameter determines if the 12V is on or off |
| Constant    | Value    | Result                                                 |
| Variable or | 0        | The SW-12 ports are switched off (0V)                  |
| Expression  | ≠0       | The SW-12 ports are switched On (Connected to supply   |
|             |          | voltage)                                               |

# 7.6 Self Measurements

## **Battery (Dest)**

This instruction reads the battery voltage and stores it in the destination variable. The units for battery voltage are volts.

### Calibrate (Dest, AllRanges)

The Calibrate instruction places the CR1000 self calibration under program control. Placing the Calibrate instruction in the program disables the automatic self calibration that is normally run in the background (Section 3.8).

The Calibrate parameters are optional and are only used to place the results of the calibration in a variable array. With no parameters the Calibrate instruction does not return data.

| Parameter   | Enter                                                                            |             |                                                                 |
|-------------|----------------------------------------------------------------------------------|-------------|-----------------------------------------------------------------|
| & Data Type |                                                                                  |             |                                                                 |
| Dest        | If present the a                                                                 | rray must c | contain at least 60 elements (more if excitation is used in the |
| Array       | program. With                                                                    | no parame   | eters no data are returned.                                     |
| AllRanges   | Option to calibrate ranges not being used. Dest must be entered before AllRanges |             |                                                                 |
| Constant    | parameter                                                                        |             |                                                                 |
|             | Alpha Code Value Result                                                          |             |                                                                 |
|             | False                                                                            | =0          | Calibrate only Voltage ranges used in program                   |
|             | True                                                                             | ≠0          | Calibrate all Voltage ranges                                    |

#### **NOTE**

In most cases the background calibration is adequate and the calibrate instruction should not be used in the program.

There are three valid situations for using the Calibrate instruction:

- 1) With the normal set of measurements there is not time for the Calibration to run in the background but the program can periodically stop making measurements and run the calibration in a separate scan.
- 2) The CR1000 will experience extremely rapid temperature change and the Calibration instruction is run to update the calibration before each set of measurements.
- 3) The program is run by a repair technician specifically to get the results of the calibration. (Calibration values are also available in the status table without running a special program.)

If there is not enough time leftover in a fast scan for the background calibration to run, the message: "Warning when Fast Scan x is running background calibration will be disabled." will be returned when the program is compiled (x is the number of the fast scan where the first fast scan entered in the program is 1, the next scan is 2, etc.) If you see this message you have the options of letting the scan run without any calibration (if the temperature remains constant there will be little shift, Section 3.8), reducing the number of measurements or the time it takes to make them (e.g., shorten the integration), or periodically changing to a different scan to run the calibration.

In cases of rapid temperature change, such as bringing a vehicle from equilibrium at -30°C to a hot Arizona day, running the Calibration instruction in the program can improve the accuracy of the measurements. It has to be a rapid change to require this; the background calibration filters new readings and has a time constant (63% response to a step change) of approximately 36 seconds. When the calibration instruction is run in the program the calibration is completely updated each time the instruction is run.

Unless the AllRanges option is selected, the calibrate instruction only measures the range and integration combinations that occur in the measurements in the program. For the 250  $\mu s$  and zero integration calibrations multiple measurements are averaged for the calibration values. The 250  $\mu s$  integration calibration averages five measurements and the zero integration calibration averages ten measurements.

The Calibration instruction can occur in a fast scan or in a slow sequence scan. In a fast scan the entire calibration is completed at once. In a slow sequence scan the calibration measurements are separated into sections that can be spliced on to the end of fast sequence scans.

If it is necessary to update the calibration more rapidly than is done by the background calibration, try running the Calibrate instruction in the fast scan with the measurements. If there isn't time for it to run there it can be placed in a slow sequence scan, but remember, unless the slow scan is faster than about 40 seconds the calibration isn't being updated any faster than with the background calibration.

Running Calibrate in a slow sequence scan is not an option when there is not time for the automatic background calibration. The instruction requires more time because of the multiple measurements for the 250  $\mu$ s and zero integrations.

When the results of the calibration are placed in an array, the array must have at least 60 elements, more if the program contains instructions which use excitations. The calibration values will be in the following order, followed by the calibrations of the excitations if any. If a range is not calibrated, 0 will be returned for the gain and offset.

| Table 7.7-1. Calibrate Return Value Decode |                                                |  |  |  |
|--------------------------------------------|------------------------------------------------|--|--|--|
| Array Element                              | Description                                    |  |  |  |
| 1                                          | zero integrate 5000 mV single ended offset     |  |  |  |
| 2                                          | zero integrate 5000 mV differential offset     |  |  |  |
| 3                                          | zero integrate 5000 mV gain                    |  |  |  |
| 4                                          | zero integrate 1000 mV single ended offset     |  |  |  |
| 5                                          | zero integrate 1000 mV differential offset     |  |  |  |
| 6                                          | zero integrate 1000 mV gain                    |  |  |  |
| 7                                          | zero integrate 200 mV single ended offset      |  |  |  |
| 8                                          | zero integrate 200 mV differential offset      |  |  |  |
| 9                                          | zero integrate 200 mV gain                     |  |  |  |
| 10                                         | zero integrate 50 mV single ended offset       |  |  |  |
| 11                                         | zero integrate 50 mV differential offset       |  |  |  |
| 12                                         | zero integrate 50 mV gain                      |  |  |  |
| 13                                         | zero integrate 20 mV single ended offset       |  |  |  |
| 14                                         | zero integrate 20 mV differential offset       |  |  |  |
| 15                                         | zero integrate 20 mV gain                      |  |  |  |
| 16                                         | 250 μSec integrate 5000 mV single ended offset |  |  |  |
| 17                                         | 250 μSec integrate 5000 mV differential offset |  |  |  |
| 18                                         | 250 μSec integrate 5000 mV gain                |  |  |  |
| 19                                         | 250 μSec integrate 1000 mV single ended offset |  |  |  |

| 250 µSec integrate 1000 mV gain 250 µSec integrate 200 mV single ended offset 23 250 µSec integrate 200 mV differential offset 24 250 µSec integrate 200 mV differential offset 25 250 µSec integrate 200 mV gain 25 250 µSec integrate 50 mV differential offset 26 250 µSec integrate 50 mV gain 27 250 µSec integrate 50 mV gain 28 250 µSec integrate 20 mV single ended offset 29 250 µSec integrate 20 mV single ended offset 30 250 µSec integrate 20 mV differential offset 31 250 µSec integrate 20 mV single ended offset 32 60 µSec scriptsizeintegrate 20 mV gain 31 60 µSec scriptsizeintegrate 20 mV gain 32 60 µSec scriptsizeintegrate 20 mV gain 33 60 µSec scriptsizeintegrate 20 mV gain 34 60 µS rejection 5000 mV differential offset 35 60 µS rejection 5000 mV single ended offset 36 60 µS rejection 1000 mV single ended offset 37 60 µS rejection 1000 mV single ended offset 38 60 µS rejection 1000 mV single ended offset 39 60 µS rejection 200 mV single ended offset 40 µS rejection 200 mV single ended offset 40 µS rejection 200 mV single ended offset 41 60 µS rejection 50 mV single ended offset 42 60 µS rejection 50 mV single ended offset 43 60 µS rejection 20 mV single ended offset 44 60 µS rejection 20 mV single ended offset 45 60 µS rejection 20 mV single ended offset 46 50 µS rejection 20 mV single ended offset 47 50 µS rejection 20 mV single ended offset 48 50 µS rejection 5000 mV single ended offset 50 µS rejection 5000 mV single ended offset 50 µS rejection 5000 mV single ended offset 50 µS rejection 1000 mV gain 50 µS rejection 5000 mV gain 50 µS rejection 5000 mV | 20 | 250 G : 4 1000 TI 1:00 (: 1 00 4               |
|----------------------------------------------------------------------------------------------------|----|------------------------------------------------|
| 22 250 μSec integrate 200 mV single ended offset 23 250 μSec integrate 200 mV differential offset 24 250 μSec integrate 200 mV gain 25 250 μSec integrate 50 mV single ended offset 26 250 μSec integrate 50 mV single ended offset 27 250 μSec integrate 50 mV gain 28 250 μSec integrate 20 mV single ended offset 29 250 μSec integrate 20 mV single ended offset 30 250 μSec scriptsizeintegrate 20 mV gain 31 60 Hz rejection 5000 mV single ended offset 32 60 Hz rejection 5000 mV single ended offset 33 60 Hz rejection 5000 mV single ended offset 34 60 Hz rejection 5000 mV differential offset 35 60 Hz rejection 1000 mV single ended offset 36 60 Hz rejection 1000 mV single ended offset 37 60 Hz rejection 1000 mV gain 38 60 Hz rejection 200 mV single ended offset 39 60 Hz rejection 200 mV single ended offset 40 60 Hz rejection 200 mV single ended offset 41 60 Hz rejection 50 mV single ended offset 42 60 Hz rejection 50 mV single ended offset 43 60 Hz rejection 50 mV single ended offset 44 60 Hz rejection 50 mV gain 45 60 Hz rejection 50 mV single ended offset 46 60 Hz rejection 50 mV gain 47 60 Hz rejection 20 mV single ended offset 48 60 Hz rejection 20 mV single ended offset 49 60 Hz rejection 20 mV single ended offset 40 60 Hz rejection 5000 mV gain 41 60 Hz rejection 5000 mV gain 42 60 Hz rejection 5000 mV single ended offset 43 60 Hz rejection 5000 mV single ended offset 44 60 Hz rejection 5000 mV gain 45 60 Hz rejection 5000 mV gain 46 50 Hz rejection 5000 mV differential offset 50 Hz rejection 5000 mV differential offset 50 Hz rejection 1000 mV single ended offset 50 Hz rejection 200 mV single ended offset 51 50 Hz rejection 200 mV single ended offset 52 50 Hz rejection 200 mV single ended offset 53 50 Hz rejection 50 mV single ended offset 54 50 Hz rejection 50 mV single ended offset 55 50 Hz rejection 50 mV single ended offset 56 50 Hz rejection 50 mV single ended offset 57 50 Hz rejection 50 mV single ended offset                                                                                                    | 20 | 250 μSec integrate 1000 mV differential offset |
| 23 250 μSec integrate 200 mV differential offset 24 250 μSec integrate 200 mV gain 25 250 μSec integrate 50 mV single ended offset 26 250 μSec integrate 50 mV differential offset 27 250 μSec integrate 50 mV gain 28 250 μSec integrate 20 mV single ended offset 29 250 μSec integrate 20 mV differential offset 30 250 μSec scriptsizeintegrate 20 mV gain 31 60 Hz rejection 5000 mV single ended offset 32 60 Hz rejection 5000 mV differential offset 33 60 Hz rejection 5000 mV differential offset 34 60 Hz rejection 1000 mV single ended offset 35 60 Hz rejection 1000 mV single ended offset 36 60 Hz rejection 1000 mV single ended offset 37 60 Hz rejection 1000 mV single ended offset 38 60 Hz rejection 200 mV single ended offset 39 60 Hz rejection 200 mV single ended offset 40 60 Hz rejection 200 mV single ended offset 41 60 Hz rejection 50 mV single ended offset 42 60 Hz rejection 50 mV single ended offset 43 60 Hz rejection 50 mV single ended offset 44 60 Hz rejection 50 mV single ended offset 45 60 Hz rejection 20 mV single ended offset 46 60 Hz rejection 50 mV gain 47 50 Hz rejection 20 mV single ended offset 48 50 Hz rejection 5000 mV gain 49 50 Hz rejection 5000 mV gain 49 50 Hz rejection 5000 mV gain 49 50 Hz rejection 5000 mV differential offset 50 50 Hz rejection 1000 mV single ended offset 51 50 Hz rejection 1000 mV differential offset 52 50 Hz rejection 1000 mV differential offset 53 50 Hz rejection 200 mV differential offset 54 50 Hz rejection 1000 mV single ended offset 55 50 Hz rejection 200 mV single ended offset 56 50 Hz rejection 200 mV single ended offset 57 50 Hz rejection 50 mV single ended offset 58 50 Hz rejection 50 mV single ended offset 59 50 Hz rejection 50 mV single ended offset                                                                                                    |    |                                                |
| 250 μSec integrate 200 mV gain 25                                                                                                    |    |                                                |
| 25  250 μSec integrate 50 mV single ended offset 26  250 μSec integrate 50 mV differential offset 27  250 μSec integrate 20 mV single ended offset 28  250 μSec integrate 20 mV single ended offset 29  250 μSec integrate 20 mV differential offset 30  250 μSec scriptsizeintegrate 20 mV gain 31  60 Hz rejection 5000 mV single ended offset 32  60 Hz rejection 5000 mV differential offset 33  60 Hz rejection 5000 mV gain 34  60 Hz rejection 1000 mV single ended offset 35  60 Hz rejection 1000 mV single ended offset 36  60 Hz rejection 1000 mV single ended offset 37  60 Hz rejection 1000 mV single ended offset 38  60 Hz rejection 200 mV single ended offset 39  60 Hz rejection 200 mV single ended offset 40  60 Hz rejection 200 mV single ended offset 41  60 Hz rejection 200 mV single ended offset 42  60 Hz rejection 50 mV single ended offset 43  60 Hz rejection 50 mV single ended offset 44  60 Hz rejection 50 mV gain 45  60 Hz rejection 20 mV single ended offset 46  60 Hz rejection 20 mV single ended offset 47  60 Hz rejection 20 mV single ended offset 48  60 Hz rejection 5000 mV single ended offset 49  60 Hz rejection 5000 mV single ended offset 40  60 Hz rejection 5000 mV single ended offset 41  60 Hz rejection 20 mV single ended offset 42  60 Hz rejection 5000 mV single ended offset 43  60 Hz rejection 5000 mV single ended offset 44  60 Hz rejection 5000 mV single ended offset 45  60 Hz rejection 5000 mV single ended offset 46  50 Hz rejection 1000 mV single ended offset 47  50 Hz rejection 1000 mV single ended offset 48  50 Hz rejection 1000 mV single ended offset 50  50 Hz rejection 200 mV single ended offset 51  50 Hz rejection 200 mV single ended offset 52  50 Hz rejection 50 mV single ended offset 53  50 Hz rejection 50 mV single ended offset 54  50 Hz rejection 50 mV single ended offset 55  50 Hz rejection 50 mV single ended offset                                                                                                    |    | 250 μSec integrate 200 mV differential offset  |
| 26 250 μSec integrate 50 mV differential offset 27 250 μSec integrate 20 mV gain 28 250 μSec integrate 20 mV single ended offset 29 250 μSec integrate 20 mV differential offset 30 250 μSec scriptsizeintegrate 20 mV gain 31 60 Hz rejection 5000 mV single ended offset 32 60 Hz rejection 5000 mV differential offset 33 60 Hz rejection 5000 mV gain 34 60 Hz rejection 1000 mV single ended offset 35 60 Hz rejection 1000 mV single ended offset 36 60 Hz rejection 1000 mV single ended offset 37 60 Hz rejection 1000 mV gain 38 60 Hz rejection 200 mV single ended offset 39 60 Hz rejection 200 mV single ended offset 39 60 Hz rejection 200 mV single ended offset 40 60 Hz rejection 50 mV single ended offset 41 60 Hz rejection 50 mV differential offset 42 60 Hz rejection 50 mV gain 43 60 Hz rejection 50 mV gain 44 60 Hz rejection 50 mV single ended offset 45 60 Hz rejection 20 mV single ended offset 46 Hz rejection 20 mV single ended offset 47 60 Hz rejection 20 mV differential offset 48 50 Hz rejection 20 mV gain 49 50 Hz rejection 5000 mV single ended offset 50 Hz rejection 5000 mV gain 50 Hz rejection 5000 mV gain 51 50 Hz rejection 1000 mV single ended offset 52 50 Hz rejection 1000 mV differential offset 53 50 Hz rejection 1000 mV differential offset 54 50 Hz rejection 1000 mV differential offset 55 50 Hz rejection 200 mV single ended offset 56 50 Hz rejection 200 mV single ended offset 57 50 Hz rejection 200 mV single ended offset 58 50 Hz rejection 200 mV single ended offset 59 50 Hz rejection 50 mV differential offset                                                                                                    | 24 | 250 μSec integrate 200 mV gain                 |
| 27 250 µSec integrate 50 mV gain 28 250 µSec integrate 20 mV single ended offset 29 250 µSec integrate 20 mV differential offset 30 250 µSec scriptsizeintegrate 20 mV gain 31 60 Hz rejection 5000 mV single ended offset 32 60 Hz rejection 5000 mV differential offset 33 60 Hz rejection 5000 mV gain 34 60 Hz rejection 1000 mV single ended offset 35 60 Hz rejection 1000 mV single ended offset 36 60 Hz rejection 1000 mV single ended offset 37 60 Hz rejection 1000 mV gain 38 60 Hz rejection 200 mV single ended offset 39 60 Hz rejection 200 mV single ended offset 39 60 Hz rejection 200 mV gain 40 60 Hz rejection 50 mV single ended offset 41 60 Hz rejection 50 mV differential offset 42 60 Hz rejection 50 mV gain 43 60 Hz rejection 50 mV gain 44 60 Hz rejection 20 mV gain 45 60 Hz rejection 20 mV single ended offset 46 Hz rejection 20 mV single ended offset 47 60 Hz rejection 20 mV gain 48 60 Hz rejection 20 mV gain 49 50 Hz rejection 5000 mV single ended offset 48 50 Hz rejection 5000 mV single ended offset 50 Hz rejection 5000 mV gain 50 Hz rejection 1000 mV single ended offset 51 50 Hz rejection 1000 mV single ended offset 51 50 Hz rejection 1000 mV gain 52 50 Hz rejection 1000 mV gain 53 50 Hz rejection 200 mV single ended offset 54 50 Hz rejection 1000 mV gain 55 50 Hz rejection 200 mV single ended offset 56 50 Hz rejection 200 mV single ended offset 57 50 Hz rejection 200 mV single ended offset 58 50 Hz rejection 200 mV single ended offset 59 50 Hz rejection 50 mV differential offset                                                                                                    | 25 | 250 μSec integrate 50 mV single ended offset   |
| 28 250 μSec integrate 20 mV single ended offset 29 250 μSec integrate 20 mV differential offset 30 250 μSec scriptsizeintegrate 20 mV gain 31 60 Hz rejection 5000 mV single ended offset 32 60 Hz rejection 5000 mV differential offset 33 60 Hz rejection 5000 mV gain 34 60 Hz rejection 1000 mV single ended offset 35 60 Hz rejection 1000 mV single ended offset 36 60 Hz rejection 1000 mV gain 37 60 Hz rejection 200 mV single ended offset 38 60 Hz rejection 200 mV single ended offset 39 60 Hz rejection 200 mV single ended offset 40 60 Hz rejection 200 mV gain 40 60 Hz rejection 50 mV single ended offset 41 60 Hz rejection 50 mV single ended offset 42 60 Hz rejection 50 mV gain 43 60 Hz rejection 20 mV gain 44 60 Hz rejection 20 mV gain 45 60 Hz rejection 20 mV single ended offset 46 Hz rejection 20 mV single ended offset 47 60 Hz rejection 20 mV gain 48 50 Hz rejection 20 mV gain 49 50 Hz rejection 5000 mV single ended offset 48 50 Hz rejection 5000 mV single ended offset 50 Hz rejection 5000 mV gain 50 Hz rejection 5000 mV gain 51 Store the rejection 5000 mV gain 52 Store the rejection 1000 mV single ended offset 53 Store the rejection 1000 mV differential offset 54 Store the rejection 200 mV single ended offset 55 Store the rejection 200 mV single ended offset 56 Store the rejection 200 mV gain 57 Store the rejection 200 mV gain 58 Store the rejection 50 mV gain 59 Store the rejection 50 mV gain 50 Hz rejection 50 mV gain 50 Hz rejection 50 mV gain 51 Store the rejection 50 mV gain 52 Store the rejection 50 mV gain 53 Store the rejection 50 mV gain 54 Store the rejection 50 mV gain 55 Store the rejection 50 mV gain 56 Store the rejection 50 mV gain 57 Store the rejection 50 mV gain 58 Store the rejection 50 mV gain 59 Store the rejection 50 mV gain 50 Hz rejection 50 mV gain 50 Hz rejection 50 mV gain                                                                                                    | 26 | 250 μSec integrate 50 mV differential offset   |
| 28 250 μSec integrate 20 mV single ended offset 29 250 μSec integrate 20 mV differential offset 30 250 μSec scriptsizeintegrate 20 mV gain 31 60 Hz rejection 5000 mV single ended offset 32 60 Hz rejection 5000 mV differential offset 33 60 Hz rejection 5000 mV gain 34 60 Hz rejection 1000 mV single ended offset 35 60 Hz rejection 1000 mV single ended offset 36 60 Hz rejection 1000 mV gain 37 60 Hz rejection 200 mV single ended offset 38 60 Hz rejection 200 mV single ended offset 39 60 Hz rejection 200 mV gain 40 60 Hz rejection 50 mV gain 40 60 Hz rejection 50 mV single ended offset 41 60 Hz rejection 50 mV gain 42 60 Hz rejection 50 mV gain 43 60 Hz rejection 20 mV single ended offset 44 60 Hz rejection 20 mV single ended offset 45 60 Hz rejection 20 mV single ended offset 46 Hz rejection 20 mV gain 47 50 Hz rejection 20 mV gain 48 50 Hz rejection 5000 mV single ended offset 49 50 Hz rejection 5000 mV single ended offset 50 Hz rejection 5000 mV single ended offset 50 Hz rejection 5000 mV single ended offset 50 Hz rejection 5000 mV single ended offset 51 50 Hz rejection 5000 mV single ended offset 52 50 Hz rejection 1000 mV single ended offset 53 50 Hz rejection 1000 mV single ended offset 54 50 Hz rejection 200 mV differential offset 55 50 Hz rejection 200 mV differential offset 56 50 Hz rejection 200 mV single ended offset 57 50 Hz rejection 500 mV gain 58 50 Hz rejection 500 mV gain 59 50 Hz rejection 500 mV gain 50 Hz rejection 500 mV single ended offset 50 Hz rejection 500 mV gain 50 Hz rejection 500 mV single ended offset                                                                                                    | 27 | 250 μSec integrate 50 mV gain                  |
| 29 250 μSec integrate 20 mV differential offset 30 250 μSec scriptsizeintegrate 20 mV gain 31 60 Hz rejection 5000 mV single ended offset 32 60 Hz rejection 5000 mV differential offset 33 60 Hz rejection 5000 mV gain 34 60 Hz rejection 1000 mV single ended offset 35 60 Hz rejection 1000 mV single ended offset 36 60 Hz rejection 1000 mV gain 37 60 Hz rejection 200 mV single ended offset 38 60 Hz rejection 200 mV single ended offset 39 60 Hz rejection 200 mV gain 40 60 Hz rejection 50 mV single ended offset 41 60 Hz rejection 50 mV single ended offset 42 60 Hz rejection 50 mV single ended offset 43 60 Hz rejection 20 mV gain 44 60 Hz rejection 20 mV single ended offset 45 60 Hz rejection 20 mV single ended offset 46 Hz rejection 20 mV single ended offset 47 50 Hz rejection 20 mV single ended offset 48 50 Hz rejection 5000 mV single ended offset 49 50 Hz rejection 5000 mV single ended offset 50 Hz rejection 5000 mV single ended offset 50 Hz rejection 5000 mV single ended offset 50 Hz rejection 5000 mV single ended offset 51 50 Hz rejection 1000 mV single ended offset 52 50 Hz rejection 1000 mV single ended offset 53 50 Hz rejection 200 mV single ended offset 54 50 Hz rejection 200 mV differential offset 55 50 Hz rejection 200 mV single ended offset 56 50 Hz rejection 200 mV single ended offset 57 50 Hz rejection 500 mV single ended offset 58 50 Hz rejection 500 mV single ended offset 59 50 Hz rejection 500 mV single ended offset                                                                                                    | 28 |                                                |
| 30 250 μSec scriptsizeintegrate 20 mV gain 31 60 Hz rejection 5000 mV single ended offset 32 60 Hz rejection 5000 mV differential offset 33 60 Hz rejection 5000 mV gain 34 60 Hz rejection 1000 mV single ended offset 35 60 Hz rejection 1000 mV single ended offset 36 60 Hz rejection 1000 mV differential offset 36 60 Hz rejection 200 mV gain 37 60 Hz rejection 200 mV single ended offset 38 60 Hz rejection 200 mV differential offset 39 60 Hz rejection 200 mV gain 40 60 Hz rejection 50 mV single ended offset 41 60 Hz rejection 50 mV single ended offset 42 60 Hz rejection 50 mV gain 43 60 Hz rejection 20 mV gain 44 60 Hz rejection 20 mV single ended offset 45 60 Hz rejection 20 mV single ended offset 46 Hz rejection 20 mV single ended offset 47 50 Hz rejection 20 mV gain 48 50 Hz rejection 5000 mV single ended offset 48 50 Hz rejection 5000 mV single ended offset 50 Hz rejection 5000 mV gain 50 Hz rejection 1000 mV single ended offset 51 50 Hz rejection 1000 mV single ended offset 51 50 Hz rejection 1000 mV single ended offset 52 50 Hz rejection 200 mV single ended offset 53 50 Hz rejection 200 mV single ended offset 54 50 Hz rejection 200 mV single ended offset 55 50 Hz rejection 200 mV single ended offset 56 50 Hz rejection 200 mV single ended offset 57 50 Hz rejection 50 mV single ended offset 58 50 Hz rejection 50 mV single ended offset 59 50 Hz rejection 50 mV single ended offset                                                                                                    | 29 |                                                |
| 31 60 Hz rejection 5000 mV single ended offset 32 60 Hz rejection 5000 mV differential offset 33 60 Hz rejection 5000 mV gain 34 60 Hz rejection 1000 mV single ended offset 35 60 Hz rejection 1000 mV single ended offset 36 60 Hz rejection 1000 mV gain 37 60 Hz rejection 200 mV single ended offset 38 60 Hz rejection 200 mV single ended offset 39 60 Hz rejection 200 mV gain 40 60 Hz rejection 50 mV gain 40 60 Hz rejection 50 mV single ended offset 41 60 Hz rejection 50 mV differential offset 42 60 Hz rejection 50 mV gain 43 60 Hz rejection 20 mV single ended offset 44 60 Hz rejection 20 mV single ended offset 45 60 Hz rejection 20 mV differential offset 46 Hz rejection 20 mV differential offset 47 50 Hz rejection 5000 mV single ended offset 48 50 Hz rejection 5000 mV differential offset 49 50 Hz rejection 5000 mV differential offset 50 Hz rejection 1000 mV single ended offset 50 Hz rejection 1000 mV differential offset 51 50 Hz rejection 1000 mV single ended offset 51 50 Hz rejection 1000 mV single ended offset 52 50 Hz rejection 200 mV single ended offset 53 50 Hz rejection 200 mV single ended offset 54 50 Hz rejection 200 mV single ended offset 55 50 Hz rejection 200 mV single ended offset 56 50 Hz rejection 50 mV single ended offset 57 50 Hz rejection 50 mV single ended offset 58 50 Hz rejection 50 mV single ended offset                                                                                                    | 30 |                                                |
| 32 60 Hz rejection 5000 mV differential offset 33 60 Hz rejection 5000 mV gain 34 60 Hz rejection 1000 mV single ended offset 35 60 Hz rejection 1000 mV differential offset 36 60 Hz rejection 1000 mV gain 37 60 Hz rejection 200 mV single ended offset 38 60 Hz rejection 200 mV differential offset 39 60 Hz rejection 200 mV gain 40 60 Hz rejection 50 mV gain 40 60 Hz rejection 50 mV single ended offset 41 60 Hz rejection 50 mV differential offset 42 60 Hz rejection 50 mV gain 43 60 Hz rejection 20 mV single ended offset 44 60 Hz rejection 20 mV single ended offset 45 60 Hz rejection 20 mV gain 46 50 Hz rejection 20 mV gain 47 50 Hz rejection 5000 mV gain 48 50 Hz rejection 5000 mV differential offset 48 50 Hz rejection 5000 mV differential offset 50 Hz rejection 1000 mV gain 50 Hz rejection 1000 mV single ended offset 51 50 Hz rejection 1000 mV gain 52 50 Hz rejection 1000 mV gain 53 50 Hz rejection 200 mV differential offset 54 50 Hz rejection 200 mV gain 55 50 Hz rejection 200 mV gain 56 50 Hz rejection 200 mV gain 57 50 Hz rejection 200 mV gain 58 50 Hz rejection 50 mV gain 59 50 Hz rejection 50 mV gain 50 Hz rejection 50 mV gain 51 50 Hz rejection 50 mV gain 52 50 Hz rejection 50 mV gain 53 50 Hz rejection 50 mV gain 54 50 Hz rejection 50 mV gain 55 50 Hz rejection 50 mV gain 56 50 Hz rejection 50 mV gain                                                                                                    | 31 |                                                |
| 33 60 Hz rejection 5000 mV gain 34 60 Hz rejection 1000 mV single ended offset 35 60 Hz rejection 1000 mV differential offset 36 60 Hz rejection 200 mV gain 37 60 Hz rejection 200 mV single ended offset 38 60 Hz rejection 200 mV gain 40 60 Hz rejection 50 mV single ended offset 41 60 Hz rejection 50 mV differential offset 42 60 Hz rejection 50 mV gain 43 60 Hz rejection 50 mV gain 44 60 Hz rejection 20 mV single ended offset 45 60 Hz rejection 20 mV differential offset 46 Hz rejection 20 mV single ended offset 47 60 Hz rejection 20 mV gain 48 50 Hz rejection 20 mV gain 49 50 Hz rejection 5000 mV single ended offset 48 50 Hz rejection 5000 mV differential offset 50 Hz rejection 5000 mV gain 50 Hz rejection 1000 mV gain 50 Hz rejection 1000 mV differential offset 51 50 Hz rejection 1000 mV differential offset 51 50 Hz rejection 200 mV differential offset 51 50 Hz rejection 200 mV differential offset 51 50 Hz rejection 200 mV single ended offset 51 50 Hz rejection 200 mV differential offset 51 50 Hz rejection 200 mV single ended offset 52 50 Hz rejection 200 mV gain 53 50 Hz rejection 500 mV gain 54 50 Hz rejection 500 mV gain 55 50 Hz rejection 500 mV single ended offset 56 50 Hz rejection 500 mV single ended offset 57 50 Hz rejection 500 mV gain 58 50 Hz rejection 500 mV gain                                                                                                    |    |                                                |
| 34 60 Hz rejection 1000 mV single ended offset 35 60 Hz rejection 1000 mV differential offset 36 60 Hz rejection 200 mV gain 37 60 Hz rejection 200 mV single ended offset 38 60 Hz rejection 200 mV differential offset 39 60 Hz rejection 200 mV gain 40 60 Hz rejection 50 mV single ended offset 41 60 Hz rejection 50 mV gain 42 60 Hz rejection 50 mV gain 43 60 Hz rejection 20 mV single ended offset 44 60 Hz rejection 20 mV single ended offset 45 60 Hz rejection 20 mV gain 46 50 Hz rejection 20 mV gain 47 50 Hz rejection 5000 mV single ended offset 48 50 Hz rejection 5000 mV single ended offset 49 50 Hz rejection 5000 mV gain 49 50 Hz rejection 5000 mV gain 50 Hz rejection 1000 mV single ended offset 51 50 Hz rejection 1000 mV single ended offset 51 50 Hz rejection 1000 mV gain 52 50 Hz rejection 200 mV differential offset 53 50 Hz rejection 200 mV single ended offset 54 50 Hz rejection 200 mV single ended offset 55 50 Hz rejection 200 mV single ended offset 56 50 Hz rejection 200 mV single ended offset 57 50 Hz rejection 50 mV single ended offset 58 50 Hz rejection 50 mV single ended offset 59 50 Hz rejection 50 mV single ended offset                                                                                                    |    |                                                |
| 35 60 Hz rejection 1000 mV differential offset 36 60 Hz rejection 200 mV single ended offset 37 60 Hz rejection 200 mV single ended offset 38 60 Hz rejection 200 mV differential offset 39 60 Hz rejection 200 mV gain 40 60 Hz rejection 50 mV single ended offset 41 60 Hz rejection 50 mV differential offset 42 60 Hz rejection 50 mV gain 43 60 Hz rejection 20 mV single ended offset 44 60 Hz rejection 20 mV single ended offset 45 60 Hz rejection 20 mV differential offset 46 Hz rejection 20 mV gain 47 50 Hz rejection 5000 mV single ended offset 48 50 Hz rejection 5000 mV differential offset 49 50 Hz rejection 5000 mV gain 49 50 Hz rejection 1000 mV gain 50 Hz rejection 1000 mV single ended offset 51 50 Hz rejection 1000 mV gain 52 50 Hz rejection 200 mV differential offset 53 50 Hz rejection 200 mV single ended offset 54 50 Hz rejection 200 mV single ended offset 55 50 Hz rejection 200 mV single ended offset 56 50 Hz rejection 50 mV single ended offset 57 50 Hz rejection 50 mV single ended offset 58 50 Hz rejection 50 mV single ended offset 59 50 Hz rejection 50 mV single ended offset                                                                                                    |    |                                                |
| 36 60 Hz rejection 1000 mV gain 37 60 Hz rejection 200 mV single ended offset 38 60 Hz rejection 200 mV differential offset 39 60 Hz rejection 200 mV gain 40 60 Hz rejection 50 mV single ended offset 41 60 Hz rejection 50 mV differential offset 42 60 Hz rejection 50 mV gain 43 60 Hz rejection 20 mV single ended offset 44 60 Hz rejection 20 mV single ended offset 45 60 Hz rejection 20 mV gain 46 50 Hz rejection 20 mV gain 47 50 Hz rejection 5000 mV single ended offset 48 50 Hz rejection 5000 mV gain 49 50 Hz rejection 5000 mV single ended offset 50 Hz rejection 1000 mV gain 50 Hz rejection 1000 mV single ended offset 51 50 Hz rejection 1000 mV gain 52 50 Hz rejection 1000 mV gain 53 50 Hz rejection 200 mV single ended offset 54 50 Hz rejection 200 mV single ended offset 55 50 Hz rejection 200 mV gain 56 50 Hz rejection 50 mV gain 57 50 Hz rejection 50 mV single ended offset 58 50 Hz rejection 50 mV single ended offset 59 50 Hz rejection 50 mV single ended offset                                                                                                    |    |                                                |
| 37 60 Hz rejection 200 mV single ended offset 38 60 Hz rejection 200 mV differential offset 39 60 Hz rejection 200 mV gain 40 60 Hz rejection 50 mV single ended offset 41 60 Hz rejection 50 mV differential offset 42 60 Hz rejection 50 mV gain 43 60 Hz rejection 20 mV single ended offset 44 60 Hz rejection 20 mV single ended offset 45 60 Hz rejection 20 mV gain 46 50 Hz rejection 20 mV gain 47 50 Hz rejection 5000 mV single ended offset 48 50 Hz rejection 5000 mV gain 49 50 Hz rejection 5000 mV single ended offset 50 Hz rejection 1000 mV single ended offset 51 50 Hz rejection 1000 mV differential offset 51 50 Hz rejection 200 mV gain 52 50 Hz rejection 200 mV gain 53 50 Hz rejection 200 mV single ended offset 54 50 Hz rejection 200 mV single ended offset 55 50 Hz rejection 200 mV differential offset 56 50 Hz rejection 50 mV single ended offset 57 50 Hz rejection 50 mV single ended offset 58 50 Hz rejection 50 mV single ended offset 59 50 Hz rejection 50 mV single ended offset                                                                                                    |    |                                                |
| 38 60 Hz rejection 200 mV differential offset 39 60 Hz rejection 200 mV gain 40 60 Hz rejection 50 mV single ended offset 41 60 Hz rejection 50 mV differential offset 42 60 Hz rejection 50 mV gain 43 60 Hz rejection 20 mV single ended offset 44 60 Hz rejection 20 mV differential offset 45 60 Hz rejection 20 mV gain 46 50 Hz rejection 20 mV gain 47 50 Hz rejection 5000 mV single ended offset 48 50 Hz rejection 5000 mV gain 49 50 Hz rejection 5000 mV single ended offset 50 Hz rejection 1000 mV single ended offset 51 50 Hz rejection 1000 mV single ended offset 51 50 Hz rejection 200 mV gain 52 50 Hz rejection 200 mV gain 53 50 Hz rejection 200 mV single ended offset 54 50 Hz rejection 200 mV single ended offset 55 50 Hz rejection 200 mV differential offset 56 50 Hz rejection 50 mV gain 57 50 Hz rejection 50 mV single ended offset 58 50 Hz rejection 50 mV single ended offset 59 50 Hz rejection 50 mV single ended offset                                                                                                    | 37 |                                                |
| 40 60 Hz rejection 50 mV single ended offset 41 60 Hz rejection 50 mV differential offset 42 60 Hz rejection 50 mV gain 43 60 Hz rejection 20 mV single ended offset 44 60 Hz rejection 20 mV differential offset 45 60 Hz rejection 20 mV gain 46 50 Hz rejection 5000 mV single ended offset 47 50 Hz rejection 5000 mV differential offset 48 50 Hz rejection 5000 mV gain 49 50 Hz rejection 1000 mV single ended offset 50 Hz rejection 1000 mV single ended offset 51 50 Hz rejection 1000 mV differential offset 51 50 Hz rejection 200 mV gain 52 50 Hz rejection 200 mV single ended offset 53 50 Hz rejection 200 mV single ended offset 54 50 Hz rejection 200 mV differential offset 55 50 Hz rejection 50 mV differential offset 56 50 Hz rejection 50 mV single ended offset 57 50 Hz rejection 50 mV differential offset 58 50 Hz rejection 50 mV single ended offset 59 50 Hz rejection 20 mV single ended offset                                                                                                    | 38 |                                                |
| 40 60 Hz rejection 50 mV single ended offset 41 60 Hz rejection 50 mV differential offset 42 60 Hz rejection 50 mV gain 43 60 Hz rejection 20 mV single ended offset 44 60 Hz rejection 20 mV differential offset 45 60 Hz rejection 20 mV gain 46 50 Hz rejection 5000 mV single ended offset 47 50 Hz rejection 5000 mV differential offset 48 50 Hz rejection 5000 mV gain 49 50 Hz rejection 1000 mV single ended offset 50 Hz rejection 1000 mV single ended offset 50 S0 Hz rejection 1000 mV single ended offset 51 50 Hz rejection 1000 mV gain 52 50 Hz rejection 200 mV single ended offset 53 50 Hz rejection 200 mV single ended offset 54 50 Hz rejection 200 mV differential offset 55 50 Hz rejection 50 mV differential offset 56 50 Hz rejection 50 mV single ended offset 57 50 Hz rejection 50 mV differential offset 58 50 Hz rejection 50 mV single ended offset 59 50 Hz rejection 20 mV single ended offset                                                                                                    | 39 | · ·                                            |
| 42 60 Hz rejection 50 mV gain 43 60 Hz rejection 20 mV single ended offset 44 60 Hz rejection 20 mV differential offset 45 60 Hz rejection 20 mV gain 46 50 Hz rejection 5000 mV single ended offset 47 50 Hz rejection 5000 mV differential offset 48 50 Hz rejection 5000 mV gain 49 50 Hz rejection 5000 mV single ended offset 50 Hz rejection 1000 mV single ended offset 51 50 Hz rejection 1000 mV gain 52 50 Hz rejection 200 mV single ended offset 53 50 Hz rejection 200 mV single ended offset 54 50 Hz rejection 200 mV single ended offset 55 50 Hz rejection 200 mV differential offset 56 50 Hz rejection 50 mV gain 57 50 Hz rejection 50 mV single ended offset 58 50 Hz rejection 50 mV differential offset 59 50 Hz rejection 20 mV single ended offset                                                                                                    | 40 |                                                |
| 43 60 Hz rejection 20 mV single ended offset 44 60 Hz rejection 20 mV differential offset 45 60 Hz rejection 20 mV gain 46 50 Hz rejection 5000 mV single ended offset 47 50 Hz rejection 5000 mV differential offset 48 50 Hz rejection 5000 mV gain 49 50 Hz rejection 1000 mV single ended offset 50 Hz rejection 1000 mV single ended offset 51 50 Hz rejection 1000 mV gain 52 50 Hz rejection 1000 mV gain 52 50 Hz rejection 200 mV single ended offset 53 50 Hz rejection 200 mV differential offset 54 50 Hz rejection 200 mV gain 55 50 Hz rejection 50 mV gain 56 50 Hz rejection 50 mV single ended offset 57 50 Hz rejection 50 mV differential offset 58 50 Hz rejection 50 mV gain 59 50 Hz rejection 50 mV gain 50 Hz rejection 50 mV gain 50 Hz rejection 20 mV single ended offset 51 50 Hz rejection 50 mV gain 52 50 Hz rejection 50 mV gain 53 50 Hz rejection 20 mV single ended offset 54 55 Hz rejection 20 mV single ended offset                                                                                                    | 41 | 60 Hz rejection 50 mV differential offset      |
| 44 60 Hz rejection 20 mV differential offset 45 60 Hz rejection 20 mV gain 46 50 Hz rejection 5000 mV single ended offset 47 50 Hz rejection 5000 mV differential offset 48 50 Hz rejection 5000 mV gain 49 50 Hz rejection 1000 mV single ended offset 50 50 Hz rejection 1000 mV differential offset 51 50 Hz rejection 1000 mV gain 52 50 Hz rejection 200 mV single ended offset 53 50 Hz rejection 200 mV single ended offset 54 50 Hz rejection 200 mV differential offset 55 50 Hz rejection 200 mV gain 55 50 Hz rejection 50 mV gain 56 50 Hz rejection 50 mV single ended offset 57 50 Hz rejection 50 mV gain 58 50 Hz rejection 20 mV single ended offset 59 50 Hz rejection 20 mV differential offset                                                                                                    | 42 | 60 Hz rejection 50 mV gain                     |
| 44 60 Hz rejection 20 mV differential offset 45 60 Hz rejection 20 mV gain 46 50 Hz rejection 5000 mV single ended offset 47 50 Hz rejection 5000 mV differential offset 48 50 Hz rejection 5000 mV gain 49 50 Hz rejection 1000 mV single ended offset 50 50 Hz rejection 1000 mV differential offset 51 50 Hz rejection 1000 mV gain 52 50 Hz rejection 200 mV single ended offset 53 50 Hz rejection 200 mV single ended offset 54 50 Hz rejection 200 mV differential offset 55 50 Hz rejection 200 mV gain 55 50 Hz rejection 50 mV gain 56 50 Hz rejection 50 mV single ended offset 57 50 Hz rejection 50 mV gain 58 50 Hz rejection 20 mV single ended offset 59 50 Hz rejection 20 mV differential offset                                                                                                    | 43 | 60 Hz rejection 20 mV single ended offset      |
| 46 50 Hz rejection 5000 mV single ended offset 47 50 Hz rejection 5000 mV differential offset 48 50 Hz rejection 5000 mV gain 49 50 Hz rejection 1000 mV single ended offset 50 50 Hz rejection 1000 mV gain 51 50 Hz rejection 1000 mV gain 52 50 Hz rejection 200 mV single ended offset 53 50 Hz rejection 200 mV single ended offset 54 50 Hz rejection 200 mV differential offset 55 50 Hz rejection 200 mV gain 55 50 Hz rejection 50 mV gain 56 50 Hz rejection 50 mV single ended offset 57 50 Hz rejection 50 mV differential offset 58 50 Hz rejection 50 mV gain 59 50 Hz rejection 20 mV single ended offset 59 50 Hz rejection 20 mV single ended offset                                                                                                    | 44 |                                                |
| 47 50 Hz rejection 5000 mV differential offset 48 50 Hz rejection 5000 mV gain 49 50 Hz rejection 1000 mV single ended offset 50 50 Hz rejection 1000 mV differential offset 51 50 Hz rejection 1000 mV gain 52 50 Hz rejection 200 mV single ended offset 53 50 Hz rejection 200 mV differential offset 54 50 Hz rejection 200 mV gain 55 50 Hz rejection 200 mV single ended offset 56 50 Hz rejection 50 mV single ended offset 57 50 Hz rejection 50 mV differential offset 58 50 Hz rejection 50 mV gain 59 50 Hz rejection 20 mV single ended offset 59 50 Hz rejection 20 mV differential offset                                                                                                    | 45 | 60 Hz rejection 20 mV gain                     |
| 47 50 Hz rejection 5000 mV differential offset 48 50 Hz rejection 5000 mV gain 49 50 Hz rejection 1000 mV single ended offset 50 50 Hz rejection 1000 mV differential offset 51 50 Hz rejection 1000 mV gain 52 50 Hz rejection 200 mV single ended offset 53 50 Hz rejection 200 mV differential offset 54 50 Hz rejection 200 mV gain 55 50 Hz rejection 200 mV single ended offset 56 50 Hz rejection 50 mV single ended offset 57 50 Hz rejection 50 mV differential offset 58 50 Hz rejection 50 mV gain 59 50 Hz rejection 20 mV single ended offset 59 50 Hz rejection 20 mV differential offset                                                                                                    | 46 | 50 Hz rejection 5000 mV single ended offset    |
| 49 50 Hz rejection 1000 mV single ended offset 50 50 Hz rejection 1000 mV differential offset 51 50 Hz rejection 1000 mV gain 52 50 Hz rejection 200 mV single ended offset 53 50 Hz rejection 200 mV differential offset 54 50 Hz rejection 200 mV gain 55 50 Hz rejection 50 mV single ended offset 56 50 Hz rejection 50 mV single ended offset 57 50 Hz rejection 50 mV differential offset 58 50 Hz rejection 50 mV gain 58 50 Hz rejection 20 mV single ended offset 59 50 Hz rejection 20 mV differential offset                                                                                                    | 47 | 50 Hz rejection 5000 mV differential offset    |
| 50                                                                                                    | 48 | 50 Hz rejection 5000 mV gain                   |
| 51 50 Hz rejection 1000 mV gain 52 50 Hz rejection 200 mV single ended offset 53 50 Hz rejection 200 mV differential offset 54 50 Hz rejection 200 mV gain 55 50 Hz rejection 50 mV single ended offset 56 50 Hz rejection 50 mV differential offset 57 50 Hz rejection 50 mV gain 58 50 Hz rejection 20 mV single ended offset 59 50 Hz rejection 20 mV single ended offset                                                                                                    | 49 | 50 Hz rejection 1000 mV single ended offset    |
| 51 50 Hz rejection 1000 mV gain 52 50 Hz rejection 200 mV single ended offset 53 50 Hz rejection 200 mV differential offset 54 50 Hz rejection 200 mV gain 55 50 Hz rejection 50 mV single ended offset 56 50 Hz rejection 50 mV differential offset 57 50 Hz rejection 50 mV gain 58 50 Hz rejection 20 mV single ended offset 59 50 Hz rejection 20 mV differential offset                                                                                                    | 50 |                                                |
| 53 50 Hz rejection 200 mV differential offset 54 50 Hz rejection 200 mV gain 55 50 Hz rejection 50 mV single ended offset 56 50 Hz rejection 50 mV differential offset 57 50 Hz rejection 50 mV gain 58 50 Hz rejection 20 mV single ended offset 59 50 Hz rejection 20 mV differential offset                                                                                                    | 51 |                                                |
| 54 50 Hz rejection 200 mV gain 55 50 Hz rejection 50 mV single ended offset 56 50 Hz rejection 50 mV differential offset 57 50 Hz rejection 50 mV gain 58 50 Hz rejection 20 mV single ended offset 59 50 Hz rejection 20 mV differential offset                                                                                                    | 52 | 50 Hz rejection 200 mV single ended offset     |
| 54 50 Hz rejection 200 mV gain 55 50 Hz rejection 50 mV single ended offset 56 50 Hz rejection 50 mV differential offset 57 50 Hz rejection 50 mV gain 58 50 Hz rejection 20 mV single ended offset 59 50 Hz rejection 20 mV differential offset                                                                                                    | 53 | 50 Hz rejection 200 mV differential offset     |
| 56 50 Hz rejection 50 mV differential offset 57 50 Hz rejection 50 mV gain 58 50 Hz rejection 20 mV single ended offset 59 50 Hz rejection 20 mV differential offset                                                                                                    | 54 |                                                |
| 57 50 Hz rejection 50 mV gain 58 50 Hz rejection 20 mV single ended offset 59 50 Hz rejection 20 mV differential offset                                                                                                    | 55 | 50 Hz rejection 50 mV single ended offset      |
| 58 50 Hz rejection 20 mV single ended offset 59 50 Hz rejection 20 mV differential offset                                                                                                    | 56 | 50 Hz rejection 50 mV differential offset      |
| 58 50 Hz rejection 20 mV single ended offset 59 50 Hz rejection 20 mV differential offset                                                                                                    | 57 | 50 Hz rejection 50 mV gain                     |
|                                                                                                    | 58 |                                                |
| 60 50 Hz rejection 20 mV gain                                                                                                    | 59 | 50 Hz rejection 20 mV differential offset      |
|                                                                                                    | 60 | 50 Hz rejection 20 mV gain                     |

### InstructionTimes (Dest)

The InstructionTimes instruction returns the execution time of each instruction in the program.

The InstructionTimes instruction loads the Dest array with execution times for each instruction in the program (in microseconds). InstructionTimes must appear before the BeginProg statement in the program.

Each element in the array corresponds to a line number in the program. To accommodate all of the instructions in the program, the array must be dimensioned to a number greater than or equal to the total number of lines in the program, including blank lines and comments. The Dest array must also be dimensioned as a long integer (e.g., Public Array(20) AS LONG).

Note that the execution time for an instruction may vary. For instance, it will take longer to execute instructions when the datalogger is communicating with another device.

## PanelTemp (Dest, Integ)

This instruction measures the panel temperature in °C.

| Parameter   | Enter                                                                  |                                               |  |
|-------------|------------------------------------------------------------------------|-----------------------------------------------|--|
| & Data Type |                                                                        |                                               |  |
| Dest        | The Variable in wl                                                     | nich to store the results of the instruction. |  |
| Variable    |                                                                        |                                               |  |
| Integ       | The time spent on integration in microseconds for each of the channels |                                               |  |
|             | measured.                                                              |                                               |  |
| Constant    | Entry                                                                  | Integration                                   |  |
|             | 250                                                                    | 250 μS                                        |  |
|             | _60Hz or 16667                                                         | 16,667 μS (reject 60 Hz noise)                |  |
|             | _50 Hz or 20000                                                        | 20,000 μS (reject 50 Hz noise)                |  |

# 7.7 Digital I/O

### CheckPort (Port)

CheckPort is a function that returns the status of a control port. CheckPort returns True (-1) if the specified control port is high or False (0) if the control port is low. CheckPort can be used on the right side of an expression (e.g., Variable = CheckPort (Port)) or as an expression.

CheckPort has only one parameter, Port, the number of the port (1-8) to check.

Caution: The value returned may not be valid if using the control port as a serial port or as a pulse counting port.

# PeriodAvg (Dest, Reps, Range, SEChan, Threshold, PAOption, Cycles, Timeout, Mult, Offset)

This instruction measures the period of a signal on any single-ended input channel. The specified number of cycles are timed with a resolution of 92 ns, making the resolution of the period measurement 92 ns divided by the number of cycles chosen.

| Parameter                             | Enter                                                                                  |                                |                  |                      |                  |                        |  |  |
|---------------------------------------|----------------------------------------------------------------------------------------|--------------------------------|------------------|----------------------|------------------|------------------------|--|--|
| & Data Type                           |                                                                                        |                                |                  |                      |                  |                        |  |  |
| Dest                                  | The Variable in which to store the results of the instruction. When Reps are used the  |                                |                  |                      |                  |                        |  |  |
| Variable or                           | results are stored in an array with the variable name. An array must be dimensioned to |                                |                  |                      |                  |                        |  |  |
| Array                                 |                                                                                        | for all the Rep                |                  |                      |                  |                        |  |  |
| Reps                                  | The number o                                                                           | f repetitions for              | the instruction  | on adjacent ch       | annels.          |                        |  |  |
| Constant                              | The voltage ra                                                                         | unge for the me                | surement which   | sh determines t      | he gain applied  | to the signal          |  |  |
| Range<br>Constant                     |                                                                                        |                                |                  |                      | eases with incre |                        |  |  |
| Constant                              | Range                                                                                  | Gain                           |                  | (pk-pk) <sup>1</sup> | Minimum          | Maximum                |  |  |
|                                       | Code                                                                                   | Gam                            | Min              | Max                  | Pulse            | Frequency <sup>2</sup> |  |  |
|                                       | Code                                                                                   |                                | 141111           | Iviax                | Width            | Frequency              |  |  |
|                                       | mV250                                                                                  | 1                              | 500 mV           | 10.0 V               | 2.5 μs           | 200 kHz                |  |  |
|                                       | mV25                                                                                   | 10                             | 10 mV            | 2.0 V                | 10 μs            | 50 kHz                 |  |  |
|                                       | mV7 5                                                                                  | 33                             | 5 mV             | 2.0 V                | 62 μs            | 8 kHz                  |  |  |
|                                       | mV2 5                                                                                  | 100                            | 2 mV             | 2.0 V                | 100 μs           | 5 kHz                  |  |  |
|                                       |                                                                                        |                                | to trigger the v |                      |                  | 1                      |  |  |
|                                       |                                                                                        |                                |                  |                      | dth) for 50% dut | tv cvcle               |  |  |
|                                       | signals.                                                                               | . 1                            |                  |                      | ,                | ., ., .                |  |  |
| SEChan                                | The single-end                                                                         | ded channel nur                | mber on which t  | to make the firs     | st measurement.  | If the channel         |  |  |
| Constant                              | is entered as a negative number, all reps occur on that channel.                       |                                |                  |                      |                  |                        |  |  |
| Threshold                             |                                                                                        |                                |                  |                      | nt to occur. For |                        |  |  |
| Constant                              |                                                                                        |                                |                  |                      | d should be 0. I |                        |  |  |
|                                       | signal is a 0 to 5 V CMOS signal then a threshold of 2500 mV would result in           |                                |                  |                      |                  | in the voltage         |  |  |
|                                       |                                                                                        | comparator switching at 2.5 V. |                  |                      |                  |                        |  |  |
| PAoption                              | Specifies whether to output the period in µs or the frequency in kHz                   |                                |                  |                      |                  |                        |  |  |
|                                       | Numeric Code Voltage Range                                                             |                                |                  |                      |                  |                        |  |  |
|                                       | 0 Period of the signal is returned                                                     |                                |                  |                      |                  |                        |  |  |
| 1 Frequency of the signal is returned |                                                                                        |                                |                  |                      |                  |                        |  |  |
| Cycles                                | The number of cycles to be measured for the average calculation.                       |                                |                  |                      |                  |                        |  |  |
| Constant                              |                                                                                        |                                |                  |                      |                  |                        |  |  |
| Timeout                               | The maximum time duration (in msec) that the logger will wait for the number of Cycles |                                |                  |                      |                  |                        |  |  |
| Constant                              | to be measured for the average calculation.                                            |                                |                  |                      |                  |                        |  |  |
| Mult, Offset                          | A multiplier a                                                                         | nd offset by wh                | ich to scale the | raw results of       | the measuremen   | t.                     |  |  |
| Constant,                             |                                                                                        |                                |                  |                      |                  |                        |  |  |
| Variable,                             |                                                                                        |                                |                  |                      |                  |                        |  |  |
| Array, or                             |                                                                                        |                                |                  |                      |                  |                        |  |  |
| Expression                            |                                                                                        |                                |                  |                      |                  |                        |  |  |

Low-level signals are amplified prior to a voltage comparator for the period averaging measurement. The internal voltage comparator is referenced to the user-entered threshold. The threshold parameter allows a user to reference the internal voltage comparator to voltages other than 0 V. For example, a threshold of 2500 mV allows a 0 to 5 V digital signal to be sensed by the internal comparator without the need of any additional input conditioning circuitry. The threshold allows direct connection of standard digital signals, but is not recommended for small amplitude sensor signals. For sensor amplitudes less than 20 mV pk-pk a dc blocking capacitor, see Figure 7.7-1, is

recommended to center the signal at CR1000 ground (threshold = 0) because of offset voltage drift along with limited accuracy ( $\pm$  10 mV) and resolution (1.2 mV) of a threshold other than 0.

The minimum pulse width requirements increase (maximum frequency decreases) with increasing gain as shown in range parameter. Signals larger than the specified maximum for a range will saturate the gain stages and prevent operation up to the maximum specified frequency. Back-to-back diodes, Figure 7.7-1, are recommended to limit large amplitude signals to within the input signal ranges.

#### **CAUTION**

Noisy signals with slow transitions through the voltage threshold have the potential for extra counts around the comparator switch point. A voltage comparator with 20 mV of hysteresis follows the voltage gain stages. The effective input referred hysteresis equals 20 mV divided by the selected voltage gain. The effective input referred hysteresis on the  $\pm$  25 mV range is 2 mV; consequently, 2 mV of noise on the input signal could cause extraneous counts. For best results, select the largest input range (smallest gain) that will meet the minimum input signal requirements.

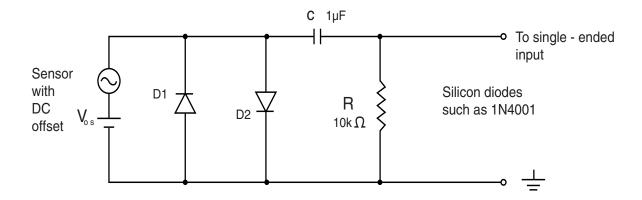

FIGURE 7.7-1. Input conditioning circuit for low-level and high level period averaging.

Figure 7.7-1 shows a circuit that capacitively couples an input signal to center it around ground and also limits the amplitude of the input to allowable levels. The capacitor C is a dc blocking capacitor for offset voltage removal. Resistor R1 is used to bias the datalogger side of the input circuit to ground. The reactance of the dc blocking capacitor ( $Xc = (2 \cdot \pi \cdot f \cdot C) - 1$ ) and resistor R1 form a voltage divider at low frequencies (R1/(R1 + Xc)) that attenuates the applied input signal. This attenuation sets a lower limit on low-frequency operation and the minimum size of R1. The circuit attenuates the input signal by a factor of 2 at 16 Hz.

The back-to-back silicon diodes D1 and D2 provide ESD protection of capacitor C and the sensor, and also limit the amplitude of large amplitude

sensor signals. These diodes clip large amplitude signals to approximately 1.4 V pk-pk which is within the recommended input signal ranges for all range codes. Diodes D1 and D2 along with resistor R1 are recommended to limit large amplitude sensor signals, even when dc blocking capacitor C is not used. Sensors outputting large voltages may cause large currents to flow through these back-to-back diodes. A current limiting resistor may be desirable to minimize these currents in some situations.

The current flow through these clipping diodes may also induce single-ended offset voltages if it returns into the  $\div$  ground terminals. Single-ended offset voltages of up to 2  $\mu$ V/mA of current that flows into the  $\div$  ground terminals can be induced across the front panel. The back-to-back diodes can be tied into the G ground terminals, rather than  $\div$  ground terminals, if this is a problem.

### PortsConfig (Mask, Function)

The PortsConfig instruction is used to configure one or more control ports as either input or output.

By default, ports are configured as input. The PortsConfig instruction may be needed if a port is configured as output by a WriteIO or PortSet instruction and then subsequently needs to function as an input.

| Parameter   | Enter                                                                                                    |
|-------------|----------------------------------------------------------------------------------------------------|
| & Data Type |                                                                                                    |
| Mask        | The Mask parameter is used to select which ports will be affected by this instruction. It is a binary representation of the ports (reading from left to right, the ports are represented as 8, 7, 61). If a port position is set to 1, the datalogger configures that port. Binary numbers are entered by preceding the number with "&B". Leading zeros can be omitted. As an example, if &B110 is entered for this parameter, ports 3 and 2 will be configured, based on the Function parameter. |
| Function    | The function parameter is used to configure the port. A binary value is entered to set each port location. 0 configures the port for input; a 1 configures the port for output. Using the above example mask, if the Function parameter is set to &B110, ports 3 and 2 will be configured for output (port 1 uses the code for input, but it is not affected because of the mask).                                                                                                    |

### PortGet (Dest, Port)

The PortGet function is used to read the status of one of the eight control ports.

#### Remarks

This instruction will read the status of the specified port and place the result in the Dest variable.

| Parameter   | Enter                                                                                      |
|-------------|--------------------------------------------------------------------------------------------|
| & Data Type |                                                                                            |
| Dest        | The variable in which to store the result of the instruction. A 1 is stored if the port is |
| Variable    | high; 0 is stored if the port is low.                                                      |
| Port        | The control port number (1-8) for which the status should be obtained.                     |
| Constant    |                                                                                            |

# PortSet (Port, State)

This Instruction will set the specified port high or low.

| Parameter    | Enter     |             |                                           |
|--------------|-----------|-------------|-------------------------------------------|
| & Data Type  |           |             |                                           |
| Port         | The nun   | nber of the | e port (1-8) to set with the instruction. |
| Constant,    |           |             |                                           |
| Variable, or |           |             |                                           |
| Expression   |           |             |                                           |
| State        | The state | e (high or  | low) to set the port to.                  |
| Constant,    | Code      | Value       | State                                     |
| Variable, or | True      | 0           | Low                                       |
| Expression   | False     | <b>≠</b> 0  | High                                      |

# PulseCount (Dest, Reps, PChan, PConfig, POption, Mult, Offset)

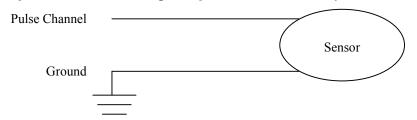

| Parameter   | Enter                                                                                |                                                                               |  |
|-------------|--------------------------------------------------------------------------------------|-------------------------------------------------------------------------------|--|
| & Data Type |                                                                                      |                                                                               |  |
| Dest        | The Vari                                                                             | able in which to store the results of the instruction. When Reps are used the |  |
| Variable or | results ar                                                                           | e stored in an array with the variable name. An array must be dimensioned     |  |
| Array       | to have e                                                                            | lements for all the Reps.                                                     |  |
| Reps        | The num                                                                              | ber of repetitions for the measurement or instruction.                        |  |
| Constant    |                                                                                      |                                                                               |  |
| PChan       | The num                                                                              | ber of the pulse channel (1 or 2) for the measurement.                        |  |
| Constant    |                                                                                      |                                                                               |  |
|             |                                                                                      | ports can be used to measure high frequency or switch closure                 |  |
|             |                                                                                      | ations. A 1 is placed in front of the control port number to specify the      |  |
|             |                                                                                      | ort, i.e., control port 7 is specified by entering 17.                        |  |
| PConfig     | A code specifying the type of pulse input to measure.                                |                                                                               |  |
| Constant    | Code                                                                                 | Input Configuration                                                           |  |
|             | 0                                                                                    | High Frequency                                                                |  |
|             | 1                                                                                    | Low Level AC                                                                  |  |
|             | 2                                                                                    | Switch Closure                                                                |  |
| POption     | A code that determines if the raw result (multiplier = 1, offset = 0) is returned as |                                                                               |  |
| Constant    | counts or frequency. The running average can be used to smooth out readings when     |                                                                               |  |
|             | a low frequency relative to the scan rate causes large fluctuations in the measured  |                                                                               |  |
|             | frequency from scan to another.                                                      |                                                                               |  |
|             | Code                                                                                 | Result                                                                        |  |
|             | 0                                                                                    | Counts                                                                        |  |
|             | 1                                                                                    | Frequency (Hz) counts/scan interval in seconds                                |  |
|             | >1                                                                                   | Running average of frequency. The number entered is the time                  |  |
|             |                                                                                      | period over which the frequency is averaged in milliseconds.                  |  |

| Parameter    | Enter                                                                                   |
|--------------|-----------------------------------------------------------------------------------------|
| & Data Type  |                                                                                         |
| Mult, Offset | A multiplier and offset by which to scale the raw results of the measurement. See       |
| Constant,    | the measurement description for the units of the raw result; a multiplier of one and an |
| Variable,    | offset of 0 are necessary to output in the raw units. For example, the <b>TCDiff</b>    |
| Array, or    | instruction measures a thermocouple and outputs temperature in degrees C. A             |
| Expression   | multiplier of 1.8 and an offset of 32 will convert the temperature to degrees F.        |

The PulseCount instruction is used to measure counts or frequency on one of the pulse channels.

#### NOTE

The PulseCount instruction can not be used in a Slow Sequence scan.

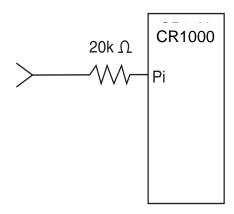

FIGURE 7.7-2. Conditioning Large Voltage Pulses

The maximum input voltage on a pulse channel is  $\pm 20$  V. Refer to Figure 7.7-2 if reducing input voltage is required.

Pulse Channels

Maximum Input Voltage: ±20 V

#### **High Frequency Input**

• Pulse Channels

Minimum Pulse Width: 1.2 microsecond Maximum Frequency: 400 kHz (50% Duty Cycle) Lower Threshold: 1.5 V\* Upper Threshold: 3.5 V\*

When a pulse channel is configured for high-frequency pulse, there is an internal 100 kohm pull-up resistor to 5 V on the pulse channel. This pull-up resistor accommodates open-collector output devices for high-frequency input.

\*Larger input transitions are required at high frequencies because of the input RC filter with 1.2 microsecond time constant. Signals up to 400 kHz will be

counted if centered around +2.5 V with deviations  $\geq \pm 2.5$  V for  $\geq 1.2$  microseconds.

#### **Low Level AC (Pulse Channels Only)**

Input Hysteresis: 15 mV

Maximum Input Voltage: 20 V peak-to-peak
Input Voltage and Frequency Range
(16 bit counter required above 2.56 kHz)
20 mV
1.0 Hz to 1 kHz
200 mV
0.5 Hz to 10 kHz
1000 mV
0.3 Hz to 16 kHz

#### **Switch Closure**

#### Pulse Channels

A switch closure is connected between P1..P2 and analog ground. When the switch is open, the CR1000 pulls the pulse channel to 5 V through a 100 kOhm impedance. When the switch is closed, the pulse channel is pulled to ground. The count is incremented when the switch opens.

Minimum Switch Closed Time: 5 ms Minimum Switch Open Time: 6 ms

Maximum Bounce Time: 1 ms open without being counted

#### **PulseCountReset**

**PulseCountReset** is used to reset the pulse counters and the running averages used in the pulse count instruction. The 16 bit counters can count up to decimal 65535. More counts than 65535 result in an over-range condition. With each scan, the CR1000 reads the counts accumulated since the last scan and then resets the counter. If the scans stop, as in a program with more that one Scan loop, the counter continues to accumulate counts until another scan is initiated or it over-ranges. If the running averaging is in use, the over-range value will be included in the average until for the duration of the averaging period (e.g., with a 1000 millisecond running average, the over-range will be the value from the **PulseCount** instruction until 1 second has passed. Resetting the average prior to (re)starting the scan avoids this.

## PulsePort (Port, Delay)

This instruction toggles the state of a port, delays the specified amount of time, toggles the port, and then delays a second time. The second delay in the instruction allows it to be used to create a 50 percent duty cycle clock. The instruction has the following parameters:

| Parameter   | Enter                                                                        |
|-------------|------------------------------------------------------------------------------|
| & Data Type |                                                                              |
| Port        | The control port that should be set by the instruction. The number of the    |
| Constant    | port (1-8) is entered:                                                       |
| Delay       | The amount of time, in microseconds, that the instruction should delay after |
| Array       | each toggle of the port                                                      |

### ReadIO (Dest, Mask)

ReadIO is used to read the status of selected control I/O channels (ports) on the CR1000. There are 8 ports. The status of these ports is considered to be a binary number with a high port (+5 V) signifying 1 and a low port (0 V) signifying 0. For example, if ports 1 and 3 are high and the rest low, the binary representation is 00000101, or 5 decimal. The mask parameter is used to select which of the ports to read, it too is a binary representation of the ports, a 1 means pay attention to the status of the port, a 0 means ignore the status of the port (the mask is "anded" with the port status; the "and" operation returns a 1 for a digit if the mask digit and the port status are both 1 and a 0 if either or both is 0). CRBasic allows the entry of numbers in binary format by preceding the number with "&B". For example if the mask is entered as &B100 (leading zeros can be omitted in binary format just as in decimal) and ports 3 and 1 are high as in the previous example, the result of the instruction will be 4 (decimal, binary = 100); if port 3 is low, the result would be 0.

Examples

**ReadIO**(Port3, &B100) ' read port 3 if port 3 is high then 'Port3 = 4, if port 3 is low then Port3 = 0

# SDI12Recorder (Dest, SDIPort, SDIAddress, SDICommand, Multiplier, Offset)

The SDI12Recorder instruction is used to retrieve the results from an SDI-12 sensor.

Each execution of the SDI12Recorder instruction sends an (address)M! and then an (address)D0!

M! instructs the sensor to make the measurement; D0! is a request for the data.

See the CRBasic Editor for the detailed description of the parameters and commands.

# VibratingWire (Dest, Reps, Range, SEChan, ExChan, StartFreq, EndFreq, TSweep, Steps, DelMeas, NumCycles, DelReps, Multiplier, Offset)

The VibratingWire instruction is used to measure a vibrating wire sensor with a swept frequency (from low to high).

The period of the response is measured and  $1/T^2$  is calculated. T is the period of the measured signal in milliseconds.

| Parameter   | Enter                                                                     |
|-------------|---------------------------------------------------------------------------|
| & Data Type |                                                                           |
| Dest        | The Dest parameter is a variable in which to store the results of the     |
|             | measurement.                                                              |
| Reps        | The Reps parameter is the number of times the measurement should be made. |
|             | Measurements are made on consecutive channels. If the Reps parameter is   |
|             | greater than 1, the Dest parameter must be a variable array.              |

| Parameter    | Enter                                                                             |                                                                                                    |                   |                                           |  |  |
|--------------|-----------------------------------------------------------------------------------|----------------------------------------------------------------------------------------------------|-------------------|-------------------------------------------|--|--|
| & Data Type  |                                                                                   |                                                                                                    |                   |                                           |  |  |
| Range        | The Range parameter is the voltage range for the measurement. An                  |                                                                                                    |                   |                                           |  |  |
| g            | alphanumeric or t                                                                 |                                                                                                    |                   |                                           |  |  |
|              | Alphanumeric   Numeric   Description                                              |                                                                                                    |                   |                                           |  |  |
|              | mV250                                                                             | 2                                                                                                    | +250 mV           | _                                         |  |  |
|              | mV25                                                                              | 3                                                                                                    | +25 mV            | _                                         |  |  |
|              | mV7_5                                                                             | 4                                                                                                    | +7.5 mV           | _                                         |  |  |
|              | mV2_5                                                                             | 5                                                                                                    | +2.5 mV           | _                                         |  |  |
| SEChan       | The SEChan argu                                                                   | ment is the n                                                                                                    | umber of the si   | ngle-ended channel on which to            |  |  |
|              |                                                                                   |                                                                                                    |                   | meter is greater than 1, the              |  |  |
|              |                                                                                   |                                                                                                    | 1                 | uential channels. If the SEChan           |  |  |
|              |                                                                                   | as a negative                                                                                                    | e value, all Rep  | s will be performed on the same           |  |  |
| - ~          | channel.                                                                          |                                                                                                    |                   |                                           |  |  |
| ExChan       |                                                                                   |                                                                                                    |                   | excitation channel to use for the         |  |  |
|              |                                                                                   |                                                                                                    |                   | reater than 1, the excitation channel     |  |  |
|              | An alphanumeric                                                                   |                                                                                                    |                   | remented with each measurement.           |  |  |
|              | Alphanumeric                                                                      | Numeric C                                                                                                    | Description       | ned.                                      |  |  |
|              | VX1                                                                               | 1                                                                                                    | Excitation cha    | annel 1                                   |  |  |
|              | VX1                                                                               | 2                                                                                                    | Excitation cha    | _                                         |  |  |
|              | VX3                                                                               | 3                                                                                                    | Excitation cha    |                                           |  |  |
| StartFreq    |                                                                                   | _                                                                                                    | L                 |                                           |  |  |
| Startericq   |                                                                                   | The StartFreq parameter is the frequency, in Hertz, at which to start the excitation. StartFreq must be greater than 20 Hz. |                   |                                           |  |  |
| EndFreq      | The EndFreq parameter is the frequency, in Hertz, at which to end the excitation. |                                                                                                    |                   |                                           |  |  |
|              |                                                                                   | EndFreq must be less than 5000 Hz.                                                                                          |                   |                                           |  |  |
| TSweep       |                                                                                   |                                                                                                    |                   | e frequency sweep.                        |  |  |
| Steps        | •                                                                                 |                                                                                                    |                   | ncy to sweep from the start               |  |  |
|              |                                                                                   | frequency (StartFreq) to the end frequency (EndFreq).                                                                       |                   |                                           |  |  |
| DelMeas      |                                                                                   |                                                                                                    |                   | number of microseconds to delay           |  |  |
|              |                                                                                   |                                                                                                    |                   | equency sweep is completed.               |  |  |
| NumCycles    | NumCycles is the                                                                  |                                                                                                    |                   |                                           |  |  |
| DelReps      |                                                                                   |                                                                                                    |                   | number of microseconds to delay           |  |  |
|              | between each mea                                                                  |                                                                                                    |                   |                                           |  |  |
| Mult, Offset |                                                                                   |                                                                                                    |                   | nstant, variable, array, or               |  |  |
|              | expression by wh                                                                  | ich to scale th                                                                                                    | ne results of the | measurement. With a multiplier $\Gamma^2$ |  |  |
|              |                                                                                   |                                                                                                    |                   | $\Gamma^2$ , where T is the period of the |  |  |
|              | measured signal i                                                                 | n millisecond                                                                                                    | IS.               |                                           |  |  |

#### WritelO (Mask, Source)

WriteIO is used to set the status of selected control I/O channels (ports) on the CR1000. (See Also PortSet.) There are 8 ports. The status of these ports is considered to be a binary number with a high port (+5 V) signifying 1 and a low port (0 V) signifying 0. For example, if ports 1 and 3 are high and the rest low, the binary representation is 00000101, or 5 decimal. The source value is interpreted as a binary number and the ports set accordingly. The mask parameter is used to select which of the ports to set, it too is a binary representation of the ports, a 1 means set the port according to the source, a 0 means do not change the status of the port. CRBasic allows the entry of numbers in binary format by preceding the number with "&B". For example if the mask is entered as &B110 (leading zeros can be omitted in binary format

just as in decimal) and the source is 5 decimal (binary 101) port 3 will be set high and port 2 will be set low. The mask indicates that only 3 and 2 should be set. While the value of the source also has a 1 for port 1, it is ignored because the mask indicates 1 should not be changed.

Example

| Parameter   | Enter                                                                       |
|-------------|-----------------------------------------------------------------------------|
| & Data Type |                                                                             |
| Mask        | The Mask allows the read or write to only act on certain ports. The Mask is |
| Constant    | ANDed with the value obtained when reading and ANDed with the source        |
|             | before writing.                                                             |
| Source      | The Variable or number that is to be written to the I/O ports.              |
| Constant    |                                                                             |
| Variable    |                                                                             |

## 7.8 Specific Sensors

#### CS110 (Dest, Leakage, Status, Integ, Mult, Offset)

The CS110 instruction is used to measure an electric field by means of a CS110 electric field meter.

See the CRBasic Editor or the CS110 manual for details on the instruction.

## CS616 (Dest, Reps, SEChan, Port, MeasPerPort, Mult, Offset)

The CS616 instruction is used to enable and measure a CS616 water content reflectometer. This instruction outputs a period measurement in microseconds.

| Parameter   | Enter                                                                              |
|-------------|------------------------------------------------------------------------------------|
| & Data Type |                                                                                    |
| Dest        | The Dest parameter is the variable or variable array in which to store the results |
|             | of the measurement. Dest must be dimensioned to at least the number of Reps.       |
| Reps        | The Reps parameter is the number of measurements that should be made using         |
|             | this instruction. If Reps is greater than 1, Dest must be an array dimensioned to  |
|             | the size of Reps.                                                                  |
| SEChan      | The SEChan parameter is the number of the single-ended channel on which to         |
|             | make the first measurement. If the Reps parameter is greater than 1, the           |
|             | additional measurements will be made on sequential channels.                       |
| Port        | The Port parameter is the control port (1-8) that will be used to enable the CS616 |
|             | sensor.                                                                            |
| MeasPerPor  | The MeasPerPort parameter is the number of control ports to be used to control     |
| t           | the CS616 sensor(s). If Reps is set to 4, MeasPerPort = 4 will result in the same  |
|             | port being used for all measurements. MeasPerPort = 1 will result in four          |
|             | sequential ports being used for the measurements. MeasPerPort = 2 will result in   |
|             | one port being used for the first two measurements, and the next port being used   |
|             | for the next two measurements.                                                     |

| Parameter    | Enter                                                                   |
|--------------|-------------------------------------------------------------------------|
| & Data Type  |                                                                         |
| Mult, Offset | The Mult and Offset parameters are each a constant, variable, array, or |
|              | expression by which to scale the results of the measurement.            |

## HydraProbe (Dest, SourceVolts, ProbeType, SoilType)

The HydraProbe instruction is used to measure the Stevens Vitel Hydra Probe sensor.

| Parameter   | Enter                                                                          |                                                                                                   |  |  |  |
|-------------|--------------------------------------------------------------------------------|---------------------------------------------------------------------------------------------------|--|--|--|
| & Data Type |                                                                                |                                                                                                   |  |  |  |
| Dest        | The varia                                                                      | able array that will hold the values returned from the Hydra Probe                                |  |  |  |
| Array       | sensor.                                                                        | This variable must be dimensioned to 11. The sensor returns the                                   |  |  |  |
|             | followin                                                                       | g measurements: soil type $(1 = \text{sand}, 2 = \text{silt}, 3 = \text{clay})$ , real dielectric |  |  |  |
|             | constant                                                                       | , imagined dielectric constant, temperature, real dielectric constant with                        |  |  |  |
|             | temperat                                                                       | ture correction, imagined dielectric constant with temperature correction,                        |  |  |  |
|             |                                                                                | ntent (fraction by volume), salinity (grams of NaCl per liter), soil                              |  |  |  |
|             | conducti                                                                       | vity (S/m), soil conductivity with temperature correction (S/m), soil                             |  |  |  |
|             | water co                                                                       | nductivity with temperature correction (S/m).                                                     |  |  |  |
| SourceVolts | The variable array that will hold the voltages returned by the sensor (V1, V2, |                                                                                                   |  |  |  |
| Array       | V3, and V4). This variable must be dimensioned to 4.                           |                                                                                                   |  |  |  |
| ProbeType   | A code identifying which version of the Hydra Probe is being measured.         |                                                                                                   |  |  |  |
| Constant    | Code                                                                           | Description                                                                                       |  |  |  |
|             | 0                                                                              | 0 Standard Probe (5V output for V4)                                                               |  |  |  |
|             | 1                                                                              | Probe Type A (2.5 V output for V4)                                                                |  |  |  |
| SoilType    | A code to indicate the type of soil                                            |                                                                                                   |  |  |  |
| Constant    | Code                                                                           | Description                                                                                       |  |  |  |
|             | 1                                                                              | Sand                                                                                              |  |  |  |
|             | 2                                                                              | Silt                                                                                              |  |  |  |
|             | 3                                                                              | Clay                                                                                              |  |  |  |

#### **SlowAntenna**

See CS110 manual.

Therm107 (Dest, Reps, SEChan, ExChan, SettlingTime, Integ, Mult, Offset)
Therm108 (Dest, Reps, SEChan, ExChan, SettlingTime, Integ, Mult, Offset)
Therm109 (Dest, Reps, SEChan, ExChan, SettlingTime, Integ, Mult, Offset)

The Therm107, Therm108, and Therm109 instructions are used to measure the 107, 108, and109 thermistors, respectively.

The syntax for all three instructions is the same.

The instruction makes a half bridge voltage measurement and processes the results using the Steinhart-Hart calculation. The output is temperature in degrees C.

| Parameter    | Enter                                                                                                    |                                                                                                    |               |                  |                                                                 |  |  |
|--------------|----------------------------------------------------------------------------------------------------|----------------------------------------------------------------------------------------------------|---------------|------------------|-----------------------------------------------------------------|--|--|
| & Data Type  |                                                                                                    |                                                                                                    |               |                  |                                                                 |  |  |
| Dest         | Dest is the variable in which the results of the measurement will be stored. If the Reps parameter is greater than one, Dest must be an array dimensioned large enough to hold the results for all repetitions.             |                                                                                                    |               |                  |                                                                 |  |  |
| Reps         | The Rep<br>Measure                                                                                                    | The Reps parameter is the number of times the measurement should be made. Measurements are made on consecutive channels. If the Reps parameter is greater than 1, the Dest parameter must be a variable array.                                      |               |                  |                                                                 |  |  |
| SEChan       | make the                                                                                                    | e first mea                                                                                                    | surement (1-1 | _                | nded channel on which to meter is greater than 1, the channels. |  |  |
| ExChan       | thermist<br>repetitio                                                                                                    | The ExChan is the excitation channel number (1-3) to use to excite the thermistor. If multiple thermistors are measured with one instruction, all repetitions will use the same excitation channel. An alphanumeric or numeric code can be entered. |               |                  |                                                                 |  |  |
| SettlingTime | The SettlingTime parameter is the amount of time to delay after setting up a measurement and before making the measurement. Refer to the table below for default SettlingTimes.  Entry   Range   Integratio   Settling Time |                                                                                                    |               |                  |                                                                 |  |  |
|              |                                                                                                    | n                                                                                                    |               |                  |                                                                 |  |  |
|              | 0                                                                                                    | All                                                                                                    | 250 ms        | 450 ms (default) | _                                                               |  |  |
|              | 0 All 50Hz 3 ms (default)                                                                                                    |                                                                                                    |               |                  | _                                                               |  |  |
|              | 0                                                                                                    | All                                                                                                    | _60Hz         | 3 ms (default)   | _                                                               |  |  |
|              | >100                                                                                                    | All                                                                                                    | All           | ms entered       | _                                                               |  |  |
| Integ        | The Integ parameter is the amount of time, in microseconds, to integrate a signal for the channel being measured.  Option Description                                                                                       |                                                                                                    |               |                  |                                                                 |  |  |
|              | 250                                                                                                    | Performs a 250 microsecond integration.                                                                                                    |               |                  |                                                                 |  |  |
|              | 60Hz                                                                                                    | Performs a 16.667 millisecond integration; filters 60 Hz noise.                                                                                                    |               |                  |                                                                 |  |  |
|              | 50Hz                                                                                                    |                                                                                                    |               |                  |                                                                 |  |  |
| Mult, Offset | _                                                                                                    | The Mult and Offset parameters are each a constant, variable, array, or                                                                                                    |               |                  |                                                                 |  |  |
|              | expression by which to scale the results of the measurement. With a multiplier                                                                                                    |                                                                                                    |               |                  |                                                                 |  |  |
|              | (mult) of 1 and an offset of 0, the output is temperature in degrees C. With a multiplier of 1.8 and an offset of 32, the output is temperature in degrees F.                                                               |                                                                                                    |               |                  |                                                                 |  |  |

## 7.9 Peripheral Devices

# AM25T (Dest, Reps, Range, AM25TChan, DiffChan, TCType, Tref, ClkPort, ResPort, VxChan, RevDiff, SettlingTime, Integ, Mult, Offset)

This Instruction controls the AM25T Multiplexer.

| Parameter     | Enter                                                                                 |
|---------------|---------------------------------------------------------------------------------------|
| & Data Type   |                                                                                       |
| Dest Variable | The Variable in which to store the results of the instruction. When Reps are used the |
| or Array      | results are stored in an array with the variable name. An array must be dimensioned   |
|               | to have elements for all the Reps.                                                    |
| Reps          | The number of channels to measure on the AM25T. Enter 0 to just measure               |
|               | Temperature.                                                                          |

| Parameter        | Enter                                                                                |                                                                                                    |                                  |               |               |                                      |
|------------------|--------------------------------------------------------------------------------------|----------------------------------------------------------------------------------------------------|----------------------------------|---------------|---------------|--------------------------------------|
| & Data Type      |                                                                                      | -                                                                                                    |                                  |               | T             |                                      |
| Range            | Alpha Coo                                                                            | le Vol                                                                                                    | tage Rang                        |               |               |                                      |
| Constant         |                                                                                      |                                                                                                    |                                  | mV            |               |                                      |
|                  | mV25                                                                                 | 00                                                                                                    | $\pm 2500$                       |               |               |                                      |
|                  | mV2                                                                                  |                                                                                                    | $\pm 250$                        |               |               |                                      |
|                  | mV                                                                                   | -                                                                                                    |                                  | mV            |               |                                      |
|                  | mV7                                                                                  | _                                                                                                    | ± 7.5                            |               |               |                                      |
|                  | mV2                                                                                  |                                                                                                    | ± 2.5                            |               | Calarda as    | (9.4.2.1)                            |
|                  | Autoran                                                                              | -                                                                                                    | $/2_5 - mV$<br>$\pm 250$         |               |               | ge (Sect. 3.1)<br>OC, mV25C, mV7 5C, |
|                  | mV250<br>mV25                                                                        |                                                                                                    |                                  | mV            |               | 5C ranges pull the channel           |
|                  | mV7 :                                                                                |                                                                                                    | ± 7.5                            |               | _             | on mode range and check              |
|                  | mV2                                                                                  |                                                                                                    | ± 2.5                            |               | for open in   |                                      |
|                  | Autorang                                                                             |                                                                                                    | $\frac{1}{2} \frac{2.5}{5 - mV}$ |               | Selects C ra  |                                      |
| Am25tChan        |                                                                                      |                                                                                                    |                                  |               | e multiplexe  |                                      |
| Constant         | The starti                                                                           | ng mput                                                                                                    | CHAIIICI                         | OII tIIV      | cinumpiex     | J1.                                  |
| DiffChan         | The Diffe                                                                            | rential cl                                                                                                    | hannel th                        | at wi         | ll he used to | make the actual measurements         |
| Constant         |                                                                                      |                                                                                                    |                                  |               |               | a negative number, all reps occur on |
| Constant         | that channe                                                                          |                                                                                                    | II the ch                        | aimei         | is entered as | a negative number, an reps occur on  |
| TCType           | The Then                                                                             | nocouple                                                                                                    | e Type C                         | ode.          | Enter -1 to   | return voltage measurements.         |
| Constant         |                                                                                      |                                                                                                    |                                  |               |               |                                      |
| Tref             | The varia                                                                            | ole in wł                                                                                                    | nich to st                       | ore/re        | ad the AM2    | 25T reference temperature.           |
| Variabl <b>e</b> |                                                                                      |                                                                                                    |                                  |               |               | F                                    |
| ClkPort          | The Digit                                                                            | al Outpu                                                                                                    | t port nu                        | mber          | that will be  | used to clock the AM25T. One         |
| Constant         | _                                                                                    | -                                                                                                    | -                                |               | eral AM25     |                                      |
| ResPort          |                                                                                      |                                                                                                    |                                  |               |               | used to enable and reset the         |
| Constant         | _                                                                                    | -                                                                                                    | -                                |               |               | unique Reset line                    |
| VxChan           |                                                                                      |                                                                                                    |                                  |               |               | used to provide excitation for       |
| Constant         |                                                                                      |                                                                                                    |                                  |               |               | t. If 0 is entered for the           |
|                  | excitation channel, the temperature is not measured.                                 |                                                                                                    |                                  |               |               |                                      |
| RevDiff          | Code Value Result (Reversing requires twice as much time to complete)                |                                                                                                    |                                  |               |               |                                      |
| Constant         | False                                                                                | 0                                                                                                    | Signal is                        | meas          | ured with the | e high side referenced to the low    |
|                  | True                                                                                 | ≠0                                                                                                    | A secon                          | d mea         | surement is n | nade after reversing the inputs to   |
|                  |                                                                                      |                                                                                                    | cancel o                         |               |               |                                      |
| SettlingTime     |                                                                                      |                                                                                                    |                                  |               |               | ng up a measurement (switching to    |
| Constant         |                                                                                      |                                                                                                    | the excita                       | tion) a       | ınd making tl | ne measurement. (1 microsecond       |
|                  | resolution)                                                                          |                                                                                                    |                                  | ١             | .•            | La way may                           |
|                  |                                                                                      | /oltage R                                                                                                    | lange                            |               |               | Settling Time                        |
|                  | 0                                                                                    | All                                                                                                    |                                  | 250           |               | 450 μS (default)                     |
|                  | 0                                                                                    | All                                                                                                    |                                  |               | Hz, _60 Hz    | 3 mS (default)                       |
| Intog            | >=100                                                                                | All                                                                                                    | togration                        | All<br>in mid | rosoco da f   | μS entered                           |
| Integ Constant   | _                                                                                    | Jeni on in                                                                                                    | Integra                          |               | TOSECONUS IC  | or each of the channels measured.    |
| Constant         | Entry                                                                                |                                                                                                    |                                  |               |               |                                      |
|                  |                                                                                      | 250 μS (16.67 μS (reject 60 μg reject)                                                                                                    |                                  |               |               | nica)                                |
|                  | 60Hz or 16667                                                                        |                                                                                                    |                                  |               |               |                                      |
| Mult, Offset     |                                                                                      |                                                                                                    |                                  |               |               |                                      |
| Constant,        |                                                                                      | A multiplier and offset by which to scale the raw results of the measurement. See<br>the measurement description for the units of the raw result; a multiplier of one and an |                                  |               |               |                                      |
| Variable,        | offset of 0 are necessary to output in the raw units. For example, the <b>TCDiff</b> |                                                                                                    |                                  |               |               |                                      |
| Array, or        | instruction measures a thermocouple and outputs temperature in degrees C. A          |                                                                                                    |                                  |               |               |                                      |
| Expression       | multiplier of 1.8 and an offset of 32 will convert the temperature to degrees F.     |                                                                                                    |                                  |               |               |                                      |

## CS7500 (Dest, Reps, SDMAddress, CS7500Cmd)

Communicates with the CS7500 open path  $CO_2$  and  $H_2O$  sensor. See CS7500 manual for more information.

| Parameter   | Enter                                                                       |                                                                          |  |  |  |  |
|-------------|-----------------------------------------------------------------------------|--------------------------------------------------------------------------|--|--|--|--|
| & Data Type | 211001                                                                      |                                                                          |  |  |  |  |
| Dest        | The De                                                                      | st parameter is the input variable name in which to store the data       |  |  |  |  |
|             | from each CS7500 associated with this instruction. The length of the input  |                                                                          |  |  |  |  |
|             | variable array will depend on the number of Repetitions and on the selected |                                                                          |  |  |  |  |
|             |                                                                             | Command.                                                                 |  |  |  |  |
|             | Comma                                                                       | nd Input Variable Length per CS7500                                      |  |  |  |  |
|             | 0 and 1                                                                     | 2                                                                        |  |  |  |  |
|             | 2                                                                           | 4                                                                        |  |  |  |  |
|             | 3                                                                           | 3                                                                        |  |  |  |  |
|             | 4                                                                           | 11                                                                       |  |  |  |  |
|             | 5                                                                           | 3                                                                        |  |  |  |  |
| Reps        | The Re                                                                      | ps parameter determines the number of CS7500 gas analyzers with          |  |  |  |  |
| _           |                                                                             | o communicate using this instruction. The CS7500s must have              |  |  |  |  |
|             | sequent                                                                     | ial SDM addresses if the Reps parameter is greater than 1                |  |  |  |  |
| SDMAddress  | The SD                                                                      | MAddress parameter defines the address of the CS7500 with which          |  |  |  |  |
|             | to comr                                                                     | nunicate. Valid SDM addresses are 0 through 14. Address 15 is            |  |  |  |  |
|             | reserve                                                                     | d for the SDMTrigger instruction. If the Reps parameter is greater       |  |  |  |  |
|             | than 1,                                                                     | the datalogger will increment the SDM address for each subsequent        |  |  |  |  |
|             | CS7500                                                                      | ) that it communicates with.                                             |  |  |  |  |
|             | The SD                                                                      | M address is entered as a base 10 number, unlike older, jumper-          |  |  |  |  |
|             |                                                                             | SDM instruments that used base 4.                                        |  |  |  |  |
| CS7500Cmd   |                                                                             | 7500Cmd parameter requests the data to be retrieved from the             |  |  |  |  |
| C57500Ciliu |                                                                             | asor. The command is sent first to the device specified by the           |  |  |  |  |
|             |                                                                             | DMAddress parameter. If the Reps parameter is greater than 1, subsequent |  |  |  |  |
|             |                                                                             | CS7500s will be issued the command with each rep. The results for the    |  |  |  |  |
|             |                                                                             | command will be returned in the array specified by the Dest parameter. A |  |  |  |  |
|             | numeric code is entered to request the data:                                |                                                                          |  |  |  |  |
|             | Code Description                                                            |                                                                          |  |  |  |  |
|             | 0                                                                           | Get CO2 & H2O molar density (mmol/m3)                                    |  |  |  |  |
|             | 1                                                                           | Get CO2 & H2O absorptance                                                |  |  |  |  |
|             | 2                                                                           | Get internal pressure estimate (kPa), auxiliary measurement A,           |  |  |  |  |
|             |                                                                             | auxiliary measurement B, and cooler voltage (V)                          |  |  |  |  |
|             | 3                                                                           | Get cell diagnostic value, output bandwidth (Hz), and                    |  |  |  |  |
|             |                                                                             | programmed delay [230 + (delay * 6.579)] (msec)                          |  |  |  |  |
|             | 4                                                                           | Get all data (CO2 molar density (mmol/m3), H2O molar density             |  |  |  |  |
|             |                                                                             | (mmol/m3), CO2 absorptance, H2O absorptance, internal                    |  |  |  |  |
|             |                                                                             | pressure estimate (kPa), auxiliary measurement A, auxiliary              |  |  |  |  |
|             |                                                                             | measurement B, cooler voltage (V), cell diagnostic value, output         |  |  |  |  |
|             |                                                                             | bandwidth (Hz), and programmed delay [230 + (delay * 6.579)]             |  |  |  |  |
|             |                                                                             | (msec))                                                                  |  |  |  |  |
|             | 5                                                                           | Get CO2 & H2O molar density (mmol/m3) and internal                       |  |  |  |  |
|             |                                                                             | pressure estimate (kPa)                                                  |  |  |  |  |

## CSAT3 (Dest, Reps, SDMAddress, CSAT3Cmd, CSAT3Opt)

Communicates with the CSAT3 three-dimensional sonic anemometer. See CSAT3 manual for more information.

| Parameter   | Enter                                                                                             |                                                                      |  |  |  |  |
|-------------|---------------------------------------------------------------------------------------------------|----------------------------------------------------------------------|--|--|--|--|
| & Data Type |                                                                                                   |                                                                      |  |  |  |  |
| Dest        | The De                                                                                            | st parameter is a variable in which to store the results of the      |  |  |  |  |
|             | measur                                                                                            | ement. This variable must be dimensioned to a length of five to hold |  |  |  |  |
|             | the CSA                                                                                           | AT3 Ux, Uy, Uz, speed of sound, and diagnostic data.                 |  |  |  |  |
| Reps        | The Re                                                                                            | ps parameter is the number of times the measurement should be        |  |  |  |  |
|             | made.                                                                                             | Measurements are made on consecutive channels. If the Reps           |  |  |  |  |
|             | parame                                                                                            | ter is greater than 1, the Dest parameter must be a variable array.  |  |  |  |  |
| SDMAddress  |                                                                                                   | MAddress parameter defines the address of the CSAT3 with which       |  |  |  |  |
|             |                                                                                                   | nunicate. Valid SDM addresses are 0 through 14. Address 15 is        |  |  |  |  |
|             |                                                                                                   | d for the SDMTrigger instruction. If the Reps parameter is greater   |  |  |  |  |
|             |                                                                                                   | the datalogger will increment the SDM address for each subsequent    |  |  |  |  |
|             | CSAT3                                                                                             | that it communicates with.                                           |  |  |  |  |
|             | The SD                                                                                            | M address is entered as a base 10 number, unlike older, jumper-      |  |  |  |  |
|             |                                                                                                   | SDM instruments that used base 4.                                    |  |  |  |  |
| Command     |                                                                                                   | ands 90 - 92 send a measurement trigger to the CSAT3 with the SDM    |  |  |  |  |
| Communa     |                                                                                                   | specified by the SDMAddress argument. The CSAT3 also sends           |  |  |  |  |
|             |                                                                                                   | the datalogger. Options 97 - 99 get data after a group trigger,      |  |  |  |  |
|             |                                                                                                   | rigger(), from the CSAT3 specified by the SDMAddress parameter       |  |  |  |  |
|             |                                                                                                   | triggering a new CSAT3 measurements. The CSAT() instruction          |  |  |  |  |
|             |                                                                                                   | e preceded by the SDMTrigger() instruction in order to used Options  |  |  |  |  |
|             | 97 - 99.                                                                                          | · · · · · · · · · · · · · · · · · · ·                                |  |  |  |  |
|             | Code                                                                                              | Description                                                          |  |  |  |  |
|             | 90                                                                                                | Trigger and Get wind & speed of sound data                           |  |  |  |  |
|             | 91                                                                                                | Trigger and Get wind & sonic temperature data                        |  |  |  |  |
|             | 92                                                                                                | Trigger and Get wind & speed of sound data minus 340 m/s             |  |  |  |  |
|             | 97                                                                                                | Get wind & speed of sound data minus 340 m/s after a Group           |  |  |  |  |
|             |                                                                                                   | Trigger                                                              |  |  |  |  |
|             | 98                                                                                                | Get wind & sonic temperature data after a Group Trigger              |  |  |  |  |
|             | 99                                                                                                | Get wind & speed of sound data after a Group Trigger                 |  |  |  |  |
| Parameter   | Enter                                                                                             |                                                                      |  |  |  |  |
| & Data Type | mt n                                                                                              | 1 00 1 00 1                                                          |  |  |  |  |
| Rate        |                                                                                                   | te argument sets the CSAT3's execution parameter. This parameter     |  |  |  |  |
|             |                                                                                                   | e CSAT3 which measurement parameters to use and what frequency       |  |  |  |  |
|             | to expect the measurement trigger from the datalogger. See the table below                        |                                                                      |  |  |  |  |
|             | for a brief description of each of the parameter and the CSAT3 manual for a detailed description. |                                                                      |  |  |  |  |
|             | Code Description                                                                                  |                                                                      |  |  |  |  |
|             | 1 Set Execution Parameter to 1 Hz                                                                 |                                                                      |  |  |  |  |
|             | 2                                                                                                 | Set Execution Parameter to 2 Hz                                      |  |  |  |  |
|             | 3                                                                                                 | Set Execution Parameter to 3 Hz                                      |  |  |  |  |
|             | 5                                                                                                 | Set Execution Parameter to 5 Hz                                      |  |  |  |  |
|             | 6                                                                                                 | Set Execution Parameter to 6 Hz                                      |  |  |  |  |
|             | 10                                                                                                | Set Execution Parameter to 10 Hz                                     |  |  |  |  |
|             | 12                                                                                                | Set Execution Parameter to 12 Hz                                     |  |  |  |  |
|             | 20                                                                                                | Set Execution Parameter to 20 Hz                                     |  |  |  |  |
|             | 30                                                                                                | Set Execution Parameter to 30 Hz                                     |  |  |  |  |
|             | 60                                                                                                | Set Execution Parameter to 60 Hz                                     |  |  |  |  |
|             | 61                                                                                                | Set Execution Parameter to 60 Hz to 10 Hz Oversample Mode            |  |  |  |  |
|             | 62                                                                                                | Set Execution Parameter to 60 Hz to 20 Hz Oversample Mode            |  |  |  |  |

#### SDMAO4 (Source, Reps, SDMAdress)

This instruction is used to set the voltage to an SDM-AO4 four-channel analog output device.

The SDMAO4 instruction has the following parameters:

| Parameter   | Enter                                                                                                    |
|-------------|----------------------------------------------------------------------------------------------------|
| & Data Type |                                                                                                    |
| Source      | The Source parameter is the variable that holds the voltage, in millivolts, which should be sent to the SDM-AO4. If multiple SDM-AO4s are to be triggered with one instruction, this parameter must be an array dimensioned to the size of the Reps.                                                            |
| Reps        | The Reps parameter determines the number of SDM-AO4 devices to supply a voltage using this instruction. The SDM-AO4s must have sequential SDM addresses if the Reps parameter is greater than 1.                                                                                                    |
| SDMAddress  | The SDMAddress parameter defines the address of the SDM-AO4 to which a voltage should be applied. Valid SDM addresses are 0 through 14. Address 15 is reserved for the SDMTrigger instruction.  The SDM address is entered as a base 10 number, unlike older, jumper-settable SDM instruments that used base 4. |

# SDMCAN (Dest, SDMAddress, TimeQuanta, TSEG1, TSEG2, ID, DataType, StartBit, NumBits, NumVals, Multiplier, Offset)

The SDMCAN instruction is used to measure and control the SDM-CAN interface.

Multiple SDM instructions may be used within a program. The initial function of the instruction is to configure the SDM-CAN interface when the datalogger program is compiled. Subsequent instructions can be used to determine what data is passed between the CAN-bus network and the datalogger, set and/or read the SDM-CAN's internal switches, and read and/or reset detected errors.

The SDMTrigger instruction can be used to trigger simultaneous measurements from one or more SDM-CANs and other SDM devices connected to the datalogger. When the SDMTrigger instruction is encountered in a program, it broadcasts a special SDM message which causes all the SDM-CAN devices to copy the last data values captured from the CAN-bus into the working data buffers. Refer to the SDM-CAN manual for additional help.

The CANBUS instruction has the following parameters:

| Parameter   | Enter                                                                                                    |
|-------------|----------------------------------------------------------------------------------------------------|
| & Data Type |                                                                                                    |
| Dest        | The Dest parameter is a variable array in which to store the results of the measurement. It must be an array of sufficient size to hold all of the values that will be returned by the function chosen (defined by the DataType parameter). |

| Parameter              | Enter                                                                                                    |
|------------------------|----------------------------------------------------------------------------------------------------|
| & Data Type SDMAddress | The SDMAddress parameter defines the address of the SDM-CAN with which to communicate. Valid SDM addresses are 0 through 14. Address 15 is reserved for the SDMTrigger instruction.                                                                                                    |
|                        | The SDM address is entered as a base 10 number, unlike older, jumper-settable SDM instruments that used base 4.                                                                                                    |
| TimeQuanta             | Three time segments are used to set the bit rate and other timing parameters for the CAN-bus network, TimeQuanta, TSEG1, and TSEG2. These parameters are entered as integer numbers. The relationship between the three time segments is defined as:                                                                                                    |
|                        | $t_{bit} = t_{q} + t_{TSEG1} + t_{TSEG2}$                                                                                                    |
|                        | The first time segment, the synchronization segment (S-SG), is defined by the TimeQuanta parameter. To calculate a suitable value for TimeQuanta, use the following equation:                                                                                                    |
|                        | $TimeQuanta = t_q *8*10^6$                                                                                                    |
|                        | where tq = the TimeQuanta. There are between 8 and 25 time quanta in the bit time. The bit time is defined as 1/baud rate.                                                                                                    |
| TSEG1                  | The second time segment, TSEG1, is actually two time segments known as the propagation segment and phase segment one. The value entered is determined by the characteristics of the network and the other devices on the network. It can be calculated as:                                                                                                    |
|                        | $T_{SEG1} = t_{TSEG1} / t_{q}$                                                                                                    |
| TSEG2                  | The third time segment, TSEG2 (the phase segment two), is defined by the TSEG2 parameter. The value of TSEG2 can be calculated using the equation: $T_{SEG2} = t_{TSEG2} / t_{g}$                                                                                                    |
|                        |                                                                                                    |
|                        | The relative values of TSEG1 and TSEG2 determine when the SDM-CAN samples the data bit.                                                                                                    |
| ID                     | Each device on a CAN-bus network prefaces its data frames with an 11 or 29 bit identifier. The ID parameter is used to set this address. The ID is entered as a single decimal equivalent. Enter a positive value to signify a 29 bit ID or a negative value to signify an 11 bit ID.                                                                                                    |
| DataType               | The DataType parameter defines what function the CANBUS instruction will perform. This instruction can be used to collect data, buffer data for transmission to the CAN-bus, transmit data to the CAN-bus, read or reset error counters, read the status of the SDM-CAN, read the SDM-CAN's OS signature and version, send a remote frame, or read or set the SDM-CAN's internal switches. Enter the numeric value for the desired option: |

| Parameter   | Enter |                                                                                    |  |
|-------------|-------|------------------------------------------------------------------------------------|--|
| & Data Type |       |                                                                                    |  |
|             | Value | Description                                                                        |  |
|             | 1     | Retrieve data; unsigned integer, most significant byte first                       |  |
|             | 2     | Retrieve data; unsigned integer, least significant byte first                      |  |
|             | 3     | Retrieve data; signed integer, most significant byte first                         |  |
|             | 4     | Retrieve data; signed integer, least significant byte first                        |  |
|             | 5     | Retrieve data; 4-byte IEEE floating point number; most                             |  |
|             |       | significant byte first                                                             |  |
|             | 6     | Retrieve data; 4-byte IEEE floating point number; least                            |  |
|             |       | significant byte first                                                             |  |
|             | 7     | Build data frame in SDM-CAN memory; unsigned integer, most                         |  |
|             |       | significant byte first. Overwrite existing data.                                   |  |
|             | 8     | Build data frame in SDM-CAN memory; unsigned integer, least                        |  |
|             |       | significant byte first. Overwrite existing data.                                   |  |
|             | 9     | Build data frame in SDM-CAN memory; signed integer, most                           |  |
|             |       | significant byte first. Overwrite existing data.                                   |  |
|             | 10    | Build data frame in SDM-CAN memory; signed integer, least                          |  |
|             |       | significant byte first. Overwrite existing data.                                   |  |
|             | 11    | Build data frame in SDM-CAN memory; 4-byte IEEE floating                           |  |
|             |       | point number; most significant byte first. Overwrite existing                      |  |
|             |       | data.                                                                              |  |
|             | 12    | Build data frame in SDM-CAN memory; 4-byte IEEE floating                           |  |
|             |       | point number; least significant byte first. Overwrite existing                     |  |
|             |       | data.                                                                              |  |
|             | 13    | Build data frame in SDM-CAN memory; unsigned integer, most                         |  |
|             |       | significant byte first. Logical "OR" with existing data.                           |  |
|             | 14    | Build data frame in SDM-CAN memory; unsigned integer, least                        |  |
|             | 1.5   | significant byte first. Logical "OR" with existing data.                           |  |
|             | 15    | Build data frame in SDM-CAN memory; signed integer, most                           |  |
|             | 1.6   | significant byte first. Logical "OR" with existing data.                           |  |
|             | 16    | Build data frame in SDM-CAN memory; signed integer, least                          |  |
|             | 1.7   | significant byte first. Logical "OR" with existing data.                           |  |
|             | 17    | Build data frame in SDM-CAN memory; 4-byte IEEE floating                           |  |
|             |       | point number; most significant byte first. Logical "OR" with                       |  |
|             | 10    | existing data.                                                                     |  |
|             | 18    | Build data frame in SDM-CAN memory; 4-byte IEEE floating                           |  |
|             |       | point number; least significant byte first. Logical "OR" with                      |  |
|             | 10    | existing data.                                                                     |  |
|             | 19    | Transmit data value to the CAN-bus; unsigned integer, most significant byte first. |  |
|             | 20    | Transmit data value to the CAN-bus; unsigned integer, least                        |  |
|             | 20    | significant byte first.                                                            |  |
|             | 21    | Transmit data value to the CAN-bus; signed integer, most                           |  |
|             | 41    | significant byte first.                                                            |  |
|             | 22    | Transmit data value to the CAN-bus; signed integer, least                          |  |
|             | 1 2 2 | significant byte first.                                                            |  |
|             | 23    | Transmit data value to the CAN-bus; 4-byte IEEE floating point                     |  |
|             | 23    | number; most significant byte first.                                               |  |
|             | 24    | Transmit data value to the CAN-bus; 4-byte IEEE floating point                     |  |
|             | 47    | number; least significant byte first.                                              |  |
|             | 25    | Transmit previously built data frame to the CAN-bus.                               |  |
|             | 26    | Set up previously built data frame as a Remote Frame Response.                     |  |
| <u> </u>    | 20    | bet up previously built data frame as a Remote Frame Response.                     |  |

| Parameter   | Enter |           |               |                                                |
|-------------|-------|-----------|---------------|------------------------------------------------|
| & Data Type | Enter |           |               |                                                |
| & Data Type | 27    | Read Tra  | nsmit Rece    | ive, Overrun, and Watchdog errors. The         |
|             | 27    |           |               | secutively in the array specified by the Dest  |
|             |       | paramete  | -             | secutively in the array specified by the Best  |
|             | 28    | -         |               | ive, Overrun, and Watchdog errors. The         |
|             | 20    |           |               | secutively in the array specified by the Dest  |
|             |       |           |               | or counters to 0 after reading.                |
|             | 29    |           |               |                                                |
|             | 29    |           |               | tus; result is placed into the array specified |
|             |       |           | -             | The result codes are as follows:               |
|             |       | Status    | Descript      |                                                |
|             |       | 0000      |               | M-CAN is involved in bus activities; error     |
|             |       | 0004      |               | are less than 96.                              |
|             |       | 0001      |               | M-CAN is involved in bus activities; one or    |
|             |       |           |               | or counters is greater than or equal to 96.    |
|             |       | 0002      |               | M-CAN is not involved in bus activities;       |
|             |       |           |               | inters are less than 96.                       |
|             |       | 0003      |               | M-CAN is not involved in bus activities; one   |
|             |       |           |               | error counters is greater than or equal to 96. |
|             | 30    |           |               | erating system and version number; results     |
|             |       |           |               | secutive array variables beginning with the    |
|             |       |           |               | the Dest parameter.                            |
|             | 31    |           | mote Frame    | 1                                              |
|             | 32    |           |               | rnal switches. The code is stored in the       |
|             |       | array spe | cified in the | Dest parameter and is entered in the form      |
|             |       | of ABCI   | <b>)</b> .    |                                                |
|             |       | Switch    | Code          | Description                                    |
|             |       | A         | 0             | Currently not used; set to 0.                  |
|             |       | В         | 0             | SDM-CAN returns the last value captured        |
|             |       |           |               | from the network, even if that value has       |
|             |       |           |               | been read before (default).                    |
|             |       |           | 1             | SDM-CAN returns -99999 if a data value         |
|             |       |           |               | is requested by the datalogger and a new       |
|             |       |           |               | value has not been captured from the           |
|             |       |           |               | network since the last request.                |
|             |       |           | 2-9           | Currently not used.                            |
|             |       | C         | 0             | Disable I/O interrupts (default).              |
|             |       |           | 1             | Enable I/O interrupts, pulsed mode.            |
|             |       |           | 2             | Enable I/O interrupts, fast mode.              |
|             |       |           | 3-7           | Currently not used.                            |
|             |       |           | 8             | Place the SDM-CAN into low power               |
|             |       |           |               | stand-by mode                                  |
|             |       |           | 9             | Leave switch setting unchanged.                |
|             |       | D         | 0             | Listen only (error passive) mode. CAN          |
|             |       |           |               | transmissions are not confirmed.               |
|             |       |           | 1             | Transmit once. Data will not be                |
|             |       |           | •             | retransmitted in case of error or loss of      |
|             |       |           |               | arbitration. Frames received without           |
|             |       |           |               | error are acknowledged.                        |

| Parameter        | Enter  |                          |                                                  |
|------------------|--------|--------------------------|--------------------------------------------------|
| & Data Type      | Linci  |                          |                                                  |
| or = www. = yp v |        | 2                        | Self-reception. A frame transmitted from         |
|                  |        |                          | the SDM-CAN that was acknowledged                |
|                  |        |                          | by an external node will also be received        |
|                  |        |                          | by the SDM-CAN but no retransmission             |
|                  |        |                          | will occur in the event of loss of               |
|                  |        |                          | arbitration or error. Frames received            |
|                  |        |                          | correctly from an external node are              |
|                  |        |                          | acknowledged.                                    |
|                  |        | 3                        | Normal, retransmission will occur in the         |
|                  |        |                          | event of loss of arbitration or error.           |
|                  |        |                          | Frames received correctly from an                |
|                  |        |                          | external node are acknowledged. This is          |
|                  |        |                          | the typical setting to use if the SDM-           |
|                  |        |                          | CAN is to be used to transmit data.              |
|                  |        | 4                        | Transmit once; self-test. The SDM-CAN            |
|                  |        |                          | will perform a successful transmission           |
|                  |        |                          | even if there is no acknowledgement              |
|                  |        |                          | from an external CAN node. Frames                |
|                  |        |                          | received correctly from an external node         |
|                  |        |                          | are acknowledged.                                |
|                  |        | 5                        | Self-reception; self-test. The SDM-CAN           |
|                  |        |                          | will perform a successful transmission           |
|                  |        |                          | even if there is no acknowledgement              |
|                  |        |                          | from an external CAN node. Frames                |
|                  |        |                          | received correctly from an external node         |
|                  |        |                          | are acknowledged. SDM-CAN will                   |
|                  |        |                          | receive its own transmission.                    |
|                  |        | 6                        | Normal; self-test. The SDM-CAN will              |
|                  |        |                          | perform a successful transmission even if        |
|                  |        |                          | there is no acknowledgement from an              |
|                  |        |                          | external CAN node. Frames received               |
|                  |        |                          | correctly from an external node are              |
|                  |        |                          | acknowledged.                                    |
|                  |        | 7                        | Not defined.                                     |
|                  |        | 8                        | Not defined.                                     |
|                  |        | 9                        | Leave switch setting unchanged.                  |
|                  | 33     |                          | nternal switches. Place results in the array     |
|                  |        | specified in the Dest    |                                                  |
| StartBit         |        |                          | o identify the least significant bit of the data |
|                  |        |                          | ne to which the instruction relates. The bit     |
|                  |        | _                        | (there are 64 bits in a CAN data frame). The     |
|                  |        |                          | standard where the least significant bit is      |
|                  |        |                          | of the data frame. If a negative value is        |
|                  |        | he least significant bit | is referenced to the left most bit of the data   |
|                  | frame. |                          |                                                  |

| Parameter    | Enter                                                                                                    |
|--------------|----------------------------------------------------------------------------------------------------|
| & Data Type  |                                                                                                    |
| NumBits      | The NumBits parameter is used to specify the number of bits that will be used in a transaction. The number can range from 1 to 64 (there are 64 bits in a CAN data frame).                                                                                                    |
|              | The SDM-CAN can be configured to notify the datalogger when new data is available by setting a control port high. This allows data to be stored in the datalogger tables faster than the program execution interval. This interrupt function is enabled by entering a negative value for this parameter.  Note: This parameter may be overridden by a fixed number of bits, depending upon the data type selected. |
| NumVals      | The NumVals parameter defines the number of values (beginning with the value stored in the Dest array) that will be transferred to or from the datalogger during one operation. For each value transferred, the Number of Bits (NumBits) will be added to the Start Bit number so that multiple values can be read from or stored to one data frame.                                                               |
| Mult, Offset | The Mult and Offset parameters are each a constant, variable, array, or                                                                                                    |
|              | expression by which to scale the results of the measurement.                                                                                                    |

#### **NOTE**

If more than one Canbus Instruction is used within a datalogger program, the values used for TimeQuanta, TSEG1 and TSEG2 must be the same for each instruction.

#### **CANBUS Example**

The following example reads a 16-bit engine speed value from a CAN-bus network running at 250K baud.

| 'Set Scan Rate                                              |                               |  |
|-------------------------------------------------------------|-------------------------------|--|
|                                                             |                               |  |
| Const Period=1                                              |                               |  |
| Const P_Units=2                                             |                               |  |
| '\\\\\\\\\\ CANBUS Con                                      | nstants / / / / / / / /       |  |
| ' Physical N                                                | Network Parameters            |  |
| 'Set SDM-CAN to 250K                                        |                               |  |
| Const TQUANT=4                                              |                               |  |
| Const TSEG1=5                                               |                               |  |
| Const TSEB2=2                                               |                               |  |
|                                                             |                               |  |
| ' Data Fram                                                 | ne Parameters                 |  |
| Canbus Block1                                               |                               |  |
| 'Collect and retrieve 16-bit data value                     |                               |  |
| 'Data Type 1, unsigned integer, most significant byte first |                               |  |
| Const CANREP1=1                                             | 'Repetitions                  |  |
| Const ADDR1=0                                               | 'Address of SDM-CAN module    |  |
| Const DTYPE1=1                                              | 'Data values to collect       |  |
| Const STBIT1=33                                             | 'Start position in data frame |  |
| Const NBITS1=16                                             | 'Number of bits per value     |  |
| Const NVALS1=1                                              | 'Number of values             |  |
| Const CMULT1=0.4                                            | 'Multiplier                   |  |

```
Const COSET1=0 'Offset
Dim CANBlk1(CANREP1) 'Dimensioned Dest
'\\\\\\\\ Aliases and other Variables /////
Alias Canblk1(1)=Engine_Speed
'\\\\\\\\\ PROGRAM //////
BeginProg
Scan(PERIOD,P_UNITS,0,0)
'_____CAN Blocks___
'Retrieve Data from CAN-bus network
Canbus (CANBLK1(), ADDR1, TQUANT, TSEG1, TSEG2,
217056256, DTYPE1, STBIT1, NBITS1, NVALS2, CMJLT1, COSET1)
Next Scan
EndProg
```

#### SDMCD16AC (Source, Reps, SDMAddress)

The SDMCD16AC instruction is used to control an SDM-CD16AC, SDM-CD16, or SDM-CD16D 16 channel relay/control port device.

A port on an SDM-CD16xx is enabled/disabled (turned on or off) by sending a value to it using the SDMCD16AC instruction. A non-zero value will turn the port on; a zero value will turn it off. The values to be sent to the SDM-CD16AC are held in the Source array.

| Parameter              | Enter                                                                                                    |
|------------------------|----------------------------------------------------------------------------------------------------|
| & Data Type            |                                                                                                    |
| Source<br>Array        | The array which holds the values that will be sent to the SDM-CD16AC to enable/disable its ports. An SDM-CD16AC has 16 ports; therefore, the source array must be dimensioned to 16 times the number of Repetitions (the number of SDM-CD16AC devices to be controlled). As an example, with the array CDCtrl(32), the value held in CDCtrl(1) will be sent to port 1, the value held in CDCtrl(2) will be sent to port 2, etc. The value held in CDCtrl(32) would be sent to port 16 on the second SDM-CD16AC |
| Reps<br>Constant       | The Reps parameter is the number of SDM-CD16AC devices to be controlled with this instruction.                                                                                                    |
| SDMAddress<br>Constant | The address of the first CD16AC that will be controlled with this instruction. Valid SDM addresses are 0 through 15. If the SDMTrigger instruction is used in the program, address 15 should not be used. If the Reps parameter is greater than 1, the datalogger will increment the SDM address for each subsequent device that it communicates with.                                                                                                    |

# SDMINT8 (Dest, Address, Config8\_5, Config4\_1, Funct8\_5, Funct4\_1, OutputOpt, CaptureTrig, Mult, Offset)

This Instruction allows the use of the SDM-INT8, 8 Channel Interval Timer, with the CR1000. The SDM-INT8 is a (S)ynchronous (D)evice for the (M)easurement of intervals, counts between events, frequencies, periods, and/or time since an event. See the SDM-INT8 manual for more information about its capabilities.

| Parameter            | Enter                                  |                                                                                                    |  |  |
|----------------------|----------------------------------------|----------------------------------------------------------------------------------------------------|--|--|
| & Data Type          |                                        |                                                                                                    |  |  |
| Dest                 | The arr                                | ay where the results of the instruction are stored. For all output                                                                           |  |  |
| Variable or          |                                        | except Capture All Events, the Dest argument should be a one-                                                                                |  |  |
| Array                | dimens                                 | dimensional array with as many elements as there are programmed INT8                                                                         |  |  |
|                      | channe                                 | ls. If the "Capture All Events" OutputOption is selected, then the                                                                           |  |  |
|                      | Dest ar                                | ray must be two dimensional. The magnitude of first dimension                                                                                |  |  |
|                      | should                                 | be set to the number of functions (up to 8), and the magnitude of the                                                                        |  |  |
|                      | second                                 | dimension should be set to at least the number of events to be                                                                               |  |  |
|                      |                                        | d. The values will be loaded into the array in the sequence of all of                                                                        |  |  |
|                      |                                        | ordered events captured from the lowest programmed channel to the                                                                            |  |  |
|                      |                                        | dered events of the highest programmed channel.                                                                                              |  |  |
| Address              |                                        | dress is entered as a base 10 number. Valid addresses are 0 to 15.                                                                           |  |  |
| Constant             | The IN                                 | T8 is addressable using internal jumpers. The jumpers are set at the                                                                         |  |  |
|                      | factory                                | for address 00. See Appendix A of the INT8 manual for details on                                                                             |  |  |
|                      |                                        | ng the INT8 address.                                                                                                    |  |  |
| Config8_5            |                                        | f the 8 input channels can be configured for either high or low level                                                                        |  |  |
| Config4_1            |                                        | inputs, and for rising or falling edges. Config8_5 is a four digit                                                                           |  |  |
| Constants            |                                        | configure the INT8's channels 5 through 8. <b>Config4_1</b> is a four                                                                        |  |  |
|                      | _                                      | de to configure the INT8's channels 1 through 4. The digits                                                                                  |  |  |
|                      |                                        | nt the channels in descending order left to right. For example, the                                                                          |  |  |
|                      |                                        | attered for Config8_5 to program channels 8 and 6 to capture the                                                                             |  |  |
|                      |                                        | dge of a high level voltage, and channels 5 and 7 to capture the                                                                             |  |  |
|                      |                                        | edge of a low level voltage would be "0303". See section 2 of the                                                                            |  |  |
|                      |                                        | nanual for information about the specification requirements of high                                                                          |  |  |
|                      |                                        | level voltage signals.                                                                                                    |  |  |
|                      | Digit                                  | Edge                                                                                                    |  |  |
|                      | 0                                      | High level, rising edge                                                                                                    |  |  |
|                      | $\begin{bmatrix} 1 \\ 2 \end{bmatrix}$ | High level, falling edge                                                                                                    |  |  |
|                      | $\begin{bmatrix} 2 \\ 3 \end{bmatrix}$ | Low level, rising edge                                                                                                    |  |  |
| Funct9 5             |                                        | Low level falling edge                                                                                                    |  |  |
| Funct8_5<br>Funct4 1 |                                        | f the 8 input channels can be independently programmed for one of afferent timing functions. <b>Funct8_5</b> is a four digit code to program |  |  |
| Constants            |                                        | ing functions of INT8 channels 5 through 8. <b>Funct4_1</b> is a four digit                                                                  |  |  |
| Constants            |                                        | program the timing functions of INT8 channels 1 through 4. See                                                                               |  |  |
|                      |                                        | 5.3 of the INT8 manual for further details about these functions.                                                                            |  |  |
|                      | Digit                                  | Results                                                                                                    |  |  |
|                      | 0                                      | None                                                                                                    |  |  |
|                      | 1                                      | Period (msec) between edges on this channel                                                                                                  |  |  |
|                      | 2                                      | Frequency (kHz) of edges on the channel                                                                                                    |  |  |
|                      | 3                                      | Time between an edge on the previous channel and the edge on                                                                                 |  |  |
|                      |                                        | this channel (msec)                                                                                                    |  |  |
|                      | 4                                      | time between an edge on channel 1 and the edge on this channel                                                                               |  |  |
|                      |                                        | (msec)                                                                                                    |  |  |
|                      | 5                                      | Number of edges on channel 2 between the last edge on channel                                                                                |  |  |
|                      |                                        | 1 and the edge on this channel using linear interpolation                                                                                    |  |  |
|                      | 6                                      | Low resolution frequency (kHz) of edges on this channel                                                                                      |  |  |
|                      | 7                                      | Total number of edges on this channel since last interrogation                                                                               |  |  |
|                      | 8                                      | Integer number of edges on channel 2 between the last edge on                                                                                |  |  |
|                      |                                        | channel 1 and the edge on this channel.                                                                                                    |  |  |

| Parameter   | Enter                                                                                                    |                                                                                                    |                                                                                                    |  |
|-------------|----------------------------------------------------------------------------------------------------|----------------------------------------------------------------------------------------------------|----------------------------------------------------------------------------------------------------|--|
| & Data Type |                                                                                                    |                                                                                                    |                                                                                                    |  |
|             | For example, 4301 in the second function parameter means to return 3 values: the period for channel 1, (nothing for channel 2) the time between an edge on channel 2 and an edge on channel 3, and the time between an edge on channel 1 and an edge on channel 4. The values are returned in the sequence of the channels, 1 to 16. |                                                                                                    |                                                                                                    |  |
|             |                                                                                                    | he destination array m<br>functions requested.                                                                                                    | nust be dimensioned large enough to hold                                                                                                    |  |
| OutputOpt   | that is s                                                                                                    | Code to select one of the five different output options. The Output Option that is selected will be applied to the data collection for all of the INT8 channels. The numeric code for each option is listed below with a brief explanation of each. See the INT8 manual for detailed explanations of each                                                                                                    |                                                                                                    |  |
|             | Code                                                                                                    | Result                                                                                                    |                                                                                                    |  |
|             | 0:                                                                                                    | interrogated by the data<br>be returned for frequen                                                                                                    | data since the last time that the INT8 was talogger. If no edges were detected, 0 will ncy and count functions, and 99999 will                                  |  |
|             | 32768                                                                                                    | events during communication may be lost. Continuous averaging                                                                                                    | ner functions. The INT8 ceases to capture nications with the logger, thus some edges which is utilized when input frequencies han the execution interval of the |  |
|             | nnnn                                                                                                    | have a slower period than the execution interval of the datalogger. If an edge was not detected for a channel since the last time that the INT8 was polled, then the datalogger will not update the input location for that channel. The INT8 will capture events even during communications with the datalogger. Averages the input values over "nnnn" milliseconds. The datalogger program is delayed by this instruction while the INT8 captures and processes the edges for the specified time duration and sends the results back to the logger. If no edges were detected, 0 will be returned for frequency and count functions, and 99999 will be returned for the other functions. Instructs the INT8 to capture all events until "nnnn" edges have occurred on channel 1, or until the logger addresses the INT8 with the CaptureTrig argument true, or until 8000 (storage space limitation) events have been captured. When the CaptureTrig argument is true, the INT8 will return up to the last nnnn events for each of the programmed INT8 channels, reset its memory and begin capturing the next nnnn events. The Dest array must be dimensioned large enough to receive the captured events. Causes the INT8 to perform a self memory test. The signature of the INT8's PROM is returned to the datalogger.  RESULT CODE DEFINITION  DefINITION  DefINITION |                                                                                                    |  |
|             | -nnnn                                                                                                    |                                                                                                    |                                                                                                    |  |
|             | -9999                                                                                                    |                                                                                                    |                                                                                                    |  |
|             |                                                                                                    | positive integer negative integer                                                                                                    | Bad ROM, & bad RAM ROM signature, good RAM ROM signature, bad RAM                                                                                               |  |

| Parameter                                             | Enter                                                                                                    |
|-------------------------------------------------------|----------------------------------------------------------------------------------------------------|
| & Data Type                                           |                                                                                                    |
| CaptureTrig Constant, Variable, or Expression         | This argument is used when the "Capture All Events" output option is used. When CaptureTrig is true, the INT8 will return the last <i>nnnn</i> events.                                                                                                    |
| Mult, Offset Constant, Variable, Array, or Expression | A multiplier and offset by which to scale the raw results of the measurement. See the measurement description for the units of the raw result; a multiplier of one and an offset of 0 are necessary to output in the raw units. For example, the <b>TCDiff</b> instruction measures a thermocouple and outputs temperature in degrees C. A multiplier of 1.8 and an offset of 32 will convert the temperature to degrees F. |

# SDMIO16 (Dest, Status, Address, Command, Mode Ports 16-13, Mode Ports 12-9, Mode Ports 8-5, Mode Ports 4-1, Mult, Offset)

The SDMIO16 instruction is used to set up and measure an SDM-IO16 control port expansion device.

The ports on the SDM-IO16 can be configured for either input or output. When configured as input, the SDM-IO16 can measure the logical state of each port, count pulses, and measure the frequency of and determine the duty cycle of applied signals. The module can also be programmed to generate an interrupt signal to the datalogger when one or more input signals change state. When configured as an output, each port can be set to 0 or 5 V by the datalogger. In addition to being able to drive normal logic level inputs, when an output is set high a 'boost' circuit allows it to source a current of up to 100 mA, allowing direct control of low voltage valves, relays, etc.

| Parameter   | Enter                                                                        |
|-------------|------------------------------------------------------------------------------|
| & Data Type |                                                                              |
| Dest        | The variable or variable array in which to store the results of the          |
|             | measurement (Command codes 1 - 69, 91, 92, 99) or the Source value for       |
|             | the Command Codes (70 - 85, 93 - 98). The variable array for this            |
|             | parameter must be dimensioned to accommodate the number of values            |
|             | returned (or sent) by the instruction.                                       |
| Status      | The variable in which to store the result of the command issued by the       |
|             | instruction. If the command is successful a 0 is returned; otherwise, the    |
|             | value is incremented by 1 with each failure.                                 |
| SDMAddress  | The SDMAddress parameter defines the address of the SDM-IO16 with            |
|             | which to communicate. Valid SDM addresses are 0 through 14. Address 15       |
|             | is reserved for the SDMTrigger instruction. If the Reps parameter is greater |
|             | than 1, the datalogger will increment the SDM address for each subsequent    |
|             | SDM-IO16 that it communicates with.                                          |
|             |                                                                              |
|             | Note: CRBasic dataloggers use base 10 when addressing SDM devices.           |
|             | Edlog programmed dataloggers (e.g., CR10X, CR23X) used base 4 for            |
|             | addressing.                                                                  |

| Parameter<br>& Data Type | Enter                 |                                                                                 |  |
|--------------------------|-----------------------|---------------------------------------------------------------------------------|--|
| Command                  | The following Command | g are valid command options:                                                    |  |
|                          | Code                  | Description                                                                     |  |
|                          | 1                     | Read port 1's accumulated counts into Dest                                      |  |
|                          | 2                     | Read port 2's accumulated counts into Dest                                      |  |
|                          | 3                     | Read port 3's accumulated counts into Dest                                      |  |
|                          | 4                     | Read port 4's accumulated counts into Dest                                      |  |
|                          | 5                     | Read port 5's accumulated counts into Dest                                      |  |
|                          | 6                     | Read port 6's accumulated counts into Dest                                      |  |
|                          | 7                     | Read port 7's accumulated counts into Dest                                      |  |
|                          | 8                     | Read port 8's accumulated counts into Dest                                      |  |
|                          | 9                     | Read port 9's accumulated counts into Dest                                      |  |
|                          | 10                    | Read port 10's accumulated counts into Dest                                     |  |
|                          | 11                    | Read port 11's accumulated counts into Dest                                     |  |
|                          | 12                    | Read port 11's accumulated counts into Dest                                     |  |
|                          | 13                    | Read port 12's accumulated counts into Dest                                     |  |
|                          | 14                    | Read port 13's accumulated counts into Dest                                     |  |
|                          | 15                    | Read port 17's accumulated counts into Dest                                     |  |
|                          | 16                    | Read port 15's accumulated counts into Dest                                     |  |
|                          | 17                    | Read ports 1-4's accumulated counts into Dest (Dest must be                     |  |
|                          | 1 /                   | dimensioned to 4)                                                               |  |
|                          | 18                    | Read ports 5-8's accumulated counts into Dest (Dest must be dimensioned to 4)   |  |
|                          | 19                    | Read ports 9-12's accumulated counts into Dest (Dest must be dimensioned to 4)  |  |
|                          | 20                    | Read ports 13-16's accumulated counts into Dest (Dest must be dimensioned to 4) |  |
|                          | 21                    | Read ports 1-8's accumulated counts into Dest (Dest must be dimensioned to 8)   |  |
|                          | 22                    | Read ports 9-16's accumulated counts into Dest (Dest must be dimensioned to 8)  |  |
|                          | 23                    | Read ports 1-16's accumulated counts into Dest (Dest must be dimensioned to 16) |  |
|                          | 24                    | Read port 1's frequency into Dest                                               |  |
|                          | 25                    | Read port 2's frequency into Dest                                               |  |
|                          | 26                    | Read port 3's frequency into Dest                                               |  |
|                          | 27                    | Read port 4's frequency into Dest                                               |  |
|                          | 28                    | Read port 5's frequency into Dest                                               |  |
|                          | 29                    | Read port 6's frequency into Dest                                               |  |
|                          | 30                    | Read port 7's frequency into Dest                                               |  |
|                          | 31                    | Read port 8's frequency into Dest                                               |  |
|                          | 32                    | Read port 9's frequency into Dest                                               |  |
|                          | 33                    | Read port 10's frequency into Dest                                              |  |
|                          | 34                    | Read port 11's frequency into Dest                                              |  |
|                          | 35                    | Read port 11's frequency into Dest  Read port 12's frequency into Dest          |  |
|                          | 36                    | Read port 12's frequency into Dest                                              |  |
|                          | 37                    | Read port 14's frequency into Dest                                              |  |
|                          | 31                    | Read port 148 frequency into Dest                                               |  |

| Parameter   | Enter |                                                       |
|-------------|-------|-------------------------------------------------------|
| & Data Type |       |                                                       |
|             | 38    | Read port 15's frequency into Dest                    |
|             | 39    | Read port 16's frequency into Dest                    |
|             | 40    | Read ports 1-4's frequency into Dest (Dest must be    |
|             |       | dimensioned to 4)                                     |
|             | 41    | Read ports 5-8's frequency into Dest (Dest must be    |
|             |       | dimensioned to 4)                                     |
|             | 42    | Read ports 9-12's frequency into Dest (Dest must be   |
|             |       | dimensioned to 4)                                     |
|             | 43    | Read ports 13-16's frequency into Dest (Dest must be  |
|             |       | dimensioned to 4)                                     |
|             | 44    | Read ports 1-8's frequency into Dest (Dest must be    |
|             |       | dimensioned to 8)                                     |
|             | 45    | Read ports 9-16's frequency into Dest (Dest must be   |
|             |       | dimensioned to 8)                                     |
|             | 46    | Read ports 1-16's frequency into Dest (Dest must be   |
|             |       | dimensioned to 16)                                    |
|             | 47    | Read port 1's duty cycle into Dest                    |
|             | 48    | Read port 2's duty cycle into Dest                    |
|             | 49    | Read port 3's duty cycle into Dest                    |
|             | 50    | Read port 4's duty cycle into Dest                    |
|             | 51    | Read port 5's duty cycle into Dest                    |
|             | 52    | Read port 6's duty cycle into Dest                    |
|             | 53    | Read port 7's duty cycle into Dest                    |
|             | 54    | Read port 8's duty cycle into Dest                    |
|             | 55    | Read port 9's duty cycle into Dest                    |
|             | 56    | Read port 10's duty cycle into Dest                   |
|             | 57    | Read port 11's duty cycle into Dest                   |
|             | 58    | Read port 12's duty cycle into Dest                   |
|             | 59    | Read port 13's duty cycle into Dest                   |
|             | 60    | Read port 14's duty cycle into Dest                   |
|             | 61    | Read port 15's duty cycle into Dest                   |
|             | 62    | Read port 16's duty cycle into Dest                   |
|             | 63    | Read ports 1-4's duty cycle into Dest (Dest must be   |
|             |       | dimensioned to 4)                                     |
|             | 64    | Read ports 5-8's duty cycle into Dest (Dest must be   |
|             |       | dimensioned to 4)                                     |
|             | 65    | Read ports 9-12's duty cycle into Dest (Dest must be  |
|             |       | dimensioned to 4)                                     |
|             | 66    | Read ports 13-16's duty cycle into Dest (Dest must be |
|             |       | dimensioned to 4)                                     |
|             | 67    | Read ports 1-8's duty cycle into Dest (Dest must be   |
|             |       | dimensioned to 8)                                     |
|             | 68    | Read ports 9-16's duty cycle into Dest (Dest must be  |
|             |       | dimensioned to 8)                                     |
|             | 69    | Read ports 1-16's duty cycle into Dest (Dest must be  |
|             |       | dimensioned to 16)                                    |
|             | 70    | Set port 1's debounce time from Dest                  |

| Parameter   | Enter |                                                               |
|-------------|-------|---------------------------------------------------------------|
| & Data Type |       |                                                               |
|             | 71    | Set port 2's debounce time from Dest                          |
|             | 72    | Set port 3's debounce time from Dest                          |
|             | 73    | Set port 4's debounce time from Dest                          |
|             | 74    | Set port 5's debounce time from Dest                          |
|             | 75    | Set port 6's debounce time from Dest                          |
|             | 76    | Set port 7's debounce time from Dest                          |
|             | 77    | Set port 8's debounce time from Dest                          |
|             | 78    | Set port 9's debounce time from Dest                          |
|             | 79    | Set port 10's debounce time from Dest                         |
|             | 80    | Set port 11's debounce time from Dest                         |
|             | 81    | Set port 12's debounce time from Dest                         |
|             | 82    | Set port 13's debounce time from Dest                         |
|             | 83    | Set port 14's debounce time from Dest                         |
|             | 84    | Set port 15's debounce time from Dest                         |
|             | 85    | Set port 16's debounce time from Dest                         |
|             | 86    | Set port 16-13 from Mode parameter                            |
|             | 87    | Set port 12-9 from Mode parameter                             |
|             | 88    | Set port 8-5 from Mode parameter                              |
|             | 89    | Set port 4-1 from Mode parameter                              |
|             | 90    | Set port 16-1 from Mode parameters                            |
|             | 91    | Read state of ports 1-16 into one variable (Dest). The result |
|             |       | is a 16 bit decimal representation from 0-65535.              |
|             | 92    | Read state of ports 1-16 into 16 separate variables (Dest     |
|             |       | must be dimensioned to 16). Dest(1) holds the state of port   |
|             |       | 1, Dest(2) port 2, etc. State is represented by 0 or 1.       |
|             | 93    | Set state of ports 1-16 from a single variable (Dest). Dest   |
|             |       | should be a 16 bit decimal representation from 0-65535.       |
|             | 94    | Set state of ports 1-16 from 16 separate variables (Dest must |
|             |       | be dimensioned to 16). Dest(1) sets the state of port 1,      |
|             | 0.5   | Dest(2) port 2, etc. State is represented by 0 or 1.          |
|             | 95    | Set direction of ports 1-16 from a single variable (Dest).    |
|             |       | Dest should be a 16 bit decimal representation from 0-65535.  |
|             | 96    | Set direction of ports 1-16 from 16 separate variables (Dest  |
|             | 90    | must be dimensioned to 16). Dest(1) sets the direction of     |
|             |       | port 1, Dest(2) port 2, etc. Direction is represented by 0 or |
|             |       | 1.                                                            |
|             | 97    | Set interrupt mask of ports 1-16 from a single variable       |
|             |       | (Dest). Dest should be a 16 bit decimal representation from   |
|             |       | 0-65535.                                                      |
|             | 98    | Set interrupt mask of ports 1-16 from 16 separate variables   |
|             |       | (Dest should be dimensioned to 16). Dest(1) sets port 1,      |
|             |       | Dest(2) port 2, etc. The mask is represented by 0 or 1.       |
|             | 99    | Read the OS signature, OS version and counters for            |
|             |       | watchdog resets and communication errors into 4 separate      |
|             |       | variables (Dest must be dimensioned to 4). Using this         |
| <u> </u>    |       | command also resets the counters.                             |

| Parameter    | Enter                                                                   |                                                                           |  |  |  |
|--------------|-------------------------------------------------------------------------|---------------------------------------------------------------------------|--|--|--|
| & Data Type  |                                                                         |                                                                           |  |  |  |
| Mode         | The Mo                                                                  | de parameter configures a bank of four ports when a Command code          |  |  |  |
|              | 86 throu                                                                | igh 90 is used (if any other Command Code is used, enter 0 for the        |  |  |  |
|              |                                                                         | Mode is entered as four digits, where each digit indicates the setting    |  |  |  |
|              |                                                                         | rt. Ports are represented from the highest port number to the lowest,     |  |  |  |
|              |                                                                         | ft to right (e.g., 16 15 14 13; 12 11 10 9; 8 7 6 5; 4 3 2 1). There is a |  |  |  |
|              | Mode fo                                                                 | or Ports 16 - 13, 12 - 9, 8 - 5, and 4 - 1. The valid codes are:          |  |  |  |
|              | Code                                                                    | Description                                                               |  |  |  |
|              | 0                                                                       | Output logic low                                                          |  |  |  |
|              | 1                                                                       | Output logic high                                                         |  |  |  |
|              | 2                                                                       | Input digital, no debounce filter                                         |  |  |  |
|              | 3                                                                       | Input switch closure 3.17 msec debounce filter                            |  |  |  |
|              | 4                                                                       | 4 Input digital interrupt enabled, no debounce filter                     |  |  |  |
|              | 5                                                                       | 5 Input switch closure interrupt enabled 3.17 msec, debounce filter       |  |  |  |
|              | 6                                                                       | 6 Undefined                                                               |  |  |  |
|              | 7                                                                       | 7 Undefined                                                               |  |  |  |
|              | 8                                                                       | 8 Undefined                                                               |  |  |  |
|              | 9                                                                       | 9 No change                                                               |  |  |  |
| Mult, Offset | The Mult and Offset parameters are each a constant, variable, array, or |                                                                           |  |  |  |
|              | expression by which to scale the results of the measurement.            |                                                                           |  |  |  |

# SDMSIO4 (Dest, Reps, SDMAddress, Mode, Command, Param1, Param2, ValuesPerRep, Multiplier, Offset)

The SDMSIO4 instruction is used to control and transmit/retrieve data from a Campbell Scientific SDM-SIO4 Interface (4 Channel Serial Input/Output device). See the SDM-SIO4 Serial Input Interface manual for operation details.

For instructions used for serial input and output without the SDM-SIO4, see Section 12.

| Parameter   | Enter                                                                                                    |
|-------------|----------------------------------------------------------------------------------------------------|
| & Data Type |                                                                                                    |
| Dest        | The Dest parameter is the variable in which to store the results of the instruction when retrieving data from the SIO4. If data is being sent to the SIO4, then Dest becomes the source array for the data to be sent. The Dest                                                                                                    |
|             | array must be at least as large as the Reps parameter value multiplied by the ValuesPerRep parameter value.                                                                                                    |
| Reps        | The Reps parameter defines the number of sequential SIO4s that will be called by the instruction. The datalogger will poll the SIO4 with the address set by the Address parameter first, receive or send the number of values set by the ValuesPerRep parameter next, and then poll the SIO4 with the next sequential address. If the Reps parameter is 2, the ValuesPerRep is 3, and the Command parameter is set to receive, then three values from the first SIO4 would be sent to the first three elements of the Dest array, and three values from the second SIO4 would be received and written to the forth through sixth elements of the Dest array. |

| Parameter              | Enter                                                                     |                                                                    |  |
|------------------------|---------------------------------------------------------------------------|--------------------------------------------------------------------|--|
| & Data Type SDMAddress | The SDMAd                                                                 | dress parameter defines the address of the SIO4 with which to      |  |
| SDIVITIGATESS          | communicate. Valid SDM addresses are 0 through 14. Address 15 is          |                                                                    |  |
|                        | reserved for the SDMTrigger instruction. If the Reps parameter is greater |                                                                    |  |
|                        | than 1, the datalogger will increment the SDM address for each subsequent |                                                                    |  |
|                        |                                                                           | communicates with.                                                 |  |
|                        | The SDM ad                                                                | dress is entered as a base 10 number, unlike older, jumper-        |  |
|                        |                                                                           | I instruments that used base 4.                                    |  |
| Mode                   | The mode pa                                                               | rameter defines which port the instruction will affect.            |  |
|                        |                                                                           | escription                                                         |  |
|                        |                                                                           | end/Receive Port 1                                                 |  |
|                        |                                                                           | end/Receive Port 2                                                 |  |
|                        |                                                                           | end/Receive Port 3                                                 |  |
|                        |                                                                           | end/Receive Port 4                                                 |  |
|                        |                                                                           | end to all Ports (global)                                          |  |
| Command                |                                                                           | nd parameter is used to configure the SIO4. The commands are       |  |
|                        | -                                                                         | below. See the SDM-SIO4 manual for details.                        |  |
|                        | Code                                                                      | Description                                                        |  |
|                        | 1                                                                         | Poll of available data.                                            |  |
|                        | 2                                                                         | Get EPROM and memory signatures.                                   |  |
|                        | 3                                                                         | Flush all receive buffers.                                         |  |
|                        | 4                                                                         | Send data to datalogger.                                           |  |
|                        | 5                                                                         | Return number of watchdog errors, invalid command                  |  |
|                        |                                                                           | executed, and lithium battery voltage.                             |  |
|                        | 6                                                                         | Flush transmit buffer.                                             |  |
|                        | 7                                                                         | Activate command line.                                             |  |
|                        | 8 Poll TX buffers for data.                                               |                                                                    |  |
|                        | 9 Flush converted data buffer. 66 Sand single bute data to datalogger     |                                                                    |  |
|                        | 66 Send single-byte data to datalogger. 67 Get return code.               |                                                                    |  |
|                        | 320 Send byte data to SDM-SIO4.                                           |                                                                    |  |
|                        | 321 Execute command line command.                                         |                                                                    |  |
|                        | 1024 Send string to SIO4.                                                 |                                                                    |  |
|                        | 1024 Send string to 3104.  1025 Transmit a byte.                          |                                                                    |  |
|                        | 1025                                                                      | Serial port status.                                                |  |
|                        | 1027                                                                      | Manual handshake mode.                                             |  |
|                        | 2049                                                                      | Communication parameters.                                          |  |
|                        | 2054                                                                      | Set up receive filter.                                             |  |
|                        | 2304                                                                      | Transmit string and/or data to device (formatter/filter).          |  |
|                        | 2305                                                                      | Transmit bytes.                                                    |  |
| Param1                 | 1                                                                         | e first parameter that should be passed on to the SIO4 for the     |  |
|                        |                                                                           | nmand. Refer to the SDM-SIO4 manual for details.                   |  |
| Param2                 |                                                                           | e second parameter that should be passed on to the SIO4 for the    |  |
|                        |                                                                           | nmand. Refer to the SDM-SIO4 manual for details.                   |  |
| ValuesPerRep           |                                                                           | erRep parameter is the number of values to be sent or received     |  |
|                        |                                                                           | O4 each time this instruction is performed.                        |  |
| Mult, Offset           |                                                                           | eters are the multiplier and offset with which to scale the values |  |
|                        |                                                                           | he datalogger from the SIO4.                                       |  |
|                        | •                                                                         |                                                                    |  |

#### SDMSpeed (BitPeriod)

Changes the rate that the CR1000 uses to clock the SDM data. Slowing down the clock rate may be necessary when long cables lengths are used to connect the CR1000 and SDM devices.

| Parameter   | Enter                                                                     |
|-------------|---------------------------------------------------------------------------|
| & Data Type |                                                                           |
| BitPeriod   | The time per bit, in microseconds. The shortest allowable BitPeriod is 30 |
| Constant or | μs. Thirty microseconds is the default BitPeriod if the SDMSpeed          |
| variable    | Instruction is not in the program.                                        |

#### **SDMTrigger**

When SDMTrigger is executed, the CR1000 sends a "measure now" group trigger to all connected SDM devices. SDM stands for Synchronous Device for Measurement. SDM devices make measurements independently and send the results back to the datalogger serially. The SDMTrigger instruction allows the CR1000 to synchronize when the measurements are made. Subsequent Instructions communicate with the SDM devices to collect the measurement results. Not all SDM devices support the group trigger; check the manual on the device for more information.

# SDMSW8A (Dest, Reps, SDMAddress, FunctOp, SW8AStartChan, Mult, Offset)

The SW8A instruction is used to control the SDM-SW8A Eight-Channel Switch Closure module, and store the results of its measurements to a variable array.

| Parameter   | Enter                                                                        |
|-------------|------------------------------------------------------------------------------|
| & Data Type |                                                                              |
| Dest        | The variable in which to store the results of the SW8A measurement. The      |
| Variable or | variable array for this parameter must be dimensioned to the number of       |
| Array       | Reps.                                                                        |
| Reps        | The number of channels that will be read on the SW8A. If (StartChan          |
| Constant    | +Reps –1) is greater than 8, measurement will continue on the next           |
|             | sequential SW8A. In this instance, the addresses of the SDM devices must     |
|             | be consecutive.                                                              |
| SDMAddress  | The address of the first SW8A with which to communicate. Valid SDM           |
| Constant    | addresses are 0 through 15. If the SDMTrigger instruction is used in the     |
|             | program, address 15 should not be used. If the Reps parameter used more      |
|             | channels than are available on the first SW8A, the datalogger will increment |
|             | the SDM address for each subsequent device that it communicates with.        |

| Parameter    | Enter                                                                                   |                                                                 |                                            |  |
|--------------|-----------------------------------------------------------------------------------------|-----------------------------------------------------------------|--------------------------------------------|--|
| & Data Type  |                                                                                         |                                                                 |                                            |  |
| FunctOp      | The FunctOp is used to determine the result that will be returned by the                |                                                                 |                                            |  |
| Constant     | SW8A.                                                                                   |                                                                 | -                                          |  |
|              | Numeric                                                                                 | Function                                                        |                                            |  |
|              | Code                                                                                    |                                                                 |                                            |  |
|              | 0                                                                                       | Returns the state of t                                          | he signal at the time the instruction is   |  |
|              |                                                                                         | executed. A 0 is stor                                           | red for low and a 1 is stored for high.    |  |
|              | 1                                                                                       | Returns the duty cycl                                           | le of the signal. The result is the        |  |
|              |                                                                                         | percentage of time the signal is high during the scan interval. |                                            |  |
|              | 2                                                                                       | Returns a count of th                                           | e number of positive transitions of the    |  |
|              |                                                                                         | signal.                                                         |                                            |  |
|              | 3                                                                                       | Returns a value indicating the condition of the module:         |                                            |  |
|              |                                                                                         | positive integer: ROM and RAM are good                          |                                            |  |
|              |                                                                                         | negative value: RAM is bad                                      |                                            |  |
|              |                                                                                         | Zero:                                                           | ROM is bad                                 |  |
| StartChan    | The first channel that should be read on the SW8A. If the Reps parameter is             |                                                                 |                                            |  |
| Constant     | greater than 1, measurements will be made on sequential channels.                       |                                                                 |                                            |  |
| Mult, Offset | A multiplier and offset by which to scale the raw results of the measurement. See       |                                                                 |                                            |  |
| Constant,    | the measurement description for the units of the raw result; a multiplier of one and an |                                                                 |                                            |  |
| Variable,    | offset of 0 are necessary to output in the raw units. For example, the <b>TCDiff</b>    |                                                                 |                                            |  |
| Array, or    | instruction measures a thermocouple and outputs temperature in degrees C. A             |                                                                 |                                            |  |
| Expression   | multiplier of                                                                           | f 1.8 and an offset of 32 v                                     | will convert the temperature to degrees F. |  |

#### SDMX50 (SDMAddress, Channel)

SDMX50 allows individual multiplexer switches to be activated independently of the TDR100 Instruction.

SDMX50 is useful for selecting a particular probe to troubleshoot or to determine the apparent cable length.

Because it is usually easy to hear the multiplexer(s) switch, the SDMX50 instruction is a convenient method to test the addressing and wiring of a level of multiplexers: Program the datalogger to scan every few seconds with the SDM address for the multiplexer(s) and channel 8. The Instruction always starts with channel 1 and switches through the channels to get to the programmed channel. Switching to channel 8 will cause the most prolonged noise.

Remember each multiplexer level has a different SDM Address. Level 1 multiplexers should be set to the address 1 greater than the TDR100, Level 2 multiplexers should be set to the address 2 greater than the TDR100 and Level 3 multiplexers should be set to the address 3 greater than the TDR100. If the SDMX50 multiplexers for a given level are connected and have their addresses set correctly they should all switch at the same time.

| Parameter   | Enter                                                             |
|-------------|-------------------------------------------------------------------|
| & Data Type |                                                                   |
| SDMAddress  | The SDMAddress of the SDMX50 to switch. Valid SDM addresses are 0 |
| Constant    | through 14.                                                       |
| Channel     | The SDMX50 channel to switch to (1-8)                             |
| Constant    |                                                                   |

# TDR100 (Dest, SDMAddress, Option, Mux/ProbeSelect, WaveAvg, Vp, Points, CableLength, WindowLength, ProbeLength, ProbeOffset, Mult, Offset)

This instruction can be used to measure one TDR probe connected to the TDR100 directly or multiple TDR probes connected to one or more SDMX50 multiplexers.

| Parameter   | Enter                                                                                                    |                                                                                                    |  |  |
|-------------|----------------------------------------------------------------------------------------------------|----------------------------------------------------------------------------------------------------|--|--|
| & Data Type |                                                                                                    |                                                                                                    |  |  |
| Dest        | The Dest parameter is a variable or variable array in which to store the results of the measurement. The variable must be dimensioned to accommodate all of the values returned by the instruction, which is determined by the Option parameter.                                                                                                    |                                                                                                    |  |  |
| SDMAddress  | The SDMAddress parameter defines the address of the TDR100 with which to communicate. Valid SDM addresses are 0 through 14. Address 15 is reserved for the SDMTrigger instruction. If the Reps parameter is greater than 1, the datalogger will increment the SDM address for each subsequent TDR100 that it communicates with.  Note: CRBasic dataloggers are programmed using the base 10 address (0-14) Edlog programmed dataloggers (e.g., CR10X, CR23X) used base 4 |                                                                                                    |  |  |
| Option      |                                                                                                    | tion parameter determines the output of the instruction.                                                                                                    |  |  |
| _           | Code                                                                                                    | Description                                                                                                    |  |  |
|             | 0                                                                                                    | Measure La/L (ratio of apparent to physical probe rod length)                                                                                                    |  |  |
|             | 1                                                                                                    | Collect Waveform values - Outputs reflection waveform values as an array of floating point numbers with a range of -1 to 1. The waveform values are prefaced by a header containing values of key parameters for this instruction (averaging, propagation velocity, points, cable length, window length, probe length, probe offset, multiplier, offset) |  |  |
|             | Collect Waveform plus First Derivative - Returns (2*n-5)+9 values where n is the number of waveform reflection values specified by the Points parameter.                                                                                                    |                                                                                                    |  |  |
|             | Measure Electrical Conductivity - Outputs a value that when multiplied by the Multiplier parameter determines soil bulk electrical conductivity in S/m.                                                                                                    |                                                                                                    |  |  |
| Mux/        | The Mux/Probe Select parameter is used to define the setup of any                                                                                                    |                                                                                                    |  |  |
| ProbeSelect | multiplexers and attached probes in the system. The addressing scheme used is ABCR, where A = level 1 multiplexer channel, B = level 2 multiplexer channel, C = level 3 multiplexer channel, and R = the number of consecutive probes to be read, starting with the channel specified by the ABC value (maximum of 8). 0 is entered for any level not used.                                                                                                    |                                                                                                    |  |  |

| Parameter    | Enter                                                                                                    |
|--------------|----------------------------------------------------------------------------------------------------|
| & Data Type  |                                                                                                    |
| WaveAvg      | The WaveAvg parameter is used to define the number of waveform reflections averaged by the TDR100 to give a single result. A waveform averaging value of 4 provides good signal-to-noise ratio under typical applications. Under high noise conditions averaging can be increased. The maximum averaging possible is 128.                                                                                                    |
| Vp           | The Vp parameter allows you to enter the propagation velocity of a cable when using the instruction to test for cable lengths or faults. Vp adjustment is not necessary for soil water content or electrical conductivity measurement and should be set to 1.0 for output Option 1, 2, or 3.                                                                                                    |
| Points       | The Points parameter is used to define the number of values in the displayed or collected waveform (20 to 2048). An entry of 251 is recommended for soil water measurements. The waveform consists of the number of Points equally spaced over the WindowLength.                                                                                                    |
| CableLength  | The CableLength parameter is used to specify the cable length, in meters, of the TDR probes. If a 0 is entered for the Option parameter, cable length is used by the analysis algorithm to begin searching for the TDR probe. If a 1 or 2 is entered for the Option parameter, cable length is the distance to the start of the collected waveform.                                                                                                    |
|              | The value used for CableLength is best determined using PCTDR100 with the $Vp = 1.0$ . Adjust the CableLength and WindowLength values in PCTDR100 until the probe reflection can be viewed. Subtract about 0.5 meters from the distance associated with the beginning of the probe reflection.                                                                                                    |
|              | Note that the specified CableLength applies to all probes read by this instruction; therefore, all probes must have the same cable lengths.                                                                                                    |
| WindowLength | The WindowLength parameter specifies the length, in meters, of the waveform to collect or analyze. The waveform begins at the CableLength and ends at the CableLength + WindowLength. This is an apparent length because the value set for Vp may not be the actual propagation velocity. For water content measurements, the WindowLength must be large enough to contain the entire probe reflection for probes with 20 to 30 cm rods. A Vp = 1 and Window length = 5 is recommended. |
| ProbeLength  | The ProbeLength parameter specifies the length, in meters, of the probe rods that are exposed to the medium being measured. The value of this parameter only has an affect when Option 0, La/L, is used for the measurement.                                                                                                    |
| ProbeOffset  | The ProbeOffset is an apparent length value used to correct for the portion of the probe rods that may be encapsulated in epoxy and not surrounded by soil or other medium being measured. This value is supplied by Campbell Scientific for the probes we manufacture. The value of this parameter only has an affect when Option 0, La/L, is used for the measurement.                                                                                                    |
| Mult, Offset | The Mult and Offset parameters are each a constant, variable, array, or expression by which to scale the results of the measurement.                                                                                                    |

# Section 8. Processing and Math Instructions

#### Operators

Raise to Power
Multiply
Divide
Add
Subtract
Equals
Not Equal
Greater Than
Less Than
Greater Than or Equal
Less Than or Equal

## ABS (Source)

Returns the absolute value of a number.

#### **Syntax**

x = ABS (source)

#### Remarks

Source can be any valid numeric expression. The absolute value of a number is its unsigned magnitude. For example, **ABS**(-1) and **ABS**(1) both return 1.

#### **ABS Function Example**

The example finds the approximate value for a cube root. It uses ABS to determine the absolute difference between two numbers.

| Dim Precision, Value, X, X1, X2           | 'Declare variables.         |
|-------------------------------------------|-----------------------------|
| Precision = .00000000000001               |                             |
| Value = Volt(3)                           | 'Volt(3) will be evaluated. |
| X1 = 0: $X2 = Value$                      | 'Make first two guesses.    |
| 'Loop until difference between guesses    | is less than precision.     |
| Do Until <b>Abs</b> (X1 - X2) < Precision |                             |
| X = (X1 + X2) / 2                         |                             |
| If $X * X * X - Value < 0$ Then           | 'Adjust guesses.            |
| X1 = X                                    |                             |
| Else                                      |                             |
| X2 = X                                    |                             |
| End If                                    |                             |
| Loop                                      |                             |
|                                           |                             |
| 'X is now the cube root of Volt(3).       |                             |

#### **ACOS (Source)**

The ACOS function returns the arc cosine of a number.

#### **Syntax**

x = ACOS (source)

#### Remarks

The source can be any valid numeric expression that has a value between -1 and 1 inclusive.

The ACOS function takes the ratio of two sides of a right triangle and returns the corresponding angle. The ratio is the length of the side adjacent to the angle divided by the length of the hypotenuse. The result is expressed in radians and is in the range  $-\pi/2$  to  $\pi/2$  radians.

To convert degrees to radians, multiply degrees by  $\pi/180$ . To convert radians to degrees, multiply radians by  $180/\pi$ .

ACOS is the inverse trigonometric function of COSINE, which takes an angle as its argument and returns the length ratio of the side adjacent to the angle to the hypotenuse.

#### **ACOS Function Example**

The example uses ACOS to calculate  $\pi$ . By definition, a full circle is  $2\pi$  radians. ACOS(0) is  $\pi/2$  radians (90 degrees).

| Public Pi        | 'Declare variables. |
|------------------|---------------------|
| Pi = 2 * ACOS(0) | 'Calculate Pi.      |

#### AddPrecise (PrecisionVariable, X)

The AddPrecise function allows you to do high precision totalizing of variables or manipulation of high precision variables.

#### **Syntax**

AddPrecise ( PrecisionVariable, X )

#### Remarks

In this function, the variable X is added to the PrecisionVariable. Every reference to the PrecisionVariable will cause a 32 bit extension of its mantissa to be saved and used internally. A normal single precision float has 24 bits of mantissa; therefore, this new precision is 56 bits. This function can be useful when trying to find the difference between two high precision variables.

PrecisionVariable The PrecisionVariable is the variable that will be affected by the precision add.

X The X variable is the value that will be added to the PrecisionVariable. It may or may not be a high precision variable, depending upon whether it has been declared as such in a previous AddPrecise or MovePrecise instruction.

#### **AND**

Used to perform a logical conjunction on two expressions.

#### **Syntax**

result = expr1 **And** expr2

#### Remarks

If, and only if, both expressions evaluate True, result is True. If either expression evaluates False, result is False. The following table illustrates how result is determined:

| If expr1 is | And expr2 is | The result is |
|-------------|--------------|---------------|
| True        | True         | True          |
| True        | False        | False         |
| False       | True         | False         |
| False       | False        | False         |

The And operator also performs a bit-wise comparison of identically positioned bits in two numeric expressions and sets the corresponding bit in result according to the following truth table:

| If bit in expr1 is | And bit in expr2 is | The result is |
|--------------------|---------------------|---------------|
| 0                  | 0                   | 0             |
| 0                  | 1                   | 0             |
| 1                  | 0                   | 0             |
| 1                  | 1                   | 1             |

#### **And Operator Example**

The example assigns a value to Msg that depends on the value of variables A, B, and C, assuming that no variable is a Null. If A=10, B=8, and C=6, both expressions evaluate True. Because both expressions are True, the And expression is also True.

| Dim A, B, C, Msg                   | 'Declare variables.    |
|------------------------------------|------------------------|
| A = 10: $B = 8$ : $C = 6$          | 'Assign values.        |
| If $A > B$ <b>And</b> $B > C$ Then | 'Evaluate expressions. |
| Msg = True                         |                        |
| Else                               |                        |
| Msg = False                        |                        |
| End If                             |                        |

#### **ASIN (Source)**

The ASIN function returns the arc sin of a number.

#### **Syntax**

x = ASIN (source)

#### Remarks

Source can be any valid numeric expression that has a value between -1 and 1 inclusive.

The ASIN function takes the ratio of two sides of a right triangle and returns the corresponding angle. The ratio is the length of the side opposite to the angle divided by the length of the hypotenuse. The result is expressed in radians and is in the range  $-\pi/2$  to  $\pi/2$  radians.

To convert degrees to radians, multiply degrees by  $\pi/180$ . To convert radians to degrees, multiply radians by  $180/\pi$ .

ASIN is the inverse trigonometric function of Sin, which takes an angle as its argument and returns the length ratio of the side opposite the angle to the hypotenuse.

#### **ASIN Function Example**

The example uses ASIN to calculate  $\pi$ . By definition, a full circle is  $2\pi$  radians. ASIN(1) is  $\pi/2$  radians (90 degrees).

| Public Pi        | 'Declare variables. |
|------------------|---------------------|
| Pi = 2 * ASin(1) | 'Calculate Pi.      |

#### **ATN (Source)**

Returns the arctangent of a number.

#### **Syntax**

x = ATN (source)

#### Remarks

Source can be any valid numeric expression.

The **Atn** function takes the ratio of two sides of a right triangle and returns the corresponding angle. The ratio is the length of the side opposite the angle divided by the length of the side adjacent to the angle. The result is expressed in radians and is in the range  $-\pi/2$  to  $\pi/2$  radians.

To convert degrees to radians, multiply degrees by  $\pi/180$ . To convert radians to degrees, multiply radians by  $180/\pi$ .

Atn is the inverse trigonometric function of Tan, which takes an angle as its argument and returns the ratio of two sides of a right triangle. Do not confuse Atn with the cotangent, which is the simple inverse of a tangent (1/tangent).

#### **Atn FunctionExample**

The example uses Atn to calculate  $\pi$ . By definition, a full circle is  $2\pi$  radians. Atn(1) is  $\pi/4$  radians (45 degrees).

| Dim Pi          | 'Declare variables. |
|-----------------|---------------------|
| Pi = 4 * Atn(1) | 'Calculate Pi.      |

#### ATN2()

The ATN2 function returns the arctangent of y/x.

#### **Syntax**

 $\mathbf{x} = \mathbf{ATN2} (Y, X)$ 

#### Remarks

ATN2 function calculates the arctangent of Y/X returning a value in the range from Pi to -Pi radians, using the signs of both parameters to determine the quadrant of the return value. ATN2 is defined for every point other than the origin (X=0) and Y=0. Y and X can be variables, constants, or expressions.

To convert degrees to radians, multiply degrees by  $\pi/180$ . To convert radians to degrees, multiply radians by  $180/\pi$ .

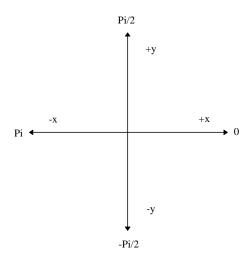

ATN2 is the inverse trigonometric function of TAN, which takes an angle as its argument and returns the ratio of two sides of a right triangle. Do not confuse ATN2 with the cotangent, which is the simple inverse of a tangent (1/tangent).

#### **ATN2 Function Example**

The example uses ATN2 to calculate  $\pi$ . By definition, a full circle is  $2\pi$  radians. ATN2(1,1) is  $\pi/4$  radians (45 degrees).

| Dim Pi              | 'Declare variables. |
|---------------------|---------------------|
| Pi = 4 * ATN2(5, 5) | 'Calculate Pi.      |

#### AvgSpa (Dest, Swath, Source)

Computes the spatial average of the values in the source array.

#### **Syntax**

AvgSpa (Dest, Swath, Source)

#### Remarks

Find the average of the values in the given array and place the result in the variable named in Dest. The Source must be a particular element in an array (e.g., Temp(1)); it is the first element in the array to include in the average. The Swath is the number of elements to include in the average.

$$Dest = \frac{\sum_{i=j}^{i=j+swath} X(i)}{swath}$$

Where X(j) =Source

| Parameter   | Enter                                                                 |
|-------------|-----------------------------------------------------------------------|
| & Data Type |                                                                       |
| Dest        | The variable in which to store the results of the instruction.        |
| Variable    |                                                                       |
| Swath       | The number of values of the source array to average.                  |
| Constant    |                                                                       |
| Source      | The name of the variable array that is the input for the instruction. |
| Array       |                                                                       |

#### **Average Spatial Output Example**

This example uses AvgSpa to find the average value of the five elements Temp(6) through Temp(10) and store the result in the variable AvgTemp.

#### AvgRun (Dest, Reps, Source, Number)

Calculates a running average of a measurement or calculated value.

#### **Syntax**

AvgRun (Dest, Reps, Source, Number)

#### Remarks

AvgRun is used to create a running average. A running average is the average of the last N values where N is the number of values.

$$Dest = \frac{\sum_{i=1}^{i=N} X_i}{N}$$

Where  $X_N$  is the most recent value of the source variable and  $X_{N-1}$  is the previous value ( $X_1$  is the oldest value included in the average, i.e., N-1 values back from the most recent).

| Parameter   | Enter                                                                        |
|-------------|------------------------------------------------------------------------------|
| & Data Type |                                                                              |
| Dest        | The variable or array in which to store the average(s).                      |
| Variable or |                                                                              |
| Array       |                                                                              |
| Reps        | When the source is an array, this is the number of variables in the array to |
| Constant    | calculate averages for. When the source is not an array or only a single     |
|             | variable of the array is to be averaged, reps should be 1.                   |
| Number      | The number of values to include in the running average.                      |
| Constant    |                                                                              |
| Source      | The name of the variable or array that is to be averaged.                    |
| Array       |                                                                              |

#### **Example**

```
BeginProg 'Program begins here

Scan( RATE, RUNITS, 0, 0 ) 'Scan 1(mSecs),

'______ Volt Blocks_____

VoltDiff(HiVolts, VREP1, VRNG1, 5, 1, 0, VDLY1, VINT1, VMULT1, VOSET1)

AvgRun(AvgOut,1,HiVolts,100 ) 'Put the average of 100 HiVolts in AvgOut

CallTable MAIN 'Go up and run Table MAIN

Next Scan 'Loop up for the next scan

EndProg 'Program ends here
```

### Cos (Source)

Returns the cosine of an angle specified in radians.

#### **Syntax**

x = Cos (source)

#### Remarks

Source can be any valid numeric expression measured in radians.

The **Cos** function takes an angle and returns the ratio of two sides of a right triangle. The ratio is the length of the side adjacent to the *angle* divided by the length of the hypotenuse. The result lies in the range -1 to 1.

To convert degrees to radians, multiply degrees by  $\pi/180$ . To convert radians to degrees, multiply radians by  $180/\pi$ .

#### **Cos Function Example**

The example uses Cos to calculate the cosine of an angle with a user-specified number of degrees.

| Dim Degrees, Pi, Radians, Ans  | 'Declare variables.     |
|--------------------------------|-------------------------|
| BeginProg                      |                         |
| Pi = 4 * Atn(1)                | 'Calculate Pi.          |
| Degrees = Volts(1)             | 'Get value to convert.  |
| Radians = Degrees * (Pi / 180) | 'Convert to radians.    |
| Ans = Cos(Radians)             | 'The Cosine of Degrees. |
| EndProg                        | _                       |

#### CosH (Source)

The COSH function returns the hyperbolic cosine of an expression or value.

#### **Syntax**

x = COSH (source)

#### Remarks

The COSH function takes a value and returns the hyperbolic cosine [COSH(x) = 0.5(ex + e-x)] for that value.

#### **COSH Function Example**

The example uses COSH to calculate the hyperbolic cosine of a voltage input and store the result in the Ans variable.

```
Public Volt1, Ans 'Declare variables.

BeginProg
Scan (1,Sec,3,0)
VoltDiff (Volt1,1,mV5000,1,True ,200,500,1.0,0) 'Return voltage on DiffChan1
Ans = COSH( Volt1 )
NextScan
EndProg
```

#### **Spatial Covariance**

The CovSpa instruction computes the covariance(s) of sets of data that are loaded into arrays.

Syntax

CovSpa(Dest, NumOfCov, SizeOfSets, CoreArray; DatArray)

CovSpa calculates the covariance(s) between the data in the CoreArray and one or more data sets in the DatArray. The covariance of the sets of data X and Y is calculated as:

$$Cov(X,Y) = \frac{\sum_{i=1}^{n} X_{i} \cdot Y_{i}}{n} - \frac{\sum_{i=1}^{n} X_{i} \sum_{i=1}^{n} Y_{i}}{n^{2}}$$

Where n is the number of values in each data set (**SizeofSets**).  $X_i$  and  $Y_i$  are the individual values of X and Y.

| Parameter                           | Enter                                                                                                    |
|-------------------------------------|----------------------------------------------------------------------------------------------------|
| & Data Type                         |                                                                                                    |
| <b>Dest</b><br>Variable or<br>Array | The Variable in which to store the results of the instruction. When multiple covariances are calculated, the results are stored in an array with the variable name. An array must be dimensioned to at least the value of NumOfCov.                                                                                                    |
| NumOfCov<br>Constant                | The number of covariances to be calculated. If four data sets are to be compared against a fifth set, this would be set to four.                                                                                                    |
| SizeOfSets Constant                 | The number of values in the data sets for the covariance calculations.                                                                                                    |
| CoreArray<br>Array                  | The array that holds the core data set. The covariance of core data with each of the other sets is calculated independently. The data need to be consecutive in the array. If the first data value is not the first point of the array, the first point of the data set must be specified in this parameter.                                                                                                    |
| DatArray<br>Array                   | The array that contains the data set(s) for calculating the covariance with the CoreSet. When multiple covariances are calculated, the data sets have to be loaded consecutively into one array. The array must be dimensioned to at least the value of NumOfCov multiplied by SizeOfSets. For example, if each set of data has 100 elements (SizeOfSets), and there are 4 covariances (NumOfCov) to be calculated, then the DatArray needs to be dimensioned to 4 x 100 = 400. If the first value of the first set is not the first point of the array, the first point of the data set must be specified in this parameter. |

#### **DewPoint (Dest, Temp, RH)**

| Parameter   | Enter                                                          |
|-------------|----------------------------------------------------------------|
| & Data Type |                                                                |
| Dest        | The variable in which to store the dew point temperature (°C). |
| Variable    |                                                                |
| Temp        | The variable that contains air temperature (°C).               |
| Variable    |                                                                |
| RH          | The variable that contains RH (%).                             |

The dew point instruction calculates the dew point temperature from previously measured values of RH and air temperature. While end results may not be quite as accurate as those from a dedicated dew point sensor, they are acceptable for a wide range of applications.

#### **Calculating Dew Point**

Measure the relative humidity (RH) and air temperature (T<sub>a</sub>; units °C) with the appropriate instruction for the sensors you are using.

Dew point temperature is calculated as follows:

- 1. The saturation vapor pressure ( $S_{vp}$ ; units kPa) is calculated using Lowe's equation (see SatVP).
- 2. The vapor pressure ( $V_p$ ; units kPa) is calculated from  $V_p = RH * S_{vp} / 100$ ).
- 3. The dew point (Td; units °C) is calculated from the inverse of a version of Tetens' equation, optimized for dewpoints in the range -35 to 50°C:

$$T_d = (C_3 * ln(V_p / C_1)) / (C_2 . ln(V_p / C_1))$$

where:

 $C_1 = 0.61078$ 

 $C_2^1 = 17.558$   $C_3 = 241.88$ 

#### **Error in the Estimation of Dew Point**

Tetens' equation is an approximation of the true variation of saturated vapor pressure as a function of temperature. However, the errors in using the inverted form of the equation result in dew point errors much less than 0.1°C.

The largest component of error, in reality, comes from errors in the absolute calibration of the temperature and RH sensor.

Figure 8-1 shows how dew point varies as a function of temperature and humidity. It can be seen that the response is non-linear with respect to both variables. Errors in the measurement of RH and temperature thus form a complex function in relation to the resultant error in estimated dew point. In practice, the effect of errors in the calibration of air temperature can be taken to translate to an equivalent error in dew point, e.g. if the air temperature sensor is 0.2°C high, then the estimated dew point is approximately 0.2°C high. Figure 8-2 shows the errors in dew point as a function of a 'worst case' 5% error in the calibration of the RH sensor.

For sensors installed in the field there are additional errors associated with exposure of the sensor, e.g. sensors in unaspirated shields get slightly warmer than true air temperature in conditions of low wind speeds and high solar radiation. However, if the RH and air temperature sensors are installed in the same shield and are thus exposed identically, the estimate of dew point is not subject to the same error as the measurement of air temperature would be. This is because the temperature sensor will measure the actual temperature of the RH sensor, which is what is required for the derivation of air vapor pressure and thereby dew point.

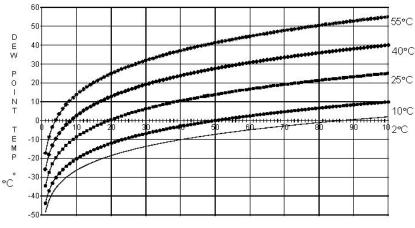

RELATIVE HUMIDITY

FIGURE 8-1. Dew Point Temperature over the RH Range for Selected Air Temperatures

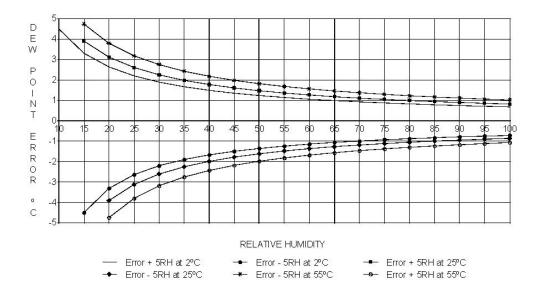

FIGURE 8-2. Effect of RH Errors on Calculated Dew Point (±5 RH Unit Error at Three Air Temperatures)

# Exp

Returns e (the base of natural logarithms) raised to a power.

## **Syntax**

 $\mathbf{x} = \mathbf{E}\mathbf{x}\mathbf{p}$  (source)

#### Remarks

If the value of the source exceeds 709.782712893, an Overflow error occurs. The constant e is approximately 2.718282.

# NOTE

The Exp function complements the action of the Log function and is sometimes referred to as the antilogarithm.

## **Exp FunctionExample**

The example uses Exp to calculate the value of e. Exp(1) is e raised to the power of 1.

'Exp(x) is e  $^x$  so Exp(1) is e  $^1$  or e.

| Dim ValueOfE                 | 'Declare variables.    |
|------------------------------|------------------------|
| BeginProg                    |                        |
| $ValueOfE = \mathbf{Exp}(1)$ | 'Calculate value of e. |
| EndProg                      |                        |

# FFTSpa (Dest, N, Source, Tau, Units, Option)

The FFTSpa performs a Fast Fourier Transform on a time series of measurements stored in an array and places the results in an array. It can also

perform an inverse FFT, generating a time series from the results of an FFT. Depending on the output option chosen, the output can be: 0) The real and imaginary parts of the FFT; 1) Amplitude spectrum. 2) Amplitude and Phase Spectrum; 3) Power Spectrum; 4) Power Spectral Density (PSD); or 5) Inverse FFT.

The difference between the FFT instruction (Section 6) and FFTSpa is that FFT is an output instruction that stores the results in a data table and FFTSpa stores its results in an array.

| Parameter   | Enter                                           |                                                                           |                         |                                                                                          |
|-------------|-------------------------------------------------|---------------------------------------------------------------------------|-------------------------|------------------------------------------------------------------------------------------|
| & Data Type |                                                 |                                                                           |                         |                                                                                          |
| Dest        | The array in which to store the results of FFT. |                                                                           |                         |                                                                                          |
| Array       |                                                 |                                                                           |                         |                                                                                          |
| Source      | The nan                                         | ne of th                                                                  | ne Variable array tha   | t contains the input data for the FFT.                                                   |
| Variable    |                                                 |                                                                           |                         |                                                                                          |
| N           |                                                 |                                                                           |                         | ne series. The number of points must be a power                                          |
| Constant    | of 2 (i.e.                                      | ., 512,                                                                   | 1024, 2048, etc.).      |                                                                                          |
| Tau         | The sam                                         | ipling i                                                                  | interval of the time se | eries.                                                                                   |
| Constant    |                                                 |                                                                           |                         |                                                                                          |
| Units       | The unit                                        | ts for T                                                                  | `au.                    |                                                                                          |
| Constant    | Alpha                                           |                                                                           | Numeric                 |                                                                                          |
|             | Code                                            |                                                                           | Code                    | Units                                                                                    |
|             | USEC                                            |                                                                           | 0                       | microseconds                                                                             |
|             | MSEC                                            |                                                                           | 1                       | milliseconds                                                                             |
|             | SEC                                             |                                                                           | 2                       | seconds                                                                                  |
|             | MIN                                             |                                                                           | 3                       | minutes                                                                                  |
| Options     | A code t                                        | to indi                                                                   | cate what values to c   | alculate and output                                                                      |
| Constant    | Code                                            | Resu                                                                      |                         | arculate and output.                                                                     |
| Constant    | 0                                               |                                                                           |                         | complex data points, i.e., the real and                                                  |
|             | U                                               |                                                                           |                         | T. The first pair is the DC component and                                                |
|             |                                                 |                                                                           |                         | The first pair is the DC component and<br>Γhis first pair is an exception because the DC |
|             |                                                 |                                                                           |                         | have no imaginary part.                                                                  |
|             | 1                                               |                                                                           |                         | he output is N/2 magnitudes. With                                                        |
|             |                                                 |                                                                           | s(wt); A is magnitude   |                                                                                          |
|             | 2                                               |                                                                           |                         | <b>pectrum.</b> The output is N/2 pairs of                                               |
|             |                                                 |                                                                           |                         | th Acos(wt - φ); A is amplitude, φ is phase (-                                           |
|             |                                                 | $\pi,\pi$ ).                                                              | •                       | 1,7,7 T T T T T T T T T T T T T T T T T T                                                |
|             | 3                                               | ' '                                                                       |                         | output is N/2 values normalized to give a                                                |
|             |                                                 | powe                                                                      | er spectrum. With A     | $cos(wt - \phi)$ , the power is A <sup>2</sup> /2. The                                   |
|             |                                                 | •                                                                         | •                       | ues yields the total power in the time series                                            |
|             |                                                 | signa                                                                     |                         | ,                                                                                        |
|             | 4                                               | Pow                                                                       | er Spectral Density     | ( <b>PSD</b> ). The output is N/2 values normalized                                      |
|             |                                                 | to give a power spectral density (power per herz). The Power              |                         |                                                                                          |
|             |                                                 | Spectrum multiplied by $T = N*tau$ yields the PSD. The integral of the    |                         |                                                                                          |
|             |                                                 | PSD over a given bandwidth yields the total power in that band. Note      |                         |                                                                                          |
|             | _                                               | that the bandwidth of each value is 1/T herz.                             |                         |                                                                                          |
|             | 5                                               | <b>Inverse FFT.</b> The input is N/2 complex numbers, organized as in the |                         |                                                                                          |
|             |                                                 | output of option 0, which is assumed to be the transform of some real     |                         |                                                                                          |
|             |                                                 | time series. The output is the time series whose FFT would result in      |                         |                                                                                          |
| <u> </u>    |                                                 | the input array.                                                          |                         |                                                                                          |

T = N\*tau: the length, in seconds, of the time series.

Processing field: "FFT,N,tau,option". Tick marks on the x axis are 1/(N\*tau) Herz. N/2 values, or pairs of values, are output, depending upon the option code.

## Normalization details:

```
Complex FFT result i, i = 1 .. N/2: ai*cos(wi*t) + bi*sin(wi*t). wi = 2\pi(i-1)/T. \phi i = atan2(bi,ai) (4 quadrant arctan)

Power(1) = (a1^2 + b1^2)/N^2 (DC)

Power(i) = 2*(ai^2 + bi^2)/N^2 (i = 2..N/2, AC)

PSD(i) = Power(i) * T = Power(i) * N * tau

A1 = sqrt(a1^2 + b1^2)/N (DC)

Ai = 2*sqrt(ai^2 + bi^2)/N (AC)
```

#### Notes:

- Power is independent of the sampling rate (1/tau) and of the number of samples (N).
- The PSD is proportional to the length of the sampling period (T=N\*tau), since the "width" of each bin is 1/T.
- The sum of the AC bins (excluding DC) of the Power Spectrum is the Variance (AC Power) of the time series.
- The factor of 2 in the Power(i) calculation is due to the power series being mirrored about the Niquist frequency N/(2\*T); only half the power is represented in the FFT bins below N/2, with the exception of DC. Hence, DC does not have the factor of 2.
- The Inverse FFT option assumes that the data array input is the transform of a real time series. Filtering is performed by taking an FFT on a data set, zeroing certain frequency bins, and then taking the Inverse FFT. Interpolation is performed by taking an FFT, zero padding the result, and then taking the Inverse FFT of the larger array. The resolution in the time domain is increased by the ratio of the size of the padded FFT to the size of the unpadded FFT. This can be used to increase the resolution of a maximum or minimum, as long as aliasing is avoided.

# Frac (Source)

Returns the fractional part of a number.

**Syntax** 

x = Frac (source)

#### Remarks

Returns the fractional portion of the *number* within the parentheses.

# GetRecord (Dest, TableName, RecsBack)

Retrieves one record from a data table.

**Syntax** 

GetRecord (Dest, TableName, RecsBack)

#### Remarks

The GetRecord instruction retrieves one entire record from a data table. The destination array must be dimensioned large enough to hold all the fields in the record.

| Parameter   | Enter                                                                          |
|-------------|--------------------------------------------------------------------------------|
| & Data Type |                                                                                |
| Dest        | The destination variable array in which to store the fields of the record. The |
| Array       | array must be dimensioned large enough to hold all the fields in the record.   |
|             |                                                                                |
| TableName   | The name of the data table to retrieve the record from.                        |
| name        |                                                                                |
| RecsBack    | The number of records back from the most recent record stored to go to         |
| Const. Or   | retrieve the record (1 record back is the most recent).                        |
| variable    |                                                                                |

# **IfTime**

The IfTime instruction is used to return a number indicating True (-1) or False (0) based on the datalogger's real-time clock.

Syntax

IfTime (TintoInt, Interval, Units)

The IfTime function returns True (-1) or False (0) based on the scan clock. Time is kept internally by the datalogger as the elapsed time since January 1, 1990, at 00:00:00 hours. The interval is synchronized with this elapsed time (i.e., the interval is true when the Interval divides evenly into this elapsed time). The time into interval allows an offset to the interval. The IfTime instruction can be used to set the value of a variable or it can be used as an expression for a condition.

The scan clock that the IfTime function checks has the time resolution of the scan interval (i.e., it remains fixed for an entire scan and increments for the next scan). IfTime must be within a scan to function.

The window of time in which the IfTime instruction is true is 1 of its specified **Units**. For example, if IfTime specifies 0 into a 10 minute interval, it could be true when the scan clock specified any time within the first minute of the ten minute interval. With 0 into a 600 second interval, the interval is still 10 minutes but it could only be true during the first 1 second of that interval.

IfTime will only return true once per interval. For example, a program with a 1 second scan that tests IfTime(0,10, min) -- 0 minutes into a 10 minute interval – each scan will execute the instruction 60 times during the minute that it could be true. It will only return true the first time that it is executed, it will not return true again until another interval has elapsed.

| Parameter         | Enter                                                  |                                                                                                    |  |  |
|-------------------|--------------------------------------------------------|----------------------------------------------------------------------------------------------------|--|--|
| & Data Type       |                                                        |                                                                                                    |  |  |
| TintoInt constant |                                                        | nterval sets an offset from the datalogger's clock to the the IfTime will be true. For example, if the Interval is set |  |  |
| Constant          | at 60 minutes, a                                       | and TintoInt is set to 5, IfTime will be True at 5 minutes into                                                        |  |  |
|                   | the hour, every                                        | hour, based on the datalogger's real-time clock. If the                                                                |  |  |
|                   | TintoInt is set t                                      | o 0, the IfTime statement is True at the top of the hour.                                                              |  |  |
| Interval          | The Interval is                                        | how often IfTime will be True.                                                                                         |  |  |
| constant          |                                                        |                                                                                                    |  |  |
| Units             | The time units for <b>TintoInt</b> and <b>Interval</b> |                                                                                                    |  |  |
| Constant          | Alpha Code                                             | Units                                                                                                    |  |  |
|                   | Usec                                                   | microseconds                                                                                                    |  |  |
|                   | Msec                                                   | milliseconds                                                                                                    |  |  |
|                   | Sec                                                    | seconds                                                                                                    |  |  |
|                   | Min                                                    | minutes                                                                                                    |  |  |
|                   | Hr                                                     | hours                                                                                                    |  |  |
|                   | Day                                                    | days                                                                                                    |  |  |

# IIF

The IIF function evaluates a variable or expression and returns one of two results based on the outcome of that evaluation.

Syntax

Result = **IIF**(Expression, TrueValue, FalseValue)

| Parameter     | Enter                                                                                   |                                                                                    |  |  |
|---------------|-----------------------------------------------------------------------------------------|------------------------------------------------------------------------------------|--|--|
| & Data Type   |                                                                                         |                                                                                    |  |  |
| Expression    | The Var                                                                                 | riable or expression to test.                                                      |  |  |
| Expression or | Value                                                                                   | Result                                                                             |  |  |
| Variable      | ≠0                                                                                      | True: return <b>TrueValue</b>                                                      |  |  |
|               | 0                                                                                       | False: return FalseValue                                                           |  |  |
| TrueValue     | The Value (or expression determining the value) to return if the test condition is true |                                                                                    |  |  |
| Constant      |                                                                                         |                                                                                    |  |  |
| Variable or   |                                                                                         |                                                                                    |  |  |
| Expression    | on                                                                                      |                                                                                    |  |  |
| FalseValue    | The Val                                                                                 | The Value (or expression determining the value) to return if the test condition is |  |  |
| Constant      | False                                                                                   |                                                                                    |  |  |
| Variable or   |                                                                                         |                                                                                    |  |  |
| Expression    |                                                                                         |                                                                                    |  |  |

# **IMP**

The IMP function is used to perform a logical implication on two expressions.

# **Syntax**

result = expression1 IMP expression2

# Remarks

The following table illustrates how Result is determined:

| If expression1 is | And expression2 is | The result is |
|-------------------|--------------------|---------------|
| True              | True               | True          |
| True              | False              | False         |
| False             | True               | True          |
| False             | False              | True          |
| False             | Null               | True          |

The IMP operator performs a bitwise comparison of identically positioned bits in two numeric expressions and sets the corresponding bit in result according to the following table:

| If bit in expression1 is | And bit in expression2 is | The result is |
|--------------------------|---------------------------|---------------|
| 0                        | 0                         | 1             |
| 0                        | 1                         | 1             |
| 1                        | 0                         | 0             |
| 1                        | 1                         | 1             |

# Int, Fix

Return the integer portion of a number.

## **Syntax**

x = Int (source)

 $\mathbf{x} = \mathbf{Fix} (source)$ 

#### Remarks

The source can be any valid numeric expression. Both **Int** and **Fix** remove the fractional part of *source* and return the resulting integer value.

If the numeric expression results in a Not-a-Number, **Int** and *Fix* return a Not-a-Number.

The difference between **Int** and **Fix** is that if *number* is negative, **Int** returns the first negative integer less than or equal to *number*, whereas **Fix** returns the first negative integer greater than or equal to *number*. For example, **Int** converts -8.4 to -9, and **Fix** converts -8.4 to -8.

## **Int and Fix Function Example**

This example illustrates the use of Int and Fix.

| Dim A, B, C, D | 'Declare variables. |
|----------------|---------------------|
| BeginProg      |                     |
| A = Int(-99.8) | 'Returns -100       |
| B = Fix(-99.8) | 'Returns -99        |
| C = Int(99.8)  | 'Returns 99         |
| D = Fix(99.8)  | 'Returns 99         |
| EndProg        |                     |

# Ln (Source)

# Log (Source)

Returns the natural logarithm of a number. Ln and Log perform the same function.

## **Syntax**

x = Log (source)x = Ln (source)

#### Remarks

The source can be any valid numeric expression that results in a value greater than 0. The natural logarithm is the logarithm to the base e. The constant e is approximately 2.718282.

You can calculate base-n logarithms for any *number* x by dividing the natural logarithm of x by the natural logarithm of n as follows:

$$Logn(x) = Log(x) / Log(n)$$

The following example illustrates a procedure that calculates base-10 logarithms:

$$Log10 = Log(X) / Log(10)$$

# **Log Function Example**

The example calculates the value of e, then uses the Log function to calculate the natural logarithm of e to the first, second, and third powers.

| Dim I, M                                                       | 'Declare variables. |
|----------------------------------------------------------------|---------------------|
| BeginProg                                                      |                     |
| M = Exp(1)                                                     |                     |
| For $I = 1$ To 3                                               | 'Do three times.    |
| $\mathbf{M} = \mathbf{Log}(\mathrm{Exp}(1) \wedge \mathbf{I})$ |                     |
| Next I                                                         |                     |
| EndProg                                                        |                     |

# LOG10 (number)

The LOG10 function returns the base 10 logarithm of a number.

#### **Syntax**

x = LOG10 (number)

## Remarks

The LOG10 function returns the logarithm base 10 of a number.

The Number argument can be any valid numeric expression that has a value greater than 0. You can calculate base-n logarithms for any number x by dividing the logarithm base 10 of x by the logarithm base 10 of n as follows:

$$LOGN(x) = LOG10(x) / LOG10(n)$$

# **LOG10 Function Example**

This example uses the LOG10 instruction to calculate the log base 2 of 1000.

Dim LOG2\_1000 'Declare variables.  $LOG2_1000 = LOG10(1000) / LOG10(2)$ 

# MaxSpa (Dest, Swath, Source)

Finds the maximum value in an array.

#### **Syntax**

MaxSpa(Dest, Swath, Source)

#### Remarks

Find the maximum value in the given array and place the result in the variable named in Dest. The Source must be a particular element in an array (e.g., Temp(1)); it is the first element in the array

| Parameter   | Enter                                                                 |
|-------------|-----------------------------------------------------------------------|
| & Data Type |                                                                       |
| Dest        | The variable in which to store the maximum.                           |
| Variable    |                                                                       |
| Swath       | The number of values of the source array in which to search for the   |
| Constant    | maximum.                                                              |
| Source      | The name of the variable array that is the input for the instruction. |
| Array       | ·                                                                     |

# **MaxSpa Function Example**

This example uses MaxSpa to find the maximum value of the five elements Temp(6) through Temp(10) and store the result in the variable MaxTemp.

| MaxSpa(MaxTemp, 5, Temp(6)) |
|-----------------------------|
|-----------------------------|

# MinSpa (Dest, Swath, Source)

Finds the minimum value in an array.

## **Syntax**

MinSpa(Dest, Swath, Source)

#### Remarks

Find the minimum value in the given array and place the result in the variable named in Dest. The Source must be a particular element in an array (e.g., Temp(1)); it is the first element in the array to check for the minimum. The Swath is the number of elements to compare for the minimum.

| Parameter   | Enter                                                                 |
|-------------|-----------------------------------------------------------------------|
| & Data Type |                                                                       |
| Dest        | The variable in which to store the results of the instruction.        |
| Variable    |                                                                       |
| Swath       | The number of values of the source array in which to search of the    |
| Constant    | minimum.                                                              |
| Source      | The name of the variable array that is the input for the instruction. |
| Array       |                                                                       |

## **MinSpa Function Example**

This example uses MinSpa to find the minimum value of the five elements Temp(6) through Temp(10) and store the result in the variable MinTemp.

| MinSpa(MinTemp, 5, Temp(6)) |
|-----------------------------|
|-----------------------------|

## Mod

Divides two numbers and returns only the remainder.

## **Syntax**

result = operand1 **Mod** operand2

#### Remarks

The modulus, or remainder, operator divides *operand1* by *operand2* (rounding floating-point numbers to integers) and returns only the remainder as *result*. For example, in the expression A = 19 Mod 6.7, A (which is result) equals 5.6. The operands can be any numeric expression.

## **Mod Operator Example**

The example uses the Mod operator to determine if a 4-digit year is a leap year.

```
Dim TestYr, LeapStatus
                                                       'Declare variables.
TestYr = 1995
If TestYr Mod 4 = 0 And TestYr Mod 100 = 0 Then
                                                       'Divisible by 4?
    If TestYr Mod 400 = 0 Then
                                                       'Divisible by 400?
         LeapStatus = True
    Else
         LeapStatus = False
    End If
ElseIf TestYr Mod 4 = 0 Then
    LeapStatus = True
Else
    LeapStatus = False
End If
```

# Move (Dest, Reps, Source, Reps)

Moves a block or fills an array.

#### **Syntax**

Move(Dest, Reps, Source, Reps)

## Remarks

Block Move or fill array.

| Parameter   | Enter                                                                           |
|-------------|---------------------------------------------------------------------------------|
| & Data Type |                                                                                 |
| Dest        | The variable in which to store the values from the source.                      |
| Variable or |                                                                                 |
| Array       |                                                                                 |
| Reps        | The number of elements in the destination array to fill.                        |
| Constant    | ·                                                                               |
| Source      | The name of the variable array or expression that is the source of the values   |
| Array or    | to move.                                                                        |
| Expression  |                                                                                 |
| Reps        | The number of repetitions for the measurement or instruction. If source reps    |
| Constant    | is less than destination reps, the remainder of destination is filled with that |
|             | last value of source.                                                           |

# **Move Function Example**

The example uses the Move function.

**Move**(x, 20, y, 20) 'move array y into array x **Move**(x, 20, 0.0, 1) 'fill x with 0.0.

# MovePrecise (PrecisionVariable, X)

The MovePrecise function allows you to move a high precision variable into another input location.

## **Syntax**

MovePrecise (PrecisionVariable, X)

#### Remarks

In this function, the variable X is moved into the PrecisionVariable as a high precision value. Every reference to the PrecisionVariable will cause a 32-bit extension of its mantissa to be saved and used internally. A normal single precision float has 24 bits of mantissa; therefore, this new precision is 56 bits.

PrecisionVariable The PrecisionVariable is the variable that will be affected by the precision move.

X The X variable is the value that will be moved to the PrecisionVariable. It may or may not be a high precision variable, depending upon whether it has been declared as such in a previous AddPrecise or MovePrecise instruction.

# NOT

The NOT function is used to perform a logical negation on an expression.

## **Syntax**

result = NOT expression

# Remarks

The following table illustrates how Result is determined:

| If expr is | The result is |
|------------|---------------|
| True       | False         |
| False      | True          |
| Null       | Null          |

The NOT operator also inverts the bit values of any variable and sets the corresponding bit in result according to the following truth table:

| If bit in expr1 is | The result is |
|--------------------|---------------|
| 0                  | 1             |
| 1                  | 0             |

# **NOT Operator Example**

The example sets the value of the variable Msg depending on the state of Flag(1).

| Dim A, B, C, Flag(8)<br>Public Msg | 'Declare variables.    |  |
|------------------------------------|------------------------|--|
| If NOT Flag(1) Then $Msg = 10$     | 'Evaluate expressions. |  |
| Else                               |                        |  |
| Msg = 100.                         |                        |  |
| End If                             |                        |  |

Or

Used to perform a logical disjunction on two expressions.

# **Syntax**

result = expr1 **Or** expr2

#### Remarks

If either or both expressions evaluate True, result is True. The following table illustrates how result is determined:

| If expr1 is | And expr2 is | The result is |
|-------------|--------------|---------------|
| True        | True         | True          |
| True        | False        | True          |
| False       | True         | True          |
| False       | False        | False         |

The **Or** operator also performs a bit-wise comparison of identically positioned bits in two numeric expressions and sets the corresponding bit in result according to the following truth table:

| If bit in expr1 is | And bit in expr2 is | The result is |
|--------------------|---------------------|---------------|
| 0                  | 0                   | 0             |
| 0                  | 1                   | 1             |
| 1                  | 0                   | 1             |
| 1                  | 1                   | 1             |

# **Or Operator Example**

The example sets Msg that depends on the value of variables A, B, and C, assuming that no variable is a Null. If A=10, B=8, and C=11, the left expression is True and the right expression is False. Because at least one comparison expression is True, the Or expression evaluates True

| Dim A, B, C                       | 'Declare variables.    |
|-----------------------------------|------------------------|
| A = 10: $B = 8$ : $C = 11$        | 'Assign values.        |
| If $A > B$ <b>Or</b> $B > C$ Then | 'Evaluate expressions. |
| Msg = True                        |                        |
| Else                              |                        |
| Msg = False.                      |                        |
| End If                            |                        |

# PeakValley (DestPV, DestChange, Reps, Source, Hysteresis)

PeakValley is used to detect peaks and valleys (local maxima and minima) in a signal. When a new peak or valley is detected, the new peak or valley and the change from the previous peak or valley are stored in variables.

| Parameter   | Enter                                                                        |
|-------------|------------------------------------------------------------------------------|
| & Data Type |                                                                              |
| DestPV      | Variable or array in which to store the new peak or valley. When a new       |
| Variable or | peak or valley is detected, the value of the peak or valley is loaded in the |
| array       | destination. PeakValley will continue to load the previous peak or valley    |
|             | until the next peak or valley is detected.                                   |
| DestChange  | Variable or array in which to store the change from the previous peak or     |
| Variable or | valley. When a new peak or valley is detected, the change from the           |
| array       | previous peak or valley is loaded in the destination. When a new peak or     |
|             | valley has not yet been reached, 0 is stored in the destination. When Reps   |
|             | are greater than 1, the array must be dimensioned to Reps+1. The additional  |
|             | element is used to flag when a new peak or valley is detected in any of the  |
|             | source inputs. The flag element is stored after the changes [e.g.,           |
|             | changevar(Reps+1)] and is set to -1 (true) when a new peak or valley is      |
|             | detected and set to 0 (false) when none are detected.                        |
| Reps        | The number inputs to track the peaks and valleys for. Each input is tracked  |
| Constant    | independently. When reps are greater than 1 the source and DestPV arrays     |
|             | must be dimensioned to at least the number of repetitions; DestChange must   |
|             | be dimensioned to Reps+1.                                                    |

| Parameter   | Enter                                                                       |
|-------------|-----------------------------------------------------------------------------|
| & Data Type |                                                                             |
| Source      | The variable or array containing the inputs to check for peaks and valleys. |
| Variable or |                                                                             |
| Array       |                                                                             |
| Hysteresis  | The minimum amount the input has to change to be considered a new peak      |
| Constant    | or valley. This would usually be entered as a constant.                     |
| Variable or |                                                                             |
| expression  |                                                                             |

The following example uses sine and cosine signal inputs to illustrate the use of PeakValley with two repetitions. Data Table PV1 stores the peaks and valleys from the cosine wave. PV2 stores the peaks and valleys from the sine wave. PV3 stores the peaks and valleys from both.

| Public Dim XY(2)                                                                                                |                                                                                                    |
|----------------------------------------------------------------------------------------------------|----------------------------------------------------------------------------------------------------|
|                                                                                                    |                                                                                                    |
| Const Pi=4*ATN(1)                                                                                               | 'Define Pi for converting degrees to radians                                                                                                    |
| DataTable(PV1,Change(1),500)                                                                                    | 'Peaks and valleys for first signal, triggered when 'Change(1) is not 0.                                                                                                    |
| Sample(1,PeakV(1),IEEE4)                                                                                        | 'DataTable PV1 holds the peaks and valleys for XY(1)                                                                                                    |
| EndTable                                                                                                    |                                                                                                    |
| DataTable(PV2,Change(2),500)                                                                                    | 'Peaks and valleys for second signal, triggered when 'Change(2) is not 0.                                                                                                    |
| Sample(1,PeakV(2),IEEE4)                                                                                        | 'DataTable PV2 holds the peaks and valleys for XY(2)                                                                                                    |
| EndTable                                                                                                    |                                                                                                    |
| 'It stores both signals whenever the 'The value stored for the signal that 'of its last peak or valley. Normall | tive to using separate tables for each signal. ere is a new peak or valley in either signal. It does not have a new peak will be a repeat by a program would not have a table storing als, it would use individual tables for the |
| DataTable(PVBoth,Change(3),500<br>Sample(2,PeakV(1),IEEE4)<br>EndTable                                          | )                                                                                                    |
| BeginProg<br>Scan(500,mSec,0,0)                                                                                 |                                                                                                    |
| Deg=Deg+5                                                                                                    |                                                                                                    |
| XY(1)=Cos(Deg*Pi/180)<br>XY(2)=Sin(Deg*Pi/180)                                                                  | 'Compute the cosine as input XY(1) 'Compute the sine as input XY(2)                                                                                                    |

PeakValley(PeakV(1),Change(1),2,XY(1),0.1)

'Find the peaks and 'valleys for both 'inputs. Hysteresis '= 0.1

CallTable PV1
CallTable PV2
CallTable PVBoth
Next Scan
EndProg

# PRT (Dest, Reps, Source, Mult, Offset)

Used to calculate temperature from the resistance of an RTD.

## **Syntax**

PRT (Dest, Reps, Source, Mult, Offset)

#### Remarks

This instruction uses the result of a previous RTD bridge measurement to calculate the temperature. The input (Source) must be the ratio Rs/R0, where Rs is the RTD resistance and R0 the resistance of the RTD at  $0^{\circ}$  C.

The temperature is calculated according to the DIN 43760 specification adjusted (1980) to the International Electrotechnical Commission standard. The range of linearization is -200° C to 850° C. The error in the linearization is less than 0.001° C between -200 and +300° C, and is less than 0.003° C between -180 and +830° C. The error (T calculated - T standard) is +0.006° at -200° C and -0.006° at +850° C.

| Parameter    | Enter                                                                         |
|--------------|-------------------------------------------------------------------------------|
| & Data Type  |                                                                               |
| Dest         | The variable in which to store the temperature in degrees C.                  |
| Variable or  |                                                                               |
| Array        |                                                                               |
| Reps         | The number of repetitions for the measurement or instruction.                 |
| Constant     |                                                                               |
| Source       | The name of the variable or array that contains the Rs/RO value(s).           |
| Variable or  |                                                                               |
| Array        |                                                                               |
| Mult, Offset | A multiplier and offset by which to scale the raw results of the              |
| Constant,    | measurement. See the measurement description for the units of the raw         |
| Variable,    | result; a multiplier of one and an offset of 0 are necessary to output in the |
| Array, or    | raw units. For example, the <b>TCDiff</b> instruction measures a thermocouple |
| Expression   | and outputs temperature in degrees C. A multiplier of 1.8 and an offset of    |
|              | 32 will convert the temperature to degrees F.                                 |

# Randomize (Source)

Initializes the random-number generator.

#### **Syntax**

Randomize (source)

#### Remarks

The argument *number* can be any valid numeric expression. *Number* is used to initialize the random-number generator by giving it a new seed value. If you omit *number*, the value returned by the Timer function is used as the new seed value.

If **Randomize** is not used, the Rnd function returns the same sequence of random numbers every time the program is run. To have the sequence of random numbers change each time the program is run, place a **Randomize** statement with no argument at the beginning of the program.

## RealTime

Used to pick out year, month, day, hour, minute, second, usecond, day of week, and/or day of year from the CR1000 clock.

## **Syntax**

RealTime(Dest)

#### Remarks

The destination array must be dimensioned to 9.

## RealTime Example

This example uses **RealTime** to place all time segments in the Destination array. If the remark (') is removed from the first 8 Sample statements and the last Sample statement is remarked, the results will be exactly the same.

| Public rTime(9)                | 'declare as public and dimension rTime to 9 |
|--------------------------------|---------------------------------------------|
| Alias $rTime(1) = Year$        | 'assign the alias Year to rTime(1)          |
| Alias $rTime(2) = Month$       | 'assign the alias Month to rTime(2)         |
| Alias $rTime(3) = Day$         | 'assign the alias Day to rTime(3)           |
| Alias $rTime(4) = Hour$        | 'assign the alias Hour to rTime(4)          |
| Alias $rTime(5) = Minute$      | 'assign the alias Minute to rTime(5)        |
| Alias $rTime(6) = Second$      | 'assign the alias Second to rTime(6)        |
| Alias $rTime(7) = uSecond$     | 'assign the alias uSecond to rTime(7)       |
| Alias $rTime(8) = WeekDay$     | 'assign the alias WeekDay to rTime(8)       |
| Alias $rTime(9) = Day_of_Year$ | 'assign the alias Day_of_Year to rTime(9)   |
|                                |                                             |
| DataTable (VALUES, 1, 100)     | 'set up data table                          |
| DataInterval(0, 1, mSec, 0)    | 'set up data table                          |
| ' Sample(1, Year, IEEE4)       | 'place Year in VALUES table                 |
| ' Sample(1, Month, IEEE4)      | 'place Month in VALUES table                |
| ' Sample(1, Day, IEEE4)        | 'place Day in VALUES table                  |
| ' Sample(1, Hour, IEEE4)       | 'place Hour in VALUES table                 |
| ' Sample(1, Minute, IEEE4)     | 'place Minute in VALUES table               |
| ' Sample(1, Second, IEEE4)     | place Second in VALUES table                |
| ' Sample(1, uSecond, IEEE4)    | place uSecond in VALUES table               |
| ' Sample(1, WeekDay, IEEE4)    | place WeekDay in VALUES table               |

```
' Sample(1, Day_of_Year, IEEE4) 'place Day_of_Year in VALUES table
Sample(9, rTime(), IEEE4) 'place all 9 segments in VALUES table

BeginProg
Scan (1, Sec, 0, 0)
RealTime(rTime())
CallTable VALUES
Next Scan
EndProg
```

# RectPolar (Dest, Source)

Converts from rectangular to polar coordinates.

| Parameter   | Enter                                                                      |
|-------------|----------------------------------------------------------------------------|
| & Data Type |                                                                            |
| Dest        | Variable array in which to store the 2 resultant values. The length of the |
| Variable    | vector is stored in the specified destination element and the angle, in    |
| array       | radians( $\pm \pi$ ), in the next element of the array                     |
| Source      | The variable array containing the X and Y coordinates to convert to Polar  |
| Variable    | coordinates. The X value must be in the specified array element and the Y  |
| Array       | value in the next element of the array.                                    |

Example: In the following example, a counter (Deg) is incremented from 0 to 360 degrees. The cosine and sine of the angle are taken to get X and Y in rectangular coordinates. RectPolar is then used to convert to polar coordinates.

```
Dim XY(2),Polar(2),Deg,AnglDeg
Const Pi=4*ATN(1)
Alias XY(1)=X
Alias XY(2)=Y
Alias Polar(1)=Length
Alias Polar(2)=AnglRad
DataTable(RtoP,1,500)
Sample(1,Deg,IEEE4)
Sample(2,XY,IEEE4)
Sample(2,Polar,IEEE4)
Sample(1,AnglDeg,IEEE4)
EndTable
BeginProg
For Deg=0 to 360
        XY(1)=Cos(Deg*Pi/180)
                                     'Cos and Sin operate on radians
        XY(2)=Sin(Deg*Pi/180)
        RectPolar(Polar,XY)
        AnglDeg=Polar(2)*180/Pi
                                     'Convert angle to degrees for
                                    comparison w/Deg
        CallTable RtoP
    Next Deg
EndProg
```

# RMSSpa (Dest, Swath, Source)

Used to compute the RMS value of an array.

# **Syntax**

RMSSpa(Dest, Swath, Source)

#### Remarks

Spatial RMS, Calculate the root mean square of values in an array.

$$Dest = \sqrt{\frac{\sum_{i=j+swath}^{i=j+swath} (X(i))^{2}}{swath}}$$

Where X(j) =Source

| Parameter   | Enter                                                                 |
|-------------|-----------------------------------------------------------------------|
| & Data Type |                                                                       |
| Dest        | The variable in which to store the RMS value.                         |
| Variable    |                                                                       |
| Swath       | The number of values of the array to include in the RMS calculation.  |
| Constant    | •                                                                     |
| Source      | The name of the variable array that is the input for the instruction. |
| Array       |                                                                       |

# RND (Source)

The RND function is used to generate a random number.

# **Syntax**

RND( source )

#### Remarks

The RND function returns a single value less than 1 but greater than or equal to 0.

The same random-number sequence is generated each time the instruction is encountered because each successive call to the RND function uses the previous random number as a seed for the next number in the random-number sequence.

The value of the Number argument determines how the random number will be generated:

| Value          | Description                                        |
|----------------|----------------------------------------------------|
| < 0            | The same number each time, as determined by Number |
| > 0            | The next random number in the sequence             |
| =0             | The number most recently generated                 |
| Number omitted | The next random number in the sequence             |

To have the program generate a different random-number sequence each time it is run, use the Randomize statement with no Number argument to initialize the random-number generator before RND is called.

To produce random integers in a given range, use this formula:

INT( ( upperbound - lowerbound + 1 ) \* RND + lowerbound )

Here, upperbound is the highest number in the range, and lowerbound is the lowest number in the range.

# SatVP (Dest, Temp)

SatVP calculates saturation vapor pressure (over water Svpw) in kilopascals from the air temperature (°C) and places it in the destination variable. The algorithm for obtaining Svpw from air temperature (°C) is taken from: Lowe, Paul R.: 1977, "An approximating polynomial for computation of saturation vapor pressure," *J. Appl. Meteor*, **16**, 100-103.

Saturation vapor pressure over ice (Svpi) in kilopascals for a 0°C to -50°C range can be obtained using SatVP and the relationship

$$Svpi = -.00486 + .85471 Svp + .2441 Svp^2$$

where Svpw is derived by SatVP. This relationship was derived by Campbell Scientific from the equations for the Svpw and the Svpi given in Lowe's paper.

| Parameter   | Enter                                                       |
|-------------|-------------------------------------------------------------|
| & Data Type |                                                             |
| Dest        | Variable in which to store saturation vapor pressure (kPa). |
| Temp        | Variable containing air temperature (°C).                   |

# StrainCalc (Dest, Reps, Source, BrZero, BrConfig, GF, v)

Converts the output of a bridge measurement instruction to microstrain.

#### **Syntax**

**StrainCalc** (Dest, Reps, Source, BrZero, BrConfig, GF, v)

## Remarks

Calculates microstrain,  $\mu \in$ , from the appropriate formula for the bridge configuration. All are electrically full bridges, the quarter bridge, half bridge and full bridge strain gages refer to the number of active elements (i.e., strain gages), 1,2, or 4 respectively.

| Parameter   | Enter                                                                        |
|-------------|------------------------------------------------------------------------------|
| & Data Type |                                                                              |
| Dest        | Variable to store strain in.                                                 |
| Reps        | Number of strains to calculate, Destination, source, and zero variables must |
| _           | be dimensioned accordingly.                                                  |

| Parameter   | Enter                                                                                              |                                                                                                    |
|-------------|----------------------------------------------------------------------------------------------------|----------------------------------------------------------------------------------------------------|
| & Data Type |                                                                                                    |                                                                                                    |
| BrConfig    | can be                                                                                             | configuration code for strain gages The bridge configuration code entered as a positive or negative number: : $V_r = 0.001(Source - Zero)$ ; bridge configured so its output |
|             | decreases with increasing strain code: $V_r = -0.001(Source - Zero)$ ; bridge configured so output |                                                                                                    |
|             | increas<br>CSI's                                                                                   | ses with strain. This is the configuration for a quarter bridge using 4WFB350 Terminal Input Module (i.e., enter the bridge configuration s -1 for 1/4 bridge with TIM.)     |
|             | Cod                                                                                                | Configuration                                                                                                    |
|             | e                                                                                                  |                                                                                                    |
|             | 1                                                                                                  | Quarter bridge strain gauge $\mu \varepsilon = \frac{-4 \cdot 10^6 \text{ V}_r}{\text{GF}(1+2\text{V}_r)}$                                                                   |
|             | 2                                                                                                  | Half bridge strain gauge, one gage parallel to strain, the other at 90° to strain:                                                                                           |
|             |                                                                                                    | $\mu \varepsilon = \frac{-4 \cdot 10^6  V_r}{GF[(1+v) - 2V_r(v-1)]}$                                                                                                    |
|             | 3                                                                                                  | Half bridge strain gauge, one gage parallel to $+\varepsilon$ , the other parallel to $-\varepsilon$ :                                                                       |
|             |                                                                                                    | $\mu\epsilon = \frac{-2 \cdot 10^6 \text{ V}_r}{\text{GF}}$ Full bridge strain gage, 2 gages parallel to $\pm\epsilon$ , the other 2 parallel to                             |
|             | 4                                                                                                  | Full bridge strain gage, 2 gages parallel to $+\varepsilon$ , the other 2 parallel to $-\varepsilon$ :                                                                       |
|             |                                                                                                    | $\mu \varepsilon = \frac{-10^6  V_r}{\text{GF}}$                                                                                                    |
|             | 5                                                                                                  | Full bridge strain gage, half the bridge has 2 gages parallel to $+\varepsilon$ and $-\varepsilon$ : the other half $+v\varepsilon$ and $-v\varepsilon$ :                    |
|             |                                                                                                    | $\mu\varepsilon = \frac{-2 \cdot 10^6  V_r}{GF(v+1)}$                                                                                                    |
|             | 6                                                                                                  | Full bridge strain gage, one half $+\varepsilon$ and $-v\varepsilon$ , the other half $-v\varepsilon$ and $+\varepsilon$ .:                                                  |
|             |                                                                                                    | $\mu \varepsilon = \frac{-2 \cdot 10^6  V_r}{GF[(v+1) - V_r(v-1)]}$                                                                                                    |
|             |                                                                                                    | GF[( $v+1$ ) – $V_r(v-1)$ ]                                                                                                    |
| Source      | The source variable array for the measurement(s), the input is expected as                         |                                                                                                    |
|             | millivolts out per volt in (the result of the full bridge instruction with a                       |                                                                                                    |
| Dw7ows      |                                                                                                    | lier of 1 and an offset of 0.                                                                                                    |
| BrZero      | volt in                                                                                            | riable array that holds the unstrained reading(s) in millivolts out per                                                                                                    |
| GF          | 1                                                                                                  | Factor. The gage factor can be entered as a constant used for all                                                                                                    |
| J.          | _                                                                                                  | ions or a variable array can be loaded with individual gage factors                                                                                                    |
|             | which are automatically used with each rep. To use an array enter the                              |                                                                                                    |
|             | 1                                                                                                  | eter as <i>arrayname</i> (), with no element number in the parentheses.                                                                                                    |
| v           |                                                                                                    | n ratio, enter 0 if it does not apply to configuration.                                                                                                    |

## **StrainCalc Example**

This example uses StrainCalc to find the microstrain value of a bridge output.

```
Program name: STRAIN.DLD
                                              ' Declare all variables as
Public Count, ZStrain, StMeas, Strain, Flag(8)
                                              public
'Data Table STRAINS samples every measurement when user Sets Flag(1)
High
DataTable(STRAINS,Flag(1),-1)
    DataInterval(0,0,0,100)
                                               'Interval = Scan, 100 lapses
    Sample (1,Strain,Ieee4)
EndTable
'DataTable ZERO_1 stores the "zero" measurements
DataTable(ZERO_1,Count>99,100)
                                               'Trigger on Count 100
    Average(1,ZStrain,IEEE4,0)
EndTable
'Subroutine to measure Zero, Called on first pass or when user sets Flag(2)low
Sub Zero
    Count = 0
                                               'Reset Count
    Scan(10,mSec,0,100)
                                               'Scan 100 times
        BrFull(ZStrain,1,mV50,5,1,6,7,1,5000,1,0,0,100,1,0)
        Count = Count + 1
                                              'Increment Counter used By
                                              DataTable
        CallTable ZERO_1
                                               'Zero_1 outputs on last scan
                                              (Count=100)
    Next Scan
    ZStrain = ZERO_1.ZStrain\_Avg(1,1)
                                               'Set ZStrain = averaged
                                              value
    Flag(2) = True
End Sub
BeginProg
    Scan(10,mSec,0,0)
                                                   'Scan 10(mSecs)
        If Not Flag(2) Then Zero
        BrFull(StMeas,1,mV50,5,1,6,7,1,5000,1,0,0,100,1,0)
        StrainCalc(Strain,1,StMeas,ZStrain,-1,2,0)
        CallTable STRAINS
                                               'Strains outputs only when
Flag(1)=True
    Next Scan
EndProg
```

# Sgn (Source)

Used to find the sign value of a number.

## **Syntax**

```
x = Sgn (source)
```

#### Remarks

Returns an integer indicating the sign of a number.

The argument number can be any valid numeric expression. Its sign determines the value returned by the Sgn function:

```
If X > 0, then Sgn(X) = 1.

If X = 0, then Sgn(X) = 0.

If X < 0, then Sgn(X) = -1.
```

## **Sgn Function Example**

The example uses Sgn to determine the sign of a number.

```
Dim Msg, Number
                              'Declare variables.
Number = Volt(1)
                              'Get user input.
Select Case Sgn(Number)
                              'Evaluate Number.
    Case 0
                              'Zero.
         Msg = 0
    Case 1
                              'Positive.
         Msg = 1
                              'Negative.
    Case -1
         Msg = -1
End Select
```

# Sin (Source)

Returns the sine of an angle.

# **Syntax**

 $\mathbf{x} = \mathbf{Sin} (source)$ 

#### Remarks

Source can be any valid numeric expression measured in radians.

The **Sin** function takes an *angle* and returns the ratio of two sides of a right triangle. The ratio is the length of the side opposite the angle divided by the length of the hypotenuse.

The result lies in the range -1 to 1.

To convert degrees to radians, multiply degrees by  $\pi/180$ . To convert radians to degrees, multiply radians by  $180/\pi$ .

Returns the sine of the value in parentheses. The input must be in radians.

## **Sin Function Example**

The example uses Sin to calculate the sine of an angle from a Volt input.

| Dim Degrees, Pi, Radians, Ans  | 'Declare variables.   |
|--------------------------------|-----------------------|
| Pi = 4 * Atn(1)                | 'Calculate Pi.        |
| Degrees = $Volt(1)$            | 'Get input.           |
| Radians = Degrees * (Pi / 180) | 'Convert to radians.  |
| Ans = Sin(Radians)             | 'The Sine of Degrees. |

# SinH (Source)

The SINH function returns the hyperbolic sine of an expression or value.

# **Syntax**

x = SINH(Expr)

#### Remarks

The SINH function returns the hyperbolic sine [ SINH(x) = 0.5(ex - e-x) ] for the value contained in the Expr argument.

The example uses SINH to calculate the hyperbolic sine of a voltage input.

```
Public Volt1, Ans 'Declare variables.

BeginProg
Scan (1, min, 3, 0)
VoltDiff(Volt1,1,mV5000,1,True,100,500,1,0)
'Returns voltage on Channel(1) to Volt(1)
Ans = SINH( Volt1 ) 'The Hyperbolic Sine of Volt1.
NextScan
EndProg
```

# Sqr (Source)

Returns the square root of a *number*.

# **Syntax**

 $\mathbf{x} = \mathbf{Sqr} (number)$ 

## Remarks

The argument *number* can be any valid numeric expression that results in a value greater than or equal to 0.

Returns the square root of the value in parentheses.

## **Sqr Function Example**

The example uses Sqr to calculate the square root of Volt(1) value.

Dim Msg, Number 'Declare variables. Number = Volt(1) 'Get input.

If Number < 0 Then

Msg = 0 'Cannot determine the square root of a

negative number.

Else

Msg = Sqr(Number)

End If

# StdDevSpa (Dest, Swath, Source)

Used to find the standard deviation of an array.

**Syntax** 

StdDevSpa(Dest, Swath, Source)

#### Remarks

Spatial standard deviation.

$$Dest = \left( \left( \sum_{i=j}^{i=j+swath} X(i)^2 - \left( \sum_{i=j}^{i=j+swath} X(i) \right)^2 / swath \right) / swath \right)^{\frac{1}{2}}$$

Where X(j) =Source

| Parameter   | Enter                                                                 |
|-------------|-----------------------------------------------------------------------|
| & Data Type |                                                                       |
| Dest        | The variable in which to store the results of the instruction.        |
| Variable or |                                                                       |
| Array       |                                                                       |
| Swath       | The number of values of the array over which to perform the specified |
| Constant    | operation.                                                            |
| Source      | The name of the variable array that is the input for the instruction. |
| Array       |                                                                       |

# Tan (Source)

Returns the tangent of an angle.

**Syntax** 

 $\mathbf{x} = \mathbf{Tan} (source)$ 

#### Remarks

Source can be any valid numeric expression measured in radians.

Tan takes an *angle* and returns the ratio of two sides of a right triangle. The ratio is the length of the side opposite an angle divided by the length of the side adjacent to the angle.

To convert degrees to radians, multiply degrees by  $\pi/180$ . To convert radians to degrees, multiply radians by  $180/\pi$ .

# **Tan Function Example**

The example uses Tan to calculate the tangent of an angle from a Volt(1) input.

| Dim Degrees, Pi, Radians, Ans  | 'Declare variables.      |
|--------------------------------|--------------------------|
| Pi = 4 * Atn(1)                | 'Calculate Pi.           |
| Degrees = $Volt(1)$            | 'Get user input.         |
| Radians = Degrees * (Pi / 180) | 'Convert to radians.     |
| Ans = Tan(Radians)             | 'The Tangent of Degrees. |

# TANH (Source)

The TANH function returns the hyperbolic tangent of an expression or value.

## **Syntax**

x = TANH (Source)

#### Remarks

The TANH function returns the hyperbolic tangent [ tanh(x) = sinh(x)/cosh(h) ] for the value defined in Source.

## **TANH Function Example**

The example uses TANH to calculate the hyperbolic tangent of a voltage input.

| Public Volt1, Ans        | 'Declare variables.               |  |
|--------------------------|-----------------------------------|--|
| VoltDiff(Volt1,1,mV500   | 0,1,True,100,500,1,0)             |  |
| 'Returns voltage on Chan | nel(1) to Volt(1)                 |  |
| Ans = TANH(Volt1)        | 'The Hyperbolic Tangent of Volt1. |  |

# **TimeIntoInterval (TintoInt, Interval, Units)**

The TimeIntoInterval (or IfTime) instruction is used to return a logic level of True or False based on the datalogger's real-time clock.

#### Syntax

Variable = TimeIntoInterval( TintoInt, Interval, Units )

or

If TimeIntoInterval (TintoInt, Interval, Units)

#### Remarks

When encountered by the datalogger program, the TimeIntoInterval statement is evaluated True (-1) or False (0) based on the datalogger's real-time clock. Time is kept internally by the datalogger as the elapsed time since January 1, 1990, at 00:00:00 hours. When the Interval divides evenly into this elapsed time, the TimeIntoInterval is set True. The TimeIntoInterval instruction can be used to set the value of a variable to -1 or 0 (first syntax example), or it can be used as an expression for a Condition (second syntax example).

The TimeIntoInterval instruction has the following parts:

TintoInt The TintoInt, or time into interval, argument allows the programmer to define an offset from the Interval at which the TimeIntoInterval statement will be evaluated true. For example, if the Interval is set at 60 minutes, and TintoInt is set to 5, TimeIntoInterval will be True at 5 minutes into the hour, every hour, based on the datalogger's real-time clock. If the TintoInt is set to 0, the TimeIntoInterval statement is True at the top of the hour.

Interval The Interval is how frequently the TimeIntoInterval statement will be evaluated True, based on the datalogger's real-time clock.

Units The Units argument is used to specify the units on which the TintoInt and Interval arguments will be based. The options are microseconds, milliseconds, seconds, minutes, hours, or days.

Notes:

TimeIntoInterval must be placed within a scan to function.

This instruction is also known as IfTime. Either keyword can be used within the program.

# VaporPressure (Dest, Temp, RH)

The VaporPressure instruction calculates the ambient vapor pressure (Vp) from previously measured values for air temperature and RH. The instruction first calculates saturation vapor pressure from air temperature using Lowe's equation (see SatVP). Vapor pressure is then calculated by multiplying by the fractional RH:

 $Vp = SatVp \times RH/100$ 

# WetDryBulb (Dest, Temp, WetTemp, Pressure)

WetDryBulb calculates vapor pressure in kilopascals from the wet and drybulb temperatures in °C. This algorithm type is used by the National Weather Service:

Vp = Svpwet - A (1 + B\*Tw)(Ta - Tw) P

Vp = ambient vapor pressure in kilopascals

Sypwet = saturation vapor pressure at the wet-bulb temperature in kilopascals

Tw = wet-bulb temperature,  $^{\circ}$ C

Ta = ambient air temperature, °C

P = air pressure in kilopascals

A = 0.000660

B = 0.00115

Although the algorithm requires an air pressure entry, the daily fluctuations are small enough that for most applications a fixed entry of the standard pressure at the site elevation will suffice. If a pressure sensor is employed, the current pressure can be used.

| Parameter   | Enter                                                  |
|-------------|--------------------------------------------------------|
| & Data Type |                                                        |
| Dest        | The variable in which to store Vp (kPA).               |
| Temp        | The variable containing air temperature (dry-bulb °C). |
| RH          | The variable containing RH (%).                        |
| WetTemp     | The variable containing wet-bulb temperature (°C).     |
| Pressure    | The variable containing atmospheric pressure (kPa).    |

# **XOR**

The XOR function is used to perform a logical exclusion on two expressions.

# **Syntax**

result = expr1 XOR expr2

## Remarks

If only one of the expressions evaluates True, result is True. If either expression is a Null, result is also a Null. When neither expression is a Null, result is determined according to the following table:

| If expr1 is | And expr2 is | The result is |
|-------------|--------------|---------------|
| True        | True         | False         |
| True        | False        | True          |
| False       | True         | True          |
| False       | False        | False         |

The XOR operator also performs a bit-wise comparison of identically positioned bits in two numeric expressions and sets the corresponding bit in result according to the following truth table:

| If bit in expr1 is | And bit in expr2 is | The result is |
|--------------------|---------------------|---------------|
| 0                  | 0                   | 0             |
| 0                  | 1                   | 1             |
| 1                  | 0                   | 1             |
| 1                  | 1                   | 0             |

# **XOR Operator Example**

The example sets the variable Msg based on the value of variables A, B, and C, assuming that no variable is a Null. If A = 10, B = 8, and C = 11, the left expression is True and the right expression is False. Because only one comparison expression is True, the XOR expression evaluates True.

```
Dim A, B, C
A = 10: B = 8: C = 11
If A > B XOR B > C Then
Msg = True
Else
Msg = False.
End If
```

# **Derived Math Functions**

The following is a list of nonintrinsic mathematical functions that can be derived from the intrinsic math functions provided with CRBasic:

| Function                     | CRBasic equivalent                                       |
|------------------------------|----------------------------------------------------------|
| Secant                       | Sec = 1 / Cos(X)                                         |
| Cosecant                     | Cosec = 1 / Sin(X)                                       |
| Cotangent                    | Cotan = 1 / Tan(X)                                       |
| Inverse Secant               | Arcsec = Atn(X / Sqr(X * X - 1)) + Sgn(Sgn(X) - 1) *     |
| 1.5708                       |                                                          |
| Inverse Cosecant             | Arccosec = Atn(X/Sqr(X * X - 1)) + (Sgn(X) - 1) * 1.5708 |
| Inverse Cotangent            | Arccotan = Atn(X) + 1.5708                               |
|                              |                                                          |
| Hyperbolic Secant            | HSec = 2 / (Exp(X) + Exp(-X))                            |
| Hyperbolic Cosecant          | HCosec = 2 / (Exp(X) - Exp(-X))                          |
| Hyperbolic Cotangent         | HCotan = (Exp(X) + Exp(-X)) / (Exp(X) - Exp(-X))         |
| Inverse Hyperbolic Sine      | HArcsin = Log(X + Sqr(X * X + 1))                        |
| Inverse Hyperbolic Cosine    | HArccos = Log(X + Sqr(X * X - 1))                        |
| Inverse Hyperbolic Tangent   | HArctan = Log((1 + X) / (1 - X)) / 2                     |
| Inverse Hyperbolic Secant    | HArcsec = Log((Sqr(-X * X + 1) + 1) / X)                 |
| Inverse Hyperbolic Cosecant  | HArccosec = Log((Sgn(X) * Sqr(X * X + 1) + 1) / X)       |
| Inverse Hyperbolic Cotangent | HArccotan = Log((X + 1) / (X - 1)) / 2                   |
| Logarithm                    | LogN = Log(X) / Log(N)                                   |

# Section 9. Program Control Instructions

# BeginProg ... EndProg

The BeginProg instruction is used to mark the beginning of a program. EndProg marks the end of a program.

#### **Syntax**

BeginProg

...

**EndProg** 

#### Remarks

All of the instructions for the main program fall between the BeginProg and EndProg statements. Program Variables, DataTables, and Subroutines must be defined before the main program.

# BeginProg Example

The following code shows the layout of a typical datalogger program and the use of the BeginProg/EndProg statements. Program variables and the DataTable are defined, followed by the code for the main program.

# 'Define Variables for WindSpeed and Rain 'Dimension the RealTime array

PUBLIC WINDSP

**PUBLIC RAIN** 

DIM TIME(9)

ALIAS TIME(1)=YEAR

ALIAS TIME(2)=MONTH

ALIAS TIME(3)=DAY

ALIAS TIME(4)=HOUR

ALIAS TIME(5)=MINUTES

ALIAS TIME(6)=SECONDS

ALIAS TIME(7)=mSECONDS

ALIAS TIME(8)=DAY OF WEEK

ALIAS TIME(9)=DAY\_OF\_YEAR

# 'Define the DataTable, METDATA

DataTable (METDATA,1,1000)

DataInterval (0,1,Min,10)

Sample (1, WINDSP, FP2)

Totalize (1,RAIN,FP2,False)

EndTable

# 'Main program - Read datalogger real-time clock 'Measure 2 pulse count channels and Call DataTable BeginProg

Scan (1,Sec,3,0)

RealTime (TIME)

PulseCount (WINDSP,1,1,1,1,1,0,0) PulseCount (RAIN,1,2,2,0,1.0,0) CallTable METDATA NextScan

**EndProg** 

# Call

The Call statement is used to transfer program control from the main program to a subroutine.

## **Syntax**

Call Name(list of variables)

#### Remarks

Use of the Call keyword when calling a subroutine is optional.

The Call statement has these parts:

Call is an optional keyword used to transfer

program control to a subroutine.

Name The Name parameter is the name of the

subroutine to call.

List of Variables or Constants The list may contain variables, constants, or

expressions that evaluate to a constant (i.e., do not contain a variable) that should be passed into the variables declared in the subroutine. Values of variables passed can be altered by the subroutine. If the subroutine changes the value of the subroutine declared variable, it changes the value in the variable that was passed in. If a constant is passed to one of the subroutine declared "variables", that "variable" becomes a constant and its value cannot be

changed by the subroutine.

## **Call Statement Example**

See Sub description in Section 5.

# **CallTable**

Used to call a data table.

# **Syntax**

CallTable Name

#### Remarks

CallTable is used in the main program to call a DataTable. DataTables are listed in the declaration section of the program prior to BeginProg. When the DataTable is called, it will process data as programmed and check the output condition.

## CallTable Example

This example uses CallTable to call the ACCEL table.

## **CallTable ACCEL**

# Data ... Read ... Restore

Used to mark the beginning of a data list.

#### **Syntax**

Data list of constants

Read [VarExpr]

## Restore

#### Remarks

**Data** function: A *list* of floating point constants that can be read (using **Read**) into an Array Variable.

Parameter: A list of floating point constants.

**Read**s **Data** from **Data** declaration into an array. Subsequent **Read** picks up where current **Read** leaves off.

Parameter: Variable destination.

**Restore** pointer to **Data** to beginning. Used in conjunction with **Data** and **Read**.

# **Data Statement Example**

**Data** 1, 2, 3, 4, 5

This example uses Data to hold the data values and Read to transfer the values to variables.

'data for x

```
Data 6, 7, 8, 9, 10
                                   'data for y
For I = 1 To 5
  Read x(I)
Next I
For I = 1 To 5
  Read y(I)
This next example uses Restore to read 1, 2, 3, 4 into both X() and Y()
variables.
Data 1, 2, 3, 4
For I = 1 To 4
  Read X(I)
Next I
Restore
For I = 1 To 4
  Read Y(I)
Next I
```

# ClockSet (Source)

Sets the CR1000 clock from the values in an array. The most likely use for this is where the CR1000 can input the time from a more accurate clock than its own (e.g., a GPS receiver). The input time would periodically or conditionally be converted into the required variable array and ClockSet would be used to set the CR1000 clock.

| Source | The source must be a seven-element array . $array(1)array(7)$ should hold |
|--------|---------------------------------------------------------------------------|
| Array  | respectively year, month, day, hours, minutes, seconds, and microseconds  |

# **Delay (Option, Delay, Units)**

Used to delay the program.

Syntax
Delay Option
Delay(Delay, Units)

#### Remarks

The Delay instruction is used to delay the measurement task sequence or the processing instructions for the time period specified by the Delay and Units arguments, before progressing to the next measurement or processing instruction.

The Scan Interval should be sufficiently long to process all measurements plus the delay period. If the delay is applied to the measurement task sequence and the scan interval is not long enough to process all measurements plus the delay, the program will not compile when downloaded to the datalogger. If the delay is applied to the processing task sequence, the program will compile but scans will be skipped.

| Parameter   | Enter                                 |               |                                                |
|-------------|---------------------------------------|---------------|------------------------------------------------|
| & Data Type |                                       |               |                                                |
| DelayOption | Code                                  | Result        |                                                |
| Constant    | 0                                     | Delay will af | fect the measurement task sequence.            |
|             |                                       | Processing w  | ill continue to take place as needed in the    |
|             |                                       | background.   | When this option is chosen, the Delay          |
|             |                                       | instruction m | ust not be placed in a conditional statement.  |
|             | 1                                     | Delay will af | fect processing. Measurements will continue as |
|             |                                       | called for by | the task sequencer.                            |
| Delay       | The numeric value for the time delay. |               |                                                |
| Constant    |                                       |               |                                                |
| Units       | The units for the delay.              |               |                                                |
| Constant    | Alpha                                 | Numeric       |                                                |
|             | Code                                  | Code          | Units                                          |
|             | USEC                                  | 0             | microseconds                                   |
|             | MSEC                                  | 1             | milliseconds                                   |
|             | SEC                                   | 2             | seconds                                        |
|             | MIN                                   | 3             | minutes                                        |

# Do ... Loop

Repeats a block of statements while a condition is true or until a condition becomes true.

The **Do...Loop** statement has these parts:

| Part           | Description                                                             |
|----------------|-------------------------------------------------------------------------|
| Do             | Must be the first statement in a <b>DoLoop</b> control structure.       |
| While          | Indicates that the loop is executed while <i>condition</i> is true.     |
| Until          | Indicates that the loop is executed until condition is true.            |
| condition      | Numeric expression that evaluates true (nonzero) or false (0 or Null).  |
| statementblock | Program lines between the <b>Do</b> and <b>Loop</b> statements that are |

repeated while or until *condition* is true.

**Exit Do** Only used within a **Do...Loop** control structure to provide

an alternate way to exit a **Do...Loop**. Any number of **Exit Do** statements may be placed anywhere in the **Do...Loop**. Often used with the evaluation of some condition (for example, If...Then), **Exit Do** transfers control to the statement immediately following the **Loop**. When

**Do...Loop** statements are nested, control is transferred to the **Do...Loop** that is one nested level above the loop in which

the Exit Do occurs.

**Loop** Ends a **Do...Loop**.

# **Do...Loop Statement Example**

The example creates an infinite Do...Loop that can be exited only if Volt(1) is within a range.

```
\begin{tabular}{lll} Dim Reply & 'Declare variable. \\ \hline \textbf{Do} & \\ Reply = Volt(1) & \\ If Reply > 1 \ And \ Reply < 9 \ Then & 'Check \ range. \\ \hline \textbf{Exit Do} & 'Exit \ Do \ Loop. \\ EndIf & \\ \hline \textbf{Loop} & \\ \end{tabular}
```

Alternatively, the same thing can be accomplished by incorporating the range test in the Do...Loop as follows:

'Declare variable. Dim Reply Do Reply = Volt(1)**Loop Until** Reply > 1 And Reply < 9 The next example show the use of Wend. While X > Y'Old fashioned way of looping. ..... ..... Wend **Do While** X > Y'Much better ..... ..... Loop

# **FileManage**

The FileManage instruction is used to manage files from within a running datalogger program.

## **Syntax**

FileManage( "Device: FileName", Attribute )

# Remarks

FileManage is a function that allows the active datalogger program to manipulate program files that are stored in the datalogger.

The FileManage instruction has the following parameters:

| Parameter   | Enter                                                                      |                    |                                                  |
|-------------|----------------------------------------------------------------------------|--------------------|--------------------------------------------------|
| & Data Type |                                                                            |                    |                                                  |
| Device;     | The "Device:                                                               | Filename" argu     | ment is the file that should be manipulated. The |
| Filename    | Device on w                                                                | hich the file is s | tored must be specified and the entire string    |
| Text        | must be encle                                                              | osed in quotatio   | n marks. Device = CPU, the file is stored in     |
|             | datalogger m                                                               | emory. Device      | = CRD, the file is stored on a PCMCIA card       |
| Attribute   | The Attribute                                                              | e is a numeric co  | ode to determine what should happen to the file  |
| Constant    | affected by the FileManage instruction. The Attribute codes are actually a |                    |                                                  |
|             | bit field. The codes are as follows:                                       |                    |                                                  |
|             | Bit                                                                        | Decimal            | Description                                      |
|             | bit 0                                                                      | 1                  | Program not active                               |
|             | bit 1                                                                      | 2                  | Run on power up                                  |
|             | bit 2                                                                      | 4                  | Run now                                          |
|             | bits 1 & 2                                                                 | 6                  | Run now and on power up                          |
|             | bit 3                                                                      | 8                  | Delete                                           |
|             | bit 4                                                                      | 16                 | Delete all                                       |

# FileManage Example

The statement below uses FileManage to run TEMPS.CR5, which is stored on the datalogger's CPU, when Flag(2) becomes high.

If Flag(2) then FileManage( "CPU:TEMPS.CR5" 4 ) '4 means Run Now

# FileMark (TableName)

| Parameter   | Enter                                                      |
|-------------|------------------------------------------------------------|
| & Data Type |                                                            |
| TableName   | The name of the data table in which to insert the filemark |
| name        |                                                            |

FileMark is used to insert a filemark into a data file. The filemark can be used by the decoding software to indicate that a new file should be started at the mark. This capability to create multiple files only exists in the binary to ASCII converter. To make use of it files must be stored to a CF card and retrieved from the logger files screen or by removing the card and transferring the file directly to the computer.

FileMark is placed within a conditional statement in order to write the filemark at the desired time.

# For ... Next

Repeats a group of instructions a specified number of times.

# **Syntax**

The **For...Next** statement has these parts:

| Part           | Description                                                                                                    |
|----------------|----------------------------------------------------------------------------------------------------|
| For            | Begins a <b>ForNext</b> loop control structure. Must appear before any other part of the structure.                                |
| counter        | Numeric variable used as the loop counter. The variable cannot be an array element or a record element.                            |
| start          | Initial value of counter.                                                                                                    |
| To             | Separates start and end values.                                                                                                    |
| end            | Final value of counter.                                                                                                    |
| Step           | Indicates that <i>increment</i> is explicitly stated.                                                                              |
| increment      | Amount <i>counter</i> is changed each time through the loop. If you do not specify <b>Step</b> , <i>increment</i> defaults to one. |
| statementblock | Program lines between <b>For</b> and <b>Next</b> that are executed the specified number of times.                                  |

**Exit For** Only used within a **For...Next** control structure to provide

an alternate way to exit. Any number of **Exit For** statements may be placed anywhere in the **For...Next** loop. Often used with the evaluation of some condition (for example, If...Then), **Exit For** transfers control to the statement immediately following the **Next**.

statement immediately following the freeze.

Ends a **For...Next** loop. Causes *increment* to be added to *counter*.

The Step value controls loop execution as follows:

When Step is Loop executes if Positive or 0  $counter \le end$  Negative  $counter \ge end$ 

Once the loop has been entered and all the statements in the loop have executed, *Step* is added to *counter*. At this point, either the statements in the loop execute again (based on the same test that caused the loop to execute in the first place), or the loop is exited and execution continues with the statement following the **Next** statement.

**Tip** Changing the value of *counter* while inside a loop can make the program more difficult to read and debug.

You can nest **For...Next** loops by placing one **For...Next** loop within another. Give each loop a unique variable name as its *counter*. The following construction is correct:

```
For I = 1 To 10

For J = 1 To 10

For K = 1 To 10

...

Next K

Next J

Next I
```

Note

Next

If you omit the variable in a **Next** statement, the value of **Step** increment is added to the variable associated with the most recent **For** statement. If a **Next** statement is encountered before its corresponding **For** statement, an error occurs.

# For...Next Statement Example

The example runs one For..Next loop inside another.

Dim I, J 'Declare variables.

This next example fills odd elements of X up to 40 \* Y with odd numbers.

```
For I = 1 To 40 * Y Step 2
X(I) = I
Next I
```

### If ... Then ... Else Statement

Allows conditional execution, based on the evaluation of an expression.

#### Syntax 1

**If** condition **Then** thenpart [**Else** elsepart]

#### Syntax 2

If condition1 Then

[statementblock-1]

[ElseIf condition2 Then

[statementblock-2]]

[Else

[statementblock-n]]

#### **EndIf**

#### **Syntax 1 Description**

The single-line form is often useful for short, simple conditional tests. Syntax 1 has these parts:

| Part      | Description                                                                                                    |  |  |
|-----------|----------------------------------------------------------------------------------------------------|--|--|
| If        | Begins the simple <b>IfThen</b> control structure.                                                                                                    |  |  |
| condition | An expression that evaluates true (nonzero) or false (0 and Null). $$                                                                                         |  |  |
| Then      | Identifies actions to be taken if <i>condition</i> is satisfied.                                                                                              |  |  |
| thenpart  | Statements or branches performed when <i>condition</i> is true.                                                                                               |  |  |
| Else      | Identifies actions taken if <i>condition</i> is not satisfied. If the <b>Else</b> clause is not present, control passes to the next statement in the program. |  |  |
| elsepart  | Statements or branches performed when <i>condition</i> is false.                                                                                              |  |  |

The thenpart and the elsepart fields both have this syntax:

{statements | [GoTo] linenumber | GoTo linelabel }

The thenpart and elsepart syntax has these parts:

| Part       | Description                                                                                                    |  |  |  |
|------------|----------------------------------------------------------------------------------------------------|--|--|--|
| statements | One or more CRBasic statements, separated by colons.                                                                                                 |  |  |  |
| Note       | You can have multiple statements with a <i>condition</i> , but they must be on the same line and separated by colons, as in the following statement: |  |  |  |
|            | If $A > 10$ Then $A = A + 1$ : $B = B + A$ : $C = C + B$                                                                                             |  |  |  |

#### **Syntax 2 Description**

The block form of **If...Then...Else** provides more structure and flexibility than the single-line form and is usually easier to read, maintain, and debug. Syntax 2 has these parts:

| Part                                                                                     | Description                                                                                             |  |  |
|------------------------------------------------------------------------------------------|----------------------------------------------------------------------------------------------------|--|--|
| If                                                                                       | Keyword that begins the block <b>IfThen</b> decision control structure.                                 |  |  |
| condition 1                                                                              | Same as <i>condition</i> used in the single-line form shown above.                                      |  |  |
| Then                                                                                     | Keyword used to identify the actions to be taken if a condition is satisfied.                           |  |  |
| statementblock-1                                                                         | One or more CRBasic statements executed if <i>condition1</i> is true.                                   |  |  |
| ElseIf                                                                                   | Keyword indicating that alternative conditions must be evaluated if <i>condition1</i> is not satisfied. |  |  |
| condition2                                                                               | Same as <i>condition</i> used in the single-line form shown above.                                      |  |  |
| statementblock-2                                                                         | One or more CRBasic statements executed if <i>condition2</i> is true.                                   |  |  |
| Else                                                                                     | Keyword used to identify the actions taken if none of the previous conditions are satisfied.            |  |  |
| statementblock-n                                                                         | One or more CRBasic statements executed if <i>condition1</i> and <i>condition2</i> are both false.      |  |  |
| EndIf                                                                                    | Keyword that ends the block form of the <b>IfThen</b> .                                                 |  |  |
| In executing a block If, CRBasic tests <i>condition1</i> , the first numeric expression. |                                                                                                    |  |  |

In executing a block If, CRBasic tests *condition1*, the first numeric expression. If the expression is true, the statements following **Then** are executed.

If the first expression is false, CRBasic begins evaluating each **ElseIf** condition in turn. When CRBasic finds a true condition, the statements immediately following the associated **Then** are executed. If none of the **ElseIf** conditions is true, the statements following the **Else** are executed. After executing the statements following **Then** or **Else**, the program continues with the statement following **EndIf**.

The **Else** and **ElseIf** clauses are both optional. You can have as many **ElseIf** clauses as you like in a block **If**, but none can appear after an **Else** clause. Any of the statement blocks can contain nested block **If** statements.

CRBasic looks at what appears after the **Then** keyword to determine whether or not an **If** statement is a block **If**. If anything other than a comment appears after **Then**, the statement is treated as a single-line If statement.

A block **If** statement must be the first statement on a line. The **Else**, **ElseIf**, and **EndIf** parts of the statement can have nothing but spaces in front of them. The block **If** must end with an **EndIf** statement.

For Example

**If** a > 1 **And** a <= 100 **Then** 

•••

ElseIf a = 200 Then

•••

#### **EndIf**

**Tip** Select Case may be more useful when evaluating a single expression that has several possible actions.

#### If...Then ... Else Statement Example

The example illustrates the various forms of the If...Then...Else syntax.

Dim X, Y, Temp(5) 'Declare variables. X = Temp(1)If X < 10 Then Y = 1'1 digit. ElseIf X < 100 Then Y = 2'2 digits. Else Y = 3'3 digits. **EndIf** 'Run some code . . . . 'Run some code

# RunProgram

The RunProgram instruction is used to run a datalogger program file from the active program file.

#### **Syntax**

RunProgram ("Device:FileName", Attrib)

#### Remarks

The RunProgram has the following parameters:

"Device:FileName" The "Device:Filename" argument is the file that should

be executed. The Device on which the file is stored must be specified and the entire string must be enclosed in quotation marks. Device = CPU, the file is stored in datalogger memory. Device = CRD, the file is stored

on a PCMCIA card.

Attribute The Attribute is a numeric code to determine what

should happen to the file called by the RunDLDFile instruction. The Attribute codes are actually a bit field.

The codes are as follows:

| Bit   | Decimal | Description     |
|-------|---------|-----------------|
| bit 1 | 2       | Run on power up |
| bit 2 | 4       | Run now         |

#### **RunProgram Example**

The statement below uses RunProgram to run TEMPS.DLD, which is stored on the datalogger's CPU, when Flag(2) becomes high.

If Flag(2) then RunProgram ( "CPU:TEMPS.DLD" 4 ) '4 means Run Now

#### ResetTable

Used to reset a data table under program control.

#### **Syntax**

ResetTable( TableName )

#### Remarks

ResetTable is a function that allows a running program to erase and restart a data table. TableName is the name of the table to reset.

#### ResetTable Example

The example program line uses ResetTable to reset table MAIN when Flag(2) is high.

| If Flag(2) then <b>ResetTable</b> ( MAIN ) | 'resets table MAIN |  |
|--------------------------------------------|--------------------|--|
|--------------------------------------------|--------------------|--|

#### Scan ... NextScan

Used to establish the program scan rate.

#### **Syntax**

Scan(Interval, Units, Option, Count)

...[Exit Scan]

•••

#### **Next Scan**

The measurements, processing, and calls to output tables bracketed by the Scan...NextScan instructions determine the sequence and timing of the datalogger program.

The Scan instruction determines how frequently the measurements within the Scan...NextScan structure are made, controls the buffering capabilities, and sets the number of times to loop through the scan.

| Parameter   | Enter                                                                                                    |                                                                |  |  |
|-------------|----------------------------------------------------------------------------------------------------|----------------------------------------------------------------|--|--|
| & Data Type |                                                                                                    |                                                                |  |  |
| Interval    | Enter the time                                                                                                    | interval at which the scan is to be executed. The interval may |  |  |
| Constant    | be in ms, s, or minutes, whichever is selected with the <b>Units</b> parameter. The minimum scan interval is 10 milliseconds. The maximum scan interval is 30 minutes. |                                                                |  |  |
| Units       | The units for the time parameters.                                                                                                    |                                                                |  |  |
| Constant    | Alpha Code Units                                                                                                    |                                                                |  |  |
|             | MSEC                                                                                                    | milliseconds                                                   |  |  |
|             | SEC                                                                                                    | seconds                                                        |  |  |
|             | MIN minutes                                                                                                    |                                                                |  |  |

| Parameter   | Enter                                                                                                    |                                                                                         |  |  |
|-------------|----------------------------------------------------------------------------------------------------|-----------------------------------------------------------------------------------------|--|--|
| & Data Type |                                                                                                    |                                                                                         |  |  |
| Option      | The Option parameter determines how data will be buffered during the                                                                                                    |                                                                                         |  |  |
| Constant    | ScanNextScan process. The options are:                                                                                                    |                                                                                         |  |  |
|             | Option                                                                                                    | Result                                                                                  |  |  |
|             | 0, 1, or 2                                                                                                    | The datalogger uses two buffers when processing                                         |  |  |
|             |                                                                                                    | measurements. When a measurement begins on a scan,                                      |  |  |
|             |                                                                                                    | the values of the previous scan are loaded into a buffer.                               |  |  |
|             |                                                                                                    | This allows processing to finish on the previous scan                                   |  |  |
|             | >3                                                                                                    | during measurement of the current scan.  The datalogger uses three or more buffers when |  |  |
|             |                                                                                                    | processing measurements, based on the number of scans                                   |  |  |
|             |                                                                                                    | defined by this Constant.                                                               |  |  |
|             | Larger buffers can be used for a Scan that has occasional large processing requirements such as FFTs or Histograms, and/or when processing may be interrupted by communications. If a value of 1000 is inserted into the BufferSize argument of a scan having 10 thermocouple measurements, 40,000 bytes of SRAM will be allocated for the buffer [(4 bytes) / (measurement) x (10 measurements)/(buffered scan) x 1000 buffered scans)]. The buffer size plus the size of any Output Tables stored in SRAM should not exceed 2 megabytes.  If the processing ever lags behind by more than the buffer allocated, the |                                                                                         |  |  |
|             | datalogger will discard the buffered values and synchronize back up to the current measurement                                                                                                    |                                                                                         |  |  |
|             | The SlowSequence instruction does not allow for this buffering scheme even though Scan is used to signify the start of a scan in a slow sequence. In SlowSequence, the measurements are stored in a single buffer. Processing of this buffer is completed before the NextScan measurements are made.                                                                                                    |                                                                                         |  |  |
| Count       |                                                                                                    | of times to execute the Scan/NextScan loop. Enter 0 for infinite                        |  |  |
| Integer     | looping.                                                                                                    |                                                                                         |  |  |

# SelectCase ... EndSelect

Executes one of several statement blocks depending on the value of an expression.

**Syntax** 

SelectCase testexpression

[Case expressionlist1

[statementblock-1]]

[Case expressionlist2

[statementblock-2]]

[CaseElse

[statementblock-n]

**EndSelect** 

The Select Case syntax has these parts:

| Part Descrip   | ption                                                                                                    |
|----------------|----------------------------------------------------------------------------------------------------|
| SelectCase     | Begins the <b>SelectCase</b> decision control structure. Must appear before any other part of the <b>SelectCase</b> structure.                                                                                                    |
| testexpression | Any numeric or string expression. If <i>testexpression</i> matches the <i>expressionlist</i> associated with a <b>Case</b> clause, the <i>statementblock</i> following that <b>Case</b> clause is executed up to the next <b>Case</b> clause, or for the final one, up to the <b>EndSelect</b> . Control then passes to the statement following <b>EndSelect</b> . If <i>testexpression</i> matches more than one <b>Case</b> clause, only the statements following the first match are executed. |
| Case           | Sets apart a group of CRBasic statements to be executed if an expression in <i>expressionlist</i> matches <i>testexpression</i> .                                                                                                    |
| expressionlist | The <i>expressionlist</i> consists of a comma-delimited list of one or more of the following forms.                                                                                                    |
|                | expression                                                                                                    |
|                | expression To expression                                                                                                    |
|                | Is compare-operator expression                                                                                                    |
|                | statementblock                                                                                                    |
|                | Elements <i>statementblock-1</i> to <i>statementblock-n</i> consist of any number of CRBasic statements on one or more lines.                                                                                                    |
| CaseElse       | Keyword indicating the <i>statementblock</i> to be executed if no match is found between the <i>testexpression</i> and an <i>expressionlist</i> in any of the other <b>Case</b> selections. When there is no <b>CaseElse</b> statement and no expression listed in the <b>Case</b> clauses matches <i>testexpression</i> , program execution continues at the statement following <b>EndSelect</b> .                                                                                              |
| EndSelect      | Ends the <b>Select Case</b> . Must appear after all other statements in the <b>Select Case</b> control structure.                                                                                                    |

The argument expressionlist has these parts:

| Part       | Description                                                                                                    |  |  |
|------------|----------------------------------------------------------------------------------------------------|--|--|
| expression | Any numeric expression.                                                                                                    |  |  |
| То         | Keyword used to specify a range of values. If you use the To keyword to indicate a range of values, the smaller value must precede To. |  |  |

Although not required, it is a good idea to have a **CaseElse** statement in your **SelectCase** block to handle unforeseen *testexpression* values.

You can use multiple expressions or ranges in each **Case** clause. For example, the following line is valid:

**SelectCase** statements can be nested. Each **SelectCase** statement must have a matching **EndSelect** statement.

#### SelectCase Example

The example uses SelectCase to decide what action to take based on user input.

```
Dim X, Y
                                   'Declare variables.
If Not X = Y Then
                                   'Are they equal
    If X > Y Then
         SelectCase X
                                   'What is X.
         Case 0 To 9
                                   'Must be less than 10.
                                   'Run some code.
             . . . .
                                   'Run some code.
             . . . .
                                   'Must be less than 100.
         Case 10 To 99
                                   'Run some code.
             . . . .
                                   'Run some code.
                                   'Must be something else.
         CaseElse
                                   'Run some code.
             . . . .
         EndSelect
    EndIf
Else
    SelectCase Y
                                   'What is Y.
    Case 1, 3, 5, 7, 9
                                   'It's odd.
                                   'Run some code.
    Case 0, 2, 4, 6, 8
                                   'It's even.
                                   'Run some code.
         . . . .
    CaseElse
                                   'Out of range.
                                   'Run some code.
        . . . .
                                   'Run some code.
         . . . .
    EndSelect
EndIf
                                   'Run some code.
. . . .
                                   'Run some code.
. . . .
```

# SetSecurity (security[1], security[2], security[3])

Security[I] are constants. SetSecurity only executes at compile time.

If security[I] is 0 then security[>I] are set to 0 also.

Security[I] is in the range of 0..65535.

Highest level locks out all communication. The next locks out those that set values or set the clock and program download and upload. The last level locks out only the file upload and download.

We will coordinate this with a setting that is entered by the keyboard.

# SetStatus ("FieldName", Value)

The SetStatus instruction is used to change the value for a setting in the datalogger's Status table.

#### **Syntax**

SetStatus ( "FieldName", Value )

#### Remarks

The FieldName parameter is the name of the setting to be changed; the name must be enclosed in quotes. The Value parameter is the value to which that field should be set. If the value being set is a string (such as in Messages or StationName), it must be enclosed in quotes. The following settings can be changed:

| FieldName       | Description                                        |  |  |
|-----------------|----------------------------------------------------|--|--|
| Low12VCount     | An error counter indicating the number of times    |  |  |
|                 | the 12V supply has dropped below the allowable     |  |  |
|                 | level.                                             |  |  |
| Low5VCount      | An error counter indicating the number of times    |  |  |
|                 | the 5V supply has dropped below the allowable      |  |  |
|                 | level.                                             |  |  |
| MaxProcTime     | The maximum amount of time that it has taken       |  |  |
|                 | to execute the program.                            |  |  |
| Messages        | A field that can be used to hold a string value in |  |  |
|                 | the datalogger's Status table. The string must be  |  |  |
|                 | enclosed in quotes.                                |  |  |
| SkippedScan     | An error counter indicating the number of tim      |  |  |
|                 | a Scan has been missed because the datalogger      |  |  |
|                 | was busy with another task (such as the previous   |  |  |
|                 | scan).                                             |  |  |
| SkippedSlowScan | An error counter indicating the number of times    |  |  |
|                 | a SlowScan has been missed.                        |  |  |
| SkippedRecord   | An error counter indicating the number of times    |  |  |
|                 | a record was supposed to be stored but wasn't.     |  |  |
| StationName     | The name of the datalogger station.                |  |  |
| VarOutOfBound   | An indication that a variable is not dimensioned   |  |  |
|                 | large enough to hold the values being returned.    |  |  |
| WatchdogErrors  | An error counter indicating the number of times    |  |  |
|                 | the datalogger has had to reset its processor. Set |  |  |
|                 | to 0 to reset counter.                             |  |  |

For all Status table settings except Messages and StationName, setting the value to 0 resets the error indicator. This can be useful for troubleshooting purposes.

### **Slow Sequence**

The SlowSequence instruction is used to mark the beginning of a section of code that will run concurrently with the main program although typically at a slower rate.

#### **Syntax**

SlowSequence

#### Remarks

The SlowSequence statement marks the end of the main program and begins a separate, lower priority program. The instructions for the slow sequence program are executed when the main program is not running as time allows.

It is possible to have up to four different SlowSequences for measurements that are not needed at the rate of the primary scan interval. The datalogger tags on measurement instructions from the SlowSequence scans to the normal scan.

The CR1000 automatically runs a SlowSequence to update the calibration table.

The measurements in a single "scan" of the SlowSequence may be spread out over a longer time period because the measurements can be parceled into multiple primary scans.

When more than one SlowSequence is used in a program, certain combinations of the main program scan rate and the SlowSequence scan rates may result in a lower priority SlowSequence never being executed. If the interval for a higher priority SlowSequence arrives before the lower priority SlowSequence can be sliced in, the lower priority SlowSequence will never be performed. Each combination of main program and SlowSequence program segments must be evaluated to determine if there is sufficient time to allow lower priority scans to be executed.

Subroutines and DataTables that are called by a SlowSequence are declared after the SlowSequence instruction. Data written to SlowSequence DataTables will be time stamped with the start time of the last SlowSequence scan.

#### **SlowSequence Example**

```
'CR1000 Series Datalogger
'Slow Sequence Example
Public Temp107, PanelT, BattVolts
DataTable (T107,True,-1)
    DataInterval (0,1,Min,10)
    Average (1,Temp107,FP2,False)
EndTable
BeginProg
    Scan (1,Sec,10,0)
        Therm107 (Temp107,1,1,Vx1,0,250,1.0,0)
        CallTable T107
    NextScan
'First Slow Sequence Scans once a minute and stores hourly average
    SlowSequence
    DataTable (TPanel,True,-1)
        DataInterval (0,1,Hr,10)
        Average (1,PanelT,FP2,False)
    EndTable
    Scan (1,Min,3,0)
        PanelTemp (PanelT,250)
        CallTable TPanel
    NextScan
'Second Slow Sequence Scans every 30 minutes and stores daily average and min.
    SlowSequence
    DataTable (BattV,True,-1)
        DataInterval (0,1,Day,10)
        Average (1,BattVolts,FP2,False)
        Minimum (1,BattVolts,FP2,False,False)
    EndTable
    Scan (30,Min,3,0)
        Battery (BattVolts)
        CallTable BattV
    NextScan
EndProg
```

# SubScan (SubInterval, Units, Count) ... NextSubScan

The SubScan instruction is used to control an AM16/32 multiplexer or to measure some analog inputs at a faster rate than the program scan.

Syntax

SubScan (SubInterval, Units, Count)

Measurements and processing

#### NextSubScan

Remarks

The SubScan/NextSubScan instructions are placed within the Scan/NextScan instructions of a program.

NOTE

SubScans cannot be nested or placed in a SlowSequence. Pulse Count or SDM measurements cannot be used within a SubScan.

| Parameter   | Enter                                                                    |                                                                            |  |  |
|-------------|--------------------------------------------------------------------------|----------------------------------------------------------------------------|--|--|
| & Data Type |                                                                          |                                                                            |  |  |
| SubInterval | The time interv                                                          | The time interval between subscans. Enter 0 for no delay between subscans. |  |  |
| Constant    |                                                                          |                                                                            |  |  |
| Units       | The unit of time for the SubInterval.                                    |                                                                            |  |  |
| Constant    | Alpha Code                                                               | Units                                                                      |  |  |
|             | usec                                                                     | microseconds                                                               |  |  |
|             | msec                                                                     | milliseconds                                                               |  |  |
|             | sec                                                                      | Seconds                                                                    |  |  |
| Count       | The number of times to loop through the subscan each time the scan runs. |                                                                            |  |  |
| Constant    | The maximum number is 65,535.                                            |                                                                            |  |  |

### Timer (TimNo, Units, TimOpt)

Used to return the value of a timer.

#### Remarks

Timer is a function that returns the value of a timer. **TimOpt** is used to start, stop, reset and start, stop and reset, or read without altering the state (running or stopped). Multiple timers, each identified by a different number (TimNo), may be active at the same time.

#### **Syntax**

variable = Timer(TimNo, Units, TimOpt)

| Parameter    | Enter                         |                    |                                                       |
|--------------|-------------------------------|--------------------|-------------------------------------------------------|
| & Data Type  |                               |                    |                                                       |
| TimNo        | An integ                      | er number for the  | e timer (e.g., $0, 1, 2, \ldots$ ) Use low numbers to |
| Constant,    | conserve                      | memory; using '    | TimNo 100 will allocate space for 100 timers even     |
| Variable, or | if it is the                  | e only timer in th | e program.                                            |
| Expression   |                               |                    |                                                       |
| Units        | The unit                      | s in which to retu | rn the timer value.                                   |
| Constant     | Alpha                         | Numeric            |                                                       |
|              | Code                          | Code               | Units                                                 |
|              | USEC                          | 0                  | microseconds                                          |
|              | MSEC                          | 1                  | milliseconds                                          |
|              | SEC                           | 2                  | seconds                                               |
|              | MIN                           | 3                  | minutes                                               |
| TimOpt       | The action on the timer. Th   |                    | The timer function returns the value of the timer     |
| Constant     | after the action is performed |                    |                                                       |
|              | Code                          | Result             |                                                       |
|              | 0                             | start              |                                                       |
|              | 1 stop                        |                    |                                                       |
|              | 2                             | reset and start    |                                                       |
|              | 3                             | stop and reset     |                                                       |
|              | 4                             | read only          |                                                       |

#### While...Wend

The While...Wend instructions are used to executes a series of statements in a loop as long as a given condition is true.

#### **Syntax**

While Condition

[StatementBlock]

Wend

#### Remarks

While...Wend loops can be nested.

The While...Wend statement has the following parameters:

While The While statement begins the While...Wend loop control

structure.

Condition The Condition is any expression that can be evaluated True

(nonzero) or False (0 and Null). If Condition is true, all statements in StatementBlock are executed until the Wend statement is encountered. Control then returns to the While statement and Condition is again checked. If Condition is still true, the process is repeated. If Condition it is not True, execution resumes with the statement following the Wend

statement.

StatementBlock The StatementBlock is the portion of the program that

should be repeated until the loop is terminated. These instructions lie between the While and Wend statements.

Wend The Wend statement ends the While...Wend control

structure.

**NOTE** The Do...Loop provides another way to perform looping.

#### While...Wend Statement Example

This example creates a While... Wend that is exited only if Reply is within a range.

 $\begin{tabular}{ll} Dim Reply & \textbf{'Declare variable.} \\ While Reply < 90 & \\ Reply = Reply + 1 & \\ Wend & \end{tabular}$ 

# Section 10. Custom Keyboard Display Menus

CRBasic has the capability of creating a custom keyboard display menu for a datalogger program. The custom menu can either appear as submenu of the standard CR1000 menu or it can take the place of the standard menu and contain the standard menu as a submenu. An item in the custom menu may do one of four things: 1) display the value of a variable or a field in a data table. 2) display the value of a variable/flag and allow the user to change that value. 3) provide a link to another custom menu. 4) provide a link to the standard menu.

Syntax

```
DisplayMenu (MenuName, 0)
DisplayValue (''MenuItemName'', tablename.fieldname )
MenuItem (''MenuItemName'', Variable )
MenuPick (Item1, Item2, Item3...Item7 )
SubMenu (MenuName )
MenuItem (''MenuItemName'', Variable )
EndSubMenu
EndMenu
```

The DisplayMenu and EndMenu instructions mark the beginning and ending of a custom menu definition. Variables and stored data can be displayed as an item in a menu with the DisplayValue instruction. The MenuItem instruction creates an item that displays the value of a variable and allows the value to be edited. The MenuItem can be set up to be edited either by keying in a new numeric value or by selecting an option from a pick list. MenuPick is use to create a pick list for MenuItem. A link to another user menu can be created with the SubMenu and EndSubMenu functions.

Example:

'CR1000 Example for Custom Menu

# 'Declare Variables for panel temperature, two thermocouples, a [down] counter 'and a flag to determine if the count is active or not:

Public Tpnl, Ttc(2)

Public Counter, CountFlag

'Declare constants for menu display:

Const Yes = True Const No = False

'Define DataTable Temp:

DataTable (Temp,1,1000)

DataInterval (0,60,Sec,10)

Average (1,Tpnl,IEEE4,0)

Average (2,Ttc(),IEEE4,0)

EndTable

```
'Define Custom Menu:
DisplayMenu ("Example Custom Menu",1)
   SubMenu("Current Temperatures")
      DisplayValue("Panel Temp", Tpnl)
      DisplayValue("TC 1",Ttc(1))
      DisplayValue("TC 2",Ttc(2))
   EndSubMenu
   SubMenu("Last 1 Min. Averages")
      DisplayValue("Panel Temp", Temp. Tpnl_Avg(1,1))
      DisplayValue("TC 1",Temp.Ttc_Avg(1,1))
      DisplayValue("TC 2",Temp.Ttc_Avg(2,1))
   EndSubMenu
   SubMenu ("Play with Down Count")
      MenuItem ("Enable", CountFlag)
         MenuPick (Yes,No)
                              'Create a pick list with constants
      MenuItem("Down Count", Counter)
         MenuPick(15,30,45,60)
                                                  'Create a pick list for Counter
      'While the counter can be reloaded with the above menu item,
      'using a sub menu allows slightly more descriptive text:
      SubMenu("Reload Down Counter")
         MenuItem("Pick Count", Counter)
            MenuPick(15,30,45,60)
                                                  'Create a pick list for Counter
         MenuItem("Enter No.",Counter)
                                                  'no pick list = user enters #
      EndSubMenu
   EndSubMenu
EndMenu
'Main Program
BeginProg
   Scan (1,Sec,3,0)
      PanelTemp (Tpnl,250)
      TCDiff (Ttc(),2,mV20C ,1,TypeT,Tpnl,True ,0,250,1.0,0)
      If CountFlag Then
         Counter=Counter-1
         If Counter <= 0 Then Counter=0
      EndIf
      CallTable Temp
  NextScan
EndProg
```

# DisplayMenu/EndMenu

Syntax:

```
DisplayMenu (''MenuName'', AddtoSystem)

menu definition (DisplayValue, MenuItem, and SubMenu)
EndMenu
```

The **DisplayMenu/EndMenu** instructions are used to mark the beginning and ending of a custom menu. **The DisplayValue, MenuItem**, and **SubMenu/EndSubMenu** instructions are used to define what will be displayed in the custom menu.

| Parameter   | Enter      |                                                                      |
|-------------|------------|----------------------------------------------------------------------|
| & Data Type |            |                                                                      |
| MenuName    | The text   | that will be shown as the heading for the custom menu. The string is |
| Text        | limited to | 20 characters, and it should be enclosed in quotation marks.         |
| AddtoSystem | This con   | stant determines if the custom menu is a sub menu or replaces the    |
| Constant    | standard   | menu                                                                 |
|             | Value      | Result                                                               |
|             | 0          | Standard menu is submenu of Custom                                   |
|             | ≠0         | Custom menu is submenu of Standard                                   |

# DisplayValue ("MenuItemName", Source)

The DisplayValue instruction is used to define the menu text and associated Variable or Data Table field to be displayed in the custom menu.

The MenuItemName parameter is the text that will appear on the left of the line in the custom menu. Up to 10 characters will be displayed along with the value of the source. The name should be enclosed in quotation marks. The source must be a variable or a field from a data table. Values displayed using DisplayValue cannot be edited.

Note: DisplayValue does not allow the keyboard operator to change the value. Use MenuItem to display a variable and allow the operator to change the value.

| Parameter                                | Enter                                                                                                    |
|------------------------------------------|----------------------------------------------------------------------------------------------------|
| & Data Type                              |                                                                                                    |
| MenuItemName<br>Text                     | The text that will be shown as the heading for the custom menu. The string is limited to 20 characters, and it should be enclosed in quotation marks.                                        |
| Source<br>Variable or<br>TableName.Field | The source of the value to display to the right of the text "MenuItemName" The source must be a variable or a field from a data table. Values displayed using DisplayValue cannot be edited. |

# MenuItem ("MenuItemName", Source)

The **MenuItem** instruction is used to display the value of a variable and allow the user to change the value. Text can be displayed in place of a numeric value if MenuPick is used to create a pick list of constants. The constants must be defined in the program.

The MenuItemName parameter is the text that appear on the left of the line in the custom menu. The name is limited to 20 characters, but only 10 characters will be displayed when the variable value is shown (the entire 20 characters will be shown when the value is edited). MenuItemName should be enclosed in quotation marks.

The Variable parameter is the variable name of the value to be displayed. Values displayed using MenuItem can be edited, either by typing in a value directly or by creating a pick list of values using MenuPick.

Note: Use DisplayValue to display variable values without allowing them to be changed.

| Parameter    | Enter                                                                      |
|--------------|----------------------------------------------------------------------------|
| & Data Type  |                                                                            |
| MenuItemName | The text that will be shown as the heading for the custom menu. The        |
| Text         | string is limited to 20 characters, and it should be enclosed in quotation |
|              | marks.                                                                     |
| Source       | The source of the value to display to the right of the text                |
| Variable     | "MenuItemName" The source must be a variable.                              |

# MenuPick (Item1, Item2, Item3, ..., Item7)

The **MenuPick** instruction is used to create a pick list of values that the preceding MenuItem variable can be set to. When MenuPick is used, the pick list is the only way to set the variable from the custom menu.

The pick list can contain constants (see example). The constants must be defined in the program. When the list contains constants, the variable value shown in MenuItem will be displayed as the constant name (text) if the numeric value of the variable equals the constant.

The **MenuPick** instruction must immediately follow the **MenuItem** instruction for which a list of options is being generated. A pick list can contain up to seven items. Each item in the list is separated from the next by a comma.

#### SubMenu/EndSubMenu

Syntax:

#### SubMenu ("MenuName")

menu definition (DisplayValue, MenuItem, and SubMenu)

#### **EndSubMenu**

The **SubMenu/EndSubMenu** instructions are used to define the beginning and end of a custom menu screen one level below the current menu. The MenuName parameter is the text that will be shown on the datalogger's display in the current menu and as the heading for the submenu. The string is limited to 20 characters, and it should be enclosed in quotation marks. **EndSubMenu** marks the end of the custom menu definition. The DisplayValue, MenuItem, and SubMenu instructions are used to define the submenu.

| Parameter   | Enter                                                                      |
|-------------|----------------------------------------------------------------------------|
| & Data Type |                                                                            |
| MenuName    | The text that will be shown as the heading for the Sub menu. The string is |
| Text        | limited to 20 characters, and it should be enclosed in quotation marks.    |

# Section 11. String Functions

# 11.1 Expressions with Strings

# 11.1.1 Constant Strings

Fixed (constant) strings can be used in expressions using quotation marks "". For example, FirstName = "Mike" causes the string variable FirstName to be assigned "Mike".

# 11.1.2 Add Strings

Strings can be concatenated using the '+' operator. For example, FullName = FirstName + " " + MiddleName + " " + LastName (The " " puts a space between the names.)

# 11.1.3 Subtraction of Strings

String1-String2 results in an integer in the range of -255..+255. Starting with the first character in each string, the characters in string2 is subtracted from the character in string1 until the difference is non-zero or until the end of each string is reached. This is mainly used to determine if the strings are the same or not.

# 11.1.4 String Conversion to/from Numeric

Conversion of Strings to Numeric and Numeric to Strings is done automatically when an assignment is made from a string to a numeric or a numeric to a string, if possible.

For example:

Public Value 'default, a IEEE4 float
Public SensorString AS String \* 8 'an ASCII reading from a sensor
Value = SensorString \* 1.8 + 32 'Sensor string is converted to the IEEE4
Value and scaled from Celsius to Fahrenheit.

Example: Tag an ID onto the end of a list of names:

Dim ID AS long
Public Names(10) AS STRING \* 8

For ID = 1 to 10 Names(ID) = "ITEM"+ID Next ID

The array of Names(10) becomes "ITEM1", "ITEM2",...,"ITEM10"

# 11.1.5 String Comparison Operators

The comparison operators =, >,<,<>, >= and <= operate on strings. The equality operators perform the string subtraction operation noted above and apply the appropriate rule to return either TRUE or FALSE.

Example: Find the name "Mike" in the array of Names

```
For ID = 1 to 10
If Names(ID) = "Mike"
....
```

# 11.1.6 Sample () Type Conversions and other Output Processing Instructions

The Sample() instruction will do the necessary conversion if the source data type is different than the Sample() data type. The conversion of floats and longs to strings will allocate 12 bytes per field to hold the string.

For all other output processing instructions, except when using a reps of 1, the source data type must be the same as the data type specified in the instruction. (Only the first element of the source is converted from Long to Float if necessary. Therefore, this makes a rep of 1 legal.)

Strings are disallowed in all output processing instructions except Sample().

# 11.2 String Manipulation Functions

# CHR(c)

Used mainly to express non-printable ASCII characters.

C ranges from 0..255. Note that 0 will terminate a string and therefore is useful only if this characters needs to be output.

Example: Add a carriage return, line feed to a string at the end.

```
X = \text{``Line''} + \text{Chr}(13) + \text{Chr}(10)
```

# FormatFloat (Float, FormatString)

The FormatFloat instruction is used to convert a floating point value into a string.

#### **Syntax**

String = FormatFloat (Float, FormatString)

#### Remarks

The string conversion of the floating point value is formatted based on the FormatString. See the CRBasic Editor help for parameter details.

# InStr (Start, SearchString, SoughtString, SearchOption)

The InStr instruction is used to find the location of a string within a string.

#### **Syntax**

Variable = InStr (Start, SearchString, SoughtString, SearchOption )

#### Remarks

This instruction returns the integer position of the SoughtString parameter. If the SoughtString is not found, the instruction returns 0.

See the CRBasic Editor help for parameter details.

# LowerCase (SourceString)

Returns a lower case string of SourceString

# Mid (SearchString, Start, Length)

The Mid instruction is used to return a substring that is within a string.

#### **Syntax**

String = Mid ( SearchString, Start, Length )

#### Remarks

The Start and Length parameters are used to determine which part of the SearchString is returned. Regardless of the value of the Length parameter, the returned string will be no longer than the original string.

See the CRBasic Editor help for parameter details.

# SplitStr (ResultString, SearchString, FilterString, NumSplit, SplitOption)

The SplitStr instruction is used to return an array of strings or numerics from a search string.

#### Syntax

SplitStr (ResultString, SearchString, FilterString, NumSplit, SplitOption)

#### Remarks

The FilterString and SplitOption help to define the array returned by the SplitStr instruction.

See the CRBasic Editor help for parameter details.

# StrComp (String1, String2)

The StrComp function is used to compare two strings by subtracting the characters in one string from the characters in another.

#### **Syntax**

Variable = StrComp (String1, String2)

#### Remarks

The StrComp instruction is typically used to determine if two strings are identical. Starting with the first character in each string, the characters in String2 are subtracted from the characters in String1 until the difference is nonzero or until the end of String2 is reached. The result of this instruction is an integer in the range of -255 to +255. If 0 is returned, the strings are identical.

# **UpperCase (SourceString)**

Returns an upper case string of SourceString

# Section 12. Serial Input and Output Functions

This set of instructions and functions are meant to be used with (non-PakBus) serial sensors and controllers and for purposes of dialing and paging through generic text based devices. They cover the functionality of the traditional P15 and P97 instructions with additional flexibility.

# DialModem (ComPort, BaudRate, DialString, ResponseString)

The DialModem instruction is used to send a modem dial string out one of the datalogger's ports.

#### **Syntax**

DialModem (ComPort, BaudRate, DialString, ResponseString)

or

variable = DialModem (ComPort, BaudRate, DialString, ResponseString)

#### Remarks

The DialModem instruction performs a SerialOpen, multiple SerialOuts, and a SerialClose. If this instruction is set equal to a variable, a -1 will be returned if the ResponseString is successfully received or a 0 will be returned if it isn't.

DialModem can be used within the DialSequence/EndDialSequence commands to specify a communication route to be used for a PakBus datalogger, or it can be used within the BeginProg/EndProg statements to send the dial string any time the instruction is executed. When used within the DialSequence/EndDialSequence commands, set DialModem equal to a variable that will be used as the DialSuccess parameter for EndDialSequence. The variable will be monitored by the EndDialSequence instruction. If the call is unsuccessful, the link will be closed.

See the CRBasic Editor help for parameter details.

This instruction runs sequentially from the processing task sequencer, regardless of whether the datalogger is in pipeline or sequential mode.

### DialSequence (PakBusAddr)

The DialSequence/EndDialSequence instructions are used to define the code necessary to route packets to a PakBus datalogger.

#### **Syntax**

DialSequence (PakBusAddr)

dialing instructions; e.g., DialSuccess = DialModem (ComPort, DialString, ResponseString)

EndDialSequence (DialSuccess )

#### Remarks

The DialSequence instruction indicates the beginning of the code; the EndDialSequence indicates the ending. The code is entered in the declarations section of the program, prior to the main program (defined by the BeginProg/EndProg instructions).

Any time an instruction in the main program requires that communication be made with the remote datalogger identified by the PakBusAddr parameter, the DialSequence code for that datalogger will be executed. The code will also be executed if the datalogger receives a message from another PakBus device that needs to be routed to the remote datalogger.

Each instruction has one parameter:

PakBusAddr The PakBusAddr parameter identifies the PakBus address of the remote datalogger with which the host datalogger is trying to communicate. Valid entries are 0 through 4094. Each PakBus device in the network must have a unique address.

DialSuccess The DialSuccess parameter is a variable that will be monitored for the success/failure of the communication attempt. If the communication attempt fails, the communication link will be closed. A variable holding the result of DialModem can be used for this parameter.

This instruction runs sequentially from the processing task sequencer, regardless of whether the datalogger is in pipeline or sequential mode.

# DialVoice (DialString)

The DialVoice instruction is used to define the dialing string for a COM310 voice modem.

#### **Syntax**

DialVoice (DialString)

#### Remarks

If the DialVoice instruction is set equal to a variable, a -1 (True) will be returned if the communication attempt was successful or a 0 (False) will be returned if it failed. VoiceHangup is used after the communication attempt to hang up the voice modem.

DialString The DialString is the telephone number and any other codes used to dial the modem. A comma in the DialString inserts a 2 second pause.

When creating code for voice modems, the VoiceKey instruction should be used to add a delay before the EndVoice instruction is executed. Otherwise, the datalogger will end the VoiceSpeak command before the spoken message is completed.

# ModBusMaster (ResultCode, ComPort, BaudRate, ModBusAddr, Function, Variable, Start, Length, Tries, TimeOut)

The ModBusMaster instruction sets up a datalogger as a ModBus master device to send or retrieve data to/from a ModBus slave.

#### **Syntax**

ModBusMaster (ResultCode, ComPort, BaudRate, ModBusAddr, Function, Variable, Start, Length, Tries, TimeOut)

#### Remarks

The datalogger supports ModBus functions 01-05, 15, and 16 (see Function parameter below). The ModBusMaster instruction can be placed outside of the main program (defined by BeginProg/EndProg).

See the CRBasic Editor help for parameter details.

# ModBusSlave (ComPort, BaudRate, ModBusAddr, DataVariable, BooleanVariable)

The ModBusSlave instruction sets up a datalogger as a ModBus slave device.

#### **Syntax**

ModBusSlave (ComPort, BaudRate, ModBusAddr, DataVariable, BooleanVariable)

#### Remarks

This instruction sets up a ModBus slave device to respond to the data request of a ModBus master. Supported ModBus functions are 01, 02, 03, 04, 05, 15, and 16. See the CRBasic Editor help for parameter details.

#### Notes:

The datalogger communicates in RTU mode (not ASCII mode) to other ModBus devices. The communications port, baud rate, data bits, stop bits, and parity are set in the ModBus driver for PC-based software or on the PLC.

The datalogger usually goes into sleep mode after 40 seconds of inactivity on the communications port. After going to sleep with some interface methods it sometimes takes a packet of incoming data to wake it up and then a retry packet to get the message through. For example, the first byte of the packet is spent waking up the SC32A/B or SC929, so a packet retry within 40 seconds is required to get a complete ModBus packet into the datalogger for processing. If packets continue arriving before the 40 second timeout, the datalogger should respond very quickly to the new packets. If necessary, you can tie pin 3 of the datalogger's CS I/O port to 5V to keep the datalogger awake. The drawback to this approach is that the average current draw will be higher than if the datalogger is allowed to go into its low power sleep mode between infrequent ModBus queries.

Some ModBus devices (e.g., some RTUs made by Bailey Controls that use less common CPUs) require reverse word order (MSW/LSW) in the floating point format. The datalogger currently does not support this less common word order. (There are experimental versions of some datalogger operating systems

that have used the reverse word order.) Some software packages have a set setting to work with this original ModBus format. For example, the "Modicon 32-bit floating point order (0123 vs. 3210)" advanced option must be enabled for the ModBus object in National Instruments' Lookout.

# ModemHangup (ComPort) ... EndModemHangup

The ModemHangup and EndModemHangup instructions are used to enclose code that should be run when a COM port hangs up communication.

#### **Syntax**

ModemHangup (ComPort)

instructions to be run upon hangup

EndModemHangup

#### Remarks

The ModemHangup instruction indicates the beginning of the code; the EndModemHangup indicates the ending. The code is entered in the declarations section of the program, prior to the main program (defined by the BeginProg/EndProg instructions). When the datalogger detects that a COM port is hanging up, the ModemHangup code will be run.

This instruction set is most often used with modems that must be sent a command sequence to disconnect and go into a low power state.

Note that each COM port operates independently; therefore, commands to hang up modems can be processed concurrently.

ComPort The ComPort parameter specifies the communication port and mode for this instruction.

This instruction runs sequentially from the processing task sequencer, regardless of whether the datalogger is in pipeline or sequential mode.

# SerialClose (ComPort)

The SerialClose instruction is used to close a communications port that was previously opened by the SerialOpen instruction.

#### **Syntax**

SerialClose (ComPort)

#### Remarks

If this instruction is set equal to a variable, the result will be True (-1) of the port was opened or False (0) if it was already closed.

The ComPort parameter specifies the communication port that should be closed.

This instruction runs sequentially from the processing task sequencer, regardless of whether the datalogger is in pipeline or sequential mode.

# SerialFlush (ComPort)

The SerialFlush instruction is used to clear any characters in the serial input buffer.

#### **Syntax**

SerialFlush (ComPort)

#### Remarks

This instruction clears the buffer and leaves the port open. If the input buffer should be cleared before each execution of SerialIn, place SerialFlush in the code before the SerialIn instruction.

The ComPort parameter specifies the communication port buffer that should be cleared.

This instruction runs sequentially from the processing task sequencer, regardless of whether the datalogger is in pipeline or sequential mode.

# SerialIn (Dest, ComPort, TimeOut, TerminationChar, MaxNumChars)

The SerialIn instruction is used to set up a communications port for receiving incoming serial data.

#### **Syntax**

SerialIn (Dest, ComPort, TimeOut, TerminationChar, MaxNumChars)

#### Remarks

Incoming data is stored in the destination array until the TerminationChar is received, MaxNumChars value is met, or the TimeOut parameter is exceeded. Incoming characters are buffered in ring memory, the size of which is determined by the SerialOpen parameter. The buffer can be cleared using the SerialFlush instruction.

The SerialIn instruction has the following parameters:

See the CRBasic Editor help for parameter details.

This instruction runs sequentially from the processing task sequencer, regardless of whether the datalogger is in pipeline or sequential mode.

# SerialInBlock (ComPort, Dest, MaxNumberBytes)

The SerialInBlock instruction stores incoming serial data. If set equal to a variable or used in place of an expression, it will return the number of bytes received.

#### Syntax

SerialInBlock (ComPort, Dest, MaxNumberBytes)

#### Remarks

Incoming serial data, up to the value defined in MaxNumberBytes, will be stored in the Dest parameter. SerialInBlock will not wait for the return of characters. If no new characters are received since the last execution of the instruction, 0 will be returned by the instruction. This instruction can be used

as the expression for the NumberBytes parameter in the SerialOutBlock instruction.

ComPort The ComPort parameter specifies the communication port and mode that will be used when receiving the binary data.

See the CRBasic Editor help for parameter details.

This instruction runs sequentially from the processing task sequencer, regardless of whether the datalogger is in pipeline or sequential mode.

### SerialOpen (ComPort, BaudRate, Format, TXDelay, BufferSize)

The SerialOpen instruction is used to set up one of the datalogger's ports for communication with a non-PakBus device.

#### **Syntax**

SerialOpen (ComPort, BaudRate, Format, TXDelay, BufferSize)

#### Remarks

When the SerialOpen instruction is executed, the serial port is "opened" and subsequent textual messages will flow in and out of the port in between PakBus packets. The data will be redirected away from the terminal mode input based on subsequent SerialIn and SerialOut instructions.

See the CRBasic Editor help for parameter details.

Note: SerialFlush is used to clear the buffer.

For PakBus communication, BufferSize can normally be left at 0. However, during communication with some devices it may be necessary to limit the packet size (BufferSize) and add a delay (TXDelay) for communication to be successful. For example, PakBus packets are 1000 bytes. The largest packet that an RF95 can accommodate is 248 bytes. Setting the buffer to 240 would limit the packet size and ensure that the RF95's buffer was not exceeded. A delay (e.g., 500,000 ms) would ensure that each packet has sufficient time to arrive at its destination before the next packet is transmitted.

This instruction runs sequentially from the processing task sequencer, regardless of whether the datalogger is in pipeline or sequential mode.

# SerialOut (ComPort, OutString, WaitString, NumberTries, TimeOut)

The SerialOut instruction is used to transmit a string over one of the datalogger's communication ports.

#### **Syntax**

SerialOut (ComPort, OutString, WaitString, NumberTries, TimeOut)

#### Remarks

If this instruction is set equal to a variable, the number of characters output is returned. If a delay is needed before outputting the string, it should be entered in the TXDelay parameter of the SerialOpen instruction. If the OutString and WaitString variables are not formatted as a string, they will be converted to a string by the datalogger.

One of three conditions determines when the datalogger should proceed to the next instruction: when the WaitString is received, the NumberTries is exhausted, or the TimeOut is met.

See the CRBasic Editor help for parameter details.

This instruction runs sequentially from the processing task sequencer, regardless of whether the datalogger is in pipeline or sequential mode.

# SerialOutBlock (ComPort, Expression, NumberBytes)

The SerialOutBlock instruction is used to send binary data out a serial port.

#### **Syntax**

SerialOutBlock (ComPort, Expression, NumberBytes)

#### Remarks

This instruction is needed when the data to be transmitted contains a null value. (The SerialOut instruction is terminated with a null value, thus, the transmission of binary data is required.) It can also be used when the number of bytes to be output is variable, or when the device receiving the transmitted data requires that data to be in a binary format.

See the CRBasic Editor help for parameter details.

This instruction runs sequentially from the processing task sequencer, regardless of whether the datalogger is in pipeline or sequential mode.

# Section 13. PakBus Communication Instructions

This set of instructions is used to communicate with other PakBus devices. In general they specify a COM port and a PakBus address. If the route to the device is not yet known, it will try a direct route through the COM port. If the route is through a neighbor that must first be dialed, then it will first try to dial using the user specified DialSequence.

The PakBus Address parameter is a variable, so it can be used in a For loop, for example.

The ComPort parameter is restricted to the following predefined constants:

- 1 ComRS232
- 2 ComME
- 3 Com310
- 4 ComSDC7
- 5 ComSDC8
- 6 Com1 (C1,C2)
- 7 Com2 (C3,C4)
- 8 Com3 (C5,C6)
- 9 Com4 (C7,C8)

This parameter sets a default com port in the case that the route to the remote node is not yet known.

The Baud Rate on asynchronous ports will default to 9600 baud unless set otherwise by a SerialOpen() function defined in 5.1 or if the port is opened by an incoming packet at some other baudrate.

The Baud Rate parameter on the asynchronous ports (ComRS232, ComME, Com1, Com2, Com3, and Com4) is restricted to 300,1200,4800,9600,19200,38400,57600,115200, with a default of 9600. (The bit rate on the synchronous ports is to be determined.)

The instructions in general include a ResultCode variable indicating if it was successful or not. The ResultCode will be set to 0 if successful. If communication fails, it will increment. If the communication succeeds but there is some error indicated the response code, then the ResultCode is set to the negative of the response code. The possible non-zero response codes (negated) are:

- 1 Read Only or Permission denied
- 2 Out of Space in the remote
- 3 Syntax Error
- 16 Invalid Table Name or Field Name
- 17 Data type conversion not supported
- 18 Memory bounds violation
- 19
- 20 Out of memory in the host
- 21 Cannot route to remote (communication no attempted)

The Timeout parameter in these instructions is in units of .01 seconds. If 0 is used, then the default timeout defined by the time of the best route is used. PakBus "Hop Metrics" are used to calculate this time.

Presently there is not a number of tries parameter. It is easy to retry within CRBasic: For I = 1 to 3: SetSettings(ResultCode,....): if ResultCode = 0 Exit For

(If needed, we can add a retry parameter or default to more than one try.)

These communication instructions will by default wait for a response or timeout before the program moves on to the next instruction. They of course can be used in a SlowSequence Scan. Optionally the ComPort parameter can be negated, which will cause the instruction not to wait for a response or timeout. This will make the instruction execute faster but any data that it retrieves and the ResultCode will be set asynchronously with the Scan, i.e., whenever the communication is complete.

### ClockReport

The ClockReport instruction sends the datalogger's internal clock value to a remote datalogger in the PakBus network.

#### **Syntax**

ClockReport (ComPort, RouterAddr, PakBusAddr)

#### Remarks

This instruction initiates a one-way transmission of the datalogger's clock value to a remote datalogger. No response is returned from the remote datalogger. If the remote datalogger has a PakBusClock instruction with this datalogger's address, the remote will set its clock according to the transmitted time value.

See the CRBasic Editor help for parameter details.

Note: By default, LoggerNet uses PakBus address 4094 and PC400 uses 4093.

#### PakBusClock (PakBusAddr)

When the datalogger program contains a PakBusClock instruction, the datalogger will set its clock to the clock value of a sending datalogger with the specified PakBus address.

#### **Syntax**

PakBusClock ( PakBusAddr )

#### Remarks

The PakBusAddr parameter is the address of the remote datalogger from which this datalogger will accept a ClockReport. The ClockReport instruction is used in the remote datalogger to send its clock value to this datalogger.

# Routes (Dest)

The Routes instruction returns a list of known dynamic routes for a PakBus datalogger.

#### **Syntax**

Routes (Dest)

#### Remarks

This instruction stores four values for each known route into the Dest parameter. The four values for each route are: ComPort used for communication, neighbor PakBus address, destination PakBus address, and expected response time (in milliseconds). The list of routes is terminated with a -1. Dest must be an array dimensioned large enough to accommodate the number of routes (4\*routes), plus one for the termination character.

### SendData (ComPort, RouterAddr, PakBusAddr, DataTable)

The SendData instruction is used to send the most recent record from a data table to a remote PakBus device.

#### **Syntax**

SendData (ComPort, RouterAddr, PakBusAddr, DataTable)

#### Remarks

This instruction can be used to send data to a PC running the LoggerNet server. When received, LoggerNet will store the data in a file under a name that follows its naming convention, as specified in the Setup window of the software.

See the CRBasic Editor help for parameter details.

Note: By default, LoggerNet uses PakBus address 4094 and PC400 uses 4093.

DataTable The DataTable parameter is the name of the table from which the last record should be sent.

# SendGetVariables (ResultCode, ComPort, RouterAddr, PakBusAddr, Security, TimeOut, SendVariable, SendSwath, GetVariable, GetSwath)

The SendGetVariables instruction is used in a remote datalogger to send an array of values to the host datalogger, and/or retrieve an array of data from the host datalogger.

#### **Syntax**

SendGetVariables ( ResultCode, ComPort, RouterAddr, PakBusAddr, Security, TimeOut, SendVariable, SendSwath, GetVariable, GetSwath )

#### Remarks

When the SendGetVariables instruction is used in a datalogger, data transmission times are controlled by a host datalogger. Most often, this instruction is preceded by the TimeUntilTransmit instruction to trigger the execution of the SendGetVariables instruction. The program in the host datalogger must contain the NetWork instruction, which sets the times that the remote dataloggers should respond.

If security is enabled in the host datalogger, it must be unlocked to level 2 for this instruction to be successful.

See the CRBasic Editor help for parameter details.

## SendTableDef (ComPort, RouterAddr, PakBusAddr, DataTable)

The SendTableDef instruction is used to send the table definitions from a data table to a remote PakBus device.

#### **Syntax**

SendTableDef (ComPort, RouterAddr, PakBusAddr, DataTable)

#### Remarks

This instruction can be used to send table definitions from a datalogger to a PC running the LoggerNet server.

See the CRBasic Editor help for parameter details.

# SendVariables (ResultCode, ComPort, RouterAddr, PakBusAddr, Security, TimeOut, "TableName", "FieldName", Variable, Swath)

The SendVariables instruction is used to send value(s) from a variable or variable array to a data table in a remote datalogger.

#### **Syntax**

SendVariables ( ResultCode, ComPort, RouterAddr, PakBusAddr, Security, TimeOut, "TableName", "FieldName", Variable, Swath )

#### Remarks

Values can only be sent to the remote datalogger's Public or Status table. The Dest and Swath parameters are used to determine what values will be sent to the remote datalogger. The first value to be sent is defined with Dest, and the number of values is specified by Swath. The most recent value(s) stored in the table are sent.

If security is enabled in the remote datalogger, it must be unlocked to level 2 for this instruction to be successful.

See the CRBasic Editor help for parameter details.

# SetSettings (ResultCode, ComPort, RouterAddr, PakBusAddr, Security, TimeOut, Settings)

The SetSettings instruction is used to set one or more settings in a remote datalogger.

#### **Syntax**

 $SetSettings\ (\ ResultCode,\ ComPort,\ RouterAddr,\ PakBusAddr,\ Security,\ TimeOut,\ Settings\ )$ 

#### Remarks

This instruction can be used to set one or more existing PakBus settings or user-created settings in the datalogger. If security is enabled in the remote datalogger, it must be unlocked to level 1 for this instruction to be successful.

See the CRBasic Editor help for parameter details.

Note: By default, LoggerNet uses PakBus address 4094 and PC400 uses 4093.

#### **TimeUntilTransmit**

The TimeUntilTransmit instruction returns the time remaining, in seconds, before communication with the host datalogger.

#### **Syntax**

TimeUntilTransmit

#### Remarks

The TimeUntilTransmit value is derived from the time slot information that is sent by the host datalogger. If the host datalogger has not yet sent time slot information, this instruction will use a random time interval between 0 and 60 seconds until communication with the host is made.

A typical use of this instruction is to trigger the execution of the SendGetVariables instruction when the datalogger's communication time slot occurs (e.g., If TimeUntilTransmit = 0 Then SendGetVariables).

# Appendix A. CR1000 Status Table

The CR1000 status table contains current system operating status information that can be accessed from the running CR1000 program or monitored by PC software. There is also a way to view the status information from the keyboard. Table 1 shows the variables in the status table and a brief explanation of each follows.

| Status Fieldname            | Description                                                                                              | Variable | Default | Normal           | User can  | Info         |
|-----------------------------|----------------------------------------------------------------------------------------------------|----------|---------|------------------|-----------|--------------|
|                             |                                                                                                    | Type     |         | Range            | change?   | Type         |
| FileMark                    | A value created by the PC software                                                                       |          | _       |                  |           |              |
| RecNum                      | The record number for this set of data                                                                   |          | _       |                  |           |              |
| TimeStamp                   | The time the record was generated                                                                        | Time     | _       |                  |           |              |
| OSVersion                   | The version of the Operating System                                                                      | String   |         | -                |           | Status       |
| OSDate                      | Date the OS was released.                                                                                | String   |         | _                |           | Status       |
| OSSignature                 | The Operating System Signature                                                                           | Integer  |         | _                |           | Status       |
| SerialNumber                | Machine specific serial number. Stored in FLASH memory.                                                  | Integer  | _       | _                | _         | Status       |
| RevBoard                    | Hardware revision number. Stored in FLASH memory.                                                        |          | _       | _                | _         | Status       |
| StationName <sup>1</sup>    | Name of the machine. Stored in String FLASH memory.                                                      |          | _       |                  | Yes       | Config       |
| PakBusAddress <sup>2</sup>  | Logger PakBus address.                                                                                   |          | 1       | 1 to 3999        | Yes       | Config<br>PB |
| ProgName                    | Running program name.                                                                                    | String   | _       |                  |           | Status       |
| StartTime                   | Time that the program began running.                                                                     | Time     | _       |                  |           | Status       |
| RunSignature                | Signature of the current running program file.                                                           | Integer  | _       | _                | -         | Status       |
| ProgSignature               | ı ĕ                                                                                                    |          | _       | _                | _         | Status       |
| Battery                     | Current value of the battery voltage. This measurement is made in the background calibration.            | Float    | _       | 9.6-16<br>Volts  | _         | Measu<br>re  |
| PanelTemp                   | Current panel temperature measurement. This measurement is made in the background calibration.           | Float    | _       | _                | _         | Measu<br>re  |
| WatchdogErrors <sup>3</sup> | The number of Watchdog errors that have occurred while running this program.                             | Integer  | 0       | 0                | Can Reset | Error        |
| LithiumBattery <sup>4</sup> | Current value of the Lithium battery voltage. This measurement is updated in the background calibration. | Float    | _       | 2.7-3.6<br>Volts | _         | Measu<br>re  |

| Status Fieldname             | Description                                                                                                    | Variable Default Normal<br>Type Range        |   |                                    | User can change? | Info<br>Type      |
|------------------------------|----------------------------------------------------------------------------------------------------|----------------------------------------------|---|------------------------------------|------------------|-------------------|
| Low12VCount <sup>5</sup>     | Keeps a running count of the number of occurrences of the 12VLow signal being asserted. When this condition is detected the logger ceases making measurements and goes into a low power mode until the system voltage is up to a safe level.                                                          |                                              | 0 | 0                                  | Can Reset<br>= 0 | Error             |
| Low5VCount                   | Keeps a running count of the number of occurrences of the 5VExtLow signal being asserted.                                                                                                    | Integer                                      | 0 | 0                                  | Can Reset<br>= 0 | Error             |
| CompileResults               | Contains any error messages that were generated by compilation or during run time.                                                                                                    | generated by compilation or during run time. |   | 0                                  | _                | Error             |
| StartUpCode <sup>6</sup>     | A code variable that allows the user to know how the system woke up from poweroff.                                                                                                    | String                                       | 0 | 0                                  | _                | Status<br>/ Error |
| ProgErrors                   | The number of compile (or runtime) errors for the current program.                                                                                                    | The number of compile (or runtime) Integer 0 |   | _                                  | Error            |                   |
| VarOutOfBound <sup>7</sup>   | Number of times an array was accessed out of bounds.                                                                                                    | ssed Integer 0 0                             |   | 0                                  | Can Reset        | Error             |
| SkippedScan                  | Number of skipped scans that have occurred while running the current scan.                                                                                                    | Integer                                      | 0 | _                                  | Can Reset        | Error             |
| SkippedSlowScan <sup>8</sup> | The number of scans that have been skipped in this slow sequence. If the user has slow scans then this variable becomes an array with a value for the system slow scan and each of the users scans.                                                                                                   | Integer<br>array                             | 0 | _                                  | Can<br>Reset = 0 | Error             |
| SkippedRecord <sup>9</sup>   |                                                                                                    | Integer<br>array                             | 0 | 0                                  | Can<br>Reset = 0 | Error             |
| ErrorCalib <sup>8</sup>      | A counter that is incremented each time a bad calibration value is measured. The value is discarded (not included in the filter update) and ErrorCalib is incremented.                                                                                                    | Integer                                      | 0 | 0                                  | _                | Error             |
| MemorySize                   | Total amount of SRAM (bytes) in this device.                                                                                                    | _                                            | _ | 2097152<br>(2M)<br>4194304<br>(4M) | _                | Status            |
| MemoryFree                   | Amount (in bytes) of unallocated memory on the CPU (SRAM). The user may not be able to allocate all of free memory for data tables as final storage must be contiguous. As memory is allocated and freed there may be holes that are unusable for final storage, but that will show up as free bytes. | Integer                                      | _ | _                                  | _                | Status            |

| Status Fieldname            | Description                                  | Variable<br>Type | Default | Normal<br>Range | User can change? | Info<br>Type |
|-----------------------------|----------------------------------------------|------------------|---------|-----------------|------------------|--------------|
| ProgMemFree                 | Amount of free space in the CPU              | Integer          |         | 0 - 95232       |                  | Status       |
|                             | ramdisk that is used to store program files. |                  |         |                 |                  |              |
| CommsMemFree                | Array of two values. First value is bytes    | Integer          | _       | (1) 2000-       |                  | Status       |
|                             | free, the second value is the number of      | array of         |         | 15000           |                  |              |
|                             | small blocks available.                      | 2                |         |                 |                  |              |
| FullMemReset                | A value of 98765 written to this             | Integer          | 0       |                 | Enter            | Config       |
|                             | location will do a full memory reset.        |                  |         |                 | 98765 to         |              |
|                             | Full Memory Reset will reinitialize          |                  |         |                 | Reset            |              |
|                             | RAM Disk, FinalStorage, PakBus               |                  |         |                 |                  |              |
|                             | memory, and return DevConfig                 |                  |         |                 |                  |              |
|                             | parameters back to defaults.                 |                  |         |                 |                  |              |
| DataRecordSize              | Number of records in a table. Each           |                  |         |                 |                  |              |
|                             | table has its own entry in this array.       |                  |         |                 |                  |              |
| SecsPerRecord               | Output interval for a given table. Each      |                  |         |                 |                  |              |
|                             | table has its own entry in this array.       |                  |         |                 |                  |              |
| DataFillDays                | Time in days to fill a given table. Each     |                  |         |                 |                  |              |
|                             | table has its own entry in this array.       |                  |         | _               |                  |              |
| CardStatus                  | Contains a string with the most recent       | String           |         |                 |                  | Status       |
| Cur us tutus                | card status info.                            | String           |         | _               |                  | Status       |
| CardBytesFree <sup>10</sup> | Gives the number of bytes free on the        | Integer          |         |                 |                  | Status       |
| Caraby test fee             | Card.                                        | integer          | _       | _               |                  | Status       |
| MeasureOps                  | This is the number of task sequencer         | Integer          |         |                 |                  | Status       |
| ivicusure ops               | opcodes required to do all                   | integer          | _       | _               |                  | Status       |
|                             | measurements in the system. This value       |                  |         |                 |                  |              |
|                             | includes the Calibration opcodes             |                  |         |                 |                  |              |
|                             | (compile time) and the system slow           |                  |         |                 |                  |              |
|                             | sequence opcodes.                            |                  |         |                 |                  |              |
| MeasureTime                 | The time in microseconds required by         | Integer          |         |                 |                  | Status       |
| 1,1040,010,11110            | the hardware to make the                     | integer          |         | _               |                  | Status       |
|                             | measurements in this scan. The sum of        |                  |         |                 |                  |              |
|                             | all integration times and settling times.    |                  |         |                 |                  |              |
|                             | Processing will occur concurrent with        |                  |         |                 |                  |              |
|                             | this time so the sum of measure time         |                  |         |                 |                  |              |
|                             | and process time is not the time             |                  |         |                 |                  |              |
|                             | required in the scan instruction.            |                  |         |                 |                  |              |
| ProcessTime                 | Time in microseconds that it took to         | Integer          |         |                 |                  | Status       |
|                             | run through processing on the last scan.     |                  |         | _               |                  |              |
|                             | Time is measured from the end of the         |                  |         |                 |                  |              |
|                             | EndScan instruction (after the               |                  |         |                 |                  |              |
|                             | measurement event is set) to the             |                  |         |                 |                  |              |
|                             | beginning of the EndScan (before the         |                  |         |                 |                  |              |
|                             | wait for the measurement event begins)       |                  |         |                 |                  |              |
|                             | for the subsequent scan.                     |                  |         |                 |                  |              |
| MaxProcTime                 | The maximum time in microseconds             | Integer          |         |                 | Can              | Status       |
| -                           | required to run through processing for       |                  | Γ       |                 | Reset $= 0$      |              |
|                             | the current scan. This value is reset        |                  |         |                 |                  |              |
|                             | when the scan exits.                         |                  |         |                 |                  |              |

| Status Fieldname              | Description                                          | Variable<br>Type | Default      | Normal<br>Range | User can change? | Info<br>Type |
|-------------------------------|------------------------------------------------------|------------------|--------------|-----------------|------------------|--------------|
| LastSlowScan                  | The last time that this slow scan                    | Integer          |              |                 |                  | Status       |
|                               | executed. If the user has slow scans                 | array            |              |                 |                  |              |
|                               | then this variable becomes an array                  |                  |              |                 |                  |              |
|                               | with a value for the system slow scan                |                  |              |                 |                  |              |
|                               | and each of the users scans.                         |                  |              |                 |                  |              |
| SlowProcTime <sup>11</sup>    | The time in microseconds required to                 | Integer          | _            | _               |                  | Status       |
|                               | process the current slow scan. If the                | array            |              |                 |                  |              |
|                               | user has slow scans then this variable               |                  |              |                 |                  |              |
|                               | becomes an array with a value for the                |                  |              |                 |                  |              |
|                               | system slow scan and each of the users               |                  |              |                 |                  |              |
| . 12                          | scans.                                               |                  |              |                 |                  | <u> </u>     |
| MaxSlowProcTime <sup>12</sup> | The maximum time in microseconds                     | Integer          | _            | _               | _                | Status       |
|                               | required to process the current slow                 | array            |              |                 |                  |              |
|                               | scan. If the user has slow scans then                |                  |              |                 |                  |              |
|                               | this variable becomes an array with a                |                  |              |                 |                  |              |
|                               | value for the system slow scan and                   |                  |              |                 |                  |              |
| D (G)                         | each of the users scans.                             | D 1              | F 1          | m.              | * 7              | G            |
| PortStatus                    | Array of Boolean values giving the                   | Boolean          | False        | True or         | Yes              | Status       |
|                               | state of the control ports. The values               | array of         |              | False           |                  |              |
| D . G . C'                    | are updated every 500mS.                             | 8                | <del>-</del> | -               |                  | G            |
| PortConfig                    | Array of strings explaining the use of               | String           | Input        | Input or        | _                | Status       |
|                               | the associated control port. Valid                   | array of         |              | Output          |                  |              |
|                               | entries are: Input, Output, SDM, SDI-12, Tx, and Rx. | 8                |              |                 |                  |              |
| Security <sup>13</sup>        | An array of the (3) Security settings                | Integer          | 0, 0, 0      | 0 - 65535       | Yes              | Status       |
| Security                      | (will not be shown if security is                    | array of         | 0, 0, 0      | (0 is no        | 168              | Status       |
|                               | enabled).                                            | allay 01         |              | security)       |                  |              |
| CommsActive <sup>14</sup>     | Array of Boolean values telling if                   | Boolean          | Folco        | True or         |                  | Status       |
| CollinsActive                 | communications is currently active on                |                  |              | False           | -                | Status       |
|                               | the corresponding port. Aliased to                   | 9                | for the      | raisc           |                  |              |
|                               | CommActiveRS232, CommActiveME,                       |                  | active       |                 |                  |              |
|                               | CommActiveCOM310,                                    |                  | COM          |                 |                  |              |
|                               | CommActiveSDC7,                                      |                  | COM          |                 |                  |              |
|                               | CommActiveSDC8,                                      |                  |              |                 |                  |              |
|                               | CommActiveCOM1,                                      |                  |              |                 |                  |              |
|                               | CommActiveCOM2,                                      |                  |              |                 |                  |              |
|                               | CommActiveCOM3,                                      |                  |              |                 |                  |              |
|                               | CommActiveCOM4                                       |                  |              |                 |                  |              |
| CommsConfig                   | Array of values telling the                          | Integer          | RS232-       | 0 or 4          |                  | Config       |
| 8                             | configuration of comm ports. Aliased                 | array of         | SDC8         |                 |                  |              |
|                               | to CommConfigRS232,                                  | 9                | = 4          |                 |                  |              |
|                               | CommConfigME,                                        |                  | COM1-        |                 |                  |              |
|                               | CommConfigCOM310,                                    |                  | 4 = 0        |                 |                  |              |
|                               | CommConfigSDC7,                                      |                  |              |                 |                  |              |
|                               | CommConfigSDC8,                                      |                  |              |                 |                  |              |
|                               | CommConfigCOM1,                                      |                  |              |                 |                  |              |
|                               | CommConfigCOM2,                                      |                  |              |                 |                  |              |
|                               | CommConfigCOM3,                                      |                  |              |                 |                  |              |
|                               | CommConfigCOM4                                       |                  |              |                 |                  |              |

| Status Fieldname                      | Description                            | Variable | Default |                                         | User can    |        |
|---------------------------------------|----------------------------------------|----------|---------|-----------------------------------------|-------------|--------|
|                                       |                                        | Type     |         | Range                                   | change?     | Type   |
| Baudrate <sup>15</sup>                | Array of baudrates for comms. Aliased  |          | RS232=  | ,                                       | Yes, can    | Config |
|                                       | to: BaudrateRS232, BaudrateME,         | array of | -       | 2400,                                   | also use    |        |
|                                       | BaudrateCOM310, BaudrateSDC7,          | 9        | 115200  | 4800,                                   | SerialOut   |        |
|                                       | BaudrateSDC8, BaudrateCOM1,            |          | ME-     | 9600,                                   | instructio  |        |
|                                       | BaudrateCOM2, BaudrateCOM3,            |          | SDC8 =  |                                         | n to setup. |        |
|                                       | BaudrateCOM4                           |          | 115200  |                                         |             |        |
|                                       |                                        |          |         | 57.6k,                                  |             |        |
|                                       |                                        |          | COM1-   | 115.2k                                  |             |        |
|                                       |                                        |          | 4 = 0   |                                         |             |        |
| IsRouter                              | Is the CR1000 configured to act as     | Boolean  | False   | 0 or 1                                  | Yes         | Config |
|                                       | router                                 |          |         |                                         |             | PB     |
| PakBusNodes                           | Number of nodes (approximately) that   | Integer  | 50      | >=50                                    | Yes         | Config |
|                                       | will exist in the PakBus network. This |          |         |                                         |             | PB     |
|                                       | value is used to determine how much    |          |         |                                         |             |        |
|                                       | memory to allocate for networking.     |          |         |                                         |             |        |
| CentralRouters(1) - (8) <sup>16</sup> | Array of (8) PakBus addresses for      | Integer  | 0       |                                         | Yes         | Config |
|                                       | central routers.                       | array of |         |                                         |             | PB     |
|                                       |                                        | 8        |         |                                         |             |        |
| Beacon (Beacon Interval)              | Array of Beacon intervals (in seconds) | Integer  | 0       | 0 - approx.                             | Yes         | Config |
|                                       | for comms ports. Aliased to            | array of |         | 65,500                                  |             | PB     |
|                                       | BeaconRS232, BeaconME,                 | 9        |         | ,,,,,,,,,,,,,,,,,,,,,,,,,,,,,,,,,,,,,,, |             |        |
|                                       | BeaconCOM310, BeaconSDC7,              |          |         |                                         |             |        |
|                                       | BeaconSDC8, BeaconCOM1,                |          |         |                                         |             |        |
|                                       | BeaconCOM2, BeaconCOM3,                |          |         |                                         |             |        |
|                                       | BeaconCOM4                             |          |         |                                         |             |        |
| Verify                                | Array of verify intervals (in seconds) | Integer  | 0       | 0 – approx.                             |             | Status |
| Verify                                | for com ports. Aliased to VerifyRS232, | $\sim$   |         | 65,500                                  | _           | Status |
|                                       | VerifyME, VerifyCOM310,                | Q        |         | 03,300                                  |             |        |
|                                       | VerifySDC7, VerifySDC8,                |          |         |                                         |             |        |
|                                       | VerifyCOM1, VerifyCOM2,                |          |         |                                         |             |        |
|                                       | VerifyCOM3, VerifyCOM4                 |          |         |                                         |             |        |
| MaxPacketSize                         | Maximum number of bytes per data       |          | 1000    |                                         |             |        |
| IVIANI ACKCISIZC                      | collection packet                      | _        | 1000    | _                                       | _           |        |
| Messages                              | Contains a string of messages that can | String   |         |                                         | Yes         |        |
| iviessages                            | be entered by the user.                | Sumg     | _       |                                         | 1 68        |        |
| CalCain <sup>17</sup>                 | •                                      | Elect    |         |                                         |             | Colib  |
| CalGain <sup>17</sup>                 |                                        | Float    | _       |                                         | _           | Calib  |
|                                       | integration / range combination has a  | array of |         |                                         |             |        |
|                                       | gain associated with it. These numbers | 18       |         |                                         |             |        |
|                                       | are updated by the background slow     |          |         |                                         |             |        |
| G 10 Occa J <sup>7</sup>              | sequence if needed in the program.     | T4       |         | .1                                      |             | C-1"   |
| CalSeOffSet <sup>17</sup>             | C                                      | Integer  | _       | close to 0                              | _           | Calib  |
|                                       | values. Each integration / range       | array of |         |                                         |             |        |
|                                       | combination has a single ended offset  | 18       |         |                                         |             |        |
|                                       | associated with it. These numbers are  | 1        |         |                                         |             |        |
|                                       | updated by the background slow         | 1        |         |                                         |             |        |
|                                       | sequence if needed in the program.     |          |         |                                         |             |        |

| Status Fieldname            | Description                              | Variable | Default | Normal     | User can | Info  |
|-----------------------------|------------------------------------------|----------|---------|------------|----------|-------|
|                             |                                          | Type     |         | Range      | change?  | Type  |
| CalDiffOffset <sup>17</sup> | Calibration table of differential offset | Integer  | _       | close to 0 | _        | Calib |
|                             | values. Each integration / range         | array of |         |            |          |       |
|                             | combination has a differential offset    | 18       |         |            |          |       |
|                             | associated with it. These numbers are    |          |         |            |          |       |
|                             | updated by the background slow           |          |         |            |          |       |
|                             | sequence if needed in the program.       |          |         |            |          |       |

- 1 The StationName instruction can also be used in a program to write to this field.
- 2 Pak Bus Addresses 1 to 4094 are valid. Addresses >= 4000 are generally used for a PC by PC200, PC400, or LoggerNet.
- 3 Watchdog errors are automatically reset upon compiling a new program.
- 4 Replace the lithium battery if <2.7V. See section 1.10.2 for replacement directions.
- 5 The 12V low comparator has some variation, but typically triggers at about 9.0 volts. The minimum specified input voltage of 9.6 V will not cause a 12 V low, but a 12 V low condition will stop the program execution before the CR1000 will give bad measurements due to low of supply voltage.
- 6 Currently not being used (12/1/2004)
- The Variable out of Bounds error occurs when a program tries to write to an array variable outside of its declared size. It is a programming error that causes this, and should not be ignored. When the datalogger detects that a write outside of an array is being attempted it does not perform the write and increments the VOOB in the status table. The compiler and pre-compiler can only catch things like reps too large for an array etc. If an array is used in a loop or expression the pre-compiler does not (in most cases cannot) check to see if an array will be accessed out of bounds (i.e. accessing an array with a variable index such as arr(index) = arr(index-1), where index is a variable).
- 8 The self calibration is run automatically in a slow scan (Section 3.8.)
- 9 The order of tables is the order in which they are declared.
- 10 Card bytes free is shown = -1 when no card is present.
- 11 displays large number until a SlowScan runs.
- 12 MaxSlowProcTime displays 0 until a SlowScan runs.
- 13 Security can be changed via DeviceConfig, CR1000KD, PBGraph, StatusTable, and SetSecurity instruction. Shows -1 if security code has not been given/deactivated.

- When the SerialOpen instruction is used CommsConfig is loaded with the format parameter of that instruction. Currently (11/2004), the only formatting option available is 0 = No error checking. PakBus communication can occur concurrently on the same port. If the port was previously opened (in the case of the CP UARTS) for PakBus, or if the port is always opened (CS-9pin, and RS232) for PakBus the code will be 4
- 15 The value show is the initial baud rate the CR1000 will use. A negative value will allow the CR1000 to auto baud but will dictate at which baud rate to begin
- 16 A list of up to 8 PB addresses for routers that can act as Central Routers. See DeviceConfig for more information.
- 17 (1) 5000 mV range 250 uS integration,
  - (2) 2500 mV range 250 uS integration,
  - (3) 250 mV range 250 uS integration,
  - (4) 25 mV range 250 uS integration,
  - (5) 7.5 mV range 250 uS integration,
  - (6) 2.5 mV range 250 uS integration,
  - (7) 5000 mV range 1/60 Hz integration,
  - (8) 2500 mV range 1/60 Hz integration,
  - (9) 250 mV range 1/60 Hz integration,
  - (10) 25 mV range 1/60 Hz integration,
  - (11) 7.5 mV range 1/60 Hz integration,
  - (12) 2.5 mV range 1/60 Hz integration,
  - $(13)\ 5000\ mV$  range  $1/50\ Hz$  integration,
  - (14) 2500 mV range 1/50 Hz integration,
  - (15) 250 mV range 1/50 Hz integration,
  - (16) 25 mV range 1/50 Hz integration, (17) 7.5 mV range 1/50 Hz integration,
  - (18) 2.5 mV range 1/50 Hz integration

### **Campbell Scientific Companies**

#### Campbell Scientific, Inc. (CSI)

815 West 1800 North Logan, Utah 84321 UNITED STATES www.campbellsci.com info@campbellsci.com

#### Campbell Scientific Africa Pty. Ltd. (CSAf)

PO Box 2450 Somerset West 7129 SOUTH AFRICA www.csafrica.co.za sales@csafrica.co.za

#### Campbell Scientific Australia Pty. Ltd. (CSA)

PO Box 444 Thuringowa Central QLD 4812 AUSTRALIA www.campbellsci.com.au info@campbellsci.com.au

#### Campbell Scientific do Brazil Ltda. (CSB)

Rua Luisa Crapsi Orsi, 15 Butantã CEP: 005543-000 São Paulo SP BRAZIL www.campbellsci.com.br suporte@campbellsci.com.br

#### Campbell Scientific Canada Corp. (CSC)

11564 - 149th Street NW Edmonton, Alberta T5M 1W7 CANADA www.campbellsci.ca dataloggers@campbellsci.ca

#### Campbell Scientific Ltd. (CSL)

Campbell Park 80 Hathern Road Shepshed, Loughborough LE12 9GX UNITED KINGDOM www.campbellsci.co.uk sales@campbellsci.co.uk

#### **Campbell Scientific Ltd. (France)**

Miniparc du Verger - Bat. H 1, rue de Terre Neuve - Les Ulis 91967 COURTABOEUF CEDEX FRANCE www.campbellsci.fr campbell.scientific@wanadoo.fr

#### Campbell Scientific Spain, S. L.

Psg. Font 14, local 8 08013 Barcelona SPAIN www.campbellsci.es info@campbellsci.es